# **IV JORNADAS ECUATORIANAS DE GEOGEBRA**

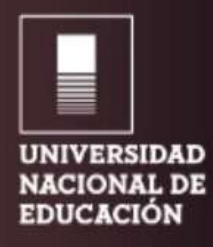

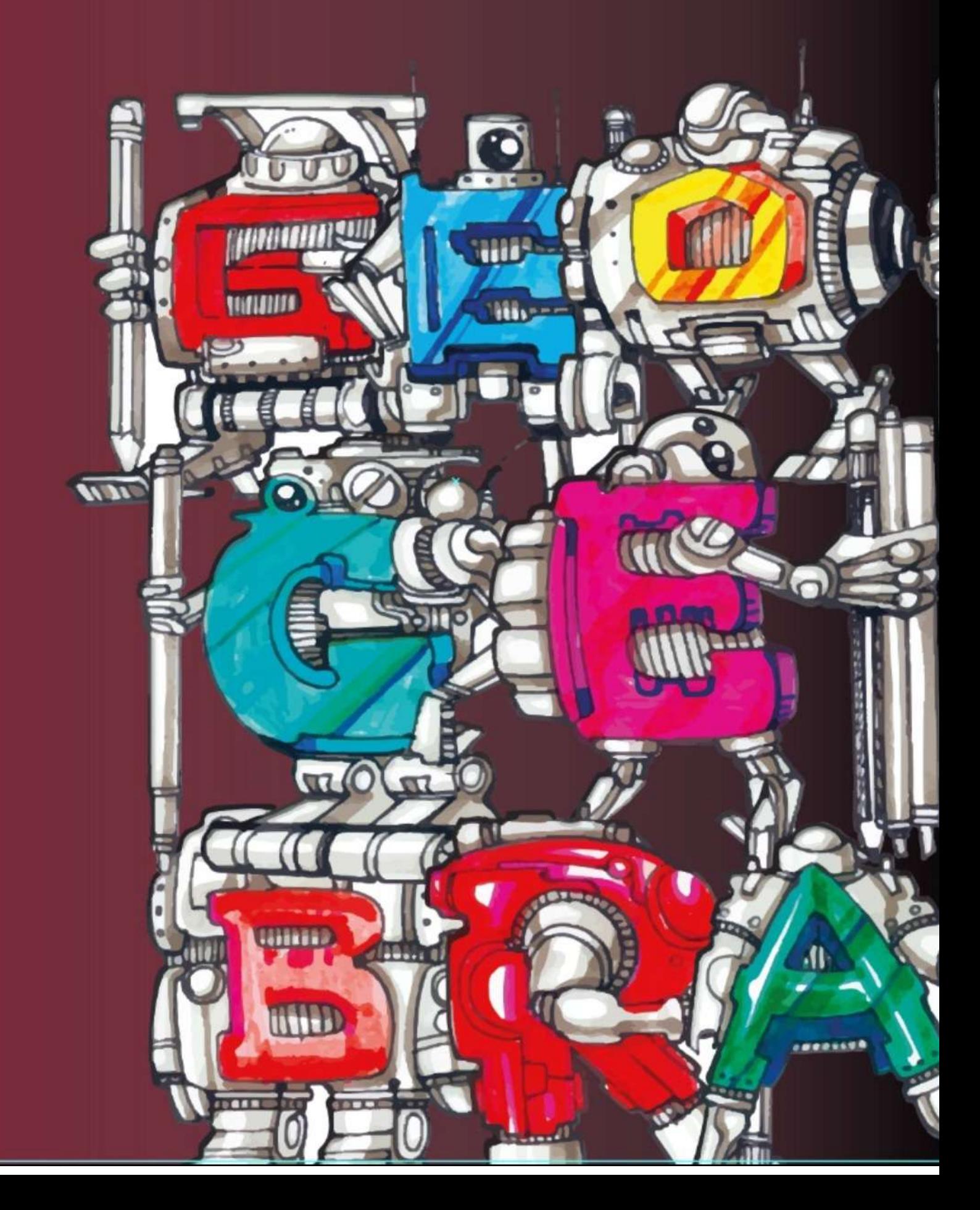

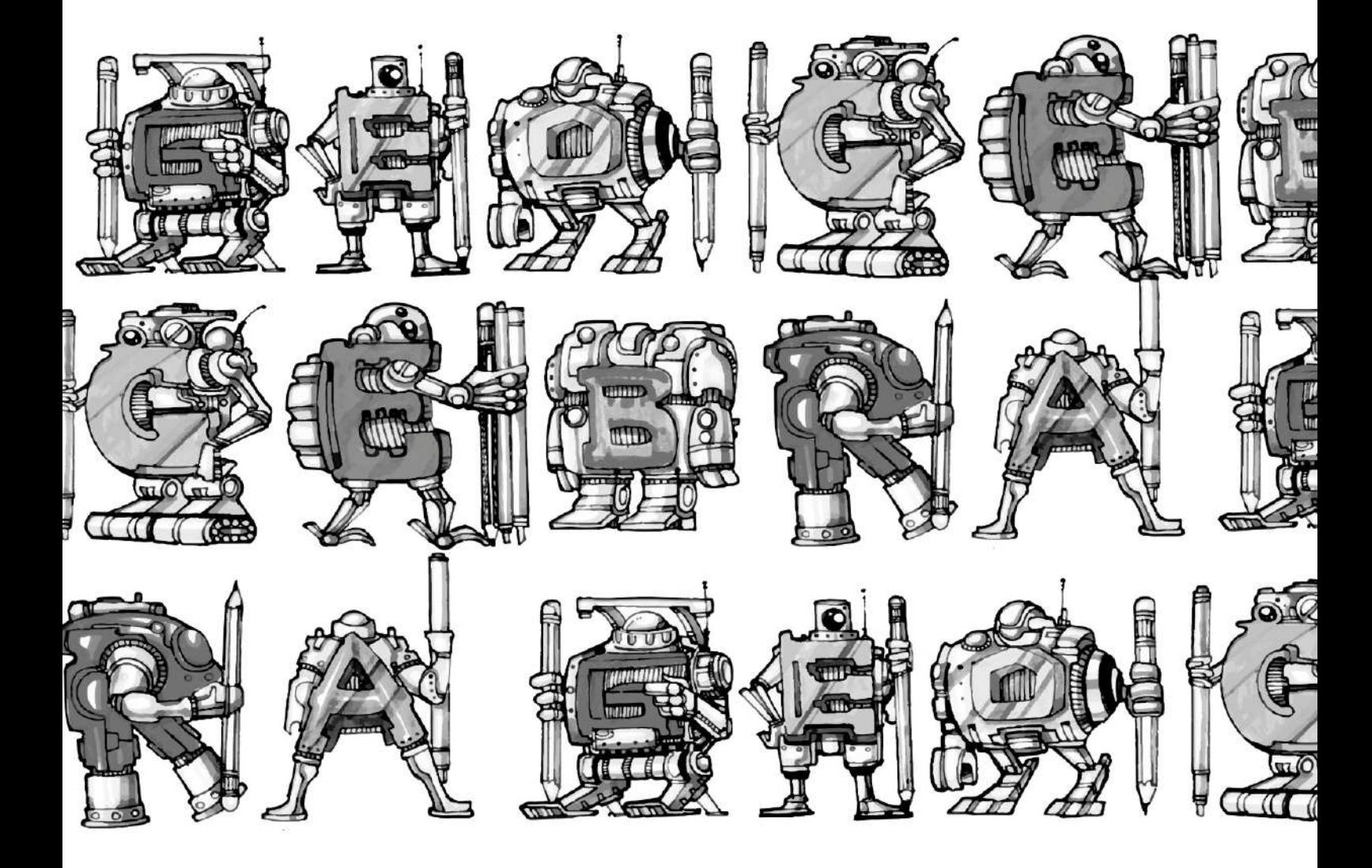

## *IV JORNADAS ECUATORIANAS DE GEOGEBRA*

Este libro de Memorias recoge contribuciones de expertos internacionales y nacionales en el uso de GeoGebra como recurso didáctico para la enseñanza de las matemáticas presentadas en las IV Jornadas Ecuatorianas de GeoGebra organizada por el Instituto Ecuatoriano de GeoGebra con sede en la Universidad Nacional de Educación. Consta de cuatro secciones: conferencias, ponencias, talleres y experiencias de aprendizaje orientados a profesores, educadores de matemática y estudiantes de universidades.

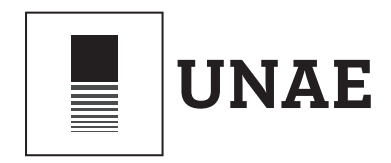

## Memorias de las IV Jornadas Ecuatorianas de GeoGebra

Javier Loyola (Chuquipata) Universidad Nacional de Educación-UNAE del 14 al 15 de julio de 2022

### **UNIVERSIDAD NACIONAL DE EDUCACIÓN DEL ECUADOR - UNAE**

Rebeca Castellanos Gómez, PhD. **Rectora**

Luis Enrique Hernández Amaro, PhD. **Vicerrector de Formación**

Graciela de la Caridad Urías Arbolaez, PhD. **Vicerrectora de Investigación, Innovación y Posgrados**

**CASA DE LA CULTURA ECUATORIANA NÚCLEO DEL CAÑAR (CCE)** Ing. Juan Álvarez Fernández **Director del Núcleo Provincial**

**Memorias de la IV Jornada Ecuatoriana de GeoGebra** 

**Coordinador:** Roxana Auccahuallpa Fernández

#### **Comité Organizador:**

Marco Vinicio Vásquez Bernal Henrry Onel Ulloa Buitrón Andrés Bedón Byron Pazmiño Anita Tapia

#### **Comité Científico:**

Roxana Auccahuallpa Fernández Rosa Mariela Feria Granda Hugo Fernando Encalada Segovia Rafael Eduardo Rodríguez Jara Jaime Ivan Ullauri Ullauri Carol Ivone Ullauri Ullauri

#### **Obra arbitrada por pares ciegos**

#### **Revisores Académicos:**

Este libro fue editado con el financiamiento de la Organización de Estados Iberoamericanos para la Educación, la Ciencia y la Cultura (OEI).

Editorial Casa de la Cultura Núcleo del Cañar

**Diseño, diagramación:** CCE – Núcleo del Cañar

**Impresión:** Congraf

**Corrección de textos:**  Dra. Roxana Auccahuallpa Fernández y Dr. Rafael Rodríguez Jara

**ISBN:** 978-9942-798-26-8

**Tiraje:** 300 ejemplares

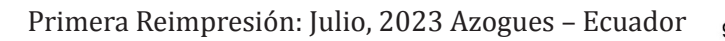

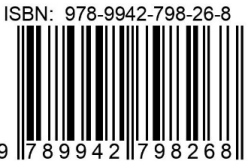

## Indice

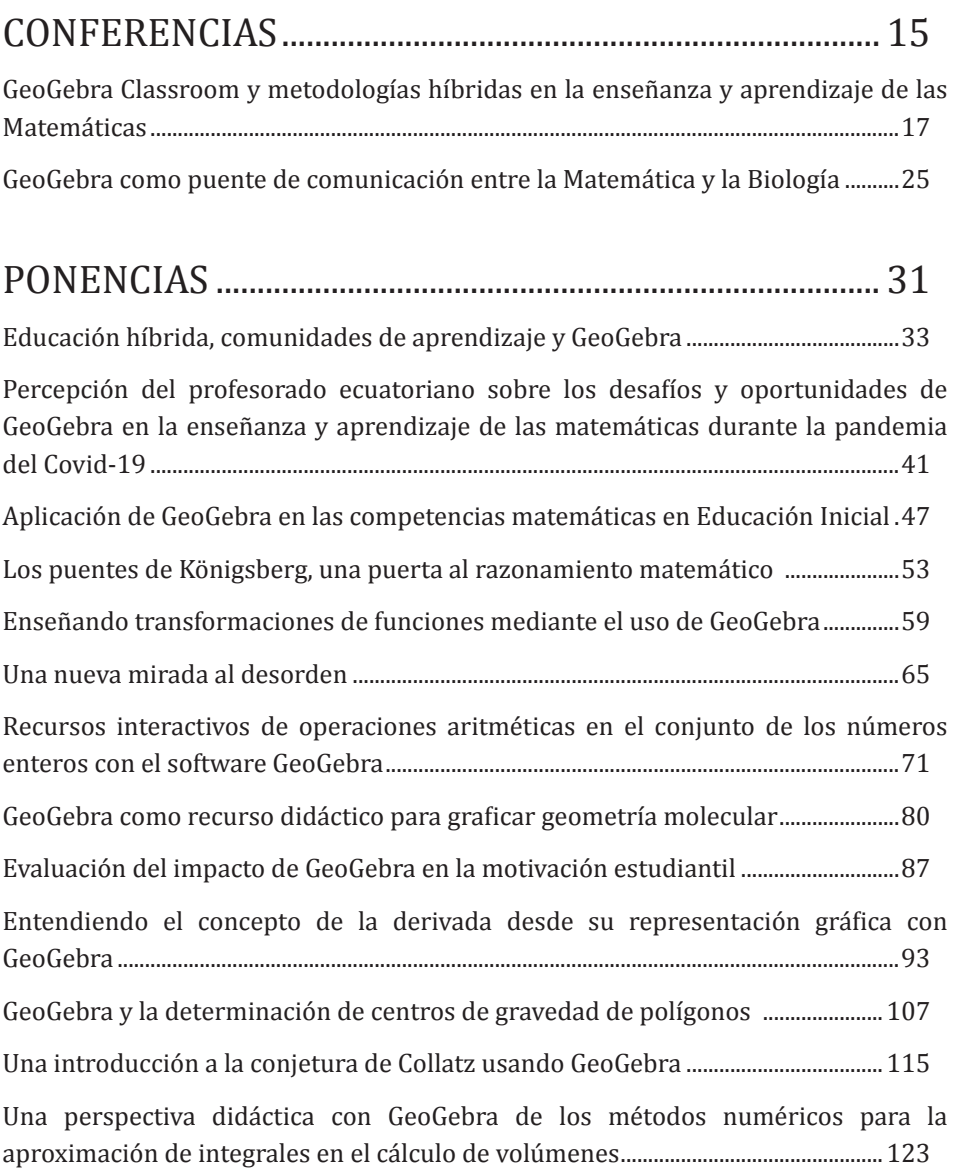

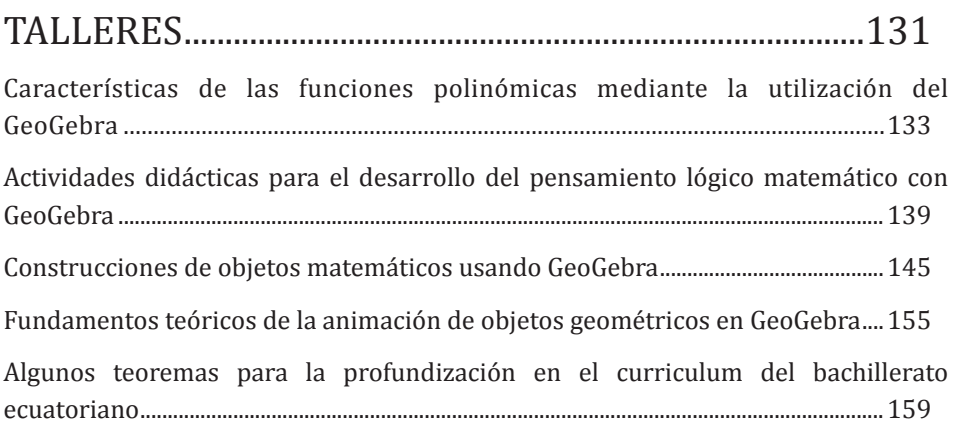

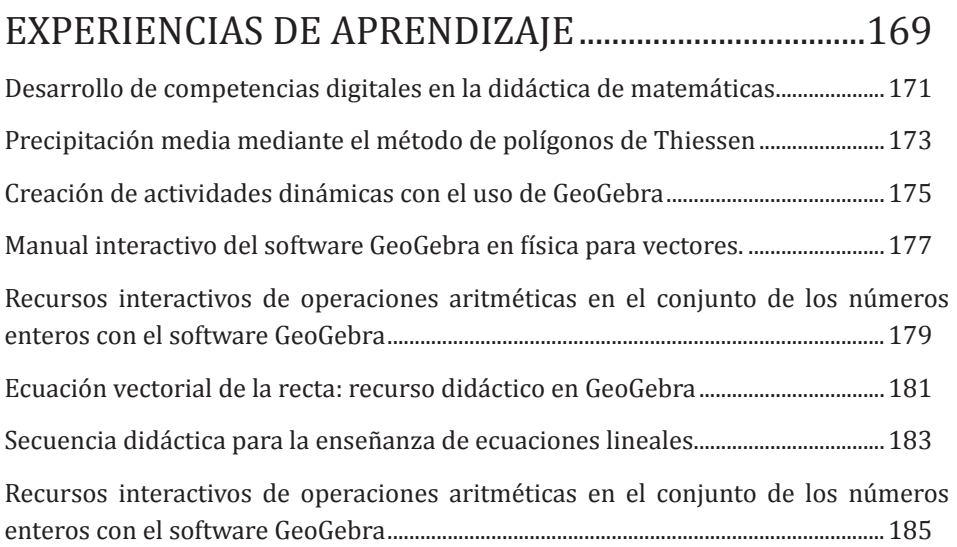

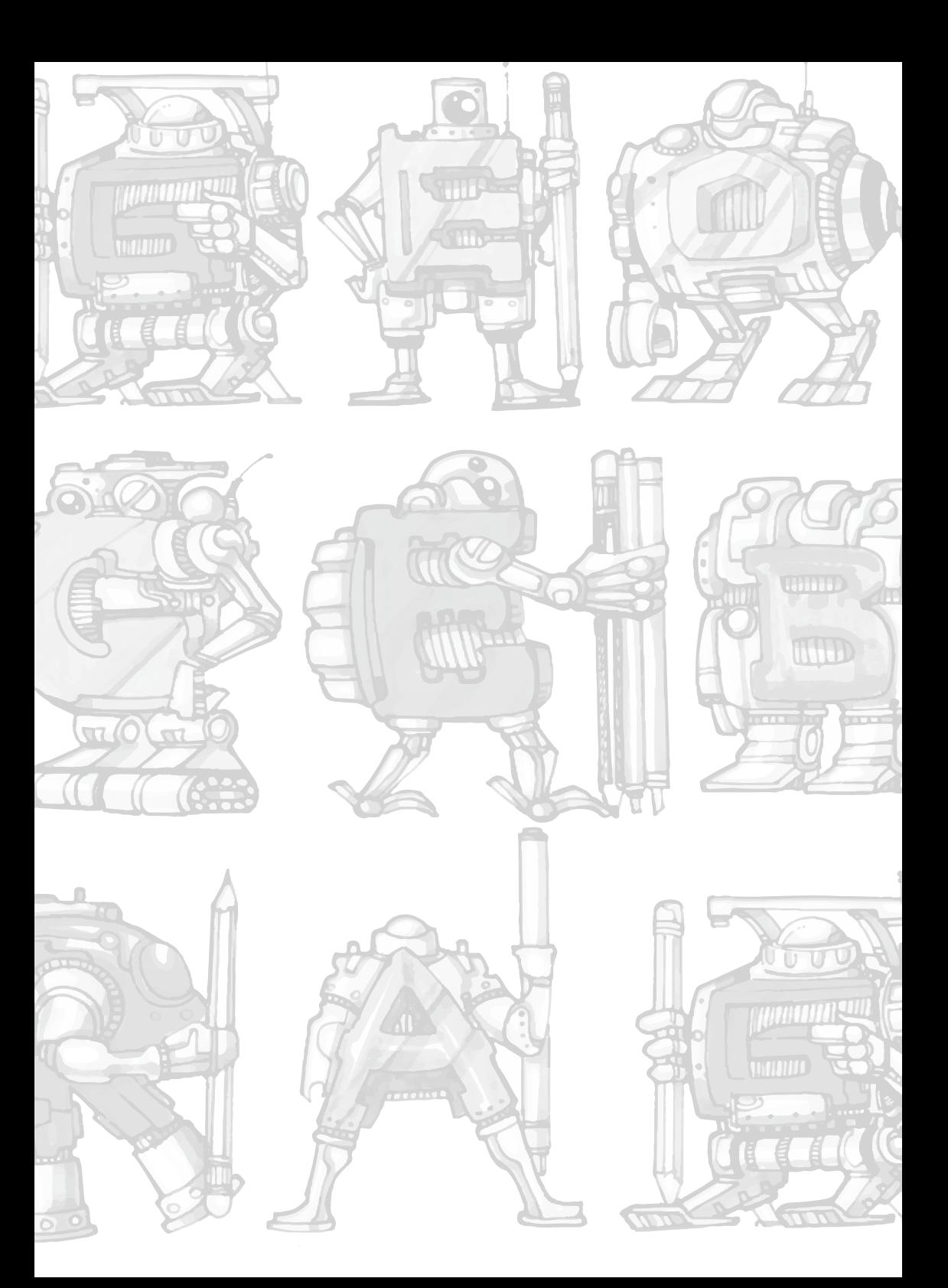

## **Prólogo**

#### Por Graciela de la Caridad Urías Arbolaez, PhD.1

El proceso del docente contemporáneo tiene un imperativo estratégico: la enseñanza basada en el empleo de la tecnología y su aplicación en el aprendizaje de las ciencias, en específico de la Matemática, para motivar a los estudiantes y para aprender desde la propia ciencia, de ahí que estos textos constituyen empeños para cumplir con este propósito desde la aplicación del programa matemático libre y gratuito GeoGebra.

Como contribución a este imperativo, especialistas nacionales y extranjeros de América Latina y el Caribe participan en la publicación de este libro centrado en la enseñanza y aprendizaje de la Matemática y su vínculo multidisciplinario auspiciado por la Universidad Nacional de Educación del Ecuador y la Organización de Estados Iberoamericanos (OEI), al presentar este libro: "Memorias de las IV Jornadas Ecuatorianas de GeoGebra", celebrada los días 14 y 15 de julio, 2022. Esta recopilación de textos científicos ha estado coordinada por la profesora Roxana Auccahuallpa Fernández y el grupo EUREKA 4i.

Los textos aquí editados, aportan reflexiones, conceptos, experiencias y propuestas prácticas para el aprendizaje de la matemática, y su aplicación desde una perspectiva múltiple en vínculo con otras ciencias; los analistas parten del vínculo de la matemática con la tecnología, entre ellos, los software libres, que ayudan a materializar el propósito de enseñar estimulando la creatividad; para ello se emplea el software GeoGebra, de extraordinario valor para el aprendizaje de la matemática, no solo porque contribuye a la rápida solución de problemas, sino porque permite el desarrollo de la creatividad.

GeoGebra da nombre al producto informático creado por Markus Hohenwarter, resultado de su tesis de Maestría presentada en la Universidad de Salzburgo, Austria en 2002; traducido a varios idiomas y con el propósito de perfeccionar su aplicación, su autor agregó nuevas funciones y materiales didácticos interactivos, aumentando así la participación de los estudiantes mediante los foros a nivel internacional.

Es este un software matemático libre, dinámico, concebido para todos los niveles educativos que reúne operaciones desde la geometría y el álgebra, e incluye hojas de cálculo, gráficas 2D y 3D, estadísticas y cálculo CAS; explora funciones, resuelve ecuaciones y presenta una calculadora; permite al estudiante analizar de forma detallada contenidos matemáticos en menor tiempo, contribuye a mejorar el rendimiento académico y el desarrollo de las competencias matemáticas, para su posterior puesta en práctica, a la vez que facilita la construcción del conocimiento por parte del alumno, el autoaprendizaje, ajusta el tiempo a invertir en cada actividad, y eleva la motivación y creatividad; además, ofrece varias vistas: una vista gráfica, una vista numérica y otra algebraica, y una hoja de cálculo.

En su versión 5 es posible la vinculación dinámica entre la vista gráfica 2D (utiliza construcciones geométricas empleando puntos, rectas, segmentos, polígonos, cónicas, mediante la rotación y la traslación de objetos); vista algebraica (representaciones algebraicas y numéricas de los objetos representados), vista gráfica 3 D, vista CAS (cálculo simbólico), realiza cálculos de forma simbólica,

<sup>1</sup> Vicerrectora de Investigación Innovación y Postgrados - Universidad Nacional de Educación

(derivadas, integrales, ecuaciones, cálculo matricial), vista de probabilidades y estadísticas (permite realizar test estadísticos).

El libro se estructura en cuatro partes: *conferencias, ponencias, talleres y experiencias de aprendizaje*; participan profesores y especialistas en la enseñanza de la matemática de México, Alemania, Bolivia, República Dominicana y una amplia nómina de centros docentes del Ecuador (Unidades Educativas, Universidad Nacional de Educación, Universidad Central del Ecuador, Universidad Técnica Particular de Loja-UTPL, Pontificia Universidad Católica del Ecuador, Universidad Regional Amazónica Ikiam) .

La sección *Conferencias* iniciada con el texto "GeoGebra Classroom y metodologías híbridas en la enseñanza y aprendizaje de las Matemáticas", constituye la plataforma teórica del asunto en estudio. Sus autores, Pari y Seelbach, afirman: "Con la introducción de GeoGebra *Classroom* y las metodologías híbridas en el entorno educativo, el proceso de enseñanza aprendizaje ha experimentado una transformación que favorece y facilita el acceso al conocimiento del estudiante de forma flexible, dinámica y personalizada", porque el docente puede ver en tiempo real las construcciones realizadas por sus alumnos en las aplicaciones de GeoGebra, las respuestas dadas a las preguntas y la frecuencia gráfica de las respuestas en el caso de las preguntas de opción múltiple.

En la segunda conferencia, titulada "GeoGebra como puente de comunicación entre la Matemática y la Biología", su autora, Valero, se propone vincular el aprendizaje de la matemática y lo biológico, con un tema muy sensible que afecta a millones de adolescentes en el mundo: el fenómeno de la maternidad precoz, mediante la modelación de los procesos de aprendizaje de la matemática y sus roles en el conocimiento del proceso del parto: "En el diseño del applet se presenta un partograma aprovechando los poderosos recursos expresivos de GeoGebra para enriquecer los significados del gráfico de una función exponencial–logística que relaciona la Dilatación Cervical con el tiempo de parto". Llamo la atención hacia el aporte de los gráficos por contribuir al conocimiento del proceso de parto, desde la interdisciplinariedad.

La sección dedicada a las *Ponencias* ocupa el mayor espacio en esta recopilación (incluye 12 textos); en Ibarra y Cruz<sup>2</sup> y Auccahuallpa y Pari<sup>3</sup> se destacan reflexiones teóricas en torno al concepto y posibilidades didácticas del GeoGebra en el contexto de la pandemia de la Covid-19 en la búsqueda de nuevos escenarios de aprendizaje (convencionales y virtuales), mostrando sus reflexiones sobre el GeoGebra como elemento articulador y aportador de nuevas propuestas didácticas.

Dado su aplicabilidad en todos los niveles de enseñanza, son variadas las muestras en el aprendizaje de esta ciencia tratadas en distintas ponencias: desde la formación inicial, Rodríguez, Punin y Cuzco<sup>4</sup> trabajan el desarrollo del pensamiento lógico fundamentado en el conocimiento de este software a través

<sup>2</sup> Marcos Manuel Ibarra Núñez y Yanira Xiomara de la Cruz Castañeda. "Educación híbrida, comunidades de aprendizaje y GeoGebra".

<sup>3</sup> Roxana Auccahuallpa Fernandez y Abdon Pari Condori. "Percepción del profesorado ecuatoriano sobre los desafíos y oportunidades de GeoGebra en la enseñanza y aprendizaje de las matemáticas durante la pandemia del Covid-19".

<sup>4</sup> Diana Isabel Rodríguez Rodríguez; Viviana Catalina Punín Ortiz y Andrea Paola Cuzco Cumbe. "Aplicación de GeoGebra en las competencias matemáticas en Educación Inicial".

del análisis, comparación y comprensión para apropiarse del conocimiento adquirido); Piñán y Anangano<sup>5</sup> desarrollan un programa enfocado en la enseñanza de las transformaciones de funciones para hacer una comparación estadística de los resultados obtenidos en un experimento didáctico con estudiantes de nivelación de esta carrera; Maldonado y Mejía<sup>6</sup> encuentran su aplicabilidad a la segunda Ley de la Termodinámica "como una explicación del por qué ciertos fenómenos que deberían respetar el principio de la conservación de energía no lo hacen"; Morales<sup>7</sup> presenta la experiencia obtenida de la "aplicación de recursos interactivos de Operaciones Aritméticas en el Conjunto de los Números Enteros (Z) con el software GeoGebra a estudiantes de Educación General Básica Superior"; De los Santos y Marmolejos<sup>8</sup>se proponen incrementar la motivación y el aprovechamiento de los estudiantes en el aprendizaje de la matemática en el nivel secundario; en esta misma problemática de la motivación para el aprendizaje se insertan Lugo, Méndez y Rosario<sup>9</sup> en relación con la enseñanza del cálculo diferencial mediante su representación gráfica, interpretación geométrica y aplicaciones en la resolución de problemas de la vida cotidiana; Collaguazo, Muso y Rubio<sup>10</sup> trabajan la manera de simplificar el estudio de un problema simple en su interacción didáctica (la Conjetura de Collatz), empleando el GeoGebra en estudiantes de nivelación; Anchundia y Bolaños<sup>11</sup> muestran la noción gráfica de la integral empleado en el cálculo de áreas y volúmenes con ayuda de los recursos de GeoGebra, un tema de mucha complejidad para los estudiantes.

Desde una perspectiva multidisciplinar se presentan los siguientes textos: Bravo y Tacuri<sup>12</sup> aplican a modelos matemáticos la descripción de situaciones reales "analizando el problema de los puentes de Königsberg, el cual consiste en cómo cruzar cada uno de los siete puentes que conectan cuatro islas sin recorrer un mismo puente dos veces"; Dumaguala y Maldonado<sup>13</sup> basado en GeoGebra, modelan y visualizan estructuras moleculares en 3D que "permite a los estudiantes una mejor comprensión de la geometría representativa de cada molécula", ofreciéndoles la posibilidad de observar las moléculas en el espacio; Vázquez y Troya14 mediante la aplicación del software en el conocimiento de figuras abstractas "logran sistematizar un proceso mediante el cual la determinación de un centro de gravedad de un cuerpo

5 Steven Vicente Piñán Suarez y Melany Maribel Ananganó Alvarado. "Enseñando transformaciones de funciones mediante el uso de GeoGebra".

6 Adriana Maldonado y Juan Francisco Mejía . "Una nueva mirada al desorden".

7 Carlos Gonzalo Morales Figueroa. "Recursos interactivos de operaciones aritméticas en el conjunto de los números enteros con el software GeoGebra".

8 Nereida de los Santos Manzueta y Diolvi Marmolejos Rodríguez. "Evaluación del impacto de GeoGebra en la motivación estudiantil".

9 Abdul Abner Lugo Jiménez, Noelia Méndez Cuevas, Manuel Rosario. "Entendiendo el concepto de la derivada desde su representación gráfica con GeoGebra".

10 Anderson David Collaguaso Chorlango, Marjorie Aracely Muso Tandalla y Jhastin Alejandro Rubio Amaya. "Una introducción a la conjetura de Collatz usando GeoGebra".

11 Alisson Andrea Anchundia Arreaga y Sebastián Oswaldo Bolaños López. "Una perspectiva didáctica con GeoGebra de los métodos numéricos para la aproximación de integrales en el cálculo de volúmenes".

12 Fabián Andrés Bravo Vaca y Ariel Ismael Tacuri Valencia. "Los puentes de Königsberg, una puerta al razonamiento matemático".

13 Alba Aurora Dumaguala Encalada y Pedro José Maldonado Ulloa. "GeoGebra como recurso didáctico para graficar geometría molecular".

14 Marco Vinicio Vásquez Bernal y Rosa Ildaura Troya Vásquez. "GeoGebra y la determinación de centros de gravedad de polígonos".

irregular puede lograrse partiendo de la triangulación de una figura geométrica irregular con triángulos".

En los *Talleres* se describen otros temas de enseñanza de las matemáticas como formas de conocer el mundo mediante el empleo de este software, entre ellas, las funciones polinómicas<sup>15</sup>, el desarrollo del pensamiento lógico<sup>16</sup>, construcción de objetos matemáticos $^{17}, ^{18}$  y la solución de teoremas para la profundización en el  $curr$ ículo de estudiantes de nivel medio superior $^{19}$ .

Finalmente, el libro concluye con las *Experiencias de aprendizaje* en el desarrollo de competencias digitales en la enseñanza de las matemáticas<sup>20</sup>, <sup>21</sup>; es aplicado a otras ciencias como la geografía (el cálculo de la "precipitación media de una cuenca hidrográfica empleando el método de los polígonos de Thiessen empleando el software GeoGebra)<sup>22</sup> y de la física<sup>23</sup>, mediante un manual interactivo como aporte pedagógico elaborado con la finalidad de motivar y mejorar el proceso enseñanza y aprendizaje de los estudiantes.

Agradecemos a los compiladores y autores de los textos aquí publicados, la creatividad desplegada en la aplicación del software GeoGebra, los cuales han enriquecido los métodos y la metodología de enseñanza de las matemáticas, y su vínculo multidisciplinar, en virtud del desarrollo cognoscitivo y epistemológico de las ciencias en el Ecuador. El texto evidencia que fue construido por docentes con alto nivel científico y académico, que además conocen muy bien las ciencias que enseñan, desde un enfoque interdisciplinar, y utilizando herramientas que brinda el software de GeoGebra que favorecen la inclusión y el trabajo cooperativo

No quiero cerrar el prólogo de esta maravillosa obra sin dejar un reconocimiento al matemático Dr. Marco Vinicio Vásquez, director del Instituto Ecuatoriano de GeoGebra – IEG con sede en la Universidad Nacional de Educación y al grupo académico EUREKA 4i, quienes ha compulsado el uso de la GeoGebra en el Ecuador.

<sup>15</sup> Rosa Mariela Feria Granda. "Características de las funciones polinómicas mediante la utilización del GeoGebra".

<sup>16</sup> Diana Isabel Rodríguez Rodríguez, Viviana Catalina Punín Ortiz y Andrea Paola Cuzco Cumbe. "Actividades didácticas para el desarrollo del pensamiento lógico matemático con GeoGebra".

<sup>17</sup> Abdul Abner Lugo Jiménez y Ureña, Recinto Emilio. "Construcciones de objetos matemáticos usando GeoGebra".

<sup>18</sup> Hugo Fernando Encalada Segovia. "Fundamentos teóricos de la animación de objetos geométricos en GeoGebra".

<sup>19</sup> José Enrique Martínez Serra, Germán Wilfrido Panamá Criollo y Arelys García Chávez. "Algunos teoremas para la profundización en el curriculum del bachillerato ecuatoriano".

<sup>20</sup> Edison Santiago Terán Rocha. "Desarrollo de competencias digitales en la didáctica de matemáticas".

<sup>21</sup> Jorge Leodán Obaco Jaramillo. "Creación de actividades dinámicas con el uso de GeoGebra".

<sup>22</sup> Ángel Andrés Valencia Ordóñez. "Precipitación media mediante el método de polígonos de Thiessen".

<sup>23</sup> Byron David Díaz Chicaiza. "Manual interactivo del software GeoGebra en física para vectores".

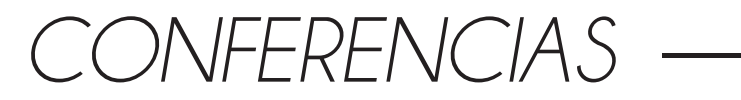

 $\overline{\phantom{a}}$ 

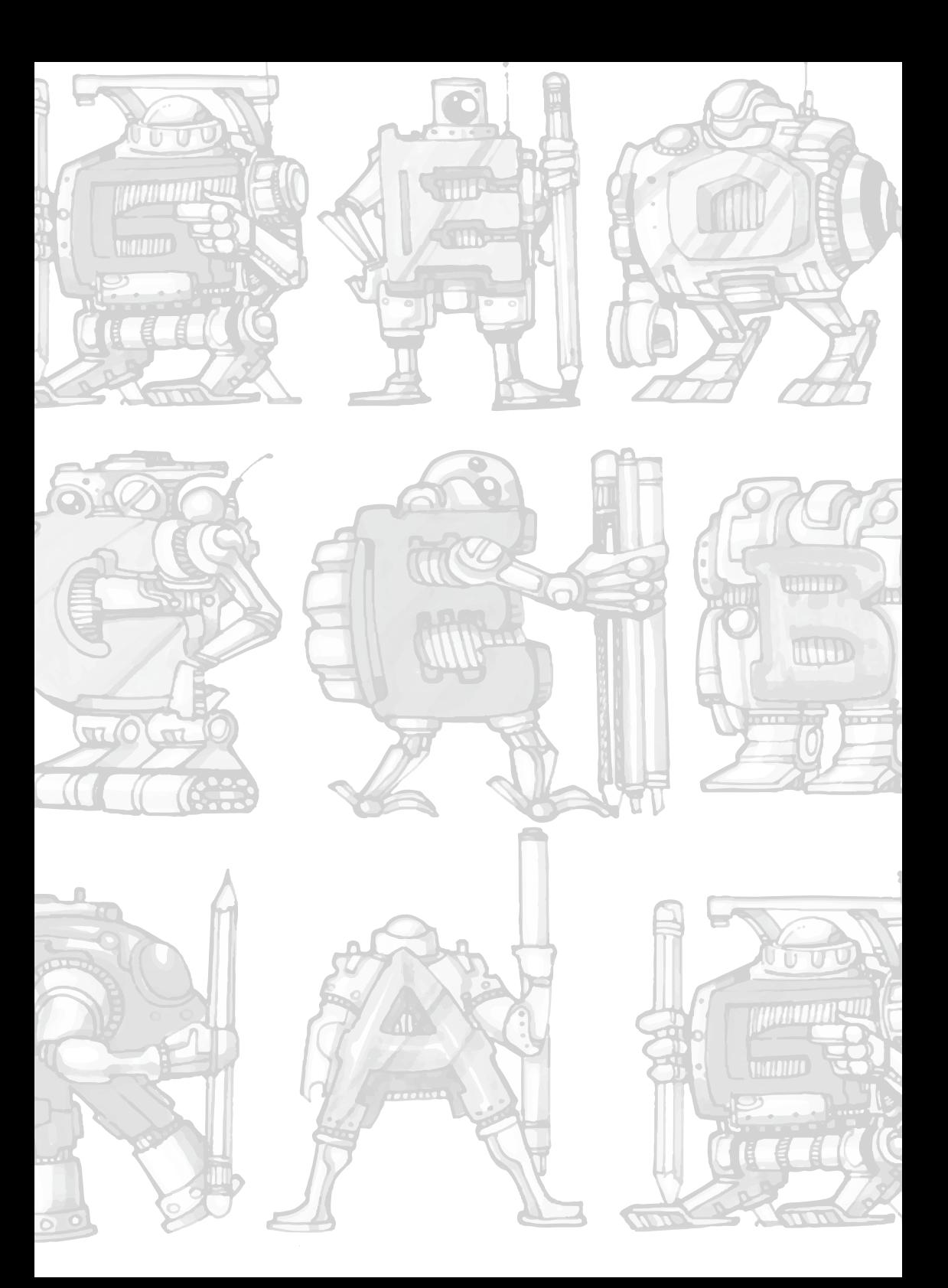

## **GeoGebra Classroom y metodologías híbridas en la enseñanza y aprendizaje de las Matemáticas**

## **GeoGebra Classroom and hybrid methodologies in the teaching and learning of mathematics**

Abdón Pari Condori Karsten Seelbach Círculos de Festivales Matemáticos-CYFEMAT

apariducho@gmail.com

Goethe-Schule-Harburg

kseelbach@gmx.de

#### **Resumen**

Con la introducción de GeoGebra Classroom y las metodologías hibridas en el entorno educativo, el proceso de enseñanza aprendizaje ha experimentado una transformación que favorece y facilita el acceso al conocimiento del estudiante de forma flexible, dinámica y personalizada. El objetivo de esta conferencia fue exponer una experiencia colaborativa entre los autores, para motivar a los estudiantes, profesores e investigadores en educación matemática de los diferentes niveles del sistema educativo a la implementación esta plataforma en la clase de Matemáticas. GeoGebra se ha convertido en un software estrella por su capacidad de integrar de forma dinámica Geometría, Algebra, Análisis y Estadística; además, de GeoGebra Notas y últimamente el GeoGebra Classroom. Se ha traducido en más de setenta idiomas. Ambos autores cuentan con experiencias de implementar GeoGebra, aunque en contextos diferentes como Ecuador, Bolivia, España y Alemania.

*Palabras clave:* GeoGebra, classroom, educación, matemática, didáctica y formación.

#### **Abstract**

With the introduction of GeoGebra Classroom and hybrid methodologies in the educational environment, the teaching and learning process has undergone a transformation that favors and facilitates access to student knowledge in a flexible, dynamic and personalized way. The objective of this conference was to expose a collaborative experience between the authors, to motivate students, teachers, and researchers in mathematics education at different levels of the educational system to implement this platform in the mathematics classroom. GeoGebra has become a star software for its ability to dynamically integrate Geometry, Algebra, Analysis and Statistics. In addition, GeoGebra Notes and lately GeoGebra Classroom. It has been translated into more than seventy languages. Both authors have experiences of implementing GeoGebra although in different contexts such as Ecuador, Bolivia, Spain and Germany

*Keywords:* education, mathematics, science, didactic, pedagogy, development.

#### **Introducción**

El aprendizaje mediado por tecnologías ha sido objeto de diferentes estudios y en particular en el campo de la educación matemática. Las tecnologías de la información y de comunicación (TIC) son herramientas de alto impacto para la cobertura, la pertinencia y la mejora de la calidad educativa en todos los niveles y tipos de formación y han asumido un rol protagónico en la actualidad (Pari y Auccahuallpa, 2022, Pari, et al, 2020). Para Markus Hohenwarter la tecnología es esencial en la enseñanza y el aprendizaje de la matemática (Hohenwarter y Hohenwarter, 2009). Mientras que, para Flores y colaboradores (2021) las tecnologías actuales pueden ser: "caracterizados por su simultaneidad, instantaneidad, interactividad, asincrónica y ubicuidad, han abierto un nuevo abanico en las oportunidades y demandas en la educación" (p. 30).

El debate académico actual se ha centrado, casi exclusivamente, en la implementación, la optimización y la evaluación del uso de las tecnologías en el aula. Sin embargo, son pocos los estudios empíricos basados sobre la implementación de GeoGebra Classroom en el aula de matemáticas con un método de aprendizaje colaborativo de forma internacional multicultural y multilingüe.

En esta conferencia los autores quieren compartir con los participantes ya sean estudiantes, profesores de matemática o investigadores de en educación matemática. Cabe aclarar que, ambos autores cuentan con experiencia en el uso software GeoGebra y consideran que los estudiantes pueden beneficiarse de diferentes formas de integración del GeoGebra, nuevas oportunidades de aprendizaje que promueve en los estudiantes diferentes habilidades matemáticas y niveles de entendimiento en base a la visualización y exploración de objetos y conceptos matemáticos de forma interactiva, creativa y atractiva. Por otro lado, se han planteado la fundamentación didáctica de la enseñanza de la matemática con el uso de las tecnologías y el aprendizaje colaborativo en base a la retroalimentación dialógica y a las lecturas reflexivas de la literatura disponible en este campo.

El objetivo fue compartir el análisis de una experiencia educativa de implementación de GeoGebra Classroom con estudiantes universitarios de Bolivia y Bachillerado de Hamburgo con la metodología de aprendizaje colaborativo desde los docentes y los estudiantes.

#### **Marco teórico**

Las relaciones funcionales se pueden describir en diferentes formas de representación. Por ejemplo, se puede describir un viaje en automóvil con palabras. Para otras preguntas, sin embargo, es más apropiado mostrar la distancia recorrida en función del tiempo en una tabla de valores, un gráfico de función o una ecuación de función.

Los alumnos pueden comprender más profundamente las relaciones funcionales y resolver problemas si las describen usando diferentes formas de representación y pueden cambiar entre estas formas de representación.

"Ideas fundamentales" (en alemán Grundvorstellungen) es concepto didáctico de matemáticas popular en Alemania o desarrollada por Hofe (1992). Las ideas fundamentales representan conceptos abstractos y permiten conexiones entre matemáticas y situaciones de aplicación. Según Vollrath (1989), existen tres ideas

fundamentales sobre las relaciones funcionales: función como asignación, función en aspecto de cambio y función como objeto.

Asignación: una función describe una conexión entre dos variables: a una variable se le asigna una segunda variable que depende de ella.

Cambio: Una función muestra qué efecto tiene cambiar la variable independiente sobre su variable dependiente.

Vista como un todo: los pares de valores individuales ya no son de interés, sino la función como un objeto completo.

Tratar con formas de representación de funciones y cambiar entre ellas permite a los estudiantes desarrollar esas ideas fundamentales. Para desarrollar ideas básicas, es importante averiguar diferentes formas de representación y cambiar entre las formas de representación (Roth e Lichti, 2021).

Para promover el desarrollo del concepto cambio y función como objeto, las simulaciones pueden ser incluso más adecuadas que los experimentos inactivos. (Lichti, 2018). Según Rolfes (2018) las formas dinámicas de representación (como GeoGebra) tienen una influencia significativamente mayor en el desarrollo del pensamiento funcional que las representaciones estáticas.

En nuestras lecciones, hemos tenido la experiencia de que cuando los estudiantes han aprendido el principio de las formas de representación y el cambio de representación, también pueden usar esto como una herramienta de método en nuevas situaciones de aprendizaje, por ejemplo, al trabajar las reglas de derivación con GeoGebra de forma independiente.

El uso de GeoGebra permite a los estudiantes examinar relaciones funcionales de manera dinámica y permite la representación de relaciones funcionales en las formas de representación de tablas de valores, gráficos de funciones y ecuaciones de funciones.

#### **Metodología**

Esta conferencia se desarrolló bajo una metodología cualitativa-descriptiva de la práctica pedagógica de la enseñanza de las matemáticas por los autores sobre el uso de GeoGebra y GeoGebra *Classroom* como un recurso para fomentar la interactividad, creatividad, dinámica e inclusiva de los estudiantes tanto en la modalidad presencial como en el modalidad virtual en distintos niveles y distinto contextos, incluso en distintas lenguas, a través de cuatro fases: 1) se busca la fundamentación pedagógica didáctica de las diferentes representaciones, 2) el uso de GeoGebra, 3) el uso de GeoGebra *Classroom*, y 4) el análisis reflexivo y analítico de la experiencia.

#### **Resultados**

GeoGebra *Classroom* (GC) o Aula GeoGebra (AG), creado recientemente como recurso para fomentar la participación activa e inclusiva de los estudiantes de diferentes niveles (Zöchbauer y Hohenwarter, 2020). Además, el conjunto de todas estas plataformas asociadas a GeoGebra está potenciando y llevando más allá las capacidades de este software, acercando a sus características de un Sistema de Gestión de Aprendizaje (SGA) del *Learning Management System* (LMS), haciendo que el software junto con sus plataformas asociadas, un ecosistema amigable con potencial de eficacia para la enseñanza y el aprendizaje de las matemáticas y ciencia.

GeoGebra *Classroom* es una plataforma virtual a través del cual los profesores pueden asignar tareas interactivas a grupos de estudiantes, ver el progreso de su trabajo en tiempo real, ver todas las respuestas de los estudiantes al instante y puede anonimizar sus nombres al mostrar respuestas a las preguntas. La plataforma permite que el profesor pueda individualmente o en colaboración con otro colega, para integrar tareas que se utilizarán de forma sincrónica o sincrónica. Una tarea puede integrar aplicaciones GeoGebra, preguntas abiertas o de opción múltiple, textos, vídeos, enlaces web para compartir con él se comparta con el grupo de estudiantes (De Sá Reis y Dos Santos, 2022).

A partir desde 2021, esta plataforma permite que más de un profesor pueda observar el *Classroom*, puede asignar tareas de grupo para trabajar en colaboración. En nuestra opinión la mayor ventaja del GeoGebra *Classroom* reside en el uso sincrónico, porque el profesor puede ver en tiempo real las construcciones de sus alumnos en las aplicaciones de GeoGebra, las respuestas dadas a las preguntas, la frecuencia gráfica de las respuestas en el caso de las preguntas de opción múltiple.

A continuación, presentamos una clase programada en GeoGebra *Classroom* con cinco tareas y donde se han conectado 77 estudiantes, identificados por números. Esto es útil a la hora de anonimizar a los participantes a la hora de dar la repuesta.

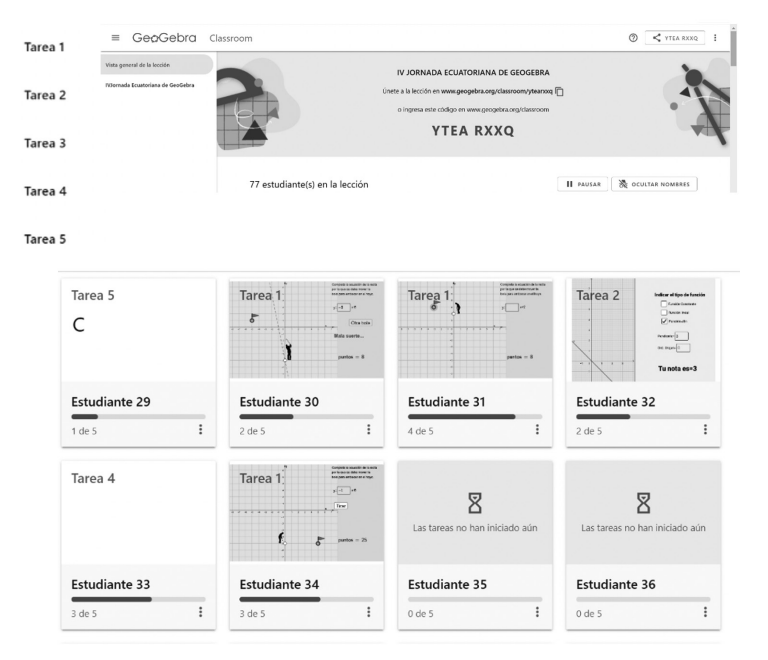

#### **Figura 1.** *Una clase programada en GeoGebra Classroom*

Para que los estudiantes puedan acceder a esta clase, el docente debe compartir el enlace https://www.geogebra.org/classroom/ytearxxq o el código YTEARXXQ. Los estudiantes no necesitan tener una cuenta en GeoGebra.

El dispositivo ofrece una visión general de todas las tareas o de algunas de ellas al profesor. La visión general de la puesta en marcha ofrece en tiempo real de lo que están haciendo los participantes. La vista general de las tareas ofrece al profesor una guía del progreso general de la clase a través de una barra de estado que se actualiza a medida que los estudiantes introducen las tareas. La vista general de las tareas orienta al profesor sobre el progreso general de la clase a través de una barra de estado que se actualiza a medida que los alumnos introducen las tareas (De Sá Reis y Dos Santos, 2022).

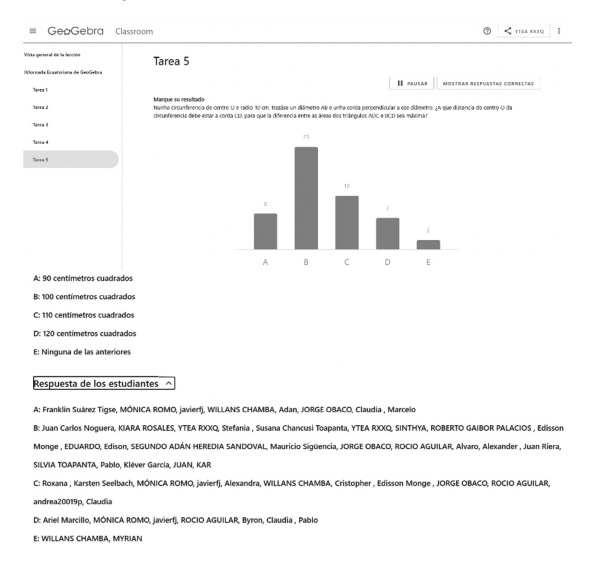

**Figura 2.** *La barra de estado del progreso de los estudiantes* 

La visión general de cada una de las tareas permite ver lo que los estudiantes están logrando en esa tarea, dando al profesor la oportunidad de tener una visión de conjunto que le permita decidir la prioridad y la respuesta que se debe dar a un estudiante en particular (Ver Figura 2).

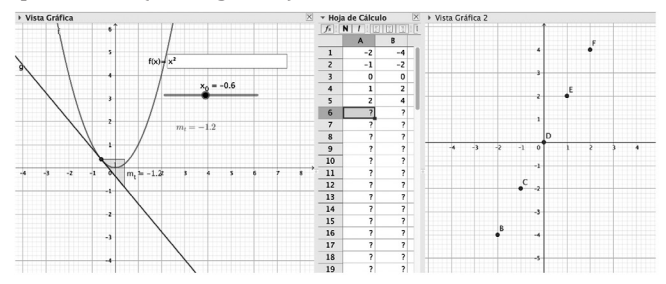

**Figura 3.** *La visualización dinámica de la recta tangente con GeoGebra*

Para resolver de forma independiente la regla de la derivada de las funciones de potencia, los estudiantes pueden usar el siguiente applet de GeoGebra.

En este applet los estudiantes pueden ingresar una expresión de función. Usando una regla de cálculo, examine la pendiente de la tangente en diferentes puntos en el gráfico de la función. Los estudiantes ingresan estos valores en la tabla de valores. Los pares de valores se muestran automáticamente en la segunda ventana gráfica. A partir de los pares de valores, los estudiantes pueden sacar conclusiones sobre la ecuación de la función (o al menos el grado de la función) de las derivadas. El papel del docente no tiene que concentrarse en la pura transferencia de conocimientos, sino que puede apoyar a los alumnos como un compañero de aprendizaje.

#### **Resultados**

El uso de GeoGebra permite a los estudiantes examinar relaciones funcionales de manera dinámica y transformar las representaciones de las relaciones funcionales de una representación a otra, como la representación de tablas de valores, gráficos de funciones y ecuaciones de funciones. Además, GeoGebra Classroom, permite al profesor desarrollar las clases en forma presencial o virtual. En caso de la modalidad virtual, puede ser desarrollada la clase en forma sincrónica o asincrónica, de manera creativa, flexible, dinámica y personalizada. Permite al docente una visión general de las clases, pero también individualizada.

#### **Referencias**

- De Sá Reis. I. M. y Dos Santos, J. M. (2022). GeoGebra Classroom, em período de confinamento, no ensino e aprendizagem das propriedades dos quadriláteros. Revista do Instituto GeoGebra de São Paulo, 11(1), p. 118-136.
- Flores, M.J., Ortega, M.C. & Sánchez, M.C (2021). Las nuevas tecnologías como estrategias innovadoras de enseñanza-aprendizaje en la era digital. *Revista Electrónica Interuniversitaria de Formación del Profesorado*, 24(1), 29-42.
- Hofe, R. V. (1992). Grundvorstellungen mathematischer Inhalte als didaktisches Modell. GhK.
- Hohenwarter, J. & Hohenwarter, M. (2008). Introducing Dynamic Mathematics Software. En *Journal Of Computers in Mathematics and Science Teaching*, 28 (2), 135-146.
- Hohenwarter, J. H. M. &. Hohenwarter, L. Z. (2009). Introducing dynamic mathematics software to secondary school teachers: The case of GeoGebra. Of Computers in Mathematics.
- Lichti, M. (2018). Funktionales Denken fördern: Experimentieren mit gegenständlichen Materialien oder Computer-Simulationen (Landauer Beiträge zur mathematikdidaktischen Forschung) (1. Aufl. 2019 Aufl.). Springer Spektrum.Pari, A., Mendoza, D.J., Auccahuallpa, R. (2020) GeoGebra as a Technological Tool in the Process of Teaching and Learning Geometry. In: Rodriguez Morales G., Fonseca C. E.R., Salgado J.P., Pérez-Gosende P., Orellana Cordero M., Berrezueta S. (eds.) *Information and Communication Technologies. TICEC 2020. Communications in Computer and Information Science*, vol 1307. Springer, Cham. https://doi.org/10.1007/978-3-030-62833-8\_20
- Pari, A. y Auccahuallpa, R. (2022). Implementación del GeoGebra por el profesorado ecuatoriano en la enseñanza de matemática. *Caminhos da educação matemática em revista (online)* 12(2), 1- 18.
- Pari, A., Mendoza, D. J. & Auccahuallpa, R. (2020). GeoGebra as a Technological Tool in the Process of Teaching and Learning Geometry. In: Rodriguez, G., Fonseca, E. R., Salgado, J. P., Pérez, P., Orellana, M. y Berrezueta, S. (eds) Information and Communication Technologies. TICEC 2020. Communications in Computer and Information Science, vol 1307. Springer, Cham. https://doi. org/10.1007/978-3-030-62833-8\_20
- Rolfes, T. (2018). Funktionales Denken: Empirische Ergebnisse zum Einfluss von statischen und dynamischen Repräsentationen (Landauer Beiträge zur mathematikdidaktischen Forschung) (1. Aufl. 2018 Aufl.). Springer Spektrum.
- Roth, J. & Lichti, M. (2021). Funktionales Denken entwickeln und fördern. Mathematik lehren https://www.juergen-roth.de/veroeffentlichungen/2021/Roth\_ Lichti 2021 Funktionales Denken entwickeln und foerdern.pdf
- Vollrath, H.-J. (1989). Funktionales Denken. In: Journal fürMathematikdidaktik  $10(1)$ , S.  $3 - 37$ .
- Zöchbauer, J., & Hohenwarter, M. (2020, February). Developing a collaboration tool to give every student a voice in a classroom discussion. In Seventh ERME Topic Conference on Language in the Mathematics Classroom. https://hal. archives-ouvertes.fr/hal-02970629/document

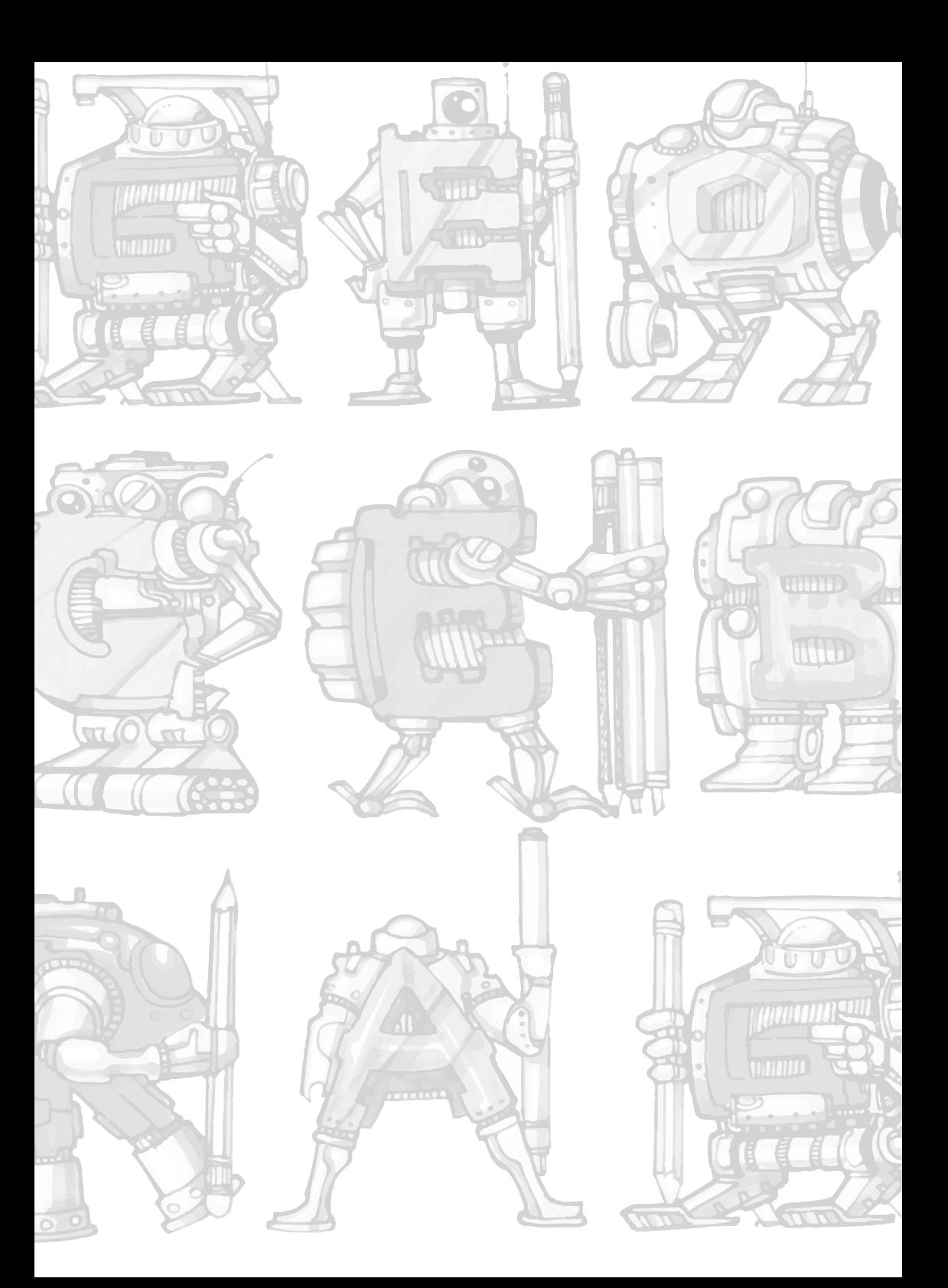

## **GeoGebra como puente de comunicación entre la Matemática y la Biología**

#### **GeoGebra as a communication bridge between**

#### **Mathematics and Biology**

María del Socorro Valero Cázarez Centro Nacional de Actualización Docente, DGETI, MÉXICO mariadelsocorrovalerocazarez@gmail.com

#### **Resumen**

El objetivo de esta actividad es abordar un tema del ámbito de la Biología desde la perspectiva de la Matemática escolar con estudiantes que cursan Cálculo en el bachillerato usando la tecnología de GeoGebra y, en ella, se observa al fenómeno de la maternidad precoz como un problema que expresa desigualdad al presentarse más en los estratos sociales bajos en comparación con los altos. México tiene la mayor tasa de natalidad en mujeres adolescentes de todos los países miembros de la OCDE. Es por ello que, diferentes organismos internacionales propusieron el uso del *partograma* como una medida capaz de reducir las muertes maternas. Representa una estrategia eficaz y un documento médico legal en México. En el diseño del applet se presenta un partograma aprovechando los poderosos recursos expresivos de GeoGebra para enriquecer los significados del gráfico de una función exponencial–logística que relaciona la Dilatación Cervical con el tiempo.

*Palabras clave*: cálculo, biología, función, logística, partograma.

#### **Abstract**

The objective of this activity is to address a topic in the field of Biology from the perspective of school Mathematics with students who are studying Calculus in high school using GeoGebra technology and, in it, the phenomenon of early motherhood is observed as a problem. that expresses inequality by appearing more in the lower social strata compared to the higher ones. Mexico has the highest birth rate in adolescent women of all OECD member countries. That is why different international organizations proposed the use of the partograph as a measure capable of reducing maternal deaths. It represents an effective strategy and legal medical document in Mexico. In the design of the applet, a partogram is presented taking advantage of the powerful expressive resources of GeoGebra to enrich the meanings of the graph of an exponential-logistic function that relates Cervical Dilation with time.

*Keywords:* calculus, biology, function, logistics, partograph.

#### **Antecedentes**

La maternidad precoz es un problema que expresa desigualdad al presentarse más en los estratos sociales bajos en comparación con los altos. México tiene la mayor tasa de natalidad en mujeres adolescentes de todos los países miembros de la Organización para la Cooperación y Desarrollo Económico (OCDE): 62 embarazos por cada 1.000 son de niñas y adolescentes. Pese a que entre los años 2000 y 2006 se logró una reducción de más del 8%, entre el 2007 y el 2012 el incremento llegó casi al 15%. En 2017, dos de cada diez nacimientos en México eran de una mujer menor de 20 años

. El embarazo adolescente es la causa principal de mortalidad en niñas entre los 15 y 19 años en el mundo. El 90% de las muertes ocurren en países en vías de desarrollo, como México y el resto de Latinoamérica, y la mayoría de estas, son prevenibles.

#### **Elementos STEM**

En este proyecto se promueve una visión STEM del aprendizaje, acrónimo de Ciencia, Tecnología, Ingeniería y Matemáticas en inglés, ya que éste comprende el desafío de integrar áreas del conocimiento que tradicionalmente en nuestras escuelas han estado completamente aisladas (Araya, 2015). El docente de Biología no quiere saber nada de Matemáticas y no visualiza su potencial para sus clases. Por otra parte, el docente de Matemáticas tampoco vislumbra en dónde podría usar la matemática para ayudar a entender la Biología. El docente de Tecnología piensa en utilizar algunos videos, internet o softwares. En Ingeniería no está en el currículum. Por lo tanto, es considerada como completamente ajena a la escuela. Por esto STEM integrado en la educación es un gran desafío. La modelación es la herramienta que conecta ambos mundos (Araya, 2012): el de la ciencia y el de la matemática. Aquí reside la oportunidad de hacer la integración.

#### **Algunos elementos de la Modelación Matemática**

Blum y Borromeo (2009) se preguntan: ¿por qué es tan importante la modelación para los estudiantes? Los modelos matemáticos y la modelación están a nuestro alrededor, a menudo en conexión con potentes herramientas tecnológicas. Preparar a los estudiantes para una ciudadanía responsable y para participar en desarrollos sociales requiere que desarrollen competencias de modelación. Consideramos a esta visión, acorde con la realidad que vivimos.

Según Blum y Borromeo (2009) la modelación matemática está destinada a

• ayudar a los estudiantes a comprender mejor el mundo;

• apoyar el aprendizaje de las matemáticas (motivación, formación de conceptos, comprensión, retención);

• contribuir al desarrollo de diversas competencias matemáticas y actitudes apropiadas;

• contribuir a una imagen adecuada de las matemáticas (pág. 3).

Al modelar, las matemáticas se vuelven más significativas para los alumnos. Subyacentes a todas estas justificaciones de modelación están los objetivos principales de la enseñanza de las matemáticas en las escuelas preuniversitarias.

En México, por ejemplo, Ponce-Campuzano (2013) encuentra al trabajar con estudiantes de un bachillerato que las herramientas dinámicas proporcionan múltiples representaciones sobre las cuales los estudiantes pueden anclar su comprensión. Concluye que la herramienta dinámica GeoGebra les permite visualizar conexiones de distancia, velocidad y aceleración con escenarios del mundo real,

haciendo posible que las múltiples perspectivas promuevan así representaciones de imágenes dinámicas del Teorema Fundamental del Cálculo. Por su parte, Briseño y Cordero (2008) analizaron una situación de modelación de movimiento con estudiantes quienes explicaron la variación a través de la gráfica obtenida; ellos hicieron un uso de la gráfica a través de su funcionamiento y forma. Su proyecto de investigación entendió el papel que juega la tecnología en el conocimiento matemático del estudiante en la situación, al encontrar que el estudio del "uso de las gráficas" permitió explicar cierto tipo de matemática. Todo lo que apuntan estos autores, destaca la relevancia que tiene la modelación en los procesos de aprendizaje de la matemática y los roles que ésta cumple. En su ausencia, es difícil alcanzar los objetivos planteados en los diferentes currículos escolares.

#### **Sobre el Pensamiento y Lenguaje Variacional**

Por otra parte, Cantoral (2019), dice:

*sabemos que para procesar el cambio* se requiere de cierta evolución, una dinámica que sea expresada mediante estados y comparaciones. La distinción de un estado respecto de otro se establece por comparación, por tanto, se requiere de un sistema de referencia que lo permita. Este proceso lleva al reconocimiento de lo igual y a descubrir ahí mismo, lo diferente. Estos aspectos de tipo cualitativo se revelan en el mundo cotidiano que nos rodea; pero su cuantificación e instrumentación, precisan de la intermediación cultural y de los sistemas de razón convenidos. Este paso de lo cualitativo a lo cuantitativo exige de una nueva noción que organice y amplíe la experiencia previa, la variación, cuya primera acepción será la medición del cambio. Sin embargo, ésta a su vez requiere de la identificación de un sistema de referencia variacional y de una unidad de medida. La variación exige, además, de la conservación de aquello por medir durante el proceso de cambio. Son esos elementos invariantes los que dan inicio, a la generalización y a una caracterización amplia de la variación. Pero, sobre todo, esta manera de trabajar exige de una forma de pensamiento particular al que denominamos pensamiento y lenguaje variacional (p. 20).

El pensamiento y lenguaje variacional nos brinda una orientación clara en los procesos de modelación matemática del cambio. Nos señala elementos fundamentales tales como ideas de estados, prácticas de comparación, reconocimientos de sistemas de referencia y la noción de variación como medición del cambio. El uso del enfoque variacional permite establecer una relación epistemológica entre modelación y los aspectos variacionales en la construcción del conocimiento matemático.

#### **Acerca de la problemática abordada**

Se ha estimado que en países en vías de desarrollo ocurren poco más de 250 000 muertes maternas al año debido a complicaciones prevenibles que se producen durante el trabajo de parto. La Organización Mundial de la Salud ha estimado que los trastornos por paro o reducción de las contracciones en el trabajo de parto representan 8% mundial como causa de defunciones. Es por ello por lo que el Banco Mundial de la Salud, la Norma Oficial Mexicana NOM-007-SSA2-1993 y otros organismos internacionales propusieron el uso del *partograma* como una medida capaz de reducir en 50% las muertes maternas durante la década de los años 90. Representa una estrategia eficaz, simple de utilizar y un documento médico legal en México, que es indispensable usar en cualquier paciente que se encuentre en trabajo de parto.

#### **El entorno escolar**

Los estudiantes que en el nivel bachillerato toman el curso de Cálculo Diferencial, tienen un promedio de edad entre 16 y 18 años. ¿Podemos, en este contexto, realizar alguna actividad de aprendizaje relacionada con la problemática antes mencionada, que contribuya a crear conciencia sobre las consecuencias de esta situación entre nuestra población estudiantil y que, a su vez, permita mejorar los aprendizajes de los contenidos de un curso de Cálculo de bachillerato?

#### **Contenidos del curso de Cálculo presentes en esta actividad**

Comportamiento Exponencial (Logístico) Dominio Imagen

Análisis Gráfico de Funciones

Velocidad de cambio

Punto de Inflexión

Relación entre la gráfica de la función *Dilatación Cervical vs. tiempo* y *Velocidad de Cambio de la Dilatación Cervical vs. tiempo*

#### **Acerca de la Actividad**

Se diseñó un documento para la puesta en escena de la actividad (https:// www.geogebra.org/m/qcnzmjsp#material/mnrzmtsb) y se construyó un applet en GeoGebra (https://www.geogebra.org/m/qcnzmjsp#material/jjuh73yh) que consiste en un gráfico exponencial–logístico cuyas variables son la Dilatación del cuello uterino y el tiempo del parto. En este gráfico se distinguen las diferentes fases del parto identificadas médicamente: Fase latente, Fase de aceleración, Fase de máxima pendiente y Fase de desaceleración. Cada uno de los parámetros de la función son controlados por los (las) estudiantes a través de deslizadores y, el control del applet se hace a través de un botón.

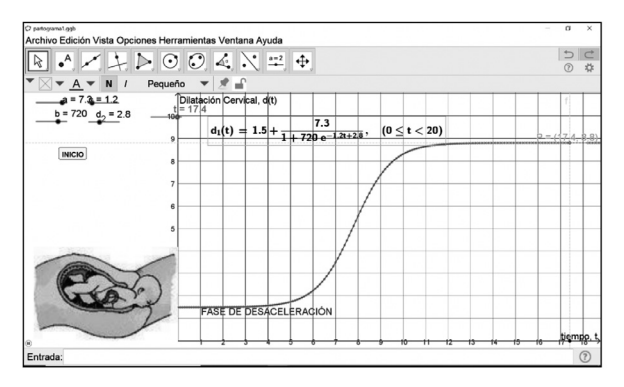

#### **Figura 1.** *Velocidad de la dilatación vs tiempo*

Así mismo, se analizan la gráfica de la Velocidad de la Dilatación *vs*. tiempo (derivada de la función original, https://www.geogebra.org/m/qcnzmjsp#material/

jnyb6cwp) y el dinamismo del applet facilita la comprensión de la relación entre los dos gráficos. Además, en el costado izquierdo de la pantalla se incluyen imágenes de la ubicación del bebé en el vientre materno en cada una de las fases identificadas en el partograma. Estas imágenes van cambiando automáticamente a medida que el tiempo transcurre y se van sucediendo las diferentes fases del alumbramiento. Se agrega también el registro automático de los valores de las variables en la hoja de cálculo presente de forma tal, que el estudiante dispone de la representación pictórica, gráfica, numérica y simbólica de un evento fundamental de todo ser humano gracias a los potentes recursos expresivos de GeoGebra.

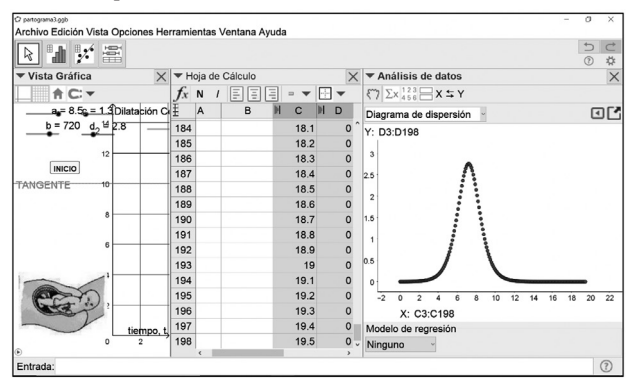

**Figura 2.** *Diagrama de dispersión de Dilatación vs tiempo*

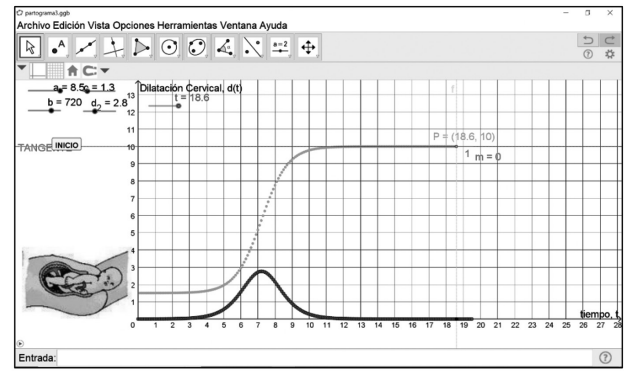

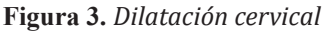

#### **Resultados**

El proyecto, si bien ya se ha trabajado con algunas poblaciones de estudiantes, aún no se ha realizado un análisis cuantitativo de los resultados. Sin embargo, se puede adelantar que, las reacciones de las (los) estudiantes expresan un gran interés por el fenómeno y además que, como consecuencia de que el foco de atención desde el inicio del curso fue el comportamiento gráfico de las funciones (lineales, cuadráticas, cúbicas, racionales, periódicas y logísticas) y los aspectos variacionales de las mismas (por ejemplo, si la gráfica de la función sube es creciente y su velocidad de cambio es positiva; si la gráfica de la función baja es decreciente y su velocidad de cambio es negativa) pudieron comprender, cualitativamente, la relación entre

los dos gráficos presentes en la Figura 3, los cuales representan la gráfica de una función y la gráfica de su derivada. Se tiene pendiente un análisis riguroso de las producciones de las (los) estudiantes.

#### **Referencias**

- Araya, R. (2015). STEM y modelamiento matemático. *Cuadernos de Investigación y Formación en Educación Matemática, (15*), 291-317. https://revistas.ucr. ac.cr/index.php/cifem/article/view/23838/24006.
- Araya, R. (2012). Introducing Mathematical Modeling skills in the curriculum. *In Mathematical Modeling course in Mathematics curriculum: some best practices in APEC economies.* https://publications.apec.org/publication-detail.php? pub\_id=1362.
- Blum, W. & Borromeo Ferri, R. (2009). Mathematical modelling: Can it be taught and learnt? *Journal of Mathematical Modelling and Application, 1*(1), 45–58.
- Briseño, E y Cordero, F. (2008). La génesis instrumental en una situación de modelación del movimiento. En P. Lestón. (Ed.), *Acta Latinoamericana de Matemática Educativa* (pp. 983–992). Comité Latinoamericano de Matemática Educativa A. C. http://funes.uniandes.edu.co/5075/1/Brice%C3%B1oLagenesisALME2008.pdf
- Dueñas, O. y Beltrán, J. *Curvas de trabajo de parto y uso del partograma.* https:// accessmedicina.mhmedical.com/content.aspx?bookid=1756&sectionid=121619283
- Cantoral, R. (2019). *Caminos del saber. Pensamiento y lenguaje variacional.* Editorial Gedisa.
- Ponce-Campuzano, J. (2013). Developing prospective mathematics teachers in Mexico: a lesson on the relationship between integration and differentiation. *International Journal of Mathematical Education in Science and Technology, 44*(7), 996–1006. https://doi.org/10.1080/0020739X.2013.826386
- Villa, G. y Jiménez, A. (2019). *Embarazo adolescente en México: un problema alimentado por la inequidad*. https://elpais.com/elpais/2019/03/14/planeta\_futuro/1552580422\_784534.html

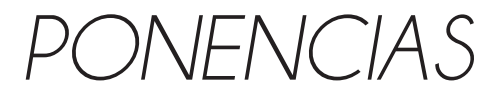

 $\overline{\phantom{a}}$ 

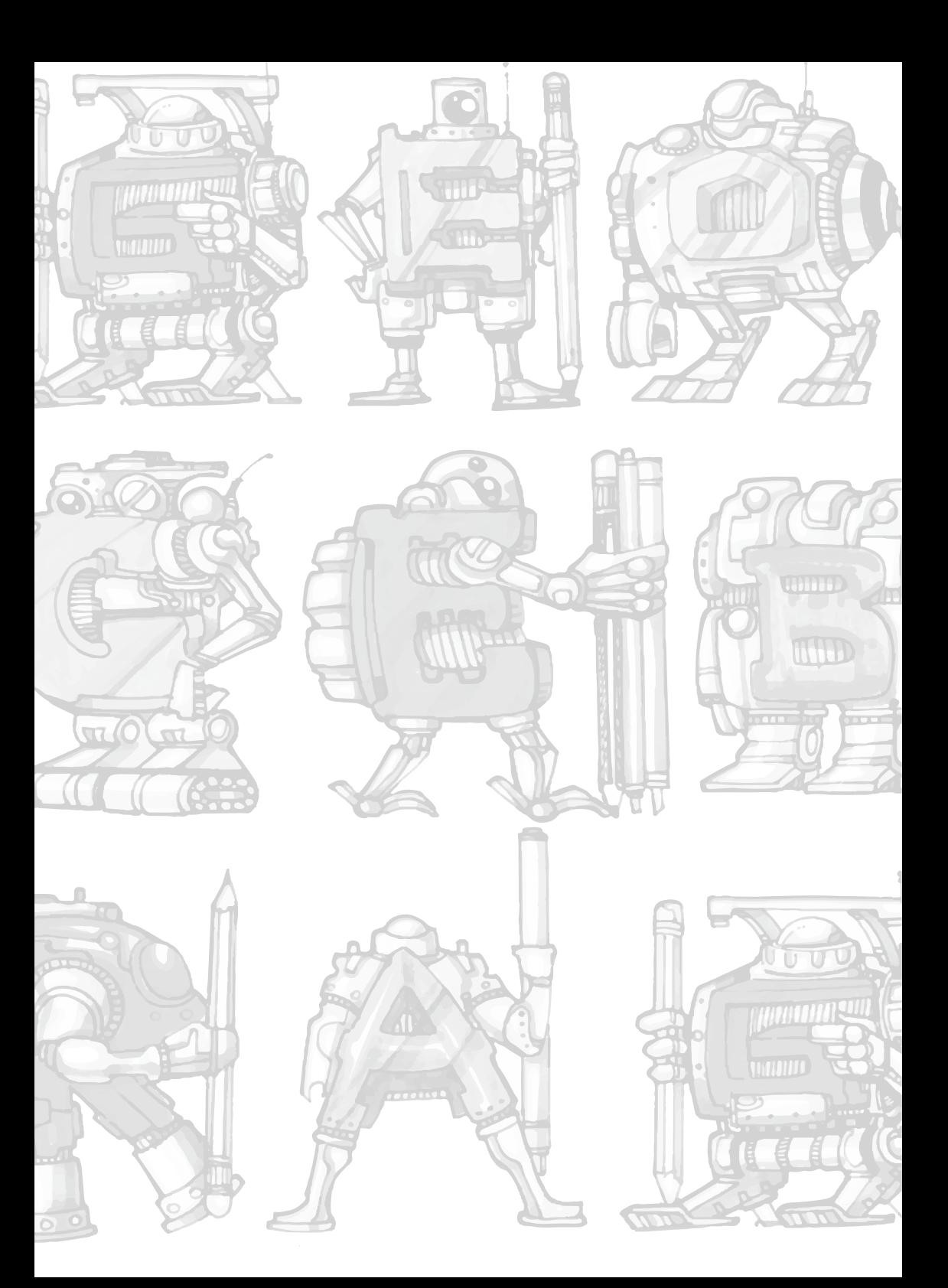

## **Educación híbrida, comunidades de aprendizaje y GeoGebra**

### **Hybrid education, learning communities and GeoGebra**

Marcos Manuel Ibarra Núñez Universidad Autónoma de Zacatecas

marco.ibarra@uaz.edu.mx

Yanira Xiomara de la Cruz Castañeda Universidad Autónoma de Zacatecas xiomara@uaz.edu.mx

#### **Resumen**

El contexto actual exige al profesorado la búsqueda de modelos, estrategias y recursos que permitan desarrollar los procesos educativos en una multiplicidad de escenarios. Ante este reto la modalidad híbrida como el espacio que articula actividades presenciales y en línea se erige como una alternativa que resalta por la gama de opciones que representa, así como la adaptabilidad a los cambios generados por la situación de emergencia sanitaria. La mediación tecnológica presente en dicha modalidad, aunado a las propiedades que tiene GeoGebra, abre las puertas para que software como este pueda incorporarse de lleno en procesos educativos. Asimismo, reflexionamos sobre la importancia y relación que las comunidades de aprendizaje (convencionales y/o virtuales) tienen en la construcción, así como evolución de GeoGebra aunado a las configuraciones posibles a través de una modalidad híbrida.

*Palabras clave:* educación híbrida, didáctica, comunidades de aprendizaje.

#### **Abstract**

The current context requires teachers to search for models, strategies and resources that allow the development of educational processes in a multiplicity of scenarios. Faced with this challenge, the hybrid modality as the space that articulates face-to-face and online activities stands as an alternative that stands out for the range of options it represents, as well as its adaptability to the changes generated by the health emergency situation. The technological mediation present in this modality, together with the properties that GeoGebra has, opens the doors so that software like this can be fully incorporated into educational processes. Likewise, we reflect on the importance and relationship that learning communities (conventional and/ or virtual) have in construction, as well as the evolution of GeoGebra together with the possible configurations through a hybrid modality.

*Keywords:* hybrid education, didactic, learning communities.

#### **Introducción**

A través de este aporte, se realiza un análisis sobre las posibilidades que GeoGebra brinda en un contexto donde la incorporación de las tecnologías digitales en los procesos educativos sucedió de forma no planificada y que, a lo largo de los últimos dos años a través de la práctica cotidiana, se ha ido ajustando. En este sentido, dentro las múltiples propuestas y modalidades que se trabajaron, como lo fue la educación a distancia, tanto tradicional como digital, adquiere interés especial la educación híbrida, debido a los múltiples cambios en las condiciones que la emergencia sanitaria, ocasionada para el SARS COV-19, permite hasta el momento.

El trabajo realizado es de tipo cualitativo a través de la técnica de investigación documental, misma que puede comprenderse de diversas maneras, entre las que destaca la propuesta por Rojas (2011), quien la considera como un proceso orientado recuperación y procesamiento de información contenida en documentos. Por su parte Ávila (2006) argumenta que "permite obtener documentos nuevos en los que es posible describir, explicar, analizar, comparar, criticar entre otras actividades intelectuales, un tema o asunto mediante el análisis de fuentes de información" (p.50). En este sentido, a través de este proceso investigativo pretendemos generar un panorama sobre las opciones que modelos y metodologías educativas, implementadas durante el periodo de pandemia, pueden potenciar las características que GeoGebra ofrece.

#### **Educación híbrida una alternativa para la enseñanza-aprendizaje en la actualidad**

Para aclarar el objetivo de retomar el aprendizaje híbrido es necesario comprender cuáles son las implicaciones y características que hacen de este modelo una alternativa viable para continuar trabajándose, incluso de manera posterior a la emergencia sanitaria. En este sentido, es pertinente precisar el concepto del modelo híbrido, para ello se desarrollarán algunas propuestas como la mencionada por Ana Berruecos (2020), quien argumenta que este tipo de modelo posee la característica de proporcionar flexibilidad a los procesos educativos al conjuntar elementos tanto de lo presencial como en línea, lo que implicaría el trabajo en espacios físicos o virtuales, síncronos o asíncronos, con recursos analógicos y digitales para la construcción de conocimientos y aprendizajes, así como el desarrollo de habilidades.

Existen diversas posturas sobre el concepto de aprendizaje híbrido. Hay quienes lo consideran como un sinónimo de *blended learning* (*b-learning*) y del modelo semipresencial, sin embargo, también existe otra postura que propone algunas diferencias, por tal motivo consideramos relevante clarificar las diferencias entre ellos. Como es el caso de García Aretio (2018) quién considera que el *b-learning*:

se trata, no de buscar puntos intermedios, ni intersecciones entre los modelos presenciales y a distancia, sino de integrar, armonizar, complementar y conjugar los medios, recursos, tecnologías, metodologías, actividades, estrategias y técnicas…, más apropiados para satisfacer cada necesidad concreta de aprendizaje, tratando de encontrar el mejor equilibrio posible entre tales variables curriculares (p. 20)

Con base en lo anterior podemos apreciar que esta conceptualización se aproxima a la propuesta hecha por Berruecos (2020) y que podrían retomarse de manera indistinta dado los alcances que plantean. Otra visión sobre el modelo híbrido lo argumenta Acuña (2020) quien sostiene que existen algunas diferencias entre el término *b-learning* y educación híbrida, ya que, en este último modelo, los recursos en línea, estrategias y actividades pretenden sustituir parte del tiempo que se destina originalmente a la clase presencial, ya sea por medio de interacciones síncrona o asíncronas. Por contraparte, el aprendizaje mediante *b-learning* se constituye con los mismos elementos, pero con la distinción de que los recursos

digitalizados no pretenden remplazar los tiempos de las sesiones presenciales (en el aula), estos se contemplan como complementos de lo abordado en dicho espacio físico.

No obstante, la propia Berruecos (2020) sostiene que existe diferencia entre lo híbrido y lo semipresencial al considerar que esta última modalidad:

se caracteriza por contemplar actividades en línea y actividades presenciales que son independientes entre sí. Por ejemplo, se cita a los estudiantes presencialmente en las instalaciones de la universidad durante un periodo corto (una semana) para realizar trámites, conocer a los docentes y compañeras/os de grupo y/o recibir inducciones. Una vez pasada esta semana, los estudiantes trabajan de manera autónoma las materias que están completamente diseñadas en línea, durante un periodo más largo (3-4 meses) y posteriormente se les pide que regresen a las instalaciones de la universidad para presentar exámenes, realizar trámites finales, etcétera. Lo que trabajan en línea no está relacionado con lo que realizan durante las 2 semanas presenciales.

En consecuencia, la modalidad *blended* podrá abordarse de forma análoga a la propuesta híbrida siempre y cuando se realice desde una perspectiva de un modelo integrado, es decir, que las actividades en línea e individuales del estudiantado estén articuladas con el diseño y ejecución de las actividades presenciales (Berruecos, 2020). En concordancia con lo argumentado, las distinciones analizadas entre la propuesta semipresencial de Berruecos y el *b-learning* de Acuña, no podrán considerarse como equivalentes ya que, dadas las características descritas, no hay una articulación entre las propuestas para desarrollarse en línea y de forma presencial. Por tal motivo, podríamos considerar sinónimos a los conceptos de educación híbrida y *b-learning* solo cuando ambos se desarrollen a través de un modelo integrado, caso contrario, concuerda más con la perspectiva semipresencial. Por tal motivo, decimos trabajar únicamente con el concepto de educación híbrida para evitar confusiones.

Las posibilidades que brinda la educación híbrida abren la puerta para la construcción de comunidades de aprendizaje tanto de manera física como virtual (mediadas por tecnología), dadas las condiciones ofrecidas por esta modalidad, acompañadas por GeoGebra como elemento articulador, permitirá al estudiantado tener un rol más activo y generar espacios de creación para la comunidad escolar en general.

#### **Comunidades (virtuales) de aprendizaje**

Con la incorporación de las TIC como elemento mediador principal para la promoción del aprendizaje en los espacios de formación académica virtual como parte del replanteamiento del ejercicio docente a consecuencia de la crisis sanitaria a nivel mundial por SARS COV-19, el sistema educativo encontró más que nunca áreas de oportunidad y se enfrentó a retos que sobreponen las voluntades y capacidades del sector, indudablemente, la falta de infraestructura para el acceso a las tecnologías e internet es muestra de ello; sin embargo, a la par de estas desavenencias, existieron profesores preocupados por su comunidad y, hoy más que nunca, la creatividad y vocación por la profesión ha comenzado a dar frutos.

La comunicación síncrona y asíncrona entre grupos de docentes conectados a través de internet, colaborando y participando de manera activa con el propósito de compartir sus experiencias en el diseño (para la mayoría novedoso) de estrategias de enseñanza que promuevan el aprendizaje permitió enriquecer de manera masiva el conocimiento que hasta ese momento se tenía de la potencialidad de prácticas pedagógicas colaborativas mediadas por la tecnología bajo modalidades a distancia. Estas interacciones, donde además son inherentes los aportes de la comunidad estudiantil bajo una nueva forma de comunicación educativa en la que se enfatiza el aprendizaje activo e interactivo, la investigación y la resolución de problemas; dio paso al fortalecimiento de comunidades virtuales. Por consiguiente, GeoGebra se presenta como una alternativa que cubre los aspectos mencionados y que se detallarán más adelante.

Podemos considerar las *comunidades virtuales* como entornos basados en la web que agrupan personas relacionadas con una temática específica que además de las listas de distribución (primer nodo de la comunidad virtual) comparten documentos, recursos, etc.

Es decir, explotan las posibilidades de las herramientas de comunicación en internet (Salinas, 2003). Estas comunidades virtuales serán tanto más exitosas, cuanto más estén ligadas a tareas, objetivos o a perseguir intereses comunes juntos. Por otra parte, el término *comunidades virtuales de aprendizaje (CVA)*, es acuñado por Kearsley en 1993 para referirse al uso de redes de computadoras para la enseñanza y el aprendizaje, es concebido como un entorno de comunicación mediada por ordenador en el que independientemente del lugar, se produce interacción asíncrona entre grupos de personas conectados a una red electrónica. Estas redes de aprendizaje permitirían, así, a cualquier persona, en cualquier lugar y en cualquier momento ser un alumno o un profesor, incrementando la relación entre la teoría y la práctica, entre la clase y el mundo real. Este tipo de trabajo, aprendizaje y comunicación simultáneos se define en términos tanto de práctica como de comunidad, o de creación de conocimiento. Aprender una práctica implica convertirse en miembro de una 'comunidad de práctica' y así se entiende su trabajo y el hablar desde dentro de la misma. Aprendizaje desde este punto de vista, no es solamente un tema de adquisición de información; se requiere desarrollar la disposición, conducta y perspectiva de los practicantes. Lo anterior permite relaciones más fuertes con objetivos concretos, donde la motivación y el sentido de pertenencia garantizan la trascendencia y éxito colectivo.

Según la aproximación dada, existen elementos mínimos para que las CVA puedan existir (García, 2005, p. 4):

— Situar a las personas en el centro del aprendizaje.

— Permitir un acceso a todos en igualdad de condiciones.

— Realizar trabajo colaborativo en grupo.

— Facilitar la participación abierta y las estructuras horizontales de funcionamiento.

— Avanzar en las innovaciones técnicas necesarias y facilitar herramientas que favorezcan entornos modernos y flexibles.
- Promover cambios institucionales que faciliten su desarrollo.
- Buscar modelos efectivos para su funcionamiento.

El aseguramiento de las condiciones anteriores permite que las ventajas para la comunidad incrementen, ya que se tiene una mayor interacción siendo el diálogo el eje central y teniendo el apoyo de la responsabilidad compartida. Así pues, cuando hablamos de las CVA, hablamos de una propuesta educativa comunitaria, cuyo ámbito de referencia no es sólo la sociedad local y que parte del supuesto de que toda comunidad posee recursos, agentes, instituciones y redes de aprendizaje operando que pueden ayudar al desarrollo personal y social con una adecuada organización. Características fundamentales para el aprendizaje intergeneracional, el respeto hacia la diversidad y la transparencia democrática en procesos y decisiones de un sistema educativo cuyo eje principal es la promoción de una educación de calidad, con pertinencia social.

El modelo de trabajo en red para el ámbito educativo es considerado pertinente porque de esta manera, y teniendo las Comunidades Virtuales de Aprendizaje como eje central, el desarrollo tecnológico actual, genera nuevos espacios de interacción y nuevas dinámicas de formación, transformando al aprendizaje en el medio de oportunidad para el desarrollo social, educativo y económico. Por tanto, las características de GeoGebra la facultan para el desarrollo de estas comunidades que, aunado a una educación híbrida podría potenciar los procesos educativos, por ejemplo, Sallán en 2005:

Pensamos que no hay mejor antídoto frente a la competitividad, a la segregación, a la desigualdad, etc., que favorecer estos intercambios en el ámbito territorial. Las redes —formales o informales— que proponen este tipo de valores existen y acostumbran a estar mucho más organizadas. Extender redes alternativas, a modo de corrientes de opinión que valoren otras formas de entender la educación —no como promoción, competición o selección, sino como crecimiento y desarrollo personal y colectivo— es sumamente importante en una sociedad que, como hemos afirmado y se ve a simple vista, mantienen un preocupante desconcierto en relación con sus objetivos a medio y largo plazo. A la escuela no le puede suceder lo mismo, y aprender en red creemos que es una buena manera de conseguirlo. (P. 61)

De esta manera, y teniendo las Comunidades Virtuales de Aprendizaje como eje central, el desarrollo tecnológico actual genera nuevos espacios de interacción y nuevas dinámicas de formación, transformando al aprendizaje en el medio de oportunidad para el desarrollo social, educativo y económico. Por tanto, las características de GeoGebra la facultan para el desarrollo de estas comunidades que, aunado a una educación híbrida podría potenciar los procesos educativos al tener lo mejor de ambos entornos tanto de lo presencial como de lo digital.

# **GeoGebra y la comunidad**

Como ya se mencionó, las condiciones originadas por la emergencia sanitaria continúan cambiando de forma constante, por lo que la flexibilidad que GeoGebra aporta, resultado de la capacidad de trabajarse desde distintas plataformas (ya sea en línea o desconectados de ella) convierten a este software libre en una opción interesante para integrarse en prácticamente cualquier modelo educativo. Las alternativas que GeoGebra ofrece son muy amplias y no se supedita únicamente al uso del software para la enseñanza y aprendizaje de la matemática, sino que se extiende al área de las ciencias. Además, cuenta con una gran comunidad: a) física como los institutos de GeoGebra existentes a nivel global; b) virtual como el espacio que se encuentra en el sitio web oficial<sup>24</sup> donde se pueden encontrar infinidad de recursos. así como actividades diseñadas y compartidas por la propia comunidad.

Sobre la importancia de la comunidad en la evolución y consolidación de GeoGebra, Rubio (2018) argumenta que es fundamental, lo que proporciona un carácter social al software, como resultado de la colaboración de un sin número de personas en la construcción de la misma por medio de actividades de validación y retroalimentación comunitarias, a lo que el propio autor considera que GeoGebra es moldeado socialmente a través de las interacciones sociales en conjunto con las formas de trabajar, apropiarse e incorporar los recursos tecnológicos en espacios educativos (Rubio, 2020).

Esto, en términos del autor antes referido, tiene como resultado la generación de distintas versiones del software, representado en una variedad de opciones para trabajar, desde computadoras hasta dispositivos móviles, al igual que recursos educativos abiertos con más de un millón de ellos en una plataforma en línea generados por una comunidad multilingüe (GeoGebra.org, s/f). Un ejemplo de ello es la versión de GeoGebra para dispositivos móviles, que se encuentra disponible para la mayoría de equipos sin importar el sistema operativo que posean; situación que evidencia la flexibilidad que GeoGebra posee para adaptarse a distintos escenarios.

#### **Discusión**

Dicha visión sobre GeoGebra amplía la perspectiva más allá de considerarla como una herramienta, por el contrario, dado el profundo sentido social y comunitario que posee se convierte en un nodo, en términos conectivistas (Siemens, 2010), para la construcción de conocimiento y el desarrollo de habilidades, aplicable a cualquier nivel escolar, en conjunto con las propiedades de la modalidad híbrida desde una perspectiva integral. Los alcances de una propuesta de esta índole otorgan al profesorado un amplio abanico de opciones para aplicar en una diversidad de contextos educativos.

Por tal motivo, la incorporación de estrategias, modelos y métodos educativos flexibles, dinámicos, centrados en el estudiantado, como el aprendizaje híbrido y las comunidades virtuales de aprendizaje, en conjunto con GeoGebra, generarán entornos enriquecidos que favorezcan la interacción entre personas e interactividad entre los recursos digitales implementados con el objetivo de potenciar los procesos de enseñanza y aprendizaje.

Para concluir, de acuerdo a los temas abordados en este trabajo, podemos apreciar que, la conjunción de la modalidad híbrida, las comunidades (virtuales) de aprendizaje, en adición con GeoGebra, representan una propuesta, por demás, rica en recursos, estrategias e interacciones que amplían en el profesorado la capacidad de dar respuesta a las dificultades que puedan presentarse a futuro, como resultado de una pandemia que no se logra superar o cualquier otra vicisitud.

<sup>24</sup> Dirección del sitio oficial: https://www.geogebra.org/

#### **Referencias**

- Acuña, M. (2020). Transformando el aprendizaje mediante la educación virtual. *Revista EVUlution Uniagustiniana*, *8*(2619-192X), 37–42.
- Ávila Baray, H. L. (2006). Introducción a la metodología de investigación (Edición el). https://www.eumed.net/libros-gratis/2006c/203/
- Berruecos, A. (2020). *¿De qué hablamos cuando hablamos de Educación a distancia híbrida?* La Mirada de la Academia. Ibero. https://ibero.mx/prensa/ de-que-hablamos-cuando-hablamos-de-educacion-distancia-hibrida
- García Aretio, L. (2018). Blended learning y la convergencia entre la educación presencial y a distancia. *RIED. Revista Iberoamericana de Educación a Distancia*, *21*(1), 9. https://doi.org/10.5944/ried.21.1.19683
- García, A., Pardo, J. C. (2005). *Los tiempos escolares virtuales*. Cuadernos de Pedagogía, 349, p. 70-75. https://dialnet.unirioja.es/servlet/articulo?codigo=1284477
- GeoGebra.org. (s/f). *Acerca de GeoGebra GeoGebra*. Recuperado el 9 de julio de 2022, de https://www.geogebra.org/about?lang=esKearsley, G. (1993). *The American Journal of Distance Education*, 7 (3), 70-73
- Rojas Crotte, I. R. (2011). Elementos para el diseño de técnicas de investigación: Una propuesta de definiciones y procedimientos de la investigación científica. Tiempo de Educar, 12(24), 277–297. http://www.redalyc.org/ pdf/311/31121089006.pdf
- Rubio Pizzorno, S. A. (2018). *Integración digital a la práctica del docente de geometría* [Centro de Investigación y de Estudios Avanzados del Instituto Politécnico Nacional]. https://www.researchgate.net/publication/323357236\_Integracion\_digital\_a\_la\_practica\_del\_docente\_de\_oi&linkId=5a9044b5aca27214056224cd&showFulltext=true#fullTextFileContent
- Rubio Pizzorno, S. (2020). *Impulsando la Educación Abierta en Latinoamérica desde la Comunidad GeoGebra Latinoamericana Impulsionando a educação aberta na América Latina a partir da Boosting Open Education in Latin America from the Latin American GeoGebra Community Introducción Geo*. 10–25. https://

dialnet.unirioja.es/servlet/articulo?codigo=8084810

- Salinas, J. (2003). *Comunidades virtuales y aprendizaje digital*. Edutec, 54(2), 1-21. https://campus.fundec.org.ar/admin/archivos/3%20conferenciasalinas.pdf
- Sallán, J. G. (2006). *Las comunidades virtuales de aprendizaje*. Educar, 37, 41-64. https://www.redalyc.org/pdf/3421/342130826004.pdf
- Siemens, G. (2010a). *Conociendo el Conocimiento* (E. Quintanta, D. Vidal, L. Torres, & V. Castrillejo (eds.); 2a ed.). Nodos Ele. https://es.slideshare.net/pdellepiane/george-siemensconociendoelconocimientonodosele2010

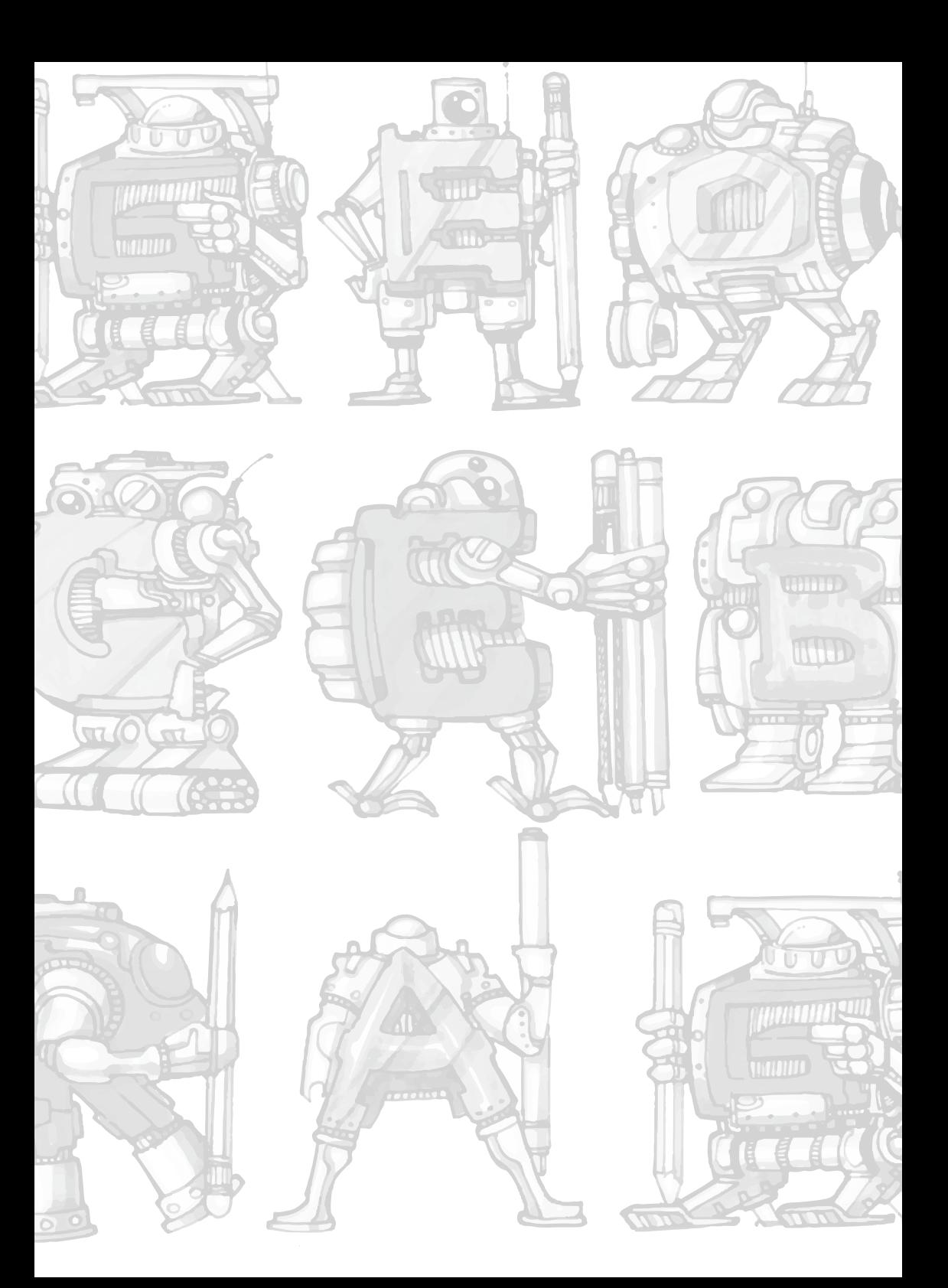

# **Percepción del profesorado ecuatoriano sobre los desafíos y oportunidades de GeoGebra en la enseñanza y aprendizaje de las matemáticas durante la pandemia del Covid-19**

# **Ecuadorian Teacher Perception on the difficulties and opportunities of GeoGebra in the teaching and learning of mathematics in the pandemic Covid-19**

Roxana Auccahuallpa Fernandez

Universidad Nacional de Educación

roxana auccahuallpa@ unae.edu.ec

Abdon Pari Condori

Universidad Adventista de Bolivia

apariducho@gmail.com

#### **Resumen**

La investigación fue realizada con un grupo de 144 docentes ecuatorianos que participaron en la capacitación del curso 'El uso de GeoGebra en la enseñanza y aprendizaje de las matemáticas en la educación básica'. El enfoque del estudio fue mixto de secuencia exploratoria. El objetivo fue explorar los desafíos y oportunidades que enfrentan los docentes ecuatorianos cuando aplican GeoGebra como recurso didáctico para la enseñanza-aprendizaje de las matemáticas durante la pandemia. Los resultados muestran que entre los desafíos que han enfrentado los docentes en la pandemia del Covid-19 y el uso de GeoGebra en el aula fueron: la brecha digital en el sector educativo (falta de acceso a equipos tecnológicos, internet, y otros), seguido de la falta de capacitación docente sobre el uso de GeoGebra). Entre las oportunidades que han visto los docentes en el uso de GeoGebra responden a las potencialidades del software en la enseñanza- aprendizaje de las matemáticas que están relacionados a herramienta dinámica, innovadora, interactiva y de fácil uso por parte de los usuarios.

*Palabras clave:* percepción docente, desafíos, oportunidades, GeoGebra, educación matemática, docentes.

#### **Abstract**

The research was carried out with a group of 144 Ecuadorian teachers who participated in the training of the course 'The use of GeoGebra in the teaching and learning of mathematics in basic education'. The study approach was a mixed exploratory sequence. The objective was to explore the challenges and opportunities that Ecuadorian teachers face when they apply GeoGebra as a didactic resource for the teaching-learning of mathematics during the pandemic. The results show that among the challenges that teachers have faced in the Covid-19 pandemic and the use of GeoGebra in the classroom were: the digital gap in the educational sector (lack of access to technological equipment, the internet, and others), followed by the lack of teacher training on the use of GeoGebra). Among the opportunities that teachers have seen in the use of GeoGebra, they respond to the potential of the software in the teaching-learning of mathematics that are related to a dynamic, innovative, interactive tool that is easy to use by users.

*Keywords:* teacher perception, difficulties, opportunities, GeoGebra, mathematics education, teachers.

### **Introducción**

La pandemia del Covid-19 desarrollada en el año 2020 trajo muchos contratiempos en todos los aspectos de la vida, en específico en la educación. Por lo que, la educación mundial, se ha visto afectada por enormes cambios, entre ellos, pasar de una educación presencial a una educación virtual o a distancia (Hurtado, 2020). El caso de Ecuador, no ha sido la excepción, dado que todos los sistemas educativos, se han visto literalmente sacudidos y el profesorado tuvo que enfrentar nuevos retos en este nuevo escenario. Esta fue la nueva realidad de aprendizaje, en la que el docente tuvo que tomar en cuenta que es imposible trasladar la estructura presencial de su forma de enseñanza a un sistema en línea o virtual, no solo por la brecha digital existente en países latinoamericanos, sino el enfrentarse a la geografía del territorio ecuatoriano en el que muchos docentes no logran llegar por la falta de acceso. Por tanto, el sistema educativo y docente ecuatoriano tuvieron que considerar que el uso de los recursos tecnológicos son una herramienta fundamental para generar un proceso de enseñanza y aprendizaje que sea significativo y apoye al estudiantado.

En esta iniciativa, el Instituto Ecuatoriano de GeoGebra IEG con sede en la Universidad Nacional de Educación-UNAE fundado en el año 2018 realiza diferentes programas de capacitación a los docentes ecuatorianos en el uso de GeoGebra como recurso didáctico para la enseñanza de la matemática. Esto como parte de cursos de formación continua en forma bimodal: presencial (16 horas) y virtual (134 horas) (Pari, et. al, 2020). Esta preparación se hizo con el propósito de integrar en el proceso de enseñanza y aprendizaje de las matemáticas el uso del Software de GeoGebra, como herramienta tecnológica para el aprendizaje de la ciencia, aprovechando las potencialidades de un programa dinámico con funcionalidades que apoyen al estudiante en la comprensión de conceptos matemáticos difícilmente comprensibles para estos.

Nos preguntamos ¿Cuáles son las percepciones que tiene el profesorado ecuatoriano sobre los desafíos y oportunidades en el uso del software GeoGebra como recurso didáctico en el aula para la enseñanza-aprendizaje de las matemáticas en la pandémica del Covid-19? Por tanto, el propósito de nuestra investigación tuvo como objetivo explorar las percepciones que tiene el profesorado ecuatoriano sobre los desafíos y oportunidades que enfrentan los docentes en el uso de GeoGebra en el aula.

# **Desarrollo**

Para Markus Hohenwarter creador del software de GeoGebra en el año 2002, este es un programa de matemáticas con diferentes vistas (algebraica, gráfica, CAS, gráfica 3D y Hoja de Cálculo) que le permite tanto al docente como al estudiante interactuar de forma dinámica con el programa los diferentes contenidos de matemáticas. Por su parte, Pari, et al, (2020), señalan que GeoGebra funciona como una herramienta

didáctica para visualizar y demostrar conceptos matemáticos que son útiles como medios de aprendizaje. Además, esta herramienta es muy versátil para la enseñanza de las matemáticas y se puede utilizar de muchas maneras diferentes: (1) Como medio de demostración y visualización de ciertos conceptos matemáticos, (2) Como medio de construcción, (3) Como herramienta de descubrimiento, y (4) GeoGebra para la preparación de materiales didácticos. (Arteaga, et. al, 2019).

Además, el uso del software permite la comprensión matemática de los estudiantes y estos pueden mejorar sus aprendizajes en la disciplina poco comprensible. Mas aun, en la era de la tecnología se hace indispensable que el docente de matemáticas integre tecnologías de información y comunicación en el proceso de enseñanza y aprendizaje como herramienta de apoyo y con ello garantizar una educación significativa. Por tanto, el aprendizaje de las matemáticas mediante el uso de la tecnología ha sido ampliamente practicado a partir de la era digital, no obstante, GeoGebra, desempeña un papel en la consecución de diversas competencias de los estudiantes (Azizah, 2021) y la comunidad de usuarios ha crecido exponencialmente para el beneficio de los docentes, estudiantes e investigadores en este campo educativo.

#### **Metodología**

En el diseño de investigación se aplicó un método mixto. La muestra fue no probabilística, constituida por 144 (90 hombres y 54 mujeres) profesores que respondieron el cuestionario en línea de forma voluntaria y representan a 20 provincias de las 24 del país. Los docentes participantes corresponden a docentes que fueron capacitados en el curso "GeoGebra como recurso didáctico para la enseñanza y aprendizaje de la matemática en la educación básica".

El instrumento de recolección de información para la investigación fue un cuestionario de 32 *items*. Estuvo conformado por cuatro partes: la primera corresponde al aspecto sociodemográfico (12 *ítems*), la segunda sobre la percepción de las dificultades (8 *ítems*), la tercera parte sobre los retos del uso de GeoGebra en el aula (10 *ítems*) y la última sobre preguntas abiertas (ventajas y desventajas del uso de GeoGebra en el aula). El cuestionario fue enviado por correo electrónico. Las respuestas que enviaron los participantes se recogen mediante una escala de Likert de 5 puntos. La opción muy baja totalmente en desacuerdo (1) "SD", en desacuerdo (2) "D", ni en desacuerdo ni de acuerdo (3) "N", de acuerdo (4) "A" y totalmente de acuerdo (5) "SA"

### **Resultados y Análisis**

Para el análisis de la información se utilizó el programa Excel, a continuación, la Fig. 1 muestra la percepción que tienen los docentes sobre las dificultades que han enfrentado en el uso de GeoGebra durante la pandemia.

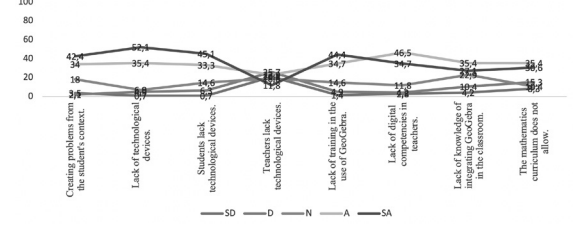

**Figura. 1.** *Dificultades del uso de GeoGebra en la pandemia del Covid-19.*

Según la Fig.1, el promedio más alto fue corresponde a la "falta de dispositivos tecnológicos" (52.1% - Totalmente de Acuerdo; 35.4% De acuerdo), no obstante, la otra dificultad ha sido la 'falta de dispositivos tecnológicos en los estudiantes', esta corresponde a 78.4% como resultado de 45.1% con 33.3%. Mientras que la falta de dispositivos en los docentes es solo el 34.7% (11.8% +22.9%), seguido de la "falta o escasa capacitación de los docentes en el uso de GeoGebra" al 79.1% (44.4%+34.7%).

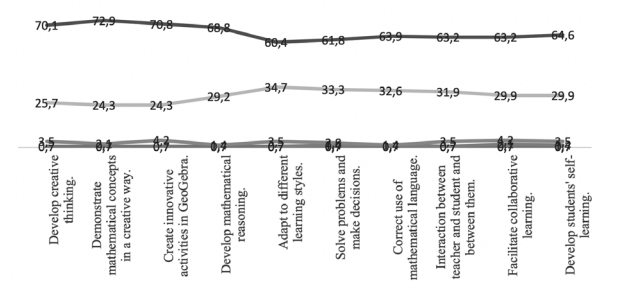

**Figura 2.** *Oportunidades del uso de GeoGebra en la pandemia del covid-19.* 

En cuanto a la percepción de los docentes sobre las oportunidades de GeoGebra, estos consideraron que GeoGebra permite la 'demostración matemática de conceptos de manera creativa' (72.9% - TA), seguido de 'Creación de actividades innovadoras' (70.8% -TA) y 'desarrolla el pensamiento crítico' (70.1% -TA).

Por otra parte, para el análisis cualitativo se ha construido un mapa de análisis sobre las ventajas y desventajas del uso de GeoGebra. Esto a partir de las preguntas abiertas del cuestionario en línea.

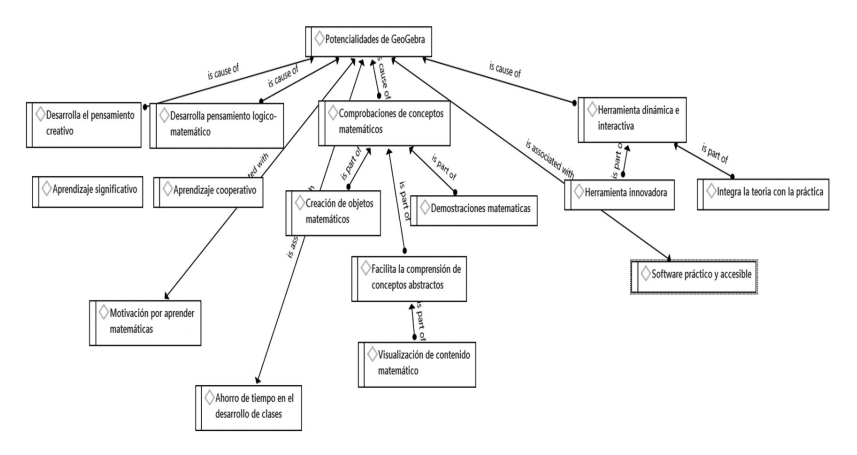

**Figura 3.** *Mapa de análisis sobre las ventajas de GeoGebra.* 

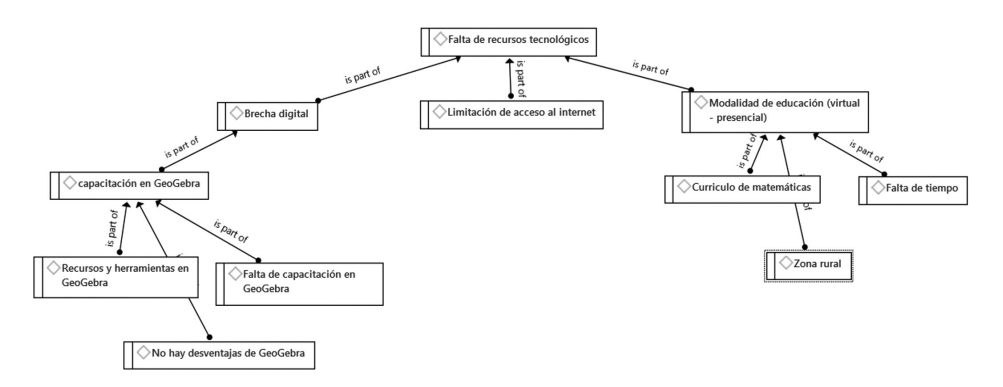

**Figura 4.** *Mapa de análisis sobre las desventajas del uso de GeoGebra.*  **Conclusiones**

El Covid-19 trajo consigo retos y oportunidades para el campo educativo, dado que los docentes tuvieron que aprender tecnologías de información y comunicación que antes desconocían, incluso tenían que capacitarse en cursos de formación continua que las Instituciones de Educación Superior como las Universidades ofertaron para apoyar al sector educativo en esta nueva realidad. Por lo que, GeoGebra como software educativo gratuito permitió que los docentes integraran como herramienta tecnológica en el proceso de enseñanza y aprendizaje de las matemáticas. La investigación llegó a la conclusión de que las percepciones que tuvieron el profesorado ecuatoriano sobre las dificultades identificadas fue la falta de dispositivos tecnológicos (recursos, internet, equipos, etc.), especialmente para los estudiantes, que coincide con las investigaciones internacionales, seguido de la necesidad de mayor capacitación del profesorado tanto en el uso del software de GeoGebra (en sus diferentes vistas de aplicación).

# **Referencias**

- Agabo, I. S. (2015). Factors influencing the use of Information and Communication Technology (ICT). Teaching and Learning Computer Studies in Ohaukwu Local Governament Area of Ebonyi State-Nigeria. *Journal of Education and Practice, 6*(7), 71-86.
- Hurtado Talavera, F. J.(2020). La educación en tiempos de pandemia: Los desafíos de la escuela del siglo XXI. *Revistas Venezolanas de Ciencia y Tecnología REVENCYT*, 44, 176-187.
- Pari, A., Mendoza, D. and Auccahuallpa, R. (2020). GeoGebra as a Technological Tool in the Process of Teaching and Learning Geometry. In: Rodríguez, G., Fonseca, C., Salgado, J. Pérez, P. Orellana, M. y Berrezueta, S. (eds) *Information and Communication Technology. TICEC2020. Communication in Computer and Information Science*, vol. 1307, pp. 258-271.
- Arteaga Valdés, E., Medina Mendieta, J. F. & Del Sol Martínez J. L. (2019). El GeoGebra: una herramienta tecnológica para aprender matemáticas en la Secundaria Básica haciendo matemática. Revista Conrado, 15(70), 102-108.
- Hernández, R., Fernández, C., Baptista, P. (2010). Metodología de la investigación. McGraw Hill, México (2010).

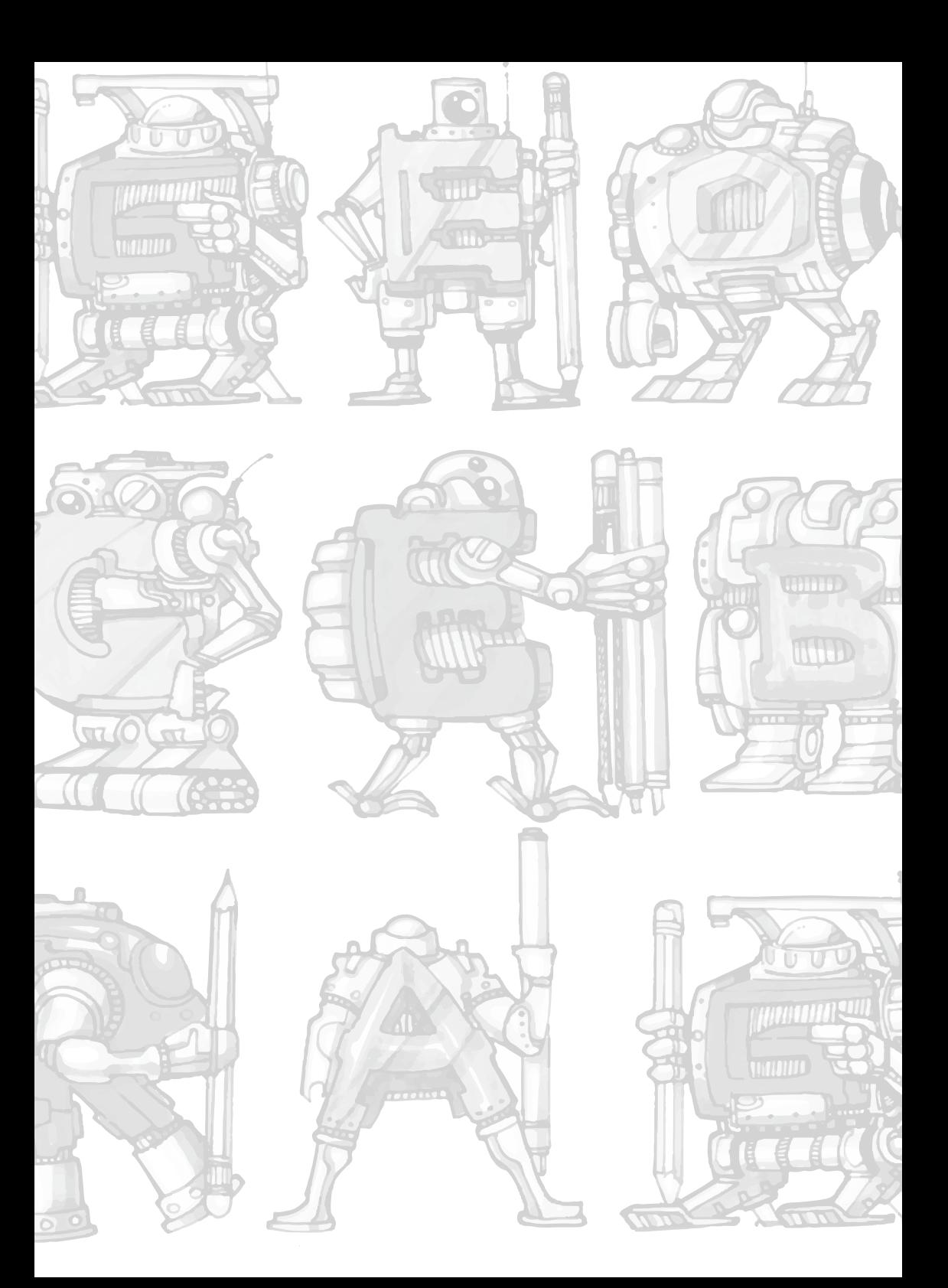

# **Aplicación de GeoGebra en las competencias matemáticas en Educación Inicial**

# **Application of GeoGebra in mathematical competences in initial education**

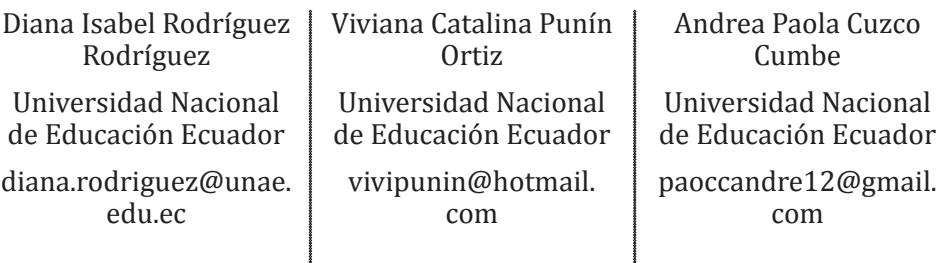

#### **Resumen**

La presente investigación tiene como objetivo compartir actividades desarrolladas con la herramienta de GeoGebra en cada una de las competencias matemáticas que se desarrollan en Educación Inicial para el desarrollo del pensamiento lógico. La riqueza didáctica que transmite los conocimientos en la primera infancia se constituye en la base primordial para su proceso educativo matemático. En efecto, se busca generar el interés y la motivación con la utilización de variadas estrategias y, así propiciar espacios de aprendizaje significativo desde la temprana edad, a través del manejo de GeoGebra.

*Palabras clave:* GeoGebra, didáctica, competencias.

# **Abstract**

The objective of this research is to share activities developed with the GeoGebra tool in each of the mathematical competencies that are developed in Early Childhood Education for the development of logical thinking. The didactic richness to transmit knowledge in early childhood is the primary basis for their mathematical educational process. In fact, the aim is to generate interest and motivation with the use of various strategies and thus promote meaningful learning spaces from an early age, through the use of GeoGebra.

*Keywords:* GeoGebra, didactics, competences.

# **Las competencias matemáticas en Educación Inicial**

La matemática en el contexto de la Educación Inicial, se expresa como la adquisición de conocimientos para organizar la estructura cognitiva de los infantes. Pues, en esta etapa desarrollan nociones básicas que se atribuyen a saberes matemáticos posteriores y, por qué no decirlo, en un aporte interdisciplinar de calidad.

En este sentido, se concentran habilidades y destrezas por desarrollarse en esta etapa que permiten entender, comprender, experimentar y transmitir la matemática para el desenvolvimiento autónomo de los niños y niñas y, por ende, en la solución de problemas que se les presenten en la cotidianidad. Además, se plantean nuevas situaciones que generan conocimientos en los diferentes ámbitos de la sociedad.

Los docentes al ser partícipes activos en la transmisión de conocimientos mediante la contribución para desarrollar la inteligencia, sentimientos, emociones y personalidad de los infantes. Se recurre a la aplicación de técnicas, estrategias y actividades que permitan el logro de los objetivos educativos a partir de la generación de variadas situaciones que contextualicen el aprendizaje en la búsqueda de herramientas y, a su vez sensibilicen a los niños en la adquisición de conocimientos matemáticos y los apliquen en su vida diaria.

En este horizonte, se trata de fomentar las operaciones lógicas sustanciales como son: la seriación, clasificación y correspondencia de forma simultánea. Con el fin de que se propicien espacios cálidos y amenos en cada uno de los procesos de enseñanza aprendizaje de la matemática en la primera infancia.

Una competencia matemática permite al niño ser capaz de razonar y relacionarse con el cómo, cuándo y dónde, de esta manera, se logren soluciones oportunas en la vida cotidiana. Siendo parte activa de las destrezas, contenidos, actitudes, evaluaciones, etc., en este nivel, de allí, el docente debe considerar desde la parte didáctica, transmitir dichos conocimientos de forma comprensiva, creativa y provocativa, mediante la manipulación de objetos, inferencias y herramientas que desarrollen el pensamiento, la lógica y la reflexión en el infante.

A continuación, se presentan las competencias matemáticas que los niños y niñas de Educación Inicial deben adquirir para la construcción del número y el desarrollo de la forma, espacio y medida, acorde lo afirma Cardoso y Cerecedo (2008).

#### **Competencias en relación a la construcción del número**

#### *1)Reunir información sobre criterios acordados, representa gráficamente dicha información y la interpreta.*

A través de esta competencia se pretende que los elementos presentados con material concreto o pictogramas, sean agrupados en gráficas o cuadros, los cuales se organicen acorde a las particularidades tanto cualitativas como cuantitativas, considerando la forma, tamaño, textura, numerosidad entre otras características propias de los objetos.

#### *2) Identifica regularidades en una secuencia a partir de criterios de repetición y crecimiento.*

Esta competencia tiene como finalidad identificar y organizar de manera ascendente o descendente un conjunto de elementos con cualidades semejantes, es decir considerando que, si se aumenta uno, dos o más elementos se está estableciendo

un orden ascendente y por lo contrario si se elimina uno, dos o más elementos se considera orden descendente. De esta forma, el niño podrá representar y reproducir series numéricas con los diversos objetos de su entorno y así logrará representar secuencias con mayor complejidad.

# *3) Utiliza los números en situaciones variadas que implican poner en juego los principios de conteo.*

A partir de esta competencia el niño logrará: a) identificar la cantidad de elementos mediante el conteo de un conjunto dado. b) establecer relaciones de igualdad y desigualdad al comparar objetos por correspondencia o por conteo. Una vez el niño haya adquirido estas habilidades será capaz de contar, de manera ascendente a partir del número uno y descendente acorde a sus posibilidades y, además, reconocerá la posición que ocupan los objetos (primero, segundo, etc.).

# *4) Plantear y resolver problemas en situaciones que le son familiares y que implican agregar, reunir, quitar, igualar, comparar y repartir objetos.*

Con esta competencia se pretende que el niño comprenda problemas numéricos presentando los resultados con estrategias propias al representarlos por medio de símbolos o dibujos. Para posteriormente usar el conteo como método de organización de elementos, señalamiento, repartición entre otros y, el sobre conteo a partir de un número dado.

#### **Competencias relacionadas con el desarrollo de la forma, espacio y medida**

#### *1)Reconocer y nombrar características de los objetos, figuras y cuerpos geométricos.*

Esta competencia consiste en que, a través de las creaciones propias del niño, él pueda identificar semejanzas y diferencias de los objetos o figuras geométricas realizadas, con la finalidad de que exprese lo que observa al modificarlas (cortar o doblarlas, unir sus partes, etc.).

#### *2)Construir sistemas de referencia en relación con la ubicación espacial.*

Con esta competencia se pretende que el niño pueda establecer relaciones de ubicación espacial en torno a su cuerpo con los elementos de su alrededor según su posición: arriba/abajo, dentro/fuera, cerca/lejos, etc., a fin de que pueda a través de indicaciones, desplazarse acorde a las nociones mencionadas.

### *3) Utilizar unidades no convencionales para resolver problemas que implican medir magnitudes de longitud, capacidad, peso y tiempo con la finalidad de identificar para qué sirven algunos instrumentos de medición.*

Para esta competencia se consideran los conocimientos previos de los niños acerca de las medidas de los objetos, espacios y personas que se encuentran a su alrededor y cuál sería su herramienta idónea para medir o pesar acorde a su criterio. De igual forma, debe establecer relaciones espaciales narrando hechos o sucesos de su diario vivir, utilizando palabras como: hoy, ayer, mañana, antes y después.

Como podemos apreciar el niño desarrollará habilidades y competencias matemáticas que le serán útiles para enfrentar problemas de la vida cotidiana de manera autónoma. Es decir, mediante los conocimientos previos sobre su entorno, la observación, el análisis y la reflexión logrará estructurar sus esquemas mentales que son la base fundamental para los niveles superiores a los cuales se enfrentará en el futuro.

### **GeoGebra y su aplicación para el desarrollo de competencias**

GeoGebra es un recurso interfaz que permite a los estudiantes aprender de una manera reflexiva y crítica sobre la interacción que realiza con las actividades propuestas en la misma, pues le posibilita ejercitar la matemática infantil en el desarrollo del pensamiento a través del análisis, comparación y comprensión y, a su vez apropiarse del conocimiento adquirido.

 Así mismo GeoGebra al ser dinámico y con un abanico de posibilidades para realizar construcciones gráficas, proporciona alternativas en la realización de actividades didácticas en Educación Inicial tales como:

• Construir figuras geométricas a partir del uso de los botones: segmento, polígonos y circunferencias.

- Insertar imágenes desde los archivos del ordenador.
- Funciones dinámicas al insertar los botones: texto y casilla de control.

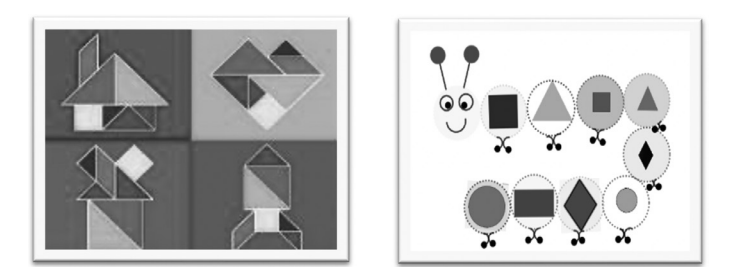

• La alta gama de colores para una presentación atractiva.

# **Figura 1.** *Diseño de figuras con GeoGebra.*

Por otra parte, la herramienta posibilita al estudiante como lo menciona (Aktümen & Kabaca, 2012), citado en (Barahona et al., 2015): procesos de abstracción para mostrar cómo se construye una relación entre un modelo geométrico y un modelo algebraico de una situación de la vida real, lo que permite encontrar soluciones no solo matemáticas sino además visuales que representen la solución de un determinado problema (p. 39).

De esta manera, contribuye con diversas estrategias y métodos para el desarrollo de los procesos cognitivos en esta área, puesto que "garantiza la asimilación del aprendizaje y la generación de nuevos conceptos matemáticos" (Little, 2009, citado en Barahona et al., 2015. p. 4), que le permitan interactuar y desenvolverse con mayor facilidad tanto en el contexto educativo como en lo cotidiano. Es así como, la herramienta GeoGebra propicia espacios de motivación y creatividad mediante las actividades didácticas y una nueva forma de aprender la matemática infantil.

Este software promueve procesos cognitivos que permiten desarrollar competencias matemáticas básicas que están ligadas a fomentar la creatividad del estudiante al aplicar sus conocimientos y habilidades en descubrir nuevas formas de aprender (Arteaga et al., 2019). Dado que, la misma facilita el aprendizaje autónomo acorde al tiempo que el aprendiz disponga para la actividad.

La herramienta ofrece representaciones gráficas y simbólicas que favorecen a la asimilación de conocimientos, no obstante, la interacción con la misma y la colaboración en el aprendizaje con sus pares más cercanos, contribuye a un aprendizaje significativo en la adquisición de nociones matemáticas (Barahona et al., 2015). Es necesario resaltar, que las competencias que el docente requiere desarrollar en el educando con GeoGebra dependerán en gran medida de las necesidades del aula.

#### **Metodología**

La presente investigación se desarrolló en el marco de un enfoque cualitativo, puesto que permitió observar, analizar e interpretar los hechos con la finalidad de conocer a fondo la realidad suscitada en el campo investigado (Hernández et al., 2014). Para ello, se realizó una sistematización de experiencias como lo sugiere Oscar Jara (2018) a través del relato de las experiencias vividas por los docentes en formación de quinto ciclo de la carrera de Educación Inicial en la asignatura de Ambientes de aprendizaje para el desarrollo del pensamiento lógico matemático.

Además, se evaluó las competencias direccionadas hacia las destrezas del Ámbito Relaciones lógico-matemáticas del Currículo de Educación Inicial 2014. Con el cual se pretende que el niño adquiera nociones básicas sobre la construcción del número, la forma, medida de los objetos y, el espacio en relación con cada uno de ellos. Por tanto, se consideraron a 20 docentes en formación, los cuales planificaron actividades con la herramienta GeoGebra para posteriormente aplicarlos con niños y niñas de 3 a 5 años de edad.

#### **Resultados**

Para este estudio, se consideraron las actividades construidas en la herramienta GeoGebra y su aplicación en la práctica, en base a las destrezas que se mencionan en el Currículo de Educación Inicial 2014, para las competencias matemáticas que deben desarrollar los infantes en esta edad.

Es por ello que, se describe a GeoGebra como un software llamativo el cual provocó curiosidad, imaginación y creatividad al visualizar las imágenes, mismas que les permitió a los niños y niñas describir las características de lo observado en las actividades. Por otro lado, es indispensable mencionar que, al momento de clasificar los objetos según su grosor y tamaño, los infantes al inicio tuvieron dificultad al utilizar el computador. Sin embargo, con el acompañamiento oportuno lograron superar este obstáculo y, así cumplir con el objetivo de la actividad de manera autónoma.

Otro aspecto relevante en las actividades fue el fortalecimiento del pensamiento lógico en el aprendizaje de las figuras geométricas, puesto que los infantes interactuaron activamente con el recurso tecnológico al razonar, reconocer y relacionar las cualidades de los objetos. En torno a la noción de número se verificó que los niños cumplieron correctamente los pasos para completar las secuencias numéricas en relación con la cantidad de los objetos presentados.

También, comprendieron las instrucciones dadas para la consecución adecuada de cada una de las actividades. Por tanto, con este recurso digital se logró que los infantes desarrollen las habilidades y destrezas matemáticas necesarias, a través de las actividades interactivas adaptadas a las edades de los niños. Es decir, al utilizar GeoGebra se promovió un aprendizaje enriquecedor a corta edad.

# **Conclusiones**

El aporte de la herramienta GeoGebra en los procesos de enseñanza aprendizaje de la matemática en la Educación Inicial a partir de las actividades didácticas, se constituyeron relevantes para la adquisición de habilidades y destrezas, considerando a las competencias como un componente sustancial que enmarca a las mismas. En efecto, se propició un espacio de creatividad e innovación tanto para los docentes como para los niños fomentando la participación activa y el aprendizaje mutuo.

Además, la expectativa de los niños y niñas al observar una herramienta motivadora fue esencial para propiciar aprendizajes significativos. En este sentido, se observó que la matemática infantil tomó un rumbo diferente y de calidad en los procesos educativos al integrar la tecnología como un medio innovador acorde a los desafíos de una sociedad cambiante.

# **Referencias**

- Arteaga, E., Medina, J., & del Sol Martínez, J. (2019). El Geogebra: una herramienta tecnológica para aprender Matemática en la Secundaria Básica haciendo matemática. Conrado, 15(70), 102-108. http://scielo.sld.cu/scielo. php?script=sci\_arttext&pid=S1990-86442019000500102
- Barahona, F., Barrera, O., Vaca, B., & Ponce, H. (2015). GeoGebra para la enseñanza de la matemática y su incidencia en el rendimiento académico estudiantil. Revista Tecnológica-ESPOL, 28(5). https://www.semanticscholar. org/paper/GeoGebra-para-la-ense%C3%B1anza-de-la-matem%C3%A1tica-y-su-en-Avecilla-C%C3%A1rdenas/514c5ab6aa4df1bda8bb8e0ada3c2c4aec4920c0
- Cardoso, E., & Cerecedo, M. T. (2008). El desarrollo de las competencias matemáticas en la primera infancia. Revista iberoamericana de educación, 47(5), 1-11. https://rieoei.org/RIE/article/view/2270
- Hernández, R., Fernández, C., y Baptista, P. (2014). Metodología de la investigación. Mc Graw Hill Education. http://hdl.handle.net/20.500.12494/19775
- Jara, O. (2018). La sistematización de experiencias: práctica y teoría para otros mundos posibles. [Archivo PDF]. https://cepalforja.org/sistem/bvirtual/?p=1689
- Ministerio de Educación del Ecuador. (2014). Currículo Educación Inicial. [Archivo PDF]. https://educacion.gob.ec/wpcontent/uploads/downloads/2014/06/ curriculo-educacion-inicial-lowres.pdf

# **Los puentes de Königsberg, una puerta al razonamiento matemático**

# **The bridges of Königsberg, an initiation of mathematical reasoning.**

Fabián Andrés Bravo Vaca, (Euler, 1736) Universidad Central del Ecuador fabravov@uce.edu.ec

Ariel Ismael Tacuri Valencia Universidad Central del Ecuador aitacuri@uce.edu.ec

# **Resumen**

El presente estudio pretende entender mediante el uso de GeoGebra, los modelos matemáticos que describen situaciones reales, analizando el problema de los puentes de Königsberg, el cual consiste en cómo cruzar cada uno de los siete puentes que conectan cuatro islas sin recorrer un mismo puente dos veces. Este problema se modela mediante un grafo, a partir del cual deducimos resultados, que resuelven el problema y con ello obtenemos una regla generalizada motivada por el razonamiento lógico que nos permita afrontar algunos problemas similares, pero más complejos.

*Palabras clave:* Königsberg, grafos, camino, matemática, pedagogía.

# **Abstract**

The present study aims to understand, through the use of GeoGebra, the mathematical models that describe real situations, analyzing the problem of the Königsberg bridges, which consists of how to cross each of the seven bridges that connect 4 islands without crossing the same bridge twice. times. This problem is modeled by means of a graph, from which we deduce results that solve the problem and thereby obtain a generalized rule motivated by logical reasoning that allows us to face some similar but more complex problems.

*Keywords:* Königsberg, graphs, path, mathematics, pedagogy.

# **Antecedentes históricos**

Konigsberg era una ciudad que se situaba en la actual Rusia, cuyo territorio se conoce ahora como Kaliningrado, y se adoptó este nombre en 1947, un año después de que este territorio pase a manos de la antigua URSS. En el siglo XVII Konigsberg estaba atravesada por el río Pregel, que se dividía en el viejo y el nuevo Pregel.

Para unir las cuatro partes de la ciudad separadas geográficamente, existían siete puentes. Se cuenta que en los domingos y en los días de fiesta los habitantes de la ciudad solían entretenerse intentando resolver el siguiente problema: ¿Es posible recorrer las cuatro partes de la ciudad, atravesando todos los puentes, una y una sola vez cada uno de ellos?

Había dos grupos de personas, las que creían que era imposible hacer un recorrido de esa forma, y otros que dudaron sobre aquello. Ante esta situación, un comité de jóvenes de la ciudad acudió en 1735 a Leonhard Euler para pedirle que resolviera aquel entretenido problema. (Valdés, et al., 2004)

Este problema requería una *nueva geometría.* En palabras de Leibniz sobre la matemática de aquella época:

No estoy contento con el álgebra, pues no da ni los medios más cortos, ni las más bellas construcciones de Geometría. Esto es porque, cuando se trata de esto, creo que nos hace falta aún un análisis propiamente geométrico o lineal que exprese directamente el espacio al igual que el álgebra expresa magnitudes (1679).

Al pedirle a Euler que resolviera dicho problema, el respondió en una carta que este problema no tiene que ver con las matemáticas, y no sabía por qué esperaban que él como matemático lo resolviera. Euler, asigna este problema a la geometría de la posición, que probablemente es el análisis al que se refería Leibniz en su "Analysis situs" (Instituto de matemáticas de la UNAM, 2019)

Entonces, a pesar de que este problema, no era meramente matemático Euler dio su solución al problema en "Solutio Problematis ad Geometriam Situs Pertinentis*"*. Dando inicio a nuevas ramas de las matemáticas tales como, la topología y la teoría de grafos. Evidenciando de esta forma, que la abstracción que brinda las matemáticas, nos permite simplificar problemas de la vida cotidiana, y esto es lo que se llama modelizar en matemáticas.

# **Abstracción matemática del problema**

Notemos que, para este problema, aunque involucra caminos, puentes y masas de tierra, hay varios aspectos que no son relevantes para resolver nuestro problema, por ejemplo: distancias en general (entre masas de tierra, de puentes, entre puentes, tamaños, etc.). Es así como lo que realmente nos interesa son las *posiciones* de las masas de tierra y las *conexiones* entre ellos (puentes).

Llamando A, B, C, D a las masas de tierra y a, b, c, d, e, f, g a los puentes, podemos repensar nuestro problema con la siguiente figura.

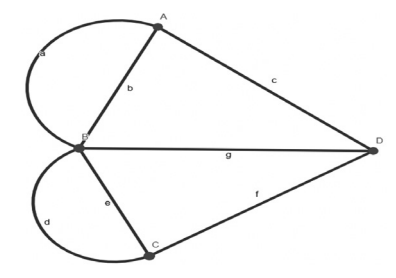

# **Figura 1.** *Trazado de puentes. Fuente propia*

Lo que queremos es, mediante un trazo pasar por todas las aristas (puentes) una sola vez sin repasar el trazo, a este recorrido lo denominaremos camino de Euler o euleriano. Le daremos a A, B, C y D el nombre de vértices.

Tenemos en nuestro problema dos elementos (aristas y vértices), las aristas de manera individual no son muy interesantes de estudiar, puesto que en esencia son iguales (líneas que relacionan dos vértices).

# **Análisis de vértices con una dos y tres aristas.**

Estudiaremos los vértices, los cuales se diferencian entre sí por el número de aristas que tienen y además podemos distinguir tres tipos de vértices según el momento de nuestro trazo que lo encontremos: vértice inicial, vértice final y vértices intermedios.

Supongamos un vértice con una sola arista,

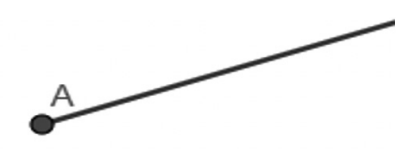

**Figura 2***. Arista*

Notemos que es imposible que este vértice sea intermedio ya que para ello deberíamos tener al menos dos aristas, una que nos servirá para llegar al vértice y otra para continuar el camino. Sin embargo, no hay razón (relacionada con el vértice que estamos estudiando) para que el vértice en cuestión no sea nuestro punto de inicio o de final.

Lo anterior implica que, si tenemos un vértice con una sola arista, este vértice será inicial o final. Además, debido a que solo hay dos posibilidades, no se puede tener tres vértices con una arista si hay un camino de Euler.

Ahora, supongamos un vértice con dos aristas,

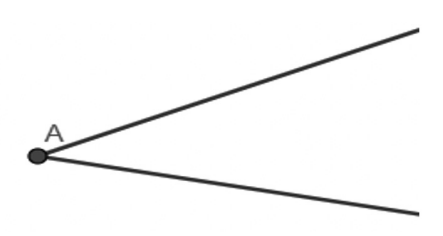

#### **Figura 3***. Dos aristas*

No hay problema en que este vértice sea intermedio, pero no puede ser final sin ser también de inicio. En efecto, supongamos un vértice final con dos aristas, una arista se usa para terminar en el vértice debido a que es final, la otra arista debe ser usada, esta arista no puede convertir al vértice en uno intermedio ya que eso contradice el hecho de ser final, entonces queda como única opción que debido a esta arista sobrante el vértice sea inicial, el mismo razonamiento lo usamos para demostrar que un vértice no puede ser inicial sin ser final.

Supongamos un vértice con tres aristas,

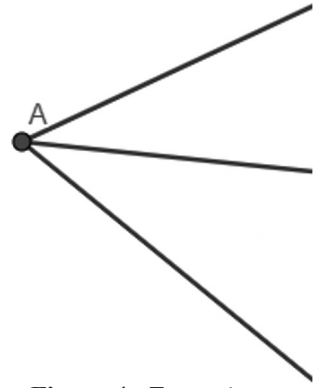

**Figura 4 .** *Tres aristas*

Este vértice no puede ser intermedio, en efecto supongamos que es intermedio por lo tanto una arista la usamos para llegar al vértice, otra la utilizamos para movernos al siguiente vértice, por lo tanto la tercera arista en caso de ser usada para llegar al vértice, el camino termina porque ya no tenemos más vértices para dirigirnos a otro vértice; en caso de que sea usada para salir del vértice como ya no quedan aristas que hubieran sido usadas para llegar al punto, tenemos que el camino empieza en el vértice en cuestión, haciendo que sea inicial. Por el razonamiento anterior el vértice debe ser inicial o final.

#### **Solución al problema**

Además, notemos que como solo tenemos dos posibilidades para un vértice de tres aristas (inicial o final), entonces *si tenemos tres vértices con tres aristas, no puede existir un camino de Euler.* 

Con este último resultado, ya podemos dar una solución al problema de los 7 puentes, debido a que el grafo asociado al problema tiene tres vértices con tres aristas no existe un camino de Euler, es decir no es posible pasar por todos los puentes solo una vez.

#### **Generalización del análisis**

Notemos que hallamos una condición necesaria para que exista un camino de Euler. Puesto que, si juntamos las conclusiones halladas para 1 y 3 aristas, tenemos que, si el número de vértices con 1 o 3 aristas es mayor o igual a 3 no existe un camino de Euler, dicha conclusión resultante es equivalente (tomando el contrarrecíproco) a:

Existe un camino de Euler si la suma del número de vértices con 1 o 3 aristas es menor a 3. O lo que es lo mismo, existe un camino de Euler si hay menos de tres vértices con 1 o 3 aristas.

Pero debemos preguntarnos ¿Por qué 1 y 3 aristas?, ¿Son importantes o especiales el 1 y 3? La respuesta es que no. Vamos a demostrar que un vértice (en cualquier grafo) con número impar de aristas siempre es inicial o final, es decir no puede ser intermedio.

Sea n un número natural, vamos a suponer por absurdo que existe un vértice, que llamaremos A, con 2n+1 aristas que es intermedio. Luego, como es un vértice intermedio necesitamos llegar a él y salir de él para lo cual necesitamos como mínimo 2 vértices, de hecho, necesitamos 2m aristas para hacer el proceso de "entrada y salida" m veces (con m un número natural), o lo que es lo mismo necesitamos un número par de aristas.

Por lo tanto, como tenemos 2n+1 aristas nos sobrarían una arista, como A no es inicial se requiere una arista para llegar al vértice que sería la que nos sobró, ahora ya no hay más aristas. Es decir, estamos llegando a A n+1 veces y saliendo n veces, así el último tramo desde un vértice hacia A será el final del camino, causando que nuestro vértice sea final, lo cual es un absurdo ya que era por hipótesis un intermedio.

Cómo se llegó a un absurdo nuestra suposición debe ser falsa, en conclusión, A es inicial o final.

Como agregado tenemos que de hecho existe un teorema general

Teorema: Si un grafo conexo tiene un camino abierto de Euler, entonces tiene exactamente dos vértices con un número impar de aristas. Por el contrario, si un grafo conexo tiene exactamente dos vértices con números de aristas impares entonces tiene un camino abierto de Euler. (Trudeau, 1994,p.554)

No se realizará la demostración del teorema, porque excede los objetivos del presente estudio.

#### **Conclusión**

Al plantear un problema, la capacidad de discriminar las características importantes de aquellas que no influyen en dicho problema, permiten pasar a uno equivalente pero mucho más simple, facilitando su resolución y además, posibilitando hallar soluciones a problemas relacionados más complejos e incluso a problemas que a priori no tenían relación con el originalmente planteado, por ejemplo el proceso aquí descrito también nos puede ayudar a saber cómo realizar un determinado trazo conformado por líneas rectas sin levantar la mano (es decir sin tocar partes anteriores del trazo mientras dibujamos).

Por otro lado, gracias a GeoGebra es posible realizar todo tipo de grafos (incluso sin saber que se está usando grafos, como al pedir la gráfica de una función cualquiera), y junto con ello variar el número de vértices y aristas, utilizar herramientas pedagógicas (grosor de línea, tipo de línea, color, etc.) para centrarnos en estudiar elementos particulares del grafo (como punto inicial, final, intermedios), facilitando su comprensión por más complicado o "extraño" resulte el grafo para el usuario. Además, por la comodidad que hay en pasar de un problema del "mundo real" (puentes de Königsberg) a uno meramente matemático (grafos). GeoGebra puede ser un muy buen primer acercamiento para un estudiante hacia lo que es, en esencia la modelización .<br>matemática

#### **Referencias**

- Euler, L. (1736). *Solutio Problematis ad Geometriam Situs Pertinentis.* Comment. Acad. Sci. U. Petrop 8.
- Instituto de matemáticas de la UNAM. (22 de Abril de 2019). El fino arte de cruzar puentes y unir puntos.. [video]. YouTube. https://www.youtube.com/ watch?v=nlTaRNW3uuc&t=539s

Leibniz, G. (8 de Septiembre de 1679). Analysis Situs.

Trudeau, R. J. (1994). *Introduction to graph theory.* Dover publications.

Valdés, J., Bueno , S., Dianez del Valle, M., & Olivenza, M. (2004). Siete puentes un camino. *Suma 45*.

# **Enseñando transformaciones de funciones mediante el uso de GeoGebra**

# **Teaching function transformations by using GeoGebra**

Steven Vicente Piñan Suarez Universidad Central del Ecuador svpinan@uce.edu.ec

Melany Maribel Ananganó Alvarado mmanangano@uce.edu.ec

#### **Resumen**

En este nuevo siglo, las TIC permiten superar obstáculos del aprendizaje. GeoGebra es una herramienta tecnológica que cuenta con recursos geométricos, algebraicos, estadísticos y de cálculo. Aprovechando estas funcionalidades se desarrolló un programa enfocado en la enseñanza de transformaciones de funciones para hacer una comparación estadística de los resultados obtenidos, luego de una evaluación a dos grupos de estudiantes de Nivelación de la Carrera de Matemáticas de la Universidad Central del Ecuador, donde a un grupo se les enseñó junto con la herramienta en Geogebra y al otro grupo se les enseñó mediante el método tradicional.

*Palabras clave:* educación, matemática, transformación de funciones, GeoGebra.

# **Abstract**

In this new century, ICTs make it possible to overcome obstacles in learning. GeoGebra is a technological tool that has geometric, algebraic, statistical and calculation resources. Using these functionalities, a program focused on the teaching of function transformations was developed to make a statistical comparison of the results obtained after an evaluation of two groups of leveling of the mathematics career from the Universidad Central del Ecuador, where a group was taught along with the tool in Geogebra and the other group was taught using the traditional method.

*Keywords:* education, mathematics, function transformation, GeoGebra.

# **Introducción**

En Ecuador existe una problemática en el desempeño en matemáticas de los estudiantes de educación obligatoria. La prueba PISA, acrónimo de Programa para la Evaluación Internacional de Estudiantes, se aplica a estudiantes de 15 años de varios países y "mide los conocimientos y habilidades que son esenciales de los estudiantes para la plena participación en las sociedades modernas" (OCDE, 2018).

En 2018 Ecuador obtuvo 377/1000 en matemáticas y solo el 29% de los estudiantes evaluados alcanzaron el nivel básico (OCDE, 2018).

Bajo este escenario, y como el empleo de las TIC en la enseñanza de las matemáticas puede ayudar a superar obstáculos de aprendizaje (George, 2020)

. El dinamismo logrado con el uso de programas de computadora que permiten visualizar más ejemplos interesantes, como en el caso de figuras interactivas, donde la persona modifica los parámetros y se ven inmediatamente los efectos debido al cambio, además que se puede verificar si la idea intuitiva era acertada o no, posibilitando la reconceptualización y corrección de la interpretación errónea además de ayudar a mejorar la intuición matemática. (Bracho, 2005; George, 2020)

En este trabajo el objetivo es desarrollar una herramienta enfocada en la enseñanza de transformaciones de funciones y hacer una comparación estadística de los resultados obtenidos en una evaluación luego de impartir dos clases sobre el tema mencionado, la primera con ayuda de una herramienta realizada con GeoGebra y otra sin el uso de esta, a los estudiantes de Nivelación de la carrera de matemáticas de la Universidad Central del Ecuador.

#### **Metodología**

En el presente trabajo el enfoque para el análisis de resultados es cuantitativo, bajo una metodología de enseñanza de paradigma constructivista y metacognitivo, puesto que es el estudiante el que propone los ejemplos para el fenómeno que quiere aprender.

La experiencia se desarrolló con dos grupos de 24 y 18 estudiantes de Nivelación de la carrera de matemáticas de la Universidad Central del Ecuador, los cuales tomaban la asignatura de Física. Se les expuso el tema de cómo las Transformaciones de Funciones afectan a la gráfica de una función y su expresión algebraica. Al primer grupo solamente se les enseñó mediante el método tradicional, y al segundo grupo se añadió la visualización del cambio en las gráficas y expresión algebraica de las funciones bajo una transformación utilizando el programa elaborado con GeoGebra, y luego los estudiantes manipularon la herramienta a su gusto.

Al final de la clase, se evaluó a los estudiantes de ambos grupos mediante un cuestionario de 4 preguntas de opción múltiple y se compararon los resultados obtenidos.

# **Desarrollo de la experiencia**

En la explicación dada a los estudiantes, primero se abordó la idea intuitiva del efecto de las transformaciones de funciones sobre su gráfica, luego se indicaron las transformaciones de interés, sus efectos sobre la gráfica y la expresión algebraica de una función: (a) desplazamientos o traslaciones verticales, (b) desplazamientos horizontales, (c) reflexiones, (d) alargamientos y contracciones verticales, (e) alargamientos y contracciones horizontales, y se explicó que su utilidad es dar mejor idea de cómo graficar funciones.

A continuación, se introducen las transformaciones de funciones resumidas en la siguiente tabla (Stewart, Lothar, & Saleem, 2007). Sea *f*: *I* ⊆ℝ→ℝ una función y *c*∈ℝ con *c*>0.La gráfica de la función *f* se representa de color rojo y la gráfica de su transformación de color azul.

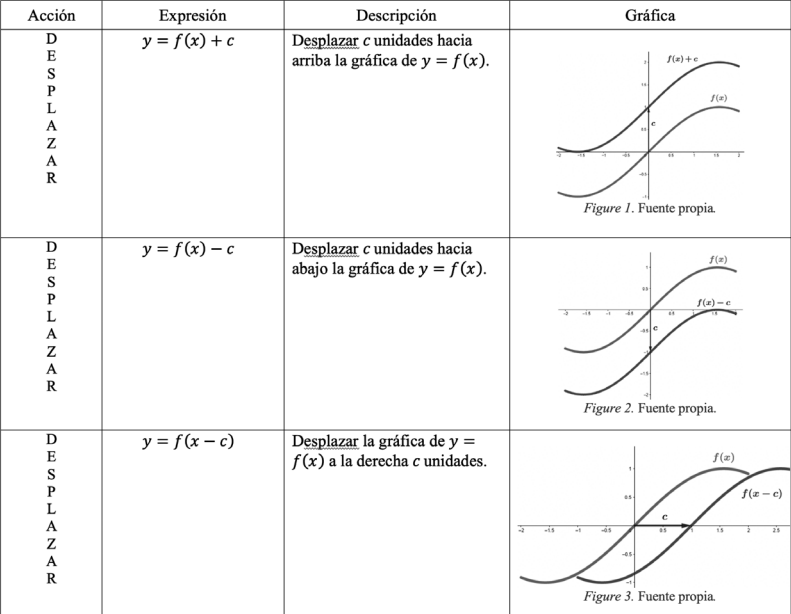

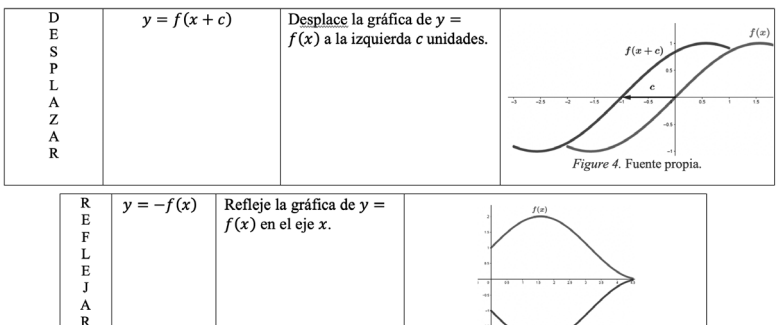

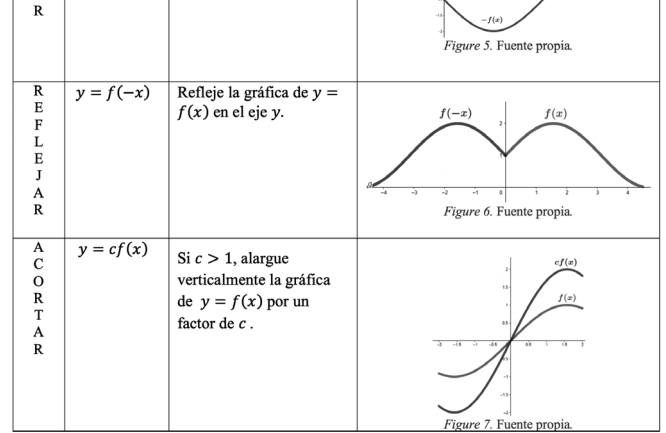

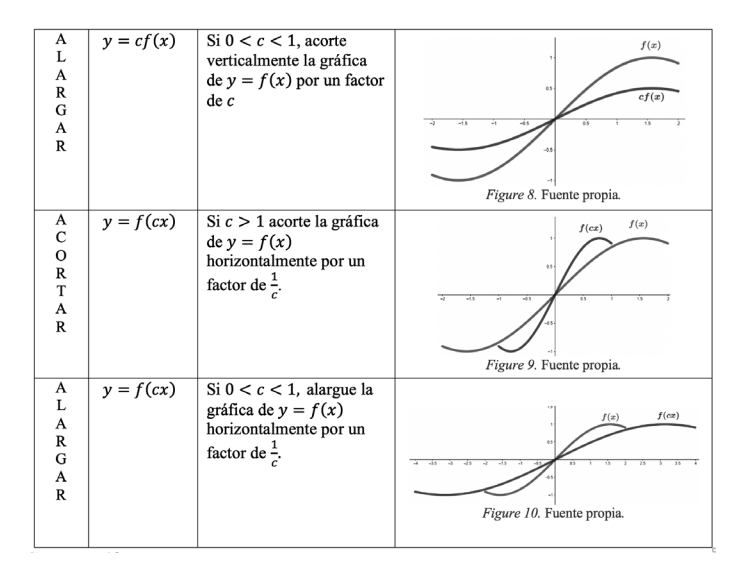

**Tabla 1.** *DefinicionesFuente propia.* **Construcción del programa:**

Todas las transformaciones fueron plasmadas de manera separada en el programa de GeoGebra realizado para este trabajo, así el estudiante podrá reconocer visual y algebraicamente el efecto de cada transformación, a la vez que la compara con la función originalmente ingresada. Al dar clic sobre la transformación deseada se muestra inmediatamente su regla de correspondencia y su gráfica. Los deslizadores permiten modificar la constante *c* en cada transformación. Para realizar este programa se tomó como referencia el trabajo elaborado por Gloria Gómez (2019)

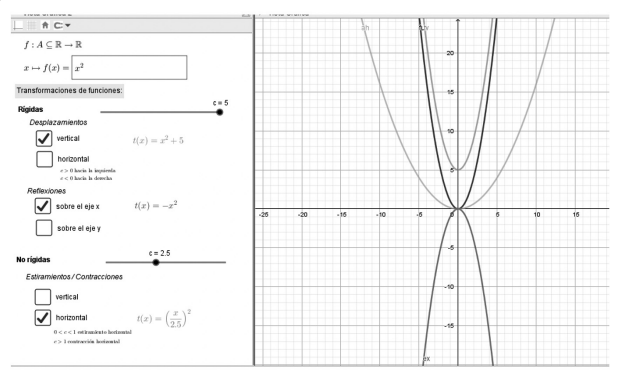

**Figure 1.** *Transformaciones de una función* **Comparación y análisis de resultados**

Con el fin de cumplir el objetivo de este trabajo, se realizó una comparación de los resultados en las evaluaciones entre el curso de estudiantes de nivelación que

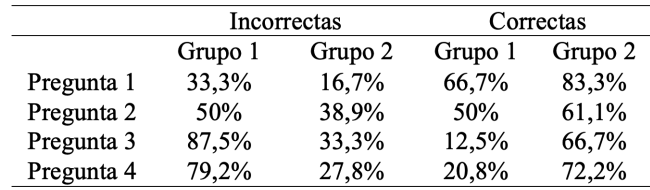

recibió clases con la herramienta de GeoGebra: grupo 2 y el curso al que se enseñó sin ésta: grupo 1. En la siguiente tabla se muestran dichos resultados y ciertas

observaciones:

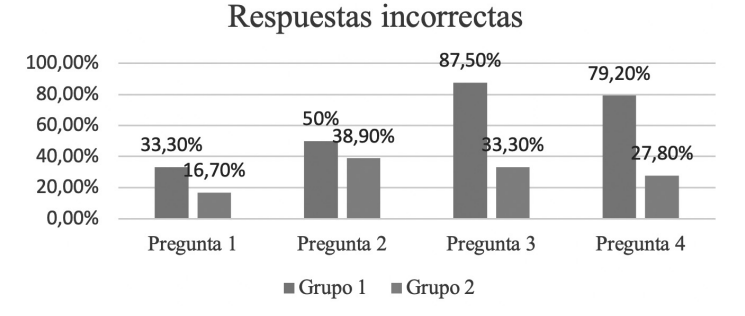

# **Tabla 2.** *Comparación de resultados* Respuestas correctas

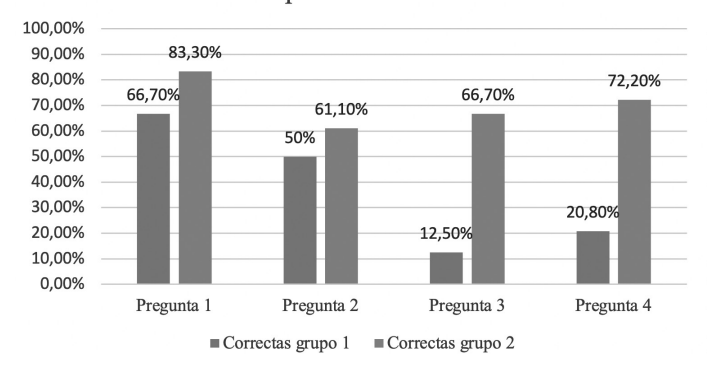

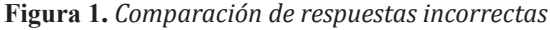

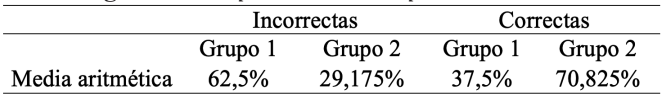

# **Figura 2.** *Comparación de respuestas correctas. Fuente propia.* **Tabla 2.** *Comparación de resultados. Fuente propia.*

Como se puede notar, el grupo de estudiantes que recibió la clase de transformaciones de funciones con el apoyo de la herramienta desarrollada con GeoGebra tuvo en general un promedio de 25 % menos de preguntas incorrectas y un 33,33 % más de preguntas correctas en comparación al grupo que recibió la clase con el método tradicional, por lo cual se observa una notable mejora en los resultados.

# **Conclusión**

Gracias a los recursos dinámicos de GeoGebra se pudo crear una herramienta que facilita la enseñanza y el aprendizaje y del concepto de transformaciones de funciones aprovechando sus efectos gráficos y analíticos sobre la función original. Además, se evidenció en base al análisis de los resultados del cuestionario aplicado a los dos grupos de estudiantes, que con el uso de Geogebra se obtienen mejores resultados en la comprensión de este tema.

# **Recomendaciones**

Los pasos seguidos para la construcción del en GeoGebra presentados en este trabajo no son complicados, además que no se necesita conocimientos previos en programación y para realizar varias de las instrucciones basta aplicar las definiciones, por lo que tanto el maestro como el estudiante podrán desarrollar este programa para enseñar o reforzar varios tópicos de la clase. Es una inversión aprender el uso GeoGebra.

# **Referencias**

Bracho , J. (2005). *Introducción analítica a las geometrías.* España.

- George, C. (2020). Reducción de obstáculos de aprendizaje en matemáticas con en el uso de las TIC. *Revista de investigación educativa de la Rediech*, 1-16.
- Gómez Páez, G. (17 de Junio de 2019). *Transformación de funciones*. Obtenido de Youtube: https://www.youtube.com/watch?app=desktop&v=zaK-qtlkHwE
- OCDE, I. N. (2018). *Educación en Ecuador, resultados de PISA para el Desarrollo*. Obtenido de Instituto Nacional de Educación Educativa: http://evaluaciones. evaluacion.gob.ec/BI/informe-general-pisa-2018/
- Stewart, J., Lothar, R., & Saleem, W. (2007). *Precálculo matemáticas para el cálculo.* Mexico: Cengage Learning.

# **Una nueva mirada al desorden A new view look at disorder**

Maldonado Adriana apmaldonadoa@uce.edu.ec Universidad Central del Ecuador Facultad de Ciencias Matemática

Mejía Juan Francisco jfmejiam@uce.edu.ec Universidad Central del Ecuador Facultad de Ciencias Matemática

#### **Resumen**

A principios del siglo XX, se propone la segunda Ley de la termodinámica como una explicación del por qué ciertos fenómenos que deberían respetar el principio de la conservación de energía no lo hacen. Esta ley habla sobre una nueva magnitud llamada Entropía. Con el tiempo se ha interpretado a la entropía de varias maneras, la más conocida es aquella que la define como una medida del desorden, sin embargo, esta idea no es del todo correcta. El presente trabajo pretende explicar el concepto de entropía bajo el enfoque de la física estadística, que define a la entropía como una magnitud relacionada con los microestados posibles de un sistema y cuál de ellos es el más probable (Boltzmann, 1896), utilizando Geogebra, que nos facilitará herramientas interactivas como gráficas y animaciones que harán aún más fácil el entendimiento del concepto en cuestión.

*Palabras clave:* entropía, termodinámica, ciencias, microestados, probabilidad, desorden.

# **Abstract**

At the beginning of the 20th century, the Second Law of Thermodynamics is proposed as an explanation of why certain phenomena that should respect the principle of conservation of energy do not. This law speaks about a new magnitude called Entropy. Over time, entropy has been interpreted in various ways, the best known being that which defines it as a measure of disorder, however, this idea is not entirely correct. The present work aims to explain the concept of entropy under the statistical physics approach, which defines entropy as a magnitude related to the possible microstates of a system and which of them is the most probable (Boltzmann, 1896), using Geogebra, that will provide us with interactive tools such as graphics and animations that will make it even easier to understand the concept in question.

*Keywords:* entropy, thermodynamics, science, microstates, probability, disorder.

# **La termodinámica**

La termodinámica (proveniente del griego *thermos*=calor y *dynamos*=fuerza) es una parte de la física y de la química con gran relevancia en muchas áreas de la ciencia y la tecnología pues sus principios han guiado a la humanidad al desarrollo de grandes inventos como la máquina de vapor, los motores de combustión interna, motores térmicos entre otros. Las tres leyes de la termodinámica tienen orígenes

distintos y fueron formuladas a partir de trabajos y postulados publicados con anterioridad, estas leyes describen el comportamiento de tres magnitudes físicas: la temperatura, la energía y la entropía, que caracterizan a los sistemas termodinámicos. En 1824, Nicolás Léonard Sadi Carnot, el padre de la termodinámica publica su obra "*Reflexiones sobre la potencia motriz del fuego"* marcando así el inicio de la termodinámica como ciencia moderna.

Sadi Carnot planteó por primera vez que no toda la energía calórica disponible para generar un trabajo útil puede ser aprovechada en su totalidad, esto quiere decir que no va a existir ningún proceso que aproveche todo el trabajo generado por la energía térmica porque parte de esa energía se va a disipar de alguna manera. Por ejemplo, los automóviles tienen una eficiencia del 20%, esto quiere decir que de toda la energía que proviene del motor, un 80% se disipa y sólo se aprovecha un 20%. (Ibañez, 2012)

Basándose en este fenómeno, la termodinámica define a la entropía (del griego εντροπία=evolución*)* como la magnitud física que mide que parte de la energía térmica que se disipa y afirma que su valor en un sistema aislado crece en el transcurso del proceso termodinámico. La Real Academia Española (RAE) la describe como la medida del desorden de un sistema (RAE,2021).

Pero ¿Cuál es el problema con esta definición? ¿Acaso la entropía no es la medida del desorden de un sistema? El enfoque que realmente es de nuestro interés en el desarrollo del presente trabajo, es el que nos brinda la física estadística, una rama de la física experimental que emplea conceptos como la termodinámica, la estadística y la combinatoria, está muy ligada al desarrollo de la teoría molecular, la cual nos permite ver a los fenómenos físicos como un sistema de partículas puntuales llamados átomos que interactúan de manera microscópica entre sí. Según la física estadística, la entropía es la magnitud que nos permitan analizar como varía el número de microestados de un sistema al variar el número de partículas que conforman el mismo y el número de microestados compatibles con el macroestado de equilibrio al que llamaremos "orden", entendiendo como microestado a una configuración especifica de las posiciones de las partículas que conforman el sistema que se encuentra en interacción.

#### **Modelo experimental**

Se tiene un contenedor con una división removible que separa las dos mitades del mismo, en una de las mitades se tiene encerrado un gas ideal que, al remover la división, se expande por todo el contenedor, los microestados de este sistema son las combinaciones posibles de las posiciones de las partículas del gas distribuidas en todo contenedor. De manera intuitiva es fácil pensar que es más probable que las partículas del gas estén distribuidas de manera uniforme, es decir la mitad de ellas en un extremo, y la mitad en el otro, a esta configuración específica la llamaremos macroestado de equilibrio u orden.

#### **Probabilidad y Combinatoria**

La probabilidad es una herramienta que mide la posibilidad de que ocurra un determinado evento. Si tenemos un evento X, la probabilidad de que X ocurra está dada por:

$$
p(X) = \frac{Casos \, favorables}{Casos \, posibles}
$$

Ahora, pensando en el modelo de experimentación, nuestra modelación pretende analizar el número de microestados posibles del sistema en función del número de partículas del gas en el contenedor, entonces tenemos dos configuraciones posibles para cada partícula:

- Configuración 1: Estar al lado izquierdo del contenedor.

- Configuración 2: Estar al lado derecho del contenedor.

La cantidad de microestados posibles en las que n partículas se encuentren en un lado del contenedor con m partículas está dada por la siguiente fórmula de combinatoria:

$$
C_m^n = \frac{m!}{n! \, (m-n)!}
$$

Por ejemplo, para un sistema con 5 partículas, el número de microestados posibles con 2 partículas a la derecha es:

$$
C_5^2 = \frac{5!}{2!\,(5-2)!} = \frac{5!}{2!\,3!} = 10
$$

De esta manera deducimos que la cantidad de microestados posibles para las partículas en una configuración será el mismo para las partículas en la otra configuración.

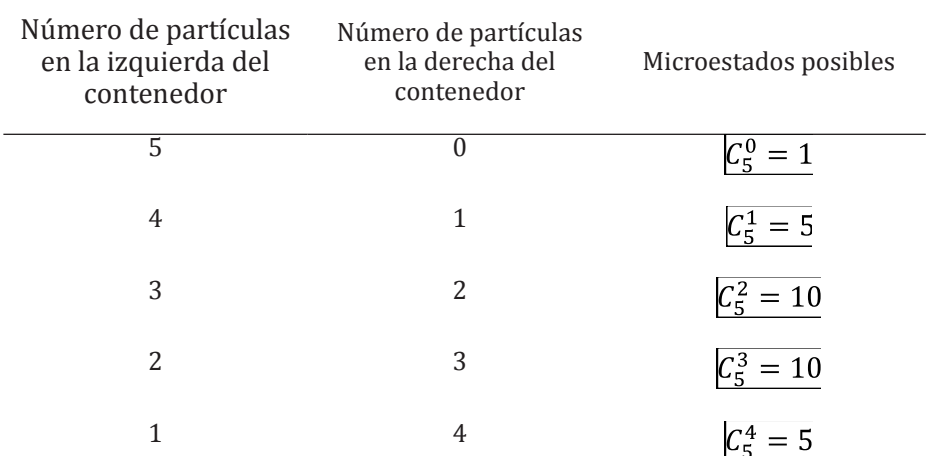

**Tabla 1.** *Microestados posibles en un contenedor con 5 partículas*

Se observa en la Tabla 1 que para el ejemplo de 5 partículas existen 32 microestados posibles. Ahora, comparemos, ¿Qué microestados son más probables? Vamos a tomar como casos favorables el número de microestados de cada configuración y como casos posibles la suma de todos los microestados, es decir 32. Ahora, busquemos las siguientes probabilidades.

X: Todas las partículas están en el lado derecho del contenedor.

Y: 3 partículas están en el lado derecho del contenedor.

$$
p(X) = \frac{1}{32} \approx 0.03125 \quad p(Y) = \frac{10}{32} \approx 0.3125
$$

Encontramos que la probabilidad de que las 5 partículas de gas esté distribuido por todo el contenedor es 10 veces más probable que las mismas partículas se junten espontáneamente en sólo un lado del contenedor. Esto se ilustra en GeoGebra para números de partículas más grandes.

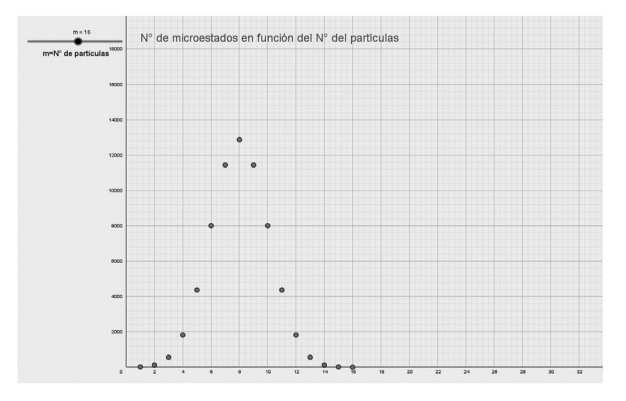

**Figura 1.** *Configuraciones posibles para 16 partículas*

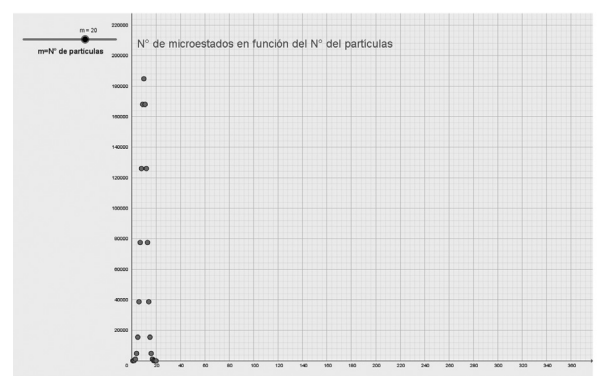

**Figura 2.** *Microestados posibles para 20 partículas.* 

En las Ilustraciones 1 y 2, se observa cómo al aumentar el número de partículas aumenta el número de microestados y a su vez la probabilidad de que estén repartidas equitativamente en el contenedor. También se observa que la probabilidad de que todas las partículas estén en un solo lado del contenedor disminuye enormemente. Si lo pensamos para un gas ideal, el número de partículas es el número de Avogadro 6.022x1023. Esto quiere decir que la probabilidad para que este gas ocupe espontáneamente un lado del contenedor es de  $\frac{1}{\epsilon^{6.022 \times 10^{23}}}$ , lo cual es un número demasiado pequeño, un número con más de 23 ceros decimales, lo cual lo convierte en una improbabilidad, mas no en una imposibilidad.

# **Conclusiones.**

Vamos a juntar lo visto anteriormente, ¿Cómo se relacionan las probabilidades de los microestados con el desorden? La respuesta es que no se relacionan para nada, las probabilidades de los microestados de un sistema se relacionan directamente con la entropía y a su vez con la segunda ley de la termodinámica. El concepto fundamental detrás de la entropía no es una fuerza, es simplemente probabilidad y combinatoria.

Ahora podemos definir a la entropía como la magnitud que mide el número de microestados posibles para un mismo macroestado de un sistema, y así la segunda ley de la termodinámica nos dice que un sistema evoluciona a su configuración más probable y coincide con la configuración que tiene mayor entropía. (Boltzmann, 1896)

Finalmente, cuando observamos un vaso romperse, hielo derretirse, un castillo de arena derrumbarse, no es porque exista una fuerza misteriosa de por medio, sólo es el sistema evolucionando y comportándose como sus microestados más probables lo dictan. En este caso, ya no se habla de un desorden o de un caos de partículas, se habla de combinatoria y probabilidades, y la ventaja de esto es que son medibles a diferencia del concepto anterior.

# **Referencias**

A., K. (1978). *Molecular Physics.* USA: Books Ltf.

Boltzmann, L. (1896). *Gastheorie.* Leipzig.

- Española, R. A. (2021). *Real Academia Española*. Obtenido de Real Academia Española: https://dle.rae.es/entrop%C3%ADa
- Ibañez. (5 de Enero de 2012). *Motor Passion*. Obtenido de Motor Passion: https:// www.motorpasion.com/coches-hibridos-alternativos/el-motor-de-combustion-es-el-mas-eficiente-hoy-falso#:~:text=Un%20motor%20de%20gasolina%20de,o%20un%20motor%20di%C3%A9sel%20naval).

K., B. S. (2006). *Consepts in Thermal Physics.* UK: Oxford University Press Inc.

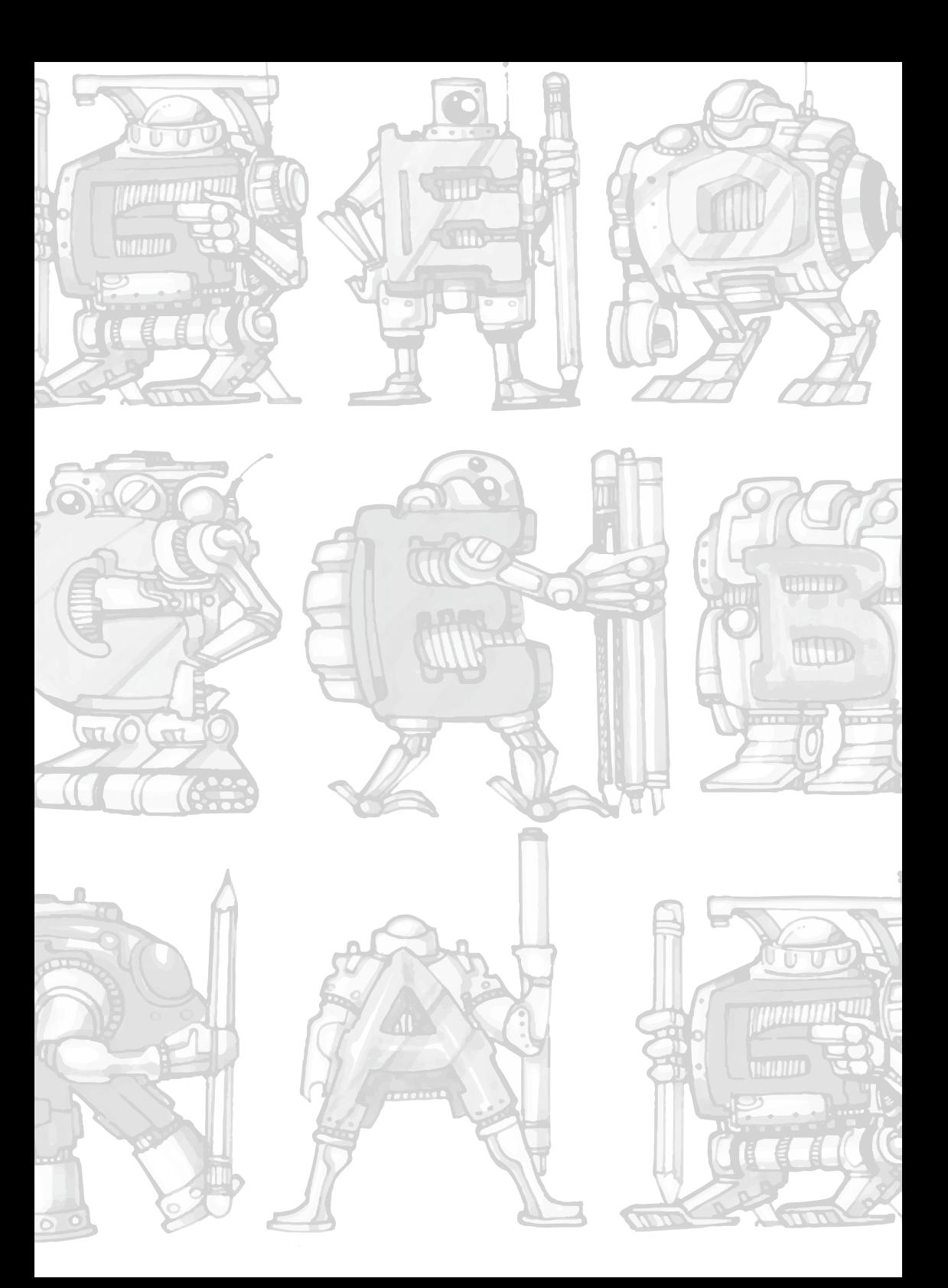

# **Recursos interactivos de operaciones aritméticas en el conjunto de los números enteros con el software GeoGebra**

# **Interactive resources for arithmetic operations on the set of integers with GeoGebra software**

Carlos Gonzalo Morales Figueroa Unidad Educativa Octavio Cordero Palacios gonzalo.morales@educacion.gob.ec

#### **Resumen**

Este trabajo, trata de la experiencia obtenida de la aplicación de recursos interactivos de Operaciones Aritméticas en el Conjunto de los Números Enteros (Z) con el software GeoGebra a estudiantes de Educación General Básica Superior de la Unidad Educativa Octavio Cordero Palacios Sección Nocturna modalidad intensivo período marzo-junio 2022 en Cuenca-Ecuador. Los objetivos de esta experiencia son: utilizar recursos interactivos diseñados en el software GeoGebra de adición, diferencia, multiplicación, división, potenciación y radicación en el conjunto de los números enteros (Z) de manera didáctica, en equidad de género e interdisciplinaria, buscando mejorar el rendimiento del conocimiento en forma esquematizada. La metodología aplicada tiene un enfoque cualitativo, mediante la técnica de taller (Barrantes, 2016). Los resultados muestran el aumento de porcentaje del rendimiento del curso es muy satisfactorio del 22% al 81% y el tiempo de duración del curso de 16 semanas.

*Palabras clave:* recurso interactivo, GeoGebra, didáctica, pedagogía, diseño, potenciar.

#### **Abstract**

This work deals with the experience obtained from the application of interactive resources of Arithmetic Operations in the Set of Integers (Z) with the GeoGebra software to students of Higher Basic General Education of the Octavio Cordero Palacios Educational Unit. March-June 2022 in Cuenca-Ecuador. The objectives of this experience are: to use interactive resources designed in the GeoGebra software for addition, difference, multiplication, division, empowerment and filing in the set of integers (Z) in a didactic way, in gender equity and interdisciplinary, seeking to improve the performance of knowledge in schematic form. The applied methodology has a qualitative approach, through the workshop technique (Barrantes, 2016). The results show the percentage increase of the performance of the course is very satisfactory from 22% to 81% and the duration of the course of 16 weeks.

*Keywords:* interactive resource, GeoGebra, didactics, pedagogy, design, empower.

#### **Introducción**

Con esta experiencia, se busca propuestas didácticas y pedagógicas virtuales mediante la utilización del software GeoGebra a partir del proceso del manejo de los recursos interactivos de enseñanza y aprendizaje de operaciones aritméticas en el conjunto de los números enteros (Z), con estudiantes de Educación General Básica Superior de la Unidad Educativa Octavio Cordero Palacios Sección Nocturna modalidad intensivo durante el período de marzo-junio del 2022, la experiencia de este trabajo genera mayor interés en la investigación de conocimientos digitales y matemáticos en el docente y estudiantes, se observa la inclusión, equidad de género, interdisciplinariedad, el trabajo cooperativo, colaborativo y la satisfacción del mejoramiento en el rendimiento del conocimiento de operaciones aritméticas en el conjunto de los números enteros (Z), esta experiencia se realiza por medio de talleres de manera periódica en el siguiente orden, primer parcial se realiza el taller de nivelación en el manejo de herramientas tecnológicas como el software GeoGebra y plataforma Canvas y la aplicación de la evaluación diagnóstica teniendo como resultado el rendimiento del conocimiento del curso en operaciones aritméticas en el conjunto de los números enteros (Z) del 22%, de donde, según las escalas cualitativas del Ministerio de Educación del Ecuador se tiene cero (0) estudiantes no dominan los aprendizajes requeridos, un (1) estudiante alcanza los aprendizajes requeridos, tres (3) estudiantes están próximos a alcanzar los aprendizajes requeridos y once (11) estudiantes no alcanzan los aprendizajes, luego, en el segundo parcial se realizan los talleres de la adición y diferencia, en el tercer parcial se realizan los talleres de la multiplicación y división, y en el cuarto parcial se realizan los talleres de la potenciación y radicación, teniendo un rendimiento de conocimiento en operaciones aritméticas en el conjunto de números enteros (Z) final del curso del 81%, de donde, siete (7) estudiantes dominan los aprendizajes requeridos, cinco (5) estudiantes alcanzan los aprendizajes requeridos, tres (3) estudiantes están próximos a alcanzar los aprendizajes requeridos y cero (0) estudiantes no alcanzan los aprendizajes. Estos recursos interactivos están a disposición de las instituciones educativas con modalidad presencial, virtual o semipresencial; los recursos son visuales y prácticos, diseñados de forma didáctica y pedagógica para el uso dentro y fuera del aula.

# **Planteamiento del problema**

La comunidad educativa (directivos, docentes, estudiantes y padres de familia), antes, durante y posterior a la pandemia evidencian que tienen pocas competencias digitales, por esta razón, el docente está obligado al manejo de recursos digitales y creación de recursos digitales en los procesos de enseñanza y aprendizaje del conocimiento. Por lo tanto, es indispensable la capacitación de la comunidad educativa y en especial de los docentes en el manejo de herramientas tecnológicas y utilización didáctica, pedagógica en la educación.

# **Pregunta central**

¿Cómo contribuyen los recursos interactivos creados en el software GeoGebra en el proceso de la enseñanza y aprendizaje de las operaciones aritméticas en el conjunto de los números enteros (Z) en Educación General Básica Superior de la Unidad Educativa Octavio Cordero Palacios Sección Nocturna modalidad intensivo?
## **Justificación**

Antes y durante las clases virtuales, la comunidad educativa del Sistema de Educación del Ecuador han demostrado el poco o nada de manejo de herramientas tecnológicas, en las clases virtuales, la comunidad educativa utilizaron herramientas tecnológicas como; celulares, computadoras, laptops, televisión, radio, entre otros, pero, de manera inapropiada, creando un conflicto entre las partes antes mencionadas, además, la mayoría de recursos que están en el internet tienen contenidos generales, por lo tanto, es necesario crear recursos tecnológicos particulares según el contexto educativo.

## **Objetivos**

Analizar el rendimiento del conocimiento de operaciones aritméticas en el conjunto de los números enteros (Z) con recursos interactivos diseñados en el Software GeoGebra para Educación General Básica Superior de la Unidad Educativa Octavio Cordero Palacios período marzo-junio del 2022.

## **Objetivos específicos**

• Listar las operaciones aritméticas en el conjunto de los números enteros (Z).

• Ejecutar los recursos interactivos diseñados en el software GeoGebra a estudiantes de Educación General Básica Superior de la Unidad Educativa Octavio Cordero Palacios Sección Nocturna modalidad intensivo.

• Esquematizar el proceso de enseñanza y aprendizaje con los recursos interactivos en GeoGebra de operaciones aritméticas en el conjunto de los números enteros (Z).

## **Hipótesis o idea para defender**

Los recursos interactivos con el Software GeoGebra de enseñanza y aprendizaje de Operaciones Aritméticas en el Conjunto de Números Enteros (Z) de Educación General Básica Superior de la Unidad Educativa Octavio Cordero Palacios Sección Nocturna modalidad intensivo, están estructurados de manera didáctica, pedagógica, inclusiva, equidad de género, interdisciplinaria y contextualizada.

Identificación y operacionalización de variables

**Variable independiente:** recursos interactivos con GeoGebra de Enseñanza y Aprendizaje de Operaciones Aritméticas en el Conjunto de Números Enteros (Z).

**Variable dependiente:** rendimiento del conocimiento de Operaciones Aritméticas en el Conjunto de Números Enteros (Z) de Educación General Básica Superior de la Unidad Educativa Octavio Cordero Palacios Sección Nocturna modalidad intensivo.

## **Marco teórico**

Este trabajo tiene un enfoque cualitativo, el objeto de estudio es conocer la percepción que se experimenta cuando se crea un recurso interactivo en GeoGebra para la educación, esto permite "...comprender los fenómenos desde la perspectiva de los participantes" (Hernández, Fernández y Baptista, 2014 p. 358). A su vez, se utiliza la técnica de taller; pues "promueve el desarrollo de las capacidades de los participantes por medio de la asesoría y conducción que los conductores transmiten, para buscar un producto final que puede ser un instrumento o una estrategia" (Barrantes, 2016, p. 313); en este caso, los talleres se aplican de la siguiente manera: "Parcial 1" comprende el Taller No1 nivelación en el manejo del software GeoGebra y la plataforma Canvas con una duración de 4 semanas; "Parcial 2" consta el Taller No 2 de adición y diferencia (Morales, 2021) con una duración de 4 semanas; "Parcial 3" está el Taller No 3 multiplicación (Morales, 2022) y el Taller No 4 división (Morales, 2022) con una duración de 4 semanas respectivamente; "Parcial 4" comprende el Taller No 5 de potenciación (Morales, 2022) y el Taller No 6 radicación (Morales, 2022), duración 4 semanas mutuamente, duración total de los talleres 16 semanas.

El software GeoGebra es un recurso mediador entre el alumno y el conocimiento matemático, objeto de estudio, esta relación puede describirse mediante la tríada alumno-GeoGebra-contenido. Este no es solo un recurso didáctico para aplicar o comprobar lo aprendido, sino también, para descubrir nuevos conocimientos bajo la guía del profesor, lo cual es un objetivo alcanzable en la enseñanza de la matemática (Arteaga Valdés, Medina Mendieta, & Martínez, 2019). Los recursos interactivos de operaciones aritméticas en el conjunto de los números enteros diseñados en el software GeoGebra tienen la didáctica de la Matemática: Guy Brousseau define como objeto de estudio de la Didáctica de la Matemática a las situaciones didácticas consideradas como: Un conjunto de acciones establecidas explícita y/o implícitamente entre un alumno o un grupo de alumnos en un cierto medio (que comprende eventualmente instrumentos u objetos) y un sistema educativo (representado por el profesor) en la finalidad de lograr que estos alumnos se apropien de un saber construido o en vía de construcción (Cattaneo, Lagreca, González, & Buschiazzo, 2012, pág. 29), también, los recursos tienen una visión de pedagogía: "Práctica educativa o de enseñanza en un determinado aspecto o área" (Diccionario de la lengua española, 2021), de inclusión precisa la necesidad de trabajar en cuatro dimensiones: a) personal, b) social, c) espacial, d) temporal, (Ministerio de Educación del Ecuador, 2008), en "la equidad de género es el reconocimiento y tratamiento de justicia mutuo, de los bienes, recursos, oportunidades, deberes, derechos entre hombres y mujeres; conscientes de sus necesidades específicas y características particulares que no se pueden cambiar" (EUROINNOVA, 2020), en interdisciplinariedad trata de la habilidad para combinar varias disciplinas (Pérez Porto & Gardey, 2008), en el contexto educativo como una serie de elementos que favorecen u obstaculizan el proceso de enseñanza y aprendizaje de los alumnos; por ejemplo: la localidad, la situación geográfica, la población, la cultura, el nivel económico, el carácter del centro, los recursos disponibles, el nivel de aprendizaje o la diversidad del alumnado (López, 2016). Estos recursos interactivos diseñados en GeoGebra se ejecutan después de la familiarización de las herramientas digitales a utilizar, algunos autores dicen cómo realizar estas competencias digitales, tal es el caso de Tejada-Fernández y Pozos-Pérez (2018, p. 28) quienes mencionan que, el dominio de la competencia digital se da por la alfabetización, la aplicación (adopciónadaptación) y la innovación, desde una lógica de desarrollo profesional docente.

## **Metodología**

La experiencia en el diseño de recursos interactivos con el software GeoGebra se desarrolla en la modalidad de taller por la diversidad de situaciones que se presentan, propician el conocimiento (Barrantes, 2016), lo cual facilita

la planificación y la creación de los recursos digitales, la población del estudio se considera a los estudiantes de Educación General Básica Superior de la Unidad Educativa Octavio Cordero Palacios Sección Nocturna modalidad intensivo, Paralelo A, quince (15) estudiantes, es un grupo heterogéneo mixto, la muestra considera el 100% de estudiantes. Estos talleres se realizan de la siguiente manera: parcial 1 se realiza el taller de nivelación en el manejo de herramientas tecnológicas como el software GeoGebra y plataforma Canvas y la aplicación de la evaluación diagnóstica teniendo como resultado el rendimiento del conocimiento del curos en operaciones aritméticas en el conjunto de los números enteros (Z) del 22%, luego, en el parcial 2 se realizan los talleres de la adición y diferencia, en el parcial 3 se realizan los talleres de la multiplicación y división, finalmente, en el parcial 4 se realizan los talleres de la potenciación y radicación, teniendo un rendimiento de conocimiento en operaciones aritméticas en el conjunto de números enteros (Z) final del curso del 81%, también, la exposición de trabajos del área de Matemáticas en la semana cultural el 27 de mayo del 2022, para recolectar esta información se utilizan dos instrumentos: rúbrica, guía de observación y registro de calificaciones, mediante la observación de los cuadros estadísticos tanto de la evaluación diagnóstica y notas finales del curso se realiza la comparación de resultados del conocimiento de operaciones aritméticas en el conjunto de los números enteros (Z).

#### **Análisis de resultados**

Las experiencias de los talleres y aplicaciones de los recursos interactivos en GeoGebra de enseñanza y aprendizaje de Operaciones Aritméticas en el Conjunto de Números Enteros (Z) se realizaron durante 16 semanas, a continuación, se muestra las tablas con los resultados de aprendizaje de los parciales 1, 2, 3, 4 y la tabla final del curso.

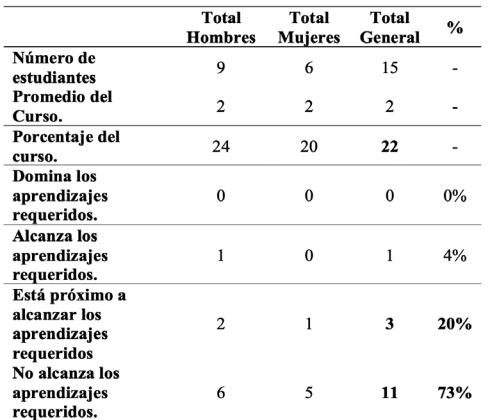

**Tabla 1.** *Informe de Aprendizaje del Parcial 1 Evaluación Diagnóstica Nota: los datos obtenidos corresponden al Taller 2 Adición y Diferencia en el Conjunto de Números Enteros (Z).* 

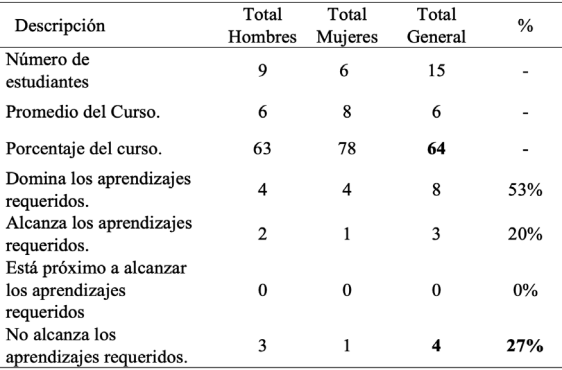

**Tabla 2.** *Informe de Aprendizaje del Parcial 2*

*Nota: los datos obtenidos corresponden al Taller 3 Multiplicación en el Conjunto de los Números Enteros y Taller 4 División en el conjunto de los Números Enteros (Z).* 

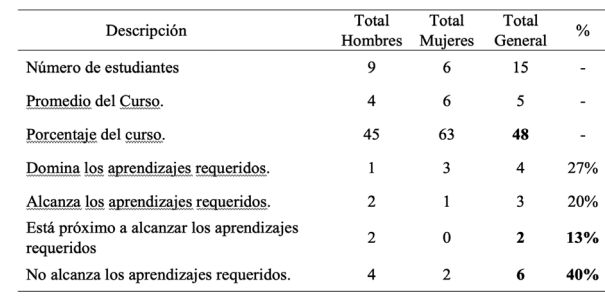

### **Tabla 3.** *Informe de Aprendizaje del Parcial 3*

*Nota: los datos obtenidos corresponden al Taller 5 Potenciación en el Conjunto de los Números Enteros y Taller 6 Radicación en el conjunto de los Números Enteros (Z).* 

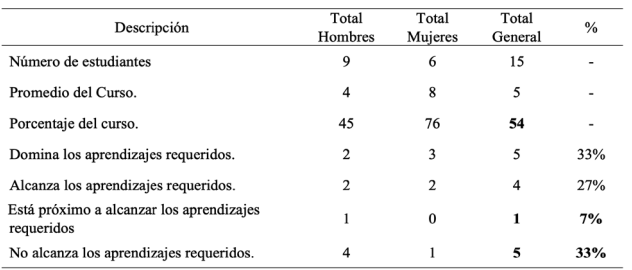

**Tabla 4.** *Informe de Aprendizaje del Parcial 4 Nota: los datos obtenidos corresponden informe final del curso.*

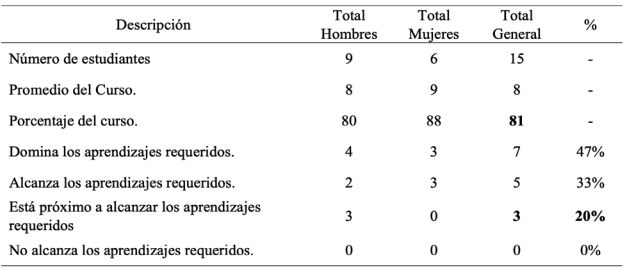

#### *Tabla 5. Informe de Aprendizaje Final*

Como se observa los datos de la Tabla 2, los estudiantes mejoran el rendimiento de la adición y diferencia en el conjunto de los números enteros con respecto a los datos de la Tabla 1 de Evaluación Diagnóstica de 22% a 64%, también, aumenta el porcentaje de estudiantes que dominan los aprendizajes requeridos de 0% a 53%, y de estudiantes que alcanzan los aprendizajes requeridos de 4% a 20%, se observa la disminución de porcentaje de estudiantes que están próximos a alcanzar los aprendizajes requeridos de 20% a 0%, también, disminuye el porcentaje de estudiantes que no alcanzan los aprendizajes requeridos de 73% a 27%; los datos de la Tabla 3 muestra que los estudiantes mejoran el rendimiento de la multiplicación y división en el conjunto de los números enteros con respecto a los datos de la Tabla 1 de Evaluación Diagnóstica de 22% a 48%, también, aumenta el porcentaje de estudiantes que dominan los aprendizajes requeridos de 0% a 27%, y de estudiantes que alcanzan los aprendizajes requeridos de 4% a 20%, se observa la disminución de porcentaje de estudiantes que están próximos a alcanzar los aprendizajes requeridos de 20% a 13%, también, disminuye el porcentaje de estudiantes que no alcanzan los aprendizajes requeridos de 73% a 40%; los datos de la Tabla 4 muestra que los estudiantes mejoran el rendimiento de la potenciación y radicación en el conjunto de los números enteros con respecto a los datos de la Tabla 1 de Evaluación Diagnóstica de 22% a 54%, también, aumenta el porcentaje de estudiantes que dominan los aprendizajes requeridos de 0% a 33%, y de estudiantes que alcanzan los aprendizajes requeridos de 4% a 27%, se observa la disminución de porcentaje de estudiantes que están próximos a alcanzar los aprendizajes requeridos de 20% a 7%, también, disminuye el porcentaje de estudiantes que no alcanzan los aprendizajes requeridos de 73% a 33%; los datos de la Tabla 5 muestra que los estudiantes mejoran el rendimiento de operaciones aritméticas en el conjunto de los números enteros con respecto a los datos de la Tabla 1 de Evaluación Diagnóstica de 22% a 81%, también, aumenta el porcentaje de estudiantes que dominan los aprendizajes requeridos de 0% a 47%, y de estudiantes que alcanzan los aprendizajes requeridos de 4% a 33%, se observa que se mantiene el porcentaje de estudiantes que están próximos a alcanzar los aprendizajes requeridos de 20%, disminuye el porcentaje de estudiantes que no alcanzan los aprendizajes requeridos de 73% a 0%. También, se observa mediante los recursos interactivos de las operaciones aritméticas en el conjunto de números enteros (Z) diseñadas en el software GeoGebra la didáctica y pedagogía, interdisciplinaria, inclusiva, equidad de género, de manera implícita está el trabajo cooperativo y colaborativo.

#### **Conclusiones**

Luego del análisis de resultados podemos concluir que la utilización de los recursos interactivos de operaciones aritméticas en el conjunto de los números enteros (Z) son satisfactorios porque mejoraron el rendimiento del curso en un porcentaje 59% que es muy significativo, también, hay una disminución de estudiantes que no alcanza los aprendizajes requeridos de 73% a 0% que es un valor muy satisfactorio, el 20% de estudiantes que están próximos a alcanzar los aprendizajes requeridos es porque no han realizaron los talleres entre otras actividades, pero, se concluye de manera general que la estrategia de utilizar recursos digitales para la enseñanza y aprendizaje de operaciones aritméticas en el conjunto de los números enteros fueron muy satisfactorias.

También, los diseños de estos recursos digitales ayudaron, al docente y estudiantes a demostrar el conocimiento didáctico, matemático y pedagógico, por esta razón, la alfabetización digital en la educación es urgente, por lo tanto, la enseñanza y aprendizaje tiene que darse en todos los niveles de educación como asignatura independiente y todos los actores de la comunidad educativa tienen que auto educarse en este proceso de manejo de herramientas tecnológicas y beneficios a la educación.

## **Referencias**

- Barrantes, R. E. (2016). *Investigación: un camino al conocimiento: Un enfoque cualitativo, cuantitativo y mixto*. (2da reimp.). San José, CR: EUNED
- Cattaneo, L., Lagreca, N., González, M. I., & Buschiazzo, B. (2012). *Didáctica de la matemática: enseñar matemática, enseñar a enseñar matemática*. Rosario: Homo Sapiens Ediciones.
- Hernández, R., Fernández, C. y Baptista, P. (2014) *Metodología de la Investigación*. (Sexta Edición). Perú: Editorial McGraw-Hill Education.
- Tejada-Fernández, J. y Pozos-Pérez, K. (2018) Nuevos escenarios y competencias digitales docente: hacia la profesionalización docente con TIC. *Revista Curriculum y Formación del profesorado*. 22(1):2551. ISSN 1989-6395.

## **Referencias Digitales**

Arteaga Valdés, Eloy, Medina Mendieta, Juan Felipe, & del Sol Martínez, Jorge Luis.

- (2019). El GeoGebra: una herramienta tecnológica para aprender Matemática en La Secundaria Básica haciendo matemática. *Conrado*, 15(70), 102-108. Epub 02 de diciembre de 2019.
- http://scielo.sld.cu/scielo.php?script=sci\_arttext&pid=S19908644201900050010 2&ng=es&tlng=es.
- Diccionario de la lengua española. (lunes de febrero de 2021). Diccionario de la lengua española - Real Academia Española. *rae.es*
- https://dle.rae.es/pedagog%C3%ADa?m=form
- EUROINNOVA. (13 de diciembre de 2020). Importancia de la equidad de género en la educación. *euroinnova.ec.*
- https://www.euroinnova.ec/blog/importancia-de-la-equidad-de-generoenlaeducacion#:~:text=La%20equidad%20de%20g%C3%A9nero%20es,que%20 n20se%0pueden%20cambiar.
- Falcó, J. M. (2017). Evaluación de la competencia digital docente en la Comunidad Autónoma de Aragón. *Revista electrónica de investigación educativa*, 19(4):73- 83.
- https://dx.doi.org/10.24320/redie.2017.19.4.1359
- López, L. (12 de febrero de 2016). Contexto educativo. *lucialopezcuenca.com*.
- https://www.lucialopezcuenca.com/blog/contextoeducativo#:~:text=Se%20puede20definir%20el%20contexto,disponibles%2C%20el%20nivel%20de%20 aprendizae
- Ministerio de Educación del Ecuador. (1 de marzo de 2008). *educación.gob.ec*. https://educacion.gob.ec/educacion-especialinclusiva/
- Morales Figueroa, C. G. (29 de noviembre de 2021). Suma de Números Enteros. *geogebra.org*.
- https://www.geogebra.org/material/show/id/zuwz5mh4

Morales Figueroa, C. G. (26 de mayo de 2022). Multiplicación en Z. *geogebra.org*.

https://www.geogebra.org/material/show/id/jrzjbarr

Morales Figueroa, C. G. (26 de mayo de 2022). División en Z. *geogebra.org*.

https://www.geogebra.org/material/show/id/jrzjbarr

Morales Figueroa, C. G. (26 de mayo de 2022). Potenciación en Z. *geogebra.org*.

https://www.geogebra.org/material/show/id/mtubeth8

Morales Figueroa, C. G. (26 de mayo de 2022). Radicación en Z. *geogebra.org*.

https://www.geogebra.org/material/show/id/bz4fmwbq

Pérez Porto, J., & Gardey, A. (1 de diciembre de 2008). Definición de Interdisciplinar-

iedad. *definicion.de* https://definicion.de/interdisciplinariedad/

# **GeoGebra como recurso didáctico para graficar geometría molecular**

## **GeoGebra as a teaching resource for graphing molecular geometry**

Dumaguala Encalada Alba Aurora Universidad Nacional de Educación aadumaguala@unae.edu.ec

Maldonado Ulloa Pedro José pjmaldonado@unae.edu.ec

#### **Resumen**

El presente artículo propone el uso del software GeoGebra como una potencialidad importante al momento de modelar y visualizar estructuras moleculares en tercera dimensión. Partiendo del modelo de repulsión de los pares electrónicos de la capa de valencia (RPECV) se pretende que los estudiantes comprendan mejor la geometría molecular. A su vez se plantea un nuevo uso del software GeoGebra, encaminado a la química. De igual forma funciona como recurso didáctico puesto que su aplicación brinda resultados positivos durante el proceso de aprendizaje, permitiendo comprobar y reforzar conceptos teóricos por lo que facilita la compresión de los mismos. Se recomienda este software pues no requiere de internet para funcionar y por lo tanto puede ser implementada en gran parte de los salones educativos.

*Palabras claves:* GeoGebra, Química, Geometría Molecular, RPECV.

#### **Abstract**

This article proposes the use of GeoGebra software as an important potential when modeling and visualizing molecular structures in three dimensions. Starting from the Valence Shell Electron Pair Repulsion (VSEPR) model, it is intended that students better understand molecular geometry. At the same time, a new use of the GeoGebra software is proposed, aimed at chemistry. In the same way, it works as a didactic resource since its application provides positive results during the learning process, allowing the verification and reinforcement of theoretical concepts, thus facilitating their understanding. This software is recommended because it does not require internet to work and therefore can be implemented in most classrooms.

*Keywords:* GeoGebra, Chemistry, Molecular Geometry, RPECV.

#### **Introducción**

En la actualidad, la educación se ha visto modificada debido a los grandes avances tecnológicos, lo que supone un cambio en las metodologías de enseñanza dentro de los salones educativos a nivel mundial. Las plataformas virtuales son herramientas que juegan un rol importante en esta nueva era tecnológica dado que permiten la creación de nuevas oportunidades sociales de enseñanza.

80 Por tanto, según Sánchez (2009) las plataformas virtuales son "un amplio rango de aplicaciones informáticas instaladas en un servidor cuya función es la de

facilitar al profesorado la creación, administración, gestión y distribución de cursos a través de internet" (p. 2018). El uso adecuado de estas herramientas ayuda a los estudiantes a comprender mejor los temas, conectándolos con una visión diferente de aprender.

El docente debe buscar la manera adecuada de implementar estas herramientas durante el ejercicio de su práctica docente, encaminando sus clases al interés actual de los estudiantes, sin desatender las exigencias expuestas en el currículo. Es importante mencionar que las plataformas virtuales son de gran utilidad al momento de cumplir los objetivos de educación, debido a que permiten al docente trabajar con nuevas herramientas que aportan a la innovación educativa.

Por lo tanto, la finalidad de la experiencia de aprendizaje es aplicar GeoGebra como recurso digital para graficar estructuras moleculares que permita a los estudiantes una mejor comprensión de la geometría representativa de cada molécula. En el currículo ecuatoriano (2016) se establece que los estudiantes tienen que comparar y examinar los valores de valencia y número de oxidación, partiendo de las representaciones de Lewis de los compuestos químicos y a su vez relacionarlo con las estructuras moleculares. Es así que se pretende que los estudiantes consoliden su aprendizaje mediante la comprensión gráfica y teórica de la geometría molecular. De la misma manera en el currículo se plantea que los estudiantes interpreten estructuras moleculares, estudiando las propiedades físicas y químicas de los elementos y compuestos.

A continuación, se recalcan algunas funcionalidades del software GeoGebra y como permiten la modelación de las diferentes estructuras moleculares, siendo un recurso digital adecuado al momento de enseñar geometría molecular. A su vez cabe recalcar que el uso de la presente plataforma dentro del proceso de enseñanzaaprendizaje de la química, ayuda al desarrollo del pensamiento y del conocimiento a escala microscópica.

#### **GeoGebra como recurso didáctico**

GeoGebra se puede descargar e instalar en cualquier dispositivo móvil con cualquier sistema operativo (IOS, Android), también se puede ejecutar en línea en su versión web o instalarlo en su ordenador para utilizarlo sin acceso a internet. Es importante recalcar el uso de GeoGebra, que es un software principalmente matemático para todos los niveles educativos, permitiendo el aprendizaje de geometría, algebra y estadística, así como la representación gráfica de figuras en 2D y 3D con la opción de presentar las creaciones en realidad aumentada (GeoGebra, 2022). GeoGebra puede ser utilizado en otras áreas diferentes a la matemática como es la química, puesto que posee múltiples funciones que facilitan la construcción de conocimiento, permitiendo la modelación y visualización de cómo están dispuestas las estructuras moleculares en el espacio, es decir geometría molecular.

Por lo que se propone este software para el estudio de geometría molecular de diversos compuestos, debido a que ofrece una aplicación con una interfaz sencilla y fácil de manejar. Además de diversas herramientas que permiten la modelación de estructuras de forma rápida y eficaz. También es importante recalcar que no se requiere acceso a internet para utilizarla, por lo que es adecuada para implementar en las aulas de clase de cualquier institución educativa.

La interfaz de GeoGebra 3D, está compuesta por una ventana, que está distribuida en el área de dibujo en la que se dispone un sistema de ejes ordenados, en el cual se grafican o construyen las estructuras geométricas. En la pestaña Algebra se puede visualizar los puntos coordenados, rectas, y segmentos como también permite ingresar ecuaciones, funciones entre otras. La sección de herramientas posee diversas opciones para modelar en 3D, como polígonos, perpendiculares, segmento, punto, pirámide, esferas, ángulos entre otras. Otra herramienta que hace de GeoGebra un software adecuado, es porque brinda la opción de mostrar u ocultar elementos para mejor comprensión de las estructuras y posee una amplia gama de colores que realza y diferencia los elementos.

#### **Geometría molecular**

Para comprender mejor la geometría molecular es necesario partir desde su definición, según García (2018) "es de gran importancia en la enseñanza y el aprendizaje de la Química, pues se hace necesario para explicar algunas propiedades de las moléculas y así comprender temáticas estipuladas en los contenidos programáticos de la asignatura" (García, 2018, p. 21).

El modelo de repulsión de pares electrónicos de capa de valencia sugiere que los electrones tienen carga negativa y por lo tanto se repelen entre si. Puesto que los dominios electrónicos tratan de alejarse unos de otros. En tal sentido Brown, et al. (2014) indica que "la forma de una molécula esta determinada por sus ángulos de enlace, formados por las líneas que unen los núcleos de los átomos de la molécula" (p.322). Es decir que el tamaño y forma de una molecula estan definidos por la longitud de enlace y el ángulo que forman entre sí. La geometría molecular no solamente me indica la disposición de un determinado compuesto en el espacio, sino también me permite conocer ciertas características tanto físicas y químicas relevantes al momento de trabajar con cualquier elemento, las propiedades que se ven afectadas por esta disposición son: el punto de fusión, la densidad, el punto de ebullición y sobre todo las reacciones en las que pueden participar.

A su vez es importante señalar que el RPECV, es una manera sencilla de conocer la disposición que tienen algunas moléculas en el espacio, para lograrlo se parte de la estructura de Lewis, por lo tanto se debe conocer el numero de electrones que rodean al átomo central para poder armar un modelo adecuado. Según Chang (2013) se plantean dos reglas generales para la implementación adecuada de RPECV son:

1. Los enlaces dobles y triples se pueden tratar como sencillos, sin embargo hay que recalcar que su densidad electrónica es mayor.

2. Si es que existen estructuras resonantes se puede aplicar el modelo a cualquiera y el resultado estará bien.

Partiendo de esta idea, se puede ilustrar la geometría molecular, solamente dependiendo de la cantidad de electrones presentes en una molécula. Aunque es igual de importante señalar aquellos pares libres, dado que de igual forma afectan a la estructura molecular.

Para la correcta implementación del modelo RPECV hay que considerar algunos pasos (Brown, 2014):

1. Dibujar la estructura de Lewis, para la molécula a representar. Señalar todos los enlaces, ya sean dobles, triples o sencillos.

2. Acomodar los dominios de electrones al rededor del átomo de manera que la repulsión sea mímina

3. Utilizar el arreglo de los átomos enlazados para determinar la geometría molecular.

## **GeoGebra aplicado a la química**

Para la modelación de estructuras moleculares se requieren de varios métodos de cálculo, sin embargo gracias a las herramientas que brinda GeoGebra se las realiza de manera experimental. Se hace referencia a que los estudiantes a partir de la asimilación de conceptos teóricos, procedan a graficar las moleculas, utilizando conocimientos previos necesarios como lo es la geometría y relacionándolo con las estructuras de Lewis, deduzcan como se pueden graficar las moléculas en 3D. Es así que aplicando heramientas como polígonos, rectas, perpendiculares, segmentos y esferas se logra modelar las estructuras en el espacio, teniendo en cuenta los ejes del plano cartesiano. Cabe recalcar que estas representaciones no son complejas y su aplicación es de carácter puramente didáctico.

En tal sentido GeoGebra facilita la comprensión de conceptos químicos complejos y abstractos, pues permite a los estudiantes aplicar características propias de la naturaleza química de cada molécula, tales como su estructura, repulsión de pares electronicos, ángulos y disposición de los átomos en el espacio con sus repectivos enlaces. Todo esto con la finalidad de mejorar el proceso de aprendizaje en la asignatura de Química.

## **Metodología**

La experiencia de aprendizaje se desarrolla con un grupo de 32 estudiantes de primero de bachillerato general unificado de la Unidad Educativa Luis Cordero, que cursan la asignatura de Química. Las actividades se desarrollan en parejas puesto que no todos tienen acceso a un celular inteligente.

Los objetivos que se pretenden lograr a traves de la experiencia educativa son:

• Comprender definiciones de geometría molecular y su importancia para la química.

Aplicar el software GeoGebra 3D para construir modelos de geometría molecular.

• Se determina 2 sesiones cada una con una duración de 80 minutos para el desarrollo de la experiencia educativa. La primera sesion consiste en una fase introductoria en la cual se explican conceptos de geometría molecular y sus características según su naturaleza química. Esta acción se desarrolló en un periodo de 40 minutos, posteriormente se socializa que es el sofware GeoGebra 3D, como utilizarlo y la función de cada herramienta.

En la sesión 2 de manera introductoria se presenta la molécula lineal Beh<sub>a</sub> (figura 1) visualizada en 3D y en realidad aumentada, lo que permite al estudiante comprender de mejor manera como las moléculas están organizadas en el espacio, los ángulos y posibles enlaces con otros átomos. En este caso el ángulo formado es de 180 grados con dos pares enlazantes.

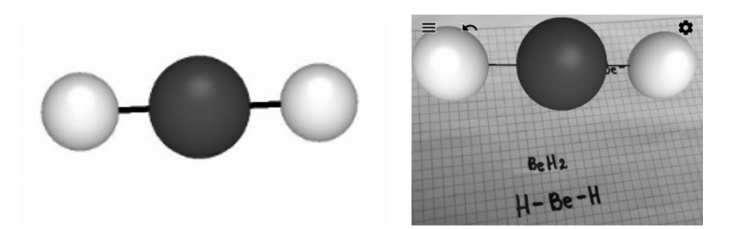

#### **Figura 1.** *Molecula lineal*

La siguiente actividad como parte de la experiencia es enseñar a manera de ejemplo como modelar una molécula en el software GeoGebra para ello en la figura 2 se construye una representación de la molécula BeF<sub>2</sub> con estructura trigonal plana, en la cual se pueden identificar los átomos por los colores. También con la finalidad de definir el átomo de manera más rápida y sencilla es posible ingresar el símbolo de cada elemento en la estructura de la molécula. Para la representación del enlace entre átomos, se utilizó una línea o segmento que representa un enlace sencillo.

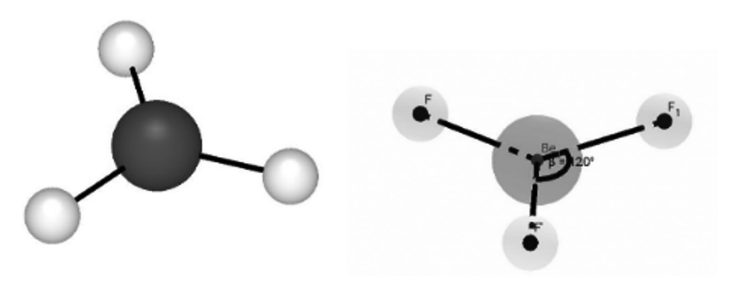

**Figura 2.** *Molécula trigonal plana*

## **Resultados**

Las siguientes figuras se elaboran en clases por los estudiantes con la asistencia de los orientadores. Es así que los estudiantes tienen la libertad de elegir las acciones de desarrollo en el software, para después demostrar su capacidad y buen desempeño al construir estructuras de geometría molecular complejas, que conllevan un mayor grado de dificultad para ser modeladas.

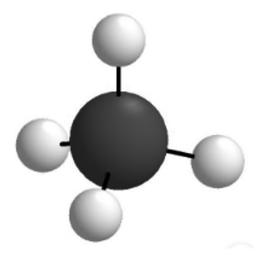

**Figura 3**. *Molécula tetraedrica*

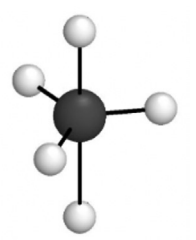

**Figura 4.** *Molécula trigonal piramidal* 

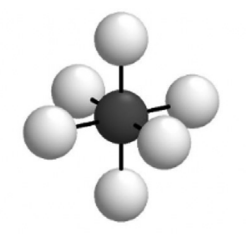

**Figura 5.** *Molécula octaédrica*

El software GeoGebra 3D puede ser aplicado como recurso didáctico puesto que se pueden representar varios ejemplos de geometría molecular como tetraédrica, trigonal piramidal, octaédrica entre otras, demostrando así que este software tiene un gran potencial para la consolidación del aprendizaje y construcción del conocimiento. Debido a que durante la experiencia de aprendizaje gracias al software, los estudiantes reforzaron y aplicaron conceptos como la de repulsión de pares electrónicos, además de que comprobaron los ángulos entre la disposición de cada átomo.

#### **Conclusiones**

En conclusión, el software GeoGebra ayuda a la creación de espacios óptimos para el aprendizaje, al ser una aplicación que funciona sin la utilización de internet y que aparte te permite realizar un sinnúmero de funciones es de gran ayuda dentro de la labor docente. GeoGebra es usado principalmente en la matemática por sus funciones, sin embargo, mediante el presente trabajo se alude a su uso dentro de otra ciencia.

La experiencia de aprendizaje es positiva y aporta al aprendizaje de los estudiantes al momento de modelar la geometría molecular mediante la implementación del software. Dado que, lo hacen desde otra perspectiva, una encaminada directamente a lo visual y no únicamente a una explicación teórica y abstracta. Ellos parten desde la modelación de las moléculas en GeoGebra, en donde deben utilizar las diferentes herramientas con el objetivo de armar la estructura adecuada según el tipo de molécula a estudiar y a su vez reforzar conceptos teóricos. Aunque, lo más importante es que los estudiantes observaran las moléculas en el espacio gracias a la utilización de realidad aumentada.

#### **Referencias**

- Brown, T., LeMay, E., Bursten, B., Escalona y García, H. J., Escalona, M. C. R., & Doria Serrano, M. d. C. (2014). Quimica: La ciencia central (12a. ed.). Person education.
- Chang, R., Goldsby, K. A. ;., Álvarez Manzo, R., & Ponce López, S. (2013). Química (11a. ed.). McGraw Hill.
- García Loaiza, J. (2018). Los modelos y el modelaje científico para la enseñanza y el aprendizaje del concepto geometría molecular. https://repositorio.unal.edu. co/bitstream/handle/unal/64751/1053822691.2018.pdf?sequence=1&is-Allowed=y
- Pessoa, W. D. (2018). Uso de recursos digitais 3D no ensino de química: as potencialidades do Geogebra®. RELACult - Revista Latino-Americana De Estudos Em Cultura E Sociedade, 4. https://doi.org/10.23899/relacult.v4i0.710
- Ministerio de Educación. Currículo de los niveles de educación obligatoria. educacion.gob.ec. 2016. https://educacion.gob.ec/wp-content/uploads/downloads/2016/03/Curriculo1.pdf

GeoGebra https://www.geogebra.org/about

(Consultado el 09/07/2022)

# **Evaluación del impacto de GeoGebra en la motivación estudiantil**

## **Evaluation of the impact of GeoGebra on student motivation**

#### **Resumen**

Nereida De los Santos Manzueta Instituto Superior de Formación Docente Salomé Ureña (ISFODOSU), República Dominicana dnereida1988@gmail.com

Diolvi Marmolejos Rodríguez Instituto Superior de Formación Docente Salomé Ureña (ISFODOSU), República Dominicana diolvi.m.r.016@gmail.com

En los planteles educativos es evidente la falta de motivación de los estudiantes en el aprendizaje de la matemática, algunos la ven como una ciencia difícil, pero no deja de ser cierto que la manera en la que se presenta influye directamente en el aprovechamiento, motivación, interés y en la participación de estos. Con el propósito de mejorar la receptividad, aprendizajes de las matemáticas y desarrollar las diferentes competencias, involucraremos GeoGebra en la didáctica de mediadores curriculares seleccionados en secciones de cuarto grado de secundaria.

*Palabras clave:* GeoGebra, Matemática, aprendizajes, motivación, Proyectos, Competencias Fundamentales.

#### **Abstract**

In educational establishments, the lack of motivation of students in learning mathematics is evident, some see it as a difficult science, but it is still true that the way in which it is presented directly influences the achievement, motivation, and involvement from them. As part of improving receptivity, learning of mathematics, and developing the different skills, we will involve GeoGebra in the didactics of selected curricular mediators in sections of the fourth year of secondary school.

*Keywords:* GeoGebra, Mathematics, learning, motivation, Projects, Fundamental Competences.

## **Justificación del proyecto**

El actual modelo educativo dominicano está basado en competencias. En el área de matemáticas existe la necesidad de tener a mano herramientas que conduzcan a tributar las diferentes competencias en el marco de contribuir al perfil del egresado.

La falta de motivación de los estudiantes es un factor negativo al momento del desarrollo de las competencias y obtener un aprendizaje significativo en el área de matemáticas. No es un secreto que la manera en la que se presentan o desarrollan las clases, influye directamente en el aprovechamiento y motivación de los alumnos. Por esta razón, el uso de herramientas que dinamicen los momentos de clase es fundamental, una forma de dinamizar, captar la atención, desarrollar competencias y un aprendizaje significativo, es involucrar las herramientas tecnológicas.

Aprovechando la diversificación que brinda GeoGebra para desarrollar los mediadores curriculares (contenidos), podemos obtener mejores resultados durante los momentos en clases. GeoGebra es un software libre que ayuda a desarrollar las competencias tales como: resolución de problemas, desarrollar pensamiento lógico, creativo y crítico, comunicativa, científica y tecnológicas. El software puede ser implementado a lo largo del Nivel Secundario, desde lo más simple como los números reales hasta los contenidos más complejos como las secciones cónicas, derivadas, integrales, entre otras.

La tecnología es un gran aliado tanto del docente como del estudiante, facilita la interacción entre ambos, mejora la manera de impartir los contenidos y al mismo tiempo los dinamiza para hacerlos atrayentes al estudiante. Un estudiante motivado, es un estudiante que aprende y se involucra durante todo el proceso.

Los estudiantes son nativos digitales lo que hace más fácil que ellos logren manejar la herramienta, también dará un grado mayor de atención en cada minuto de la clase, porque la diversificación de estrategia de enseñanza y su exposición de manera no tradicional provocará en ellos un impacto de motivación y por ende un mayor aprendizaje. De igual manera verán un docente guía más preparado y con nuevos recursos para ayudarle a ser autogestores de conocimientos. Esta es otra de las grandes ventajas que tiene integrar GeoGebra a las prácticas docentes, en una misma herramienta se tienen los instrumentos necesarios para desarrollar el trabajo.

#### **Metodología del proyecto Didáctico**

Este proyecto se llevó a cabo en tres (3) secciones del cuarto grado de Secundaria del Liceo en Artes Monseñor Francisco Panal, San Francisco de Macorís, República Dominicana, correspondiente al año escolar 2022-2023. Dos (2) secciones se le implementará el uso de GeoGebra para desarrollar los temas seleccionados, la sección restante será el control de la investigación, midiendo así el impacto de académico y motivacional que implica utilizar a GeoGebra dentro de las prácticas pedagógicas. En el desarrollo de la investigación se seleccionarán algunos de los contenidos que pertenecen al grado indicado.

El proyecto fue de método hipotético deductivo, de tipo aplicada ya que se pretende buscar mejoras en la motivación estudiantil a través de la herramienta GeoGebra, con un diseño experimental tipo cuasi experimental con enfoque cuantitativo.

La muestra fue no probabilística censal, con una población de 45 niños de edades entre 14-17 años perteneciente a las secciones seleccionada de cuarto grado de secundaria. La técnica para el análisis de datos fue la observación y el instrumento las fichas de observación aplicada antes (pretest) y después (postest) de la implementación del proyecto. Los datos recolectados fueron analizados en el software SPSS versión 22 en español. Se tomó algunas evaluaciones orales para que los estudiantes expresen su sentir con respecto al uso de la herramienta GeoGebra.

#### **Los mediadores curriculares seleccionados y las actividades que se presentaron utilizando GeoGebra fueron:**

## **Conversión de ángulos de grados a radianes y viceversa**

Mediante el uso de una circunferencia expresa en grados y en radianes (atendiendo cual sea la conversión por realizar) mostrar a los estudiantes la conversión de los ángulos de un sistema a otro, luego solicitar que cada uno construya su propia circunferencia y explique una medida de ángulo especifica.

## **Construcción de la circunferencia y sus elementos. Interpretación gráfica.**

Utilizando GeoGebra construye la circunferencia y sus elementos. Luego de construida argumenta cada una de las características que puedes observar de la circunferencia y sus elementos.

## **Poliedros**

Utilizando la graficadora de GeoGebra 3D, gráfica un icosaedro, identifica cuáles son sus elementos. Investiga si es posible describir algún organismo microscópico con la estructura del icosaedro.

## **Resultados esperados**

Los estudiantes que sean expuesto al uso de la herramienta GeoGebra tendrán calificaciones y habilidades más destacadas que la sección a la que se trabajó de manera tradicional.

El dominio tecnológico sea notorio en cada participante de las secciones, la motivación y visión sobre matemáticas sea modificado por criterios positivos.

Los maestros puedan contactar la utilidad del uso de GeoGebra en sus prácticas pedagógicas.

## **1-Construcción en GeoGebra**

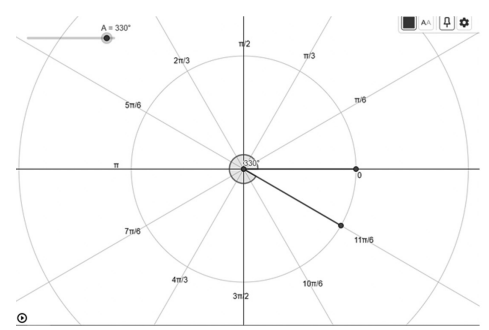

**Figura 1.** *Circunferencia para uso en la conversión de grados a radianes.*

**2-Construcción de la circunferencia y sus elementos. Interpretación gráfica**

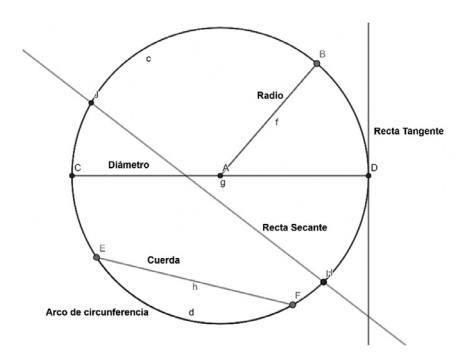

**Figura 2.** *Circunferencia interpretación de sus elementos y propiedades de los mismos*

**3- Poliedros** 

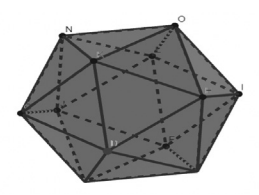

**Figura 3.** *Construcción del Icosaedro*

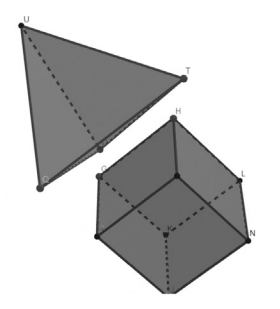

**Figura 4.** *Construcción del cubo y tetraedro*

## **Conclusiones**

Los estudiantes que sean expuesto al uso de la herramienta GeoGebra tendrán calificaciones y habilidades tecnológicas más destacadas que la sección que se trabajó de manera tradicional. Incluso, La motivación y visión sobre matemáticas será modificada por criterios positivas del trabajo y los maestros podrán identificar la utilidad del uso de GeoGebra en sus prácticas pedagógicas.

#### **Referencias**

- Hohenwarter, M., & Lavicza, Z. (2010). GeoGebra, its community and future. In *Asian Technology Conference in Mathematics* (pp. 1-10). Recuperado de http://unsam.edu.ar/escuelas/humanidades/centros/c\_didacticas/Hohenwarter-Lavicza-GeoGebra-ATCM-Final.pdf
- Organización de Estados Iberoamericanos OEI. (2013). *Conferencia Dynamic Mathematics for Everyone (subtitulada) Markus Hohenwarter* [Video]. Recuperado de https://youtu.be/Yq1eBZjz16I
- UNESCO Institute for Statistics, (2009). Mediación de las tecnologías de la información y la comunicación (tic) en educación - manual del usuario. Doc. https://www.pedagogia.edu.ec/public/docs/3d-0d8e28687965d22d16dad72b37b692.pdf

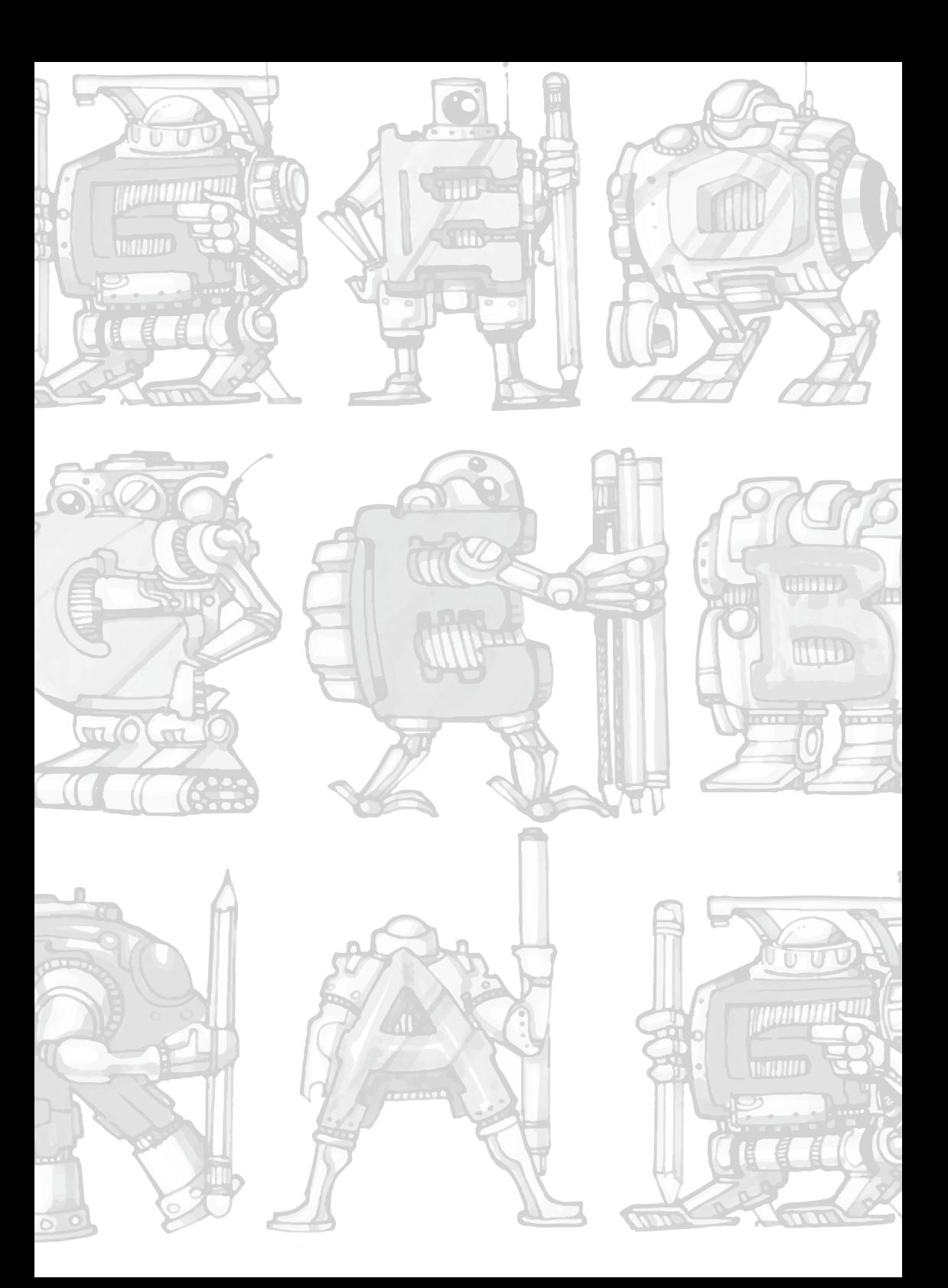

## **Entendiendo el concepto de la derivada desde su representación gráfica con GeoGebra**

## **Understanding the concept of the derivative from its graphical representation with GeoGebra**

Abdul Abner Lugo Jiménez

Instituto Superior de Formación Docente Salomé Ureña, Recinto Emilio Prud'Homme, República Dominicana abdul.lugo@isfodosu. edu.do

Noelia Méndez Cuevas Instituto Superior de Formación Docente Salomé Ureña, Recinto Félix Evaristo Mejía, República Dominicana noelialmml23@gmail. com

Manuel Rosario Instituto Superior de Formación Docente Salomé Ureña, Recinto Félix Evaristo Mejía, República Dominicana manuelpein128@ gmail.com

#### **Resumen**

Debido al cambiante mundo, y al creciente desarrollo de las tecnológicos de información y comunicación, se han apalancado nuevas formas de enseñanza, las cuales han traído consigo nuevas estrategias de enseñanza las cuales permiten adecuar los procesos de enseñanza-aprendizaje. El software GeoGebra es una herramienta que permite dinamizar y transformar las aulas de clase de matemática en pequeños laboratorios de matemáticas, con el fin de motivar y despertar interés por las matemáticas, su visualización y aplicaciones entre los estudiantes. La enseñanza del Cálculo Diferencial en la educación secundaria en República Dominicana, es muy común que se usen textos donde el enfoque predominante es su representación algebraica descartando otras interpretaciones o representaciones, razón por la cual los estudiantes no se sienten interesado en comprender los conceptos más importantes del cálculo diferencial. Muchos investigadores han resaltado la complejidad de los objetos matemáticos básicos, especialmente el de la derivada, y la necesidad de enseñar el significado de las diferentes partes de estos objetos y conectarlos entre sí para su comprensión. En el presente trabajo mostraremos como con el apoyo de la teoría APOS (Acción, Proceso, Objetos y Esquema) y el software GeoGebra, permitirá relacionar el significado de las diferentes partes del objeto matemático, derivada, en términos de tematización del esquema y el nivel de desarrollo de dicho esquema, y la interpretación, representación gráfica de dicho objeto matemático.

*Palabras clave:* educación, matemática, ciencia, didáctica, derivada, teoría APOS, Geogebra.

## **Abstract**

Due to the changing world, and the increasing development of information and communication technologies, new ways of teaching have been leveraged, which have brought with them new teaching strategies that allow to adapt the teachinglearning processes. GeoGebra software is a tool that allows to dynamize and

transform mathematics classrooms into small mathematics laboratories, in order to motivate and awaken interest in mathematics, its visualization and applications among students. The teaching of Differential Calculus in secondary education in the Dominican Republic, it is very common to use texts where the predominant approach is its algebraic representation discarding other interpretations or representations, reason why students do not feel interested in understanding the most important concepts of differential calculus. Many researchers have highlighted the complexity of basic mathematical objects, especially the derivative, and the need to teach the meaning of the different parts of these objects and connect them together for their understanding. In this paper we will show how with the support of the APOS theory (Action, Process, Objects and Scheme) and GeoGebra software, it will be possible to relate the meaning of the different parts of the mathematical object, derivative, in terms of the thematization of the scheme and the level of development of such scheme, and the interpretation, graphical representation of such mathematical object.

*Keywords:* education, mathematics, science, didactic, derivative, APOS theory, GeoGebra.

#### **Introducción**

El interés de los estudiantes es uno de los factores internos que influyen en el logro del aprendizaje de los estudiantes. Es un constructo motivacional desde la perspectiva educativa y puntos de vista psicológicos que incitan a uno a la acción además de dar dirección a las actividades. Además, el interés podría ser considerado como la condición de querer saber o aprender sobre algún objeto y también, como el rasgo que despierta preocupación o curiosidad que mantiene la atención en un objeto. El interés no surge por espontaneidad, sino que surge por la participación, la experiencia y el hábito a la hora de estudiar.

La Unión Europea (UE) ha establecido las siguientes actitudes hacia las matemáticas trabajando con estudiantes (2004): voluntad de superar el "miedo a los números"; voluntad de utilizar cálculos numéricos para resolver problemas de la vida cotidiana; respeto por la verdad como base para aprender el pensamiento matemático; voluntad de hallar las razones y fundamentos en los que se basa el argumento, la voluntad de aceptar y rechazar las opiniones de los demás sobre la base de pruebas válidas o inválidas.

La didáctica, metodología pedagógica o dirección del aprendizaje, en términos generales, es una disciplina teórico-práctica que permite dar respuesta a modo de exposición, interpretación y explicación de técnicas y procedimientos correspondientes al proceso de enseñanza-aprendizaje. Además de ser útil a la hora de planificar, ordenar y aplicar conocimientos en las aulas, es decir, la capacidad de enseñar bien.

La didáctica establece los medios, estrategias y métodos que trazan el camino más adecuado a fin de lograr las competencias que persigue el currículo; de manera que se pueda dar respuesta a las siguientes preguntas: ¿Para qué se enseña? ¿Qué se enseña? ¿Cuándo se enseña? ¿Cómo se enseña? ¿Qué resultados obtuvimos del proceso?

Para Novák (2003), la didáctica de la matemática generalmente se considera una didáctica especial (asignatura, posiblemente una rama de la didáctica) en un sentido de teoría educativa en matemáticas. Es una ciencia con estructura, lógica y forma de pensar propias. En ella podemos distinguir cuatro dimensiones: de contenido, pedagógica, psicológica y constructiva.

Por otro lado, las estrategias didácticas en la enseñanza de las matemáticas deben tratar de garantizar que los estudiantes adquieran conocimientos, habilidades y destrezas matemáticas, informaciones, hechos y, al mismo tiempo, les permita pensar y tomar decisiones para desarrollar competencias claves (Lugo, et. al. 2020).

Una estrategia didáctica se entiende como el conjunto de procedimientos y recursos que utiliza el profesor para promover aprendizajes efectivos y facilitar el procesamiento de los nuevos conocimientos y habilidades matemáticas de manera profunda y consciente durante las interacciones. Las estrategias pedagógicas antes las implicaciones postpandemia tienen la función de provocar una puesta en escena de la experiencia pedagógica como respuesta a los nuevos espacios de aprendizaje mediados por herramientas tecnológicas.

La motivación por aprender es un factor importante, y el área del conocimiento matemático no es la excepción, por lo que es necesario innovar continuamente incorporando tecnologías que correspondan a las nuevas necesidades y formas de trabajar de los estudiantes.

Según Avecilla, et. al. (2015), en su muestra como el rendimiento de los estudiantes al desarrollar su proceso de aprendizaje sin las herramientas de GeoGebra y con la herramienta GeoGebra tiene un efecto positivo.

Es importante recalcar que no solo el uso de la herramienta y su representación simbólica y gráfica facilita la absorción del conocimiento, sino también las opciones de interacción y colaboración integradas en la herramienta ya que facilita el aprendizaje significativo.

#### **La Teoría APOS**

La teoría APOS, la cual es un acrónimo en inglés: Acción, Proceso, Objetos y Esquemas, iniciada por Dubinsky en 1996, considera que "comprender un concepto matemático comienza con la manipulación de objetos físicos o mentales previamente construidos para formar acciones; las acciones son luego interiorizadas para formar procesos que son después encapsulados para formar objetos. Los objetos pueden ser desencapsulados de nuevo a los procesos a partir de los cuales fueron formados. Finalmente, las acciones, procesos y objetos pueden ser organizados en esquemas" (Dubinsky, 2014).

Una característica importante de la actividad matemática es el uso de representaciones y sistemas de representación, además del lenguaje natural: varios sistemas de escritura numérica, escritura algebraica que expresa relaciones y operaciones, figuras geométricas, gráficas cartesianas, redes, diagramas, esquemas, entre otras (Dubinsky & McDonald, 2001).

La teoría describe el conocimiento matemático de un estudiante como tendencia a dar respuesta a las situaciones problemáticas en la matemática usando la reflexión sobre los problemas y sus soluciones en un contexto social y construir o reconstruir acciones, procesos y objetos, organizándolos en esquemas para hacer frente a la situación.

Un concepto se concibe primero como una acción, es decir, como una transformación dirigida externamente de un objeto (u objetos) previamente concebidos. Una acción es externa porque cada paso de la transición debe ser realizado y dirigido explícitamente por una guía externa; además, cada paso es el paso siguiente, es decir, los pasos de la acción no son inimaginables y no se pueden omitir. Cuando se repite una acción y los alumnos reflexionan sobre ella, la acción puede internalizarse en un proceso.

En este sentido, los estudiantes pueden imaginarse realizando la acción y pueden esperar su resultado sin tener que realizar la acción explícitamente. Cuando necesita transformar estos procedimientos, el estudiante los encapsula en objetos y ahora puede usar acciones en estas entidades recién construidas. Los esquemas se construyen como colecciones coherentes de acciones, procedimientos, objetos y otros esquemas, y las conexiones entre estas estructuras (Arnon et al., 2014).

Los esquemas evolucionan como conexiones entre acciones, procesos, objetos y otros esquemas antiguos y nuevos. Su desarrollo se puede explicar en tres etapas: intra, inter y trans. En el nivel intra, los objetos recién construidos coexisten con otros objetos y procesos, pero el individuo desconoce las posibles conexiones entre ellos. A nivel inter se establecen acciones y procesos entre objetos, por lo que se empiezan a reconocer las relaciones entre procesos y objetos y las transiciones entre ellos. El nivel trans se identifica al conocer la formación completa y poder decidir si el esquema puede abordar casos especiales.

Los objetos aparecen como resultado de dos mecanismos: encapsulación e interiorización. La encapsulación es un mecanismo basado en la abstracción de la reflexión, que se refiere a la posibilidad de tratar un proceso como una cosa completa y poder caracterizarlo y estudiar sus propiedades. A través de la encapsulación, los conceptos abstractos se conciben como objetos con propiedades y diversas representaciones. La interiorización significa la posibilidad de ver el o los esquemas como un todo, actuar sobre él o transformarlo y estudiar su naturaleza, así como la posibilidad de diseccionarlo, analizarlo, examinar sus partes y recombinarlo como un todo. El encapsulamiento de un procedimiento en un objeto, y especialmente la internalización de uno (o más) esquemas en un objeto (y su mecanismo inverso) se complica por la complejidad del objeto matemático y la necesaria representación de los elementos que lo conforman.

Como parte de su aplicación en la investigación y la docencia, la teoría APOS incluye un modelo general que describe posibles formas de enmarcar un concepto o tema de interés. Este modelo hipotético, llamado Descomposición Genética (DG), incluye un análisis teórico de las acciones, procesos, objetos y escenarios que los estudiantes pueden construir para aprender un concepto matemático. Se utiliza para diseñar métodos de investigación y enseñanza. La Descomposición Genética de un tema matemático no es único y está ligado en cierta medida al entorno de enseñanza en el que se construye (Font et al., 2016).

## **APOS y el concepto de la derivada**

Ahora mostraremos como conectamos la teoría APOS con la enseñanza de la derivada, mostrando las acciones, objetos, procesos y esquemas. Para contextualizar, si conducimos a pensar en una función sólo a través de una expresión explícita que conecte las variables implicadas, entonces se puede tener una comprensión de acción de las funciones.

Sin embargo, si mostramos un proceso para el concepto de una función, este permite al individuo pensar en una función en términos de las entradas o valores, las cuales posiblemente no son especificadas, y estas entradas son transformadas para producir una salida. Adicionalmente, la comprensión del objeto, es decir, de la función, permite conformar conjuntos de funciones, y sobre estos conjuntos definir operaciones, dotarlos de una topología, entre otras. Así, es la estructura del esquema la que ayuda a ver una función en una situación matemática o del mundo real. La coherencia de un esquema depende de la capacidad de determinar si el esquema puede utilizarse para resolver un problema matemático en concreto.

Al usar la teoría APOS para construir una Descomposición Genética (DG) del tema, está la podemos observar en la siguiente figura:

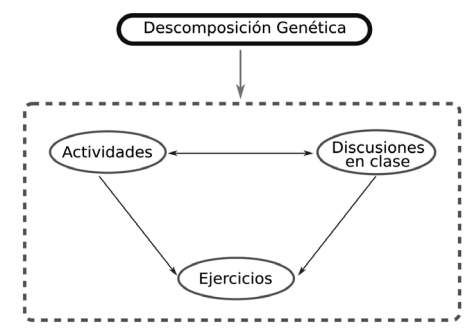

**Figura 1.** *Diagrama de la Descomposición Gráfica*

Está DG la usaremos para que así tanto profesores como estudiantes puedan comprender el tema de derivadas.

Para las diversas acciones que se puedan ejecutar en la enseñanza del concepto de la derivada es necesario integrar los significados asociados a los objetos, derivada en un punto  $f'(a)$ y el de la derivada de una función  $f'(x)$ en diferentes contextos, por ejemplo: la velocidad, pendiente de una recta y tasa de variación; y por otro lado, la complejidad semiótica asociada a las relaciones entre  $\int f'(a)_y \int f'(x)$ . Está estrategia, permitirá una mejor comprensión por parte de los estudiantes de estos dos macroobjetos,  $\int' (a)_v \int' (x)$ , los cuales estan relacionados con los esquemas gráficos y algebraicos.

## **El Concepto de la Derivada**

Uno de los conceptos más importantes del análisis matemático, es el de la derivada. La derivada es fundamental para determinar la pendiente de la tangente a una curva o la velocidad de un objeto.

Desarrollaremos dicho concepto, primero de manera intuitiva y gráfica luego formalmente. Algunas funciones varían continuamente; los cambios pequeños en la variable *x* producen ligeras modificaciones en *f(x)*. Otras funciones pueden tener valores que saltan o que cambian con brusquedad. La aplicación geométrica del límite para definir la pendiente de la tangente a una curva conduce directamente al importante concepto de la derivada de una función.

Supongamos que queremos determinar la velocidad promedio que tiene un cuerpo en movimiento durante un intervalo de tiempo, para ello debemos de dividir la distancia recorrida entre el lapso empleado.

Por ejemplo, determinar la velocidad promedio de una piedra que cae de un edificio desde el reposo. ¿Cuál es su velocidad promedio durante los primeros dos segundos de la caída? ¿Cuál es su velocidad promedio durante el intervalo de un segundo entre el segundo l y el segundo 2?

Sabemos por la ley de Galileo, que la distancia recorrida en metros después de t segundos es:

 $v=16t^2$ 

donde 16 es la constante de proporcionalidad.

La velocidad promedio de la piedra durante un intervalo de tiempo dado, es igual al cambio en la distancia, Δ*y*, dividido entre el intervalo de tiempo, Δt.

Para los primeros 2 segundos:

$$
\frac{\Delta y}{\Delta t} = \frac{16(2)^2 - 16(0)^2}{2 - 0} = 32 \, mts / seg
$$

Del segundo 1 al segundo 2:

$$
\frac{\Delta y}{\Delta t} = \frac{16(2)^2 - 16(1)^2}{2 - 1} = 48 \, \text{mts/seg}
$$

Ahora bien, si queremos determinar ahora la velocidad instantánea cuando la piedra que cae en el intervalo de tiempo desde *t*= 1 seg y *t*= 2 seg.

Supongamos que deseamos calcular la velocidad promedio de la piedra en el intervalo de tiempo [*t0, t0 +h*], dicho intervalo de tiempo tiene longitud Δ*t=h*, y además tenemos

$$
\frac{\Delta y}{\Delta t} = \frac{16(t_0 + h)^2 - 16(t_0)^2}{h}
$$

No es posible usar esta fórmula para calcular la velocidad instantánea en  $t<sub>o</sub>$  sustituyendo *h=0*, ya que la división por cero no está permitida. Sin embargo, sí podemos emplearla para calcular la velocidad promedio en intervalos de tiempo cada vez más pequeños, comenzando en  $t_0 = 1$ ,  $t_0 = 2$  Cuando lo hacemos así, vemos un patrón que describimos en la siguiente tabla.

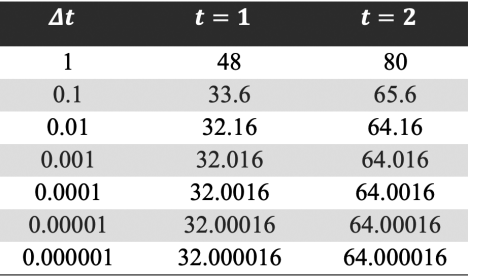

**Tabla 1.** *Valores del ejemplo* 

La velocidad promedio a medida que disminuye la longitud del intervalo que empieza en  $t<sub>o</sub> = 1$ , aparentemente se aproxima a un valor igual a 32 a medida que disminuye la longitud del intervalo. Esto sugiere que la piedra está cayendo a una velocidad de 32mts/seg en el tiempo  $t<sub>o</sub> = 1$ . Verifiquemos esta afirmación algebraicamente.

Si fijamos  $t<sub>0</sub> = 1$ , y luego desarrollamos la expresión de la velocidad promedio y simplificamos obtenemos

$$
\frac{\Delta y}{\Delta t} = \frac{16(1+h)^2 - 16(1)^2}{h} = \frac{16(1+2h+h^2) - 16(1)}{h} = \frac{32h + 16h^2}{h} = 32 + 16h
$$

para valores de *h* distintos de 0, las expresiones de la derecha y la izquierda son equivalentes, y la velocidad promedio es *32+16h mts/seg*. Ahora podemos ver por qué la velocidad promedio tiene el valor límite *32+16h mts/seg* a medida que *h* tiende a 0. De manera similar, al fijar  $t<sub>o</sub> = 2$  en la ecuación de la velocidad promedio, obtenemos como resultado

$$
\frac{\Delta y}{\Delta t} = \frac{16(2+h)^2 - 16(2)^2}{h} = \frac{16(1+2h+h^2) - 16(1)}{h} = 64 + 16h
$$

para valores de *h* distintos de O. Conforme *h* se acerca cada vez más a 0, la velocidad promedio en  $t<sub>o</sub> = 2$  tiene el valor límite de 64 mts/seg.

#### **Representación gráfica del concepto de Razón de Cambio**

Dada una función arbitraria *y=*�*(t)* , calculamos la razón de cambio promedio de *y* respecto de *t* en el intervalo *[t1 ,t2 ]* dividiendo el cambio en el valor de *y*, es decir, Δ*y=*�*(t2 )-*�*(t1 )*, entre la longitud del intervalor donde ocurre el cambio, es decir, Δ*t=t<sub>2</sub>-t<sub>1</sub>*. De esta manera procedemos a dar la siguiente definición (Lugo, 2017):

**Definición 1.** *La razón de cambio promedio de y=*�*(x) respecto de x en el intervalo [x1 ,x2 ] es*

$$
\frac{\Delta y}{\Delta x} = \frac{f(x_2) - f(x_1)}{x_2 - x_1}.
$$

Geométricamente, la razón de cambio de  $f$  en  $[x_{1},x_{2}]$  es la pendiente de la recta que pasa por los puntos  $P(x_p f(x_1)) \vee Q(x_p f(x_2))$ .

En geometría, la recta que une dos puntos de una curva es una secante de esta. En consecuencia, la razón de cambio promedio de  $f$  desde  $x_1$  hasta  $x_2$  es idéntica a la pendiente de la recta secante *PQ* Como podemos apreciarlo en la siguiente figura.

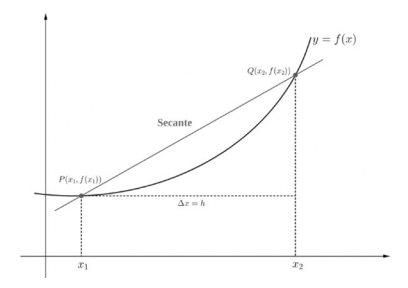

**Figura 2.** Una secante de la gráfica y=f (x). Su pendiente es Δy/Δx en el intervalo [x<sub>1</sub>,x<sub>2</sub>].

## **Representación Geométrica de la Derivada**

Para definir la tangencia para curvas generales, necesitamos una aproximación dinámica que tome en cuenta el comportamiento de las secantes que pasan por *P* y los puntos cercanos *Q*, moviendose hacia *P* a lo largo de la curva. Como podemos ver a continuación en la siguiente gráfica:

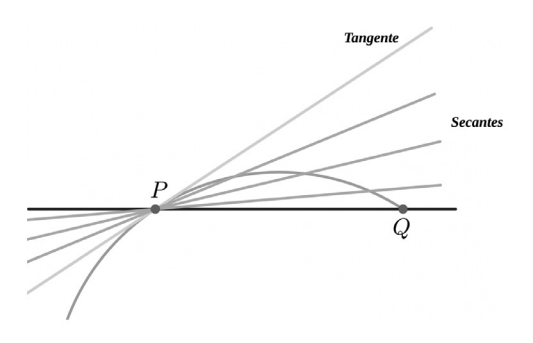

**Figura 3.** *Recta tangente y secantes a una curva en un punto*  Tal aproximación consistiría en lo siguiente:

Empezamos con lo que podemos calcular, a saber, la pendiente de la secante *PQ*.

Investigamos el límite de la pendiente de la secante cuando *Q* se acerca a *P* a lo largo de la curva.

Si el límite existe, lo tomamos como la pendiente de la curva en *P*, y definimos la tangente a la curva en *P* como la recta que pasa por *P* con esta pendiente.

Por ejemplo, hallemos la pendiente de la recta tangente a la parábola *y*=x<sup>2</sup> en el punto *P(2,4)*. Escribir una ecuación para la tangente a la parábola en este punto.

Para ello iniciemos con una recta secante que pasa por *P(2,4)* y *Q(2+h,(2+h)2 ).* Después escribimos una expresión para la pendiente de la secante *PQ* e investigamos qué pasa con la pendiente cuando *Q* se acerca a *P* a lo largo de la curva:

$$
m_{PQ} = \frac{\Delta y}{\Delta x} = \frac{(2+h)^2 - (2)^2}{2+h-2} = \frac{h^2 + 4h}{h} = 4 + h
$$

Si *h>0*, entonces *Q* está arriba y a la derecha de *P*, si *h<0*, entonces *Q* está a la izquierda de *P*. En cualquier caso, cuando *Q* se aproxima a *P* a lo largo de la curva, *h* se aproxima a cero y la pendiente de la secante se aproxima a 4, es decir

*4+h=4*

La tangente a la parábola en *P* es la recta que pasa por *P* con pendiente 4, es decir, *y=4x-4*. Veamos el gráfico de esto.

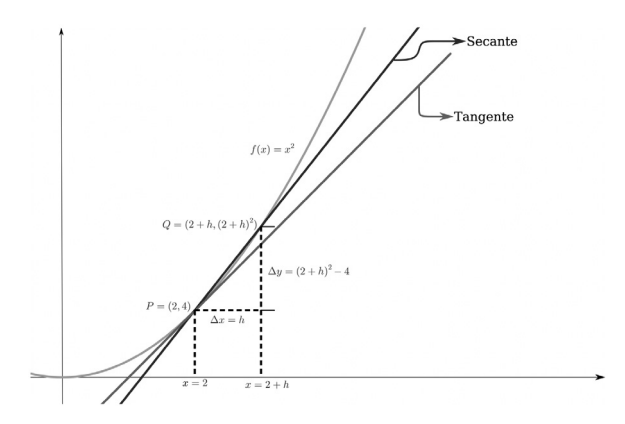

#### **Figura 4.** *Representación gráfica de la recta tangente y una secante a la curva en x=2*  **Definición Formal de la Derivada**

Como hemos visto, definimos la pendiente de una curva en un punto como el límite de las pendientes de las secantes. Este límite, llamado derivada, mide la razón a la que cambia la función, y se constituye como uno de los conceptos más importantes del cálculo. Las derivadas se usan para calcular la velocidad y la aceleración, estimar la razón de propagación de una enfermedad, fijar niveles de producción de manera que pueda maximizarse la eficiencia, encontrar las mejores dimensiones para una lata cilíndrica, averiguar la antigüedad de un objeto prehistórico, y para muchas otras aplicaciones. Ahora, debemos desarrollaremos técnicas para calcular derivadas fácilmente, y aprenderemos cómo usarlas para aproximar funciones complicadas.

Recordemos que definimos que la pendiente de una curva *y=*�(x) en el punto donde *x=x<sub>0</sub>* es

$$
\frac{f(x_0+h)-f(x_0)}{h}
$$

Cuando este límite existe, lo denominamos derivada de  $f$  en  $x_0$ . A continuación, daremos una definición formal de la derivada como una función obtenida a partir de  $f$ ; para ello, tomaremos en cuenta el límite en cada punto del dominio de  $f$  (Lugo, 2017).

**Definición 2.** *(La función derivada). La derivada de la función* �*(X) con respecto a la <u>variable X, es la func</u>ión*  $f'(X)$ *, cuyo valor en el punto x=a es*  $f(a + h) - f(a)$ 

 $\boldsymbol{h}$ *siempre y cuando este límite exista.*

El dominio de  $f'(X)$  es el conjunto de puntos del dominio de  $f(X)$  para los que existe el límite, y puede ser el mismo o menor que el dominio de �*(X)*. Si�`*(X)* existe en un punto *X* particular, decimos que  $f(X)$  es diferenciable (o que tiene derivada) en *X*. Si �`*(X)* existe en todos los puntos del dominio de �*(X)*, decimos que �*(X)* es diferenciable.

También podemos dar una expresión equivalente para la derivada, si escribimos *z=x+h*, entonces *h=z-x*. Diremos que *h* se aproxima a 0 si y sólo si *z* se aproxima a *x*. Por lo tanto, una definición equivalente de la derivada de una función es la siguiente.

$$
\left|\frac{f(z)-f(x)}{z-x}\right|
$$

#### **Representación Geométrica en GeoGebra del objeto matemático de la Derivada.**

A continuación, mostramos la construcción de la representación geométrica del objeto matemático de la derivada, donde está animación muestra como el estudiante puede observar de manera detallada su construcción, los conceptos envueltos en la definición de la derivada para conocer su interpretación física y geométrica, y de cómo se puede observar bajo qué condiciones la recta secante se va convirtiendo en la recta tangente a la curva en un punto dado de ella.

Paso 1: Determinar la función para la cual se hará la representación, gráfica, y definir el punto donde se estudiará el objeto matemático.

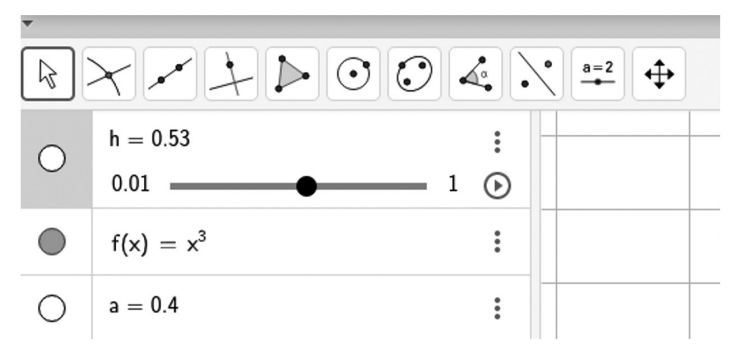

**Figura 5.** *Animación de la Derivada en GeoGebra* Lo que al ejecutar obtenemos la siguiente gráfica:

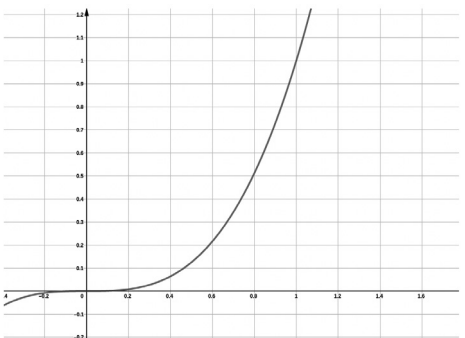

**Figura 6.** *Animación de la Derivada*

Paso 2: Una vez definida la función y el punto de observación, calculemos los incrementos en ambos ejes, y calculemos el valor del cociente de ellos. Como lo podemos apreciar en la siguiente figura.

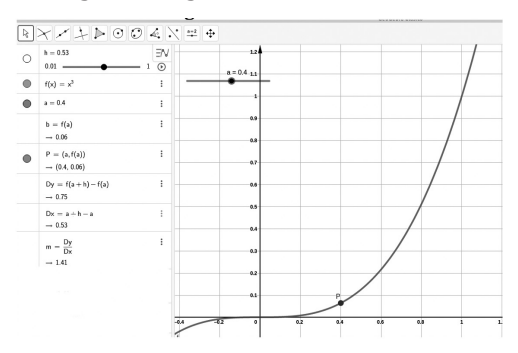

#### **Figura 7.** *Animación de la Derivada*

Paso 3: Al ya tener la pendiente de la recta, podemos graficar la recta que pasa por P, con esa pendiente ya calculada, y así obtenemos la recta secante a la curva que pasa por el punto fijado inicialmente.

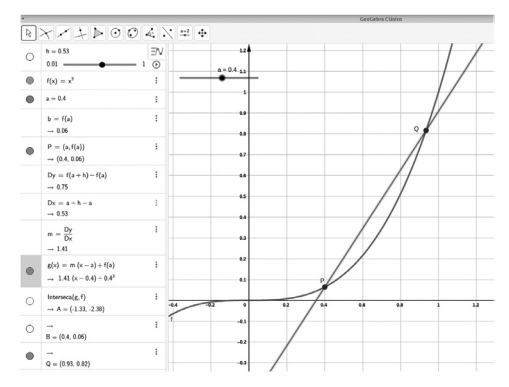

**Figura 8.** *Recta Secante*

Paso 4: Una vez que obtenemos la recta secante, pasamos a variar el valor de h en el deslizador y vemos en la siguiente secuencia como la secante se vuelve la recta tangente a la curva dada en el punto fijado inicial.

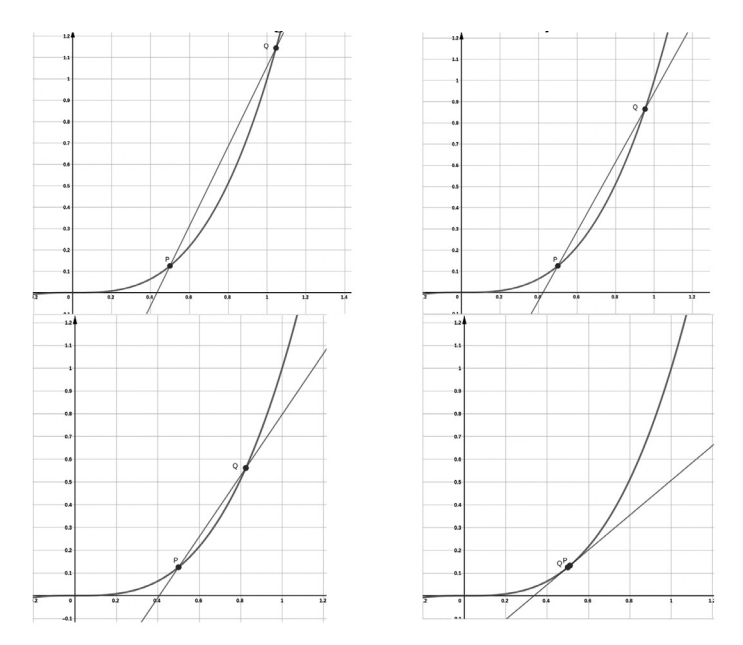

**Figura 9.** *Animación de la Derivada y la Secante* **Discusión y conclusiones**

La enseñanza y el aprendizaje de las matemáticas tanto a nivel básico, secundaria como universitario es de carácter complejo y esto afecta a muchos estudiantes. Hoy en día los espacios áulicos se han convertido en nichos de estudiantes que son de un pensamiento tecnológico, esto debido a que muchos nacieron en ambientes donde se hace mucho uso de la tecnología. Es por ello, que debido al creciente uso de GeoGebra, este brinda una excelente opción para desarrollar muchas y diversas actividades, tanto básicas como complejas que ayuden a comprender y visualizar los conceptos matemáticos, promoviendo así una gran motivación por entender su aplicación, representación geometría y aplicaciones la resolución de problemas, o como herramienta para estrategias precisas de enseñanza de las matemáticas y cualquier otra que esté asociada con ella.

Debido a esto, los docentes necesitan incorporan en sus clases de matemáticas el uso de softwares, con el objetivo de producir clases dinámicas, amenas y entretenidas que les permitan a sus estudiantes descubrir su propio aprendizaje en base a las construcciones de los objetos matemáticos que se estén estudiando. Lo que conlleva a que nuestros docentes deben capacitarse o estar capacitados para usar recursos tecnológicos o aplicaciones, como GeoGebra.

Recomendamos se desarrollen cursos de capacitación o diplomados para mejorar su desempeño docente, ya que con su uso se desarrollar estrategias innovadoras en el espacio áulico, para que los estudiantes conecten los conceptos matemáticos con su representación gráfica, interpretación geométrica y aplicaciones en la resolución de problemas de la vida cotidiana.

## **Referencias**

- Avecilla, F., Cárdenas, O., Barahona, B., y Ponce, B. (2015). *GeoGebra para la enseñanza de la matemática y su incidencia en el rendimiento académico estudiantil.* Revista Tecnológica-ESPOL, 28(5).
- Arnon, I., Cottrill, J., Dubinsky, E., Oktaç, A., Fuentes, S. R., Trigueros, M., & Weller, K. (2014). *APOS theory: A framework for research and curriculum development in mathematics education*.
- Ayres, F., Mendelson, E., & Abellanas, L. (1991). *Cálculo diferencial e integral* (No. 517/A98dE/3a. ed.). McGraw-Hill.
- Dubinsky, E. (1984). The cognitive effect of computer experiences on learning abstract mathematical concepts. *Korkeakoulujen Atk-Uutiset, 2*, 41-47.
- Dubinsky, E. (2014). Actions, Processes, Objects, Schemas (APOS) in Mathematics Education. In: *Lerman, S. (eds) Encyclopedia of Mathematics Education. Springer, Dordrecht*. https://doi.org/10.1007/978-94-007-4978-8\_3
- Dubinsky, E., & McDonald, M. A. (2001). APOS: A constructivist theory of learning in undergraduate mathematics education research, in D Holton (Ed.), *The teaching and learning of mathematics at university level*: An ICMI study. Kluwer, Dordrecht.
- Font, V., Trigueros, M., Badillo, E., & Rubio, N. (2016). Mathematical objects through the lens of two different theoretical perspectives: APOS and OSA. *Educational Studies in Mathematics, 91*(1), 107–122. https://doi.org/10.1007/s10649- 015-9639-6
- Leithold, L. (1998). *El cálculo* (Vol. 343). Oxford University Press.
- Lugo, A. (2017). *Notas de Cálculo I*. Universidad Politécnica Territorial del Oeste de Sucre. Departamento de Química. Venezuela.
- Lugo, A., Torres, A. y Martínez, R. (2020). Habilidades básicas del pensamiento como preámbulo epistemológico al procesamiento analítico de la información en la enseñanza científica universitaria. Revista Saber, Ciencia y Libertad, 15(2), 251-265. https://doi.org/10.18041/2382-3240/saber.2020v15n2.6733
- Novák, B. (2003). *Capítulos seleccionados de didáctica matemática 1*. Olomouc: UP.
- Unión Europea (2004). Puesta en práctica del programa de trabajo Educación y Formación 2010. Comisión Europea: Dirección General de Educación y Cultura.
- Stewart, J. & Romo, J. H. (2017). *Cálculo*. Cengage Learning.
- Vasquez, M., Pari, A., Auccahuallpa, R. y Ibarra, M. (2020). Libro Geogebra. Publisher: Editorial UNAE. Ecuador.

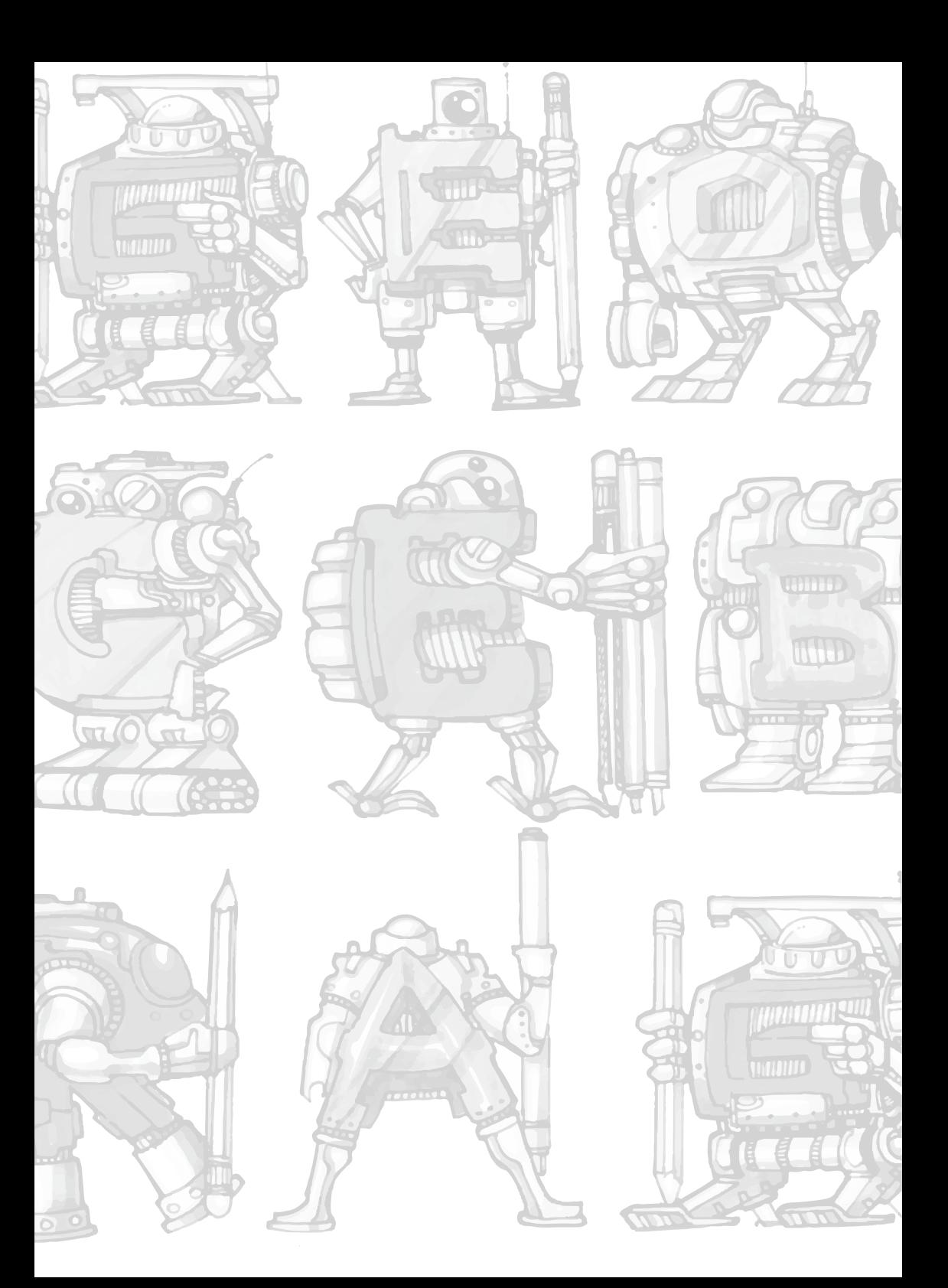

# **GeoGebra y la determinación de centros de gravedad de polígonos**

## **GeoGebra and the determination of Centers of Gravity of polygons**

Marco Vinicio Vásquez Bernal, Universidad Nacional de Educación **IINAE** 

Rosa Ildaura Troya Vásquez, Universidad Nacional de Educación **IINAE** 

marco.vasquez@unae.edu.ec

rosa.troya@unae.edu.ec

#### **Resumen**

GeoGebra es un software que apoya los procesos de aprendizaje de las matemáticas. El propósito del trabajo es ratificar la versatilidad de este software a fin de evidenciar cómo los procesos prácticos pueden ser emulados en modelos activos que potencian el aprendizaje y el entendimiento de los conceptos matemáticos. Para ello, se ha logrado sistematizar un proceso mediante el cual la determinación de un centro de gravedad de un cuerpo irregular puede lograrse partiendo de la triangulación de una figura geométrica irregular con triángulos. Luego determinar los baricentros de cada uno de los triángulos, para luego ir calculando el centro de gravedad de las figuras que resultan de ir incorporando los triángulos hasta completar la figura planteada. Consecuentemente, GeoGebra es un software que permite hacer estas simulaciones de manera práctica y dinámica desde una construcción real, permitiendo que estos conceptos matemáticos sean asimilados por los estudiantes en su singularidad.

*Palabras clave:* baricentro, centro de gravedad, aprendizaje práctico.

#### **Abstract**

GeoGebra is a software that supports the learning processes of mathematics. The purpose of the research is to ratify the versatility of this software in order to show how the practical processes can be emulated in active models that enhance the learning and understanding of mathematics. Moreover, it has been possible to systematize a process by which the determination of a center of gravity of an irregular body can be achieved starting from the triangulation of an irregular geometric figure with triangles. Then, determine the barycentres of each of the triangles, to then go calculating the center of gravity of the figures that result from incorporating the triangles until completing the proposed figure. Consequently, GeoGebra is a software that allows to do these simulations in a practical and dynamic way since a real construction, allowing these mathematical concepts to be assimilated by the students in their uniqueness.

*Keywords:* barycentre, center of gravity, learning by doing.

## **Introducción**

Uno de los vacíos que se han determinado y por los que se cuestionan los procesos educativos es por su desconexión con la realidad, se dice que en el aula se trabaja y desarrolla lo teórico como un resultado final que los estudiantes deben memorizarse, irrespetando el hecho de que esa teoría surgió de un proceso de análisis y sistematización que inició en la vida real (Bourdieu, 1990).

Así la geometría es abordada desde las formas ideales y su estudio se limita a memorizar fórmulas que ayudan para calcular áreas y/o perímetros, olvidando que esas formas son ideales (la gran mayoría de ellas no existen en la naturaleza), en la realidad lo que existen son formas irregulares que intentamos entenderlas como modelos aproximados que se construyen con esas formas ideales.

Un ejemplo claro de esto es la determinación del centro de gravedad de un cuerpo. Es conocido que, si el cuerpo tiene un espesor fijo y está construido por material de igual densidad, ese centro de gravedad estará ubicado en el centro de la línea que une los baricentros de las dos caras separadas por el espesor que además son iguales.

Consecuentemente el encontrar ese centro de gravedad se limita a determinar el baricentro de la forma irregular que constituye una de esas caras y este proceso puede hacer triangulando la forma irregular, determinando los baricentros de cada uno de los triángulos resultantes y juntando los triángulos adyacentes (a la par que se va determinando el baricentro de la figura resultante) hasta reconstruir polígono irregular.

Los ingenieros arquitectos han utilizado este método desde hace miles de años, claro cada vez con ayuda de herramientas que perfeccionan el modelo, más cuando se enseña es posible que se limite a presentar su fase final, lo que obviamente causará que el estudiante no aprenda el mismo sino se limite a ingresar datos y leer resultados.

En este trabajo nos apoyamos en GeoGebra para presentar todo el proceso y facilitar que el estudiante desarrolle todo el proceso de forma activa, de manera tal que este conocimiento sea debidamente interiorizado por los estudiantes. El mismo ha sido validado por un grupo de ingenieros que manifestaron su complacencia porque constituye una forma activa y práctica de construir conocimiento con la ayuda de GeoGebra.

La metodología en la que se ha desarrollado este trabajo es la metodología activa y directa a través de un taller, los talleristas serán quienes desarrollen cada una de las partes de la actividad. El facilitador presenta el taller, monitorea cada una de las fases y genera las conexiones con la teoría a través de las reflexiones que surian de los talleristas.

## **1. Fundamentos Teóricos**

## **1.1Triangulaciones de polígonos**

En geometría se defina una triangulación como una división del área en un conjunto de triángulos que cumplen las siguientes condiciones: La unión de todos los triángulos es igual al polígono original. Los vértices de los triángulos son vértices del polígono original.
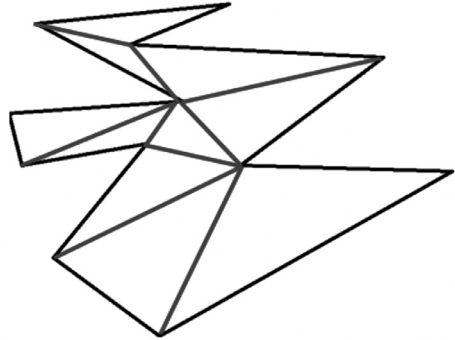

**Figura 1.** *Triangulación de un polígono irregular*

En la figura se observa como un polígono irregular de doce lados es recubierto por diez triángulos escalenos, lo que implica que el área de dicho polígono será el resultado de la suma aritmética de las áreas de los diez triángulos y para ello es posible recurrir a la fórmula del semiperímetro que calcula el área a partir de los valores de los lados. Debe recalcarse que esta partición en triángulos no es única y debe responder más bien a los requerimientos prácticos.

## **1.2 Baricentro de un triángulo**

En física, el baricentro de un cuerpo material coincide con el centro de masas del mismo cuando el cuerpo es homogéneo o cuando la distribución de materia en el cuerpo tiene ciertas propiedades, tales como la simetría, partiendo de este concepto, en geometría el baricentro es el punto de corte de las medianas.

Recordando que una mediana es el segmento de recta que une el punto medio de un segmento con el vértice opuesto.

Ahora bien todos los objetos son tridimensionales y tienen una masa, cuando estos cuerpos tienen un único espesor, sus dos caras son paralelas e idénticas, además si su materia se distribuye uniformemente, podemos afirmar que el centro de masa o centro de gravedad está ubicado justamente en el centro de la línea que une los baricentros de las dos caras del cuerpo.

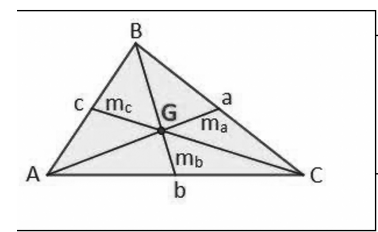

- a es el punto medio del segmento BC, el segmento aA es la mediana con respecto a lado BC.
- El segmento **bB** es la mediana respecto al lado AC y cC es la mediana respecto al lado AB.
- G es el punto de corte de las medianas, que sería el baricentro

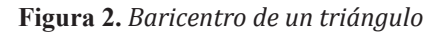

### **1.3.Baricentro de un polígono**

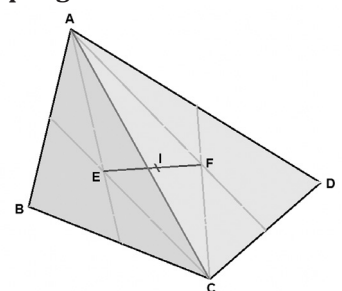

**Figura 3***. Determinación de un baricentro en un cuadrilátero* De lo visto anteriormente se sabe que un cuadrilatero puede triangularse con dos triangulos, para cada uno de ellos es posible determinar su baricentro.

El baricentro o centro de masa del cuadrilatero estará ubicado en el segmento que une los baricentros de los triangulos, su ubicación exacta se determinara en función de la razón de masas entre los dos, que en el caso de triangulos puede simplificarse a la razón entre las areas de los triangulos.

Es posible determinar analiticamente el baricentro de un cuadrilatero, es decir es posible determinar las coordenadas de ese punto en función de las coordenadas de los baricentros de los triangulos que lo forman.

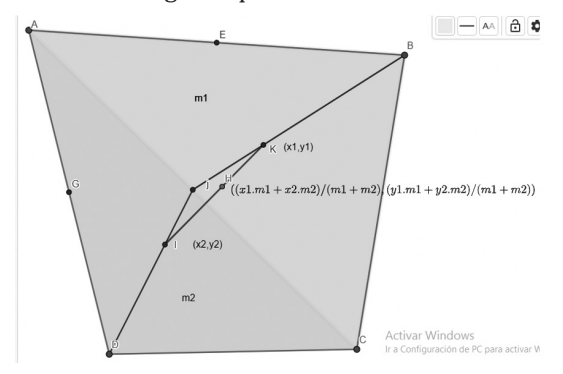

**Figura 4.** *Determinación de un baricentro en un cuadrilátero en función de los baricentros de los triángulos que lo conforman.* 

Este proceso puede continuar incluyendo otros triangulos y repitiendo el proceso, de forma que si tenemos n triangulos, las coordenadas del poligono resultante podrian obtenerse con la siguiente formula:

$$
X_{cm} = \frac{1}{A} \sum_{i=1}^{n} x_i a_i \qquad Y_{cm} = \frac{1}{A} \sum_{i=1}^{n} y_i a_i
$$

Donde:

 (*Xcm,Ycm*) serán las coordenadas del centro de masa o baricentro del poligono.

(*Xi, Yi*), las coordenadas del baricentro de cada uno de los triangulos que triangulizan el poligono.

 $a_{\scriptscriptstyle \rho}$  el area de cada triangulo.

*A*, el area total del polígono que será la suma de los *ai.*

### **2. Procedimiento con GeoGebra**

Para iniciar la actividad se grafica en geogebra un polígono de ocho lados, el poligono ABCDEFGH (Figura 5)

Luego construimos los seis triangulos que recubren el poligono, los triangulos son GHA, GAB, GBE, BEC, ECD y GEF y sus baricentros los puntos K, L, M, N, O e I respectivamente.

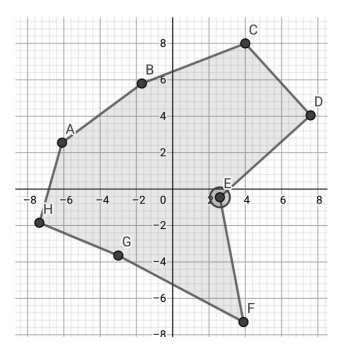

**Figura 5***. Grafico en GeoGebra de un polígono de ocho lados*

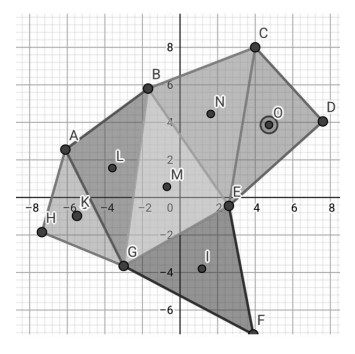

**Figura 6.** *Grafico en GeoGebra de un polígono de ocho lados divididos en seis triángulos*

En cada triangúlo ubicamos sus baricentros (Figura 6).

Unimos dos triangulos, el GBE con el GBF, además de trazar el segmento de recta que une sus baricentros, sería el segmento MI y luego encontramos el baricentro del cuadrilatero, el punto P (Figura 7).

Se observa que el baricentro del cuadrilatero está en el segmento que une los baricentros de los triangúlos.

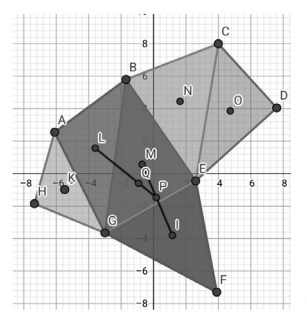

**Figura 7.** *Determinación de baricentro de tres triángulos adjuntos*

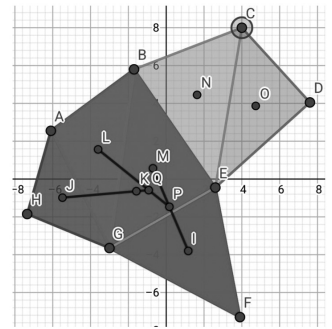

**Figura 8.** *Determinación de baricentro de un polígono un triángulo adjunto*

Luego seleccionamos un triángulo adjunto al cuadrilatero, en este caso el triángulo GAB trazamos el segmento que une el baricentro del cuadrilátero con el baricentro, de ese triángulo, el segmento PL, además buscamos el baricentro del poligono de cinco lados, el punto Q que resulta de juntar el cuadrilatero con ese triangúlo seleccionado (Figura 8).

El baricentro del polígono de cinco lados está sobre el segmento que une los baricentros.

Nuevamente seleccionamos un triángulo adjunto al cuadrilátero, en este caso el triángulo GHA, trazamos el segmento que une el baricentro del polígono de cinco lados con el baricentro de ese triángulo, el segmento QJ además buscamos el baricentro del polígono de seis lados que resulta de juntar el cuadrilátero con ese triángulo seleccionado, es el punto K.

El baricentro del polígono de seis lados está sobre el segmento que une los baricentros.

Continuamos hasta juntar los seis triángulos en el polígono de ocho lados, el último baricentro determinado será el baricentro del polígono dado, en este caso el punto S. De lo visto se puede concluir que el baricenro de dos figuras adjuntas estará ubicado sobre el segmento de recta que une los baricentros de esas figuras.

Para determinar el punto exacto del baricentro resultante, haremos dos contrucciones buscaremos las relaciones de sus areas.

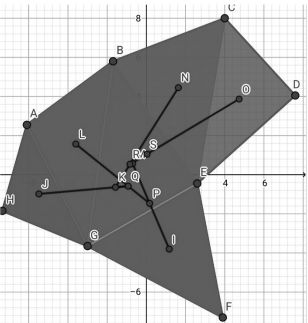

**Figura 9.** *Determinación de baricentro de un polígono irregular*

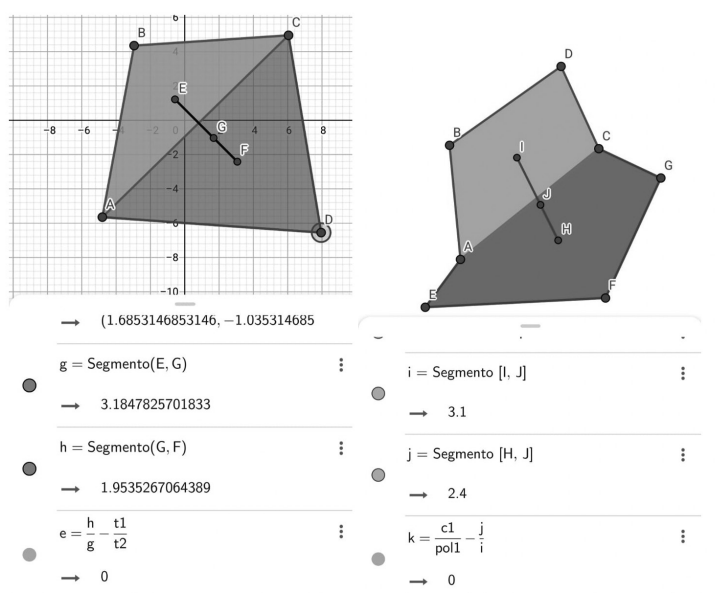

**Figura 10.** *Determinación de la ubicación del baricentro en el segmento de los* 

### *baricentros de dos polígonos que lo forman.*

En la primera, un cuadrilatero se lo divide en dos triángulos, luego se determina los baricentros de cada uno de ellos, E y F, estos puntos se unen con un segmento, luego se determina el centro de gravedad para el cuadrilátero, que es el punto G, por último se observa que la relación de las magnitudes EG/GF menos la relación de las areas ABC/ACD es cero, por tanto las razones de los segmentos es la misma que la razón entre las respectivas áreas.

Algo similar se observa cuando dividimos un polígono de siete lados ABCDEFG en un cuadrilátero ABCD un polígono de cinco lados EACGF, cuyos baricentros son los puntos I e H, respectivamente. La diferencia entre las razón de segmentos IJ/JH y la razón entre las areas ABCD/EACGF es cero, o estas razones son iguales.

Estos resultados permiten concluir que el baricentro de dos polígonos adjuntos se ubica en el segmento que une los baricentros de esos polígonos, descomponiendo ese segmento en dos partes cuya razón de sus longitudes es igual a la razón entre las areas respectivas de los polígonos.

## **CONCLUSIÓN**

Si bien aquí se ha demostrado la validez de está construcción para áreas, el proceso puede generalizarse para cuerpos construidos con el mismo material (igual espesor), donde deberiamos hablar de centros de gravedad.

Como conclusión principal se puede establecer que GeoGebra facilita la construcción de conocimiento para contenidos abstractos, como es el concepto del centro de gravedad, en un ambiente agradable por su versatilidad y maneo amigable.

Para este trabajo se hizo una construcción en material concreto, se contruyó una plataforma de madera, cuya forma es un polígono irregular de ocho lados, siguiendo el proceso indicado se ha logrado determinar su centro de gravedad.

### **Referencias**

- Bourdieu, P., Gros, F. (1990) Los contenidos de la enseñanza. Principios para la reflexión Universidad Futura, 2:4, pp. 20-24
- Contreras, R., Eguia, J. L., & Solano, L. (2016). RIED. Revista Iberoamericana de Educación a Distancia. 71-90, 19. http://doi.org/10.5944/ried.19.2.15624
- Feo, R. (2010). Orientaciones básicas para el diseño de estrategias didácticas. The Lancet, 329(8533), 622. http://doi.org/10.1016/S0140-6736(87)90255-8
- Flores, J., Ávila, J., Rojas, constanza, Sáez, F., Acosta, R., & Trujillo, C. (2017). Estrategias didácticas para el aprendizaje significativo en contextos universitarios. Chile. Retrieved from http://docencia.udec.cl/unidd/images/stories/contenido/material\_apoyo/ESTRATEGIAS DIDACTICAS.pdf
- García, S. (2017). Ánalisis del modelo constructivista cognitivo y socio cultural para la mejora de la enseñanza y el aprendizaje. Universidad pedagógica nacional. Retrieved from http://200.23.113.51/pdf/24790.pdf
- Latorre, A. (2005). La investigación-acción Conocer y cambiar la práctica educativa. (S. . Editorial Graó, de IRIF, Ed.). Barcelona. Retrieved from https://www. uv.mx/rmipe/files/2016/08/La-investigacion-accion-Conocer-y-cambiar-la-practica-educativa.pdf
- Melquiades, A. (2014). Estrategias didácticas para un aprendizaje constructivista en la enseñanza de las matemáticas en los niños y niñas de nivel primaria, 43–58.
- Ortiz, D. (2015). El constructivismo como teoría y método de enseñanza. Sophia, 19. http://doi.org/10.17163/soph.n19.2015.04
- Conferencia del autor en el evento Segundas Jornadas Bolivianas de GeoGebra, "Uso de GeoGebra para entender las lineas y puntos notables de un triángulo y su utilidad para construir equilibrio en las formas, (13) 2 Jornadas Bolivianas de Geogebra - YouTube

# **Una introducción a la conjetura de Collatz usando GeoGebra**

## **An introduction to the Collatz conjecture using GeoGebra**

Collaguaso Chorlango Anderson David Muso Tandalla Marjorie Aracely Rubio Amaya Jhastin Alejandro Universidad Central del Ecuador adcollaguaso@uce.edu.ec

mamuso@uce.edu.ec

jarubio@uce.edu.ec

### **Resumen**

La Conjetura de Collatz es uno de los problemas matemáticos más sencillos de enunciar y comprender, debido a que únicamente se emplea cálculos aritméticos estudiados desde la primaria, pero detrás de su sencillez se encuentra un problema abierto de la teoría de números, el cual grandes matemáticos han intentado demostrar sin éxito, sin embargo, se han logrado varios aportes valiosos para una mejor compresión del problema de Collatz. El objetivo de este trabajo es presentar un estudio de como el uso de GeoGebra mejora la comprensión de la Conjetura de Collatz, en los estudiantes de Nivelación de la Facultad de Ciencias de la Universidad Central del Ecuador, para ello se consideró dos cursos en los cuales en uno de ellos solo recibió la explicación teórica de la conjetura mientras que en el otro curso se incluyó la simulación en GeoGebra, los cuales mostraron mejores resultados en las pruebas realizadas.

*Palabras Clave:* Conjetura\_de\_Collatz, Iteración, Aritmética.

## **Abstract**

The Collatz Conjecture is one of the simplest mathematical problems to state and understand, because only arithmetic calculations studied since elementary school are used, but behind its simplicity there is an open problem of number theory, which great mathematicians have tried to demonstrate without success, however, several valuable contributions have been made for a better understanding of the Collatz problem. The objective of this work is to present a study of how the use of GeoGebra improves the understanding of the Collatz Conjecture, in the Leveling students of the Faculty of Sciences of the Central University of Ecuador, for these two courses were considered in which in one of them he only received the theoretical explanation of the conjecture while in the other course the simulation in GeoGebra was included, which showed better results in the tests carried out.

*Keywords:* Collatz\_Conjecture, Iteration, Arithmetic.

### **Introducción**

Una conjetura se define como un problema dentro del campo de la Matemática para el cual aún no ha sido posible desarrollar su demostración o hallar un contraejemplo que pruebe su falsedad. Este tipo de problemas son muy comunes en las ciencias exactas y atraen a una gran cantidad de matemáticos que buscan demostrarlos o desmentirlos. A lo largo de este trabajo se va a tratar la Conjetura de Collatz, la cual a través de la función de Collatz plantea que todo número entero positivo al cabo de finitas iteraciones llega a tomar el valor de 1. Es evidente la sencillez de su enunciado, pero no tanto la complejidad del camino hacia su demostración, ya que este problema presenta un comportamiento caótico debido a que el número de iteraciones necesarias para llegar a 1 no depende del número inicial, es decir, no importa si este número es pequeño o grande no podremos saber cuántas iteraciones requiere para que tome el valor de 1.

El presente proyecto está divido en diversas secciones, primero se va a exponer el origen de la conjetura. En la segunda parte se enuncia y se revisan diversos resultados acerca de la conjetura además de estudiarse los casos para número enteros positivos y su relación con otras áreas del conocimiento. Por último, se presenta un estudio estadístico en el cual se detalla la mejoría de la comprensión de la conjetura haciendo uso de GeoGebra en estudiantes de nivelación de la UCE.

### **Antecedentes Históricos**

Durante toda la historia de la humanidad, la matemática se ha desarrollado de manera exponencial debido al intento de resolver un sin número de problemas que iban surgiendo durante el camino. Un claro ejemplo de este tipo de problemas es la "Conjetura de Collatz" el cual recibe su nombre en honor al matemático alemán Lothar Collatz (1910-1990). Como menciona Lagarias (2010)

, Collatz durante su vida universitaria, recibió clases de grandes matemáticos tales como Hilbert, Landau y Schur, los cuales hicieron que nazca en Collatz un interés en la representación de funciones aritméticas por grafos. Arias de Reyna (2019)

 manifiesta que Collatz tomaba una función y unía lo puntos *n*�*m* cuando �*(n)=m.* Rápidamente notó algo especial en estos grafos lo cual era que formaban ciclos. Collatz comenzó a buscar funciones simples que describieran estos ciclos, tomando en cuenta números que satisfagan que �*(n)<n* y otros que �*(m)>m*, de tal forma Collatz, definió la función dada por: (Weisstein, 2022)

$$
C(n) = \begin{cases} n \\ \frac{n}{2} \sin \alpha \cos n \\ \sin \alpha + 1 \sin \alpha \cos n \end{cases}
$$

Collatz consideraba el problema de los grafos y los ciclos como mero entretenimiento. Sin embargo, para el año 1950 en la ciudad de Cambridge, presentó este problema a varios participantes, el cual fue difundido con facilidad durante un congreso de matemáticas. (Arias de Reyna, 2019)

Al ser un problema tan atractivo por su simpleza, desde años posteriores al anuncio de la conjetura, grandes matemáticos han trabajado este problema con el fin de hallar su solución sin tener éxito. Así Lagarias (2010)

 experto en la conjetura de Collatz menciona que es un problema verdaderamente peligroso ya que la gente se obsesiona con él y la verdad es que es imposible. No obstante, el 8 de septiembre del 2019 el matemático australiano y medalla Fiels en 2006 Terence Tao publicó en internet una prueba de que, como muy poco, la conjetura de Collatz es "casi" cierta para "casi" todos los números. El resultado dado por Terence no es una prueba completa de la conjetura, pero si es un gran avance en un problema que no rinde sus secretos fácilmente (Hartnett, 2019).

### **Marco Teórico**

La Conjetura de Collatz, o conocido como "Problema *3x+1* ", es un proceso aritmético para el cual se toma cualquier número entero  $a_0$  y se desarrolla una sucesión de números enteros los cuales se rigen por las siguientes dos normas:

Si  $a_n$  es par, entonces  $a_{n+1} = \frac{a_n}{2}$ .

Si  $a_n$  es impar, entonces  $a_{n+1} = 3a_n + 1$ .

Gracias a esta simple lógica se define de manera formal la función de Collatz, tal y como se menciona en Weisstein (2022), la cual es una función con dominio y rango en los números enteros positivos:

$$
f_C: \mathbb{Z}^+ \to \mathbb{Z}^+
$$

$$
a_{n-1} \rightarrow f_C(a_{n-1})
$$
: =  $a_n = \begin{cases} \frac{a_{n-1}}{2} & \text{si } a_{n-1} \equiv 1 \pmod{2}; \\ 3a_{n-1} + 1 & \text{si } a_{n-1} \equiv 0 \pmod{2}. \end{cases}$ 

Así, se puede enunciar la conjetura de Collatz de la siguiente manera:

"Para todo número entero positivo *n*, iterando la función �*c(n)* un numero finito de veces, entonces siempre se llega al número 1 y además se entra en el bucle formado por *{4,2,1}*." (Guauque Pardo, 2021)

Notemos que en el enunciado del problema solo se considera los números enteros positivos puesto que el caso de los números enteros negativos ya está resuelto. Como se busca definir una sucesión de números a través de �*c*, se van a consideran las siguientes definiciones, tales como: los 'Números Granizo' los cuales son todos los números que forman parte de la sucesión generada para el problema de Collatz. Además, es necesario el conocimiento de la definición de órbita de un número, la cual es toda la sucesión que se forma al componer la función de Collatz hasta alcanzar el número 1. A continuación se presenta un caso específico, mismo que presenta un comportamiento muy inusual, este es el número 27, notemos que el máximo de la órbita generada por 27 es el número 9232, y además alcanza el número 1 en 112 iteraciones, como se muestra en la siguiente figura:

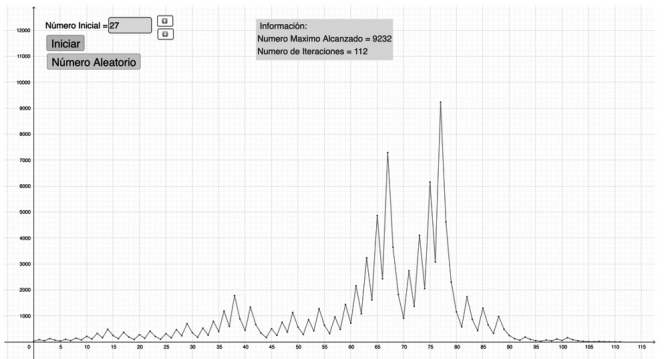

**Figura 1.** *Gráfica para el número 27*

Este mismo fenómeno ocurre en números tales como el 31, 41, 47 para los cuales el número de iteraciones se dispara al igual que el máximo de la órbita. Estos destalles se presentan en la siguiente gráfica, la cual en el eje X es el número n par al cual se va a calcular su órbita y en el eje Y, se muestra el número de pasos necesarios para llegar a 1:

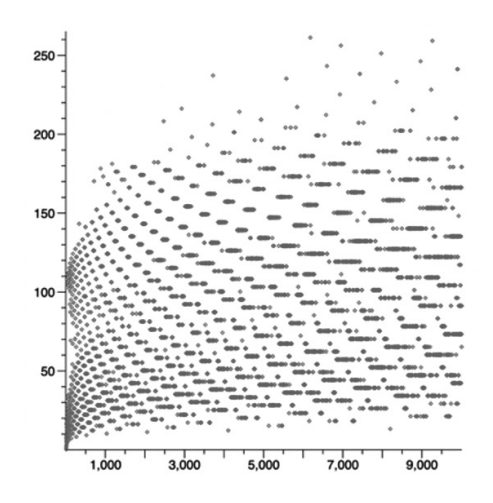

**Figura 2.** *Número de iteraciones dado del 1 al 10000* Fuente: (Weisstein, 2022)

Existen ciertos números que presentan un comportamiento muy estable y para el cual el número de iteraciones es mínimo. Uno de ellos es el número 16384, el cual solo necesita 15 iteraciones. Los números que cumplen esta característica son todos aquellos que se pueden escribir como  $2^k$ ,  $k \in \mathbb{N}$ , ya que al ser introducido en la función de Collatz siempre va a tomar el lado par y se tiene que  $fc(2^k) = 2^{k}$ ,  $k \in \mathbb{N}$ , lo cual muestra que siempre va a ser un número par y por tanto la gráfica es estrictamente decreciente como se muestra en el siguiente gráfico:

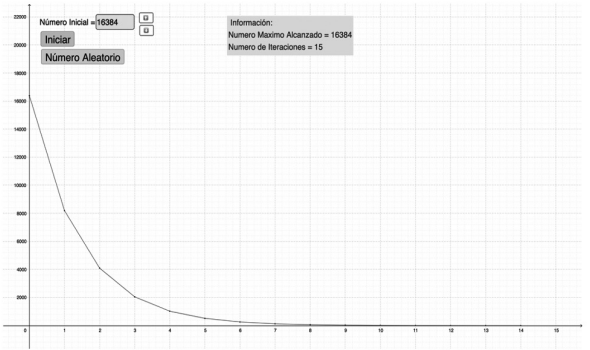

**Figura 3***. Gráfica para el número 16 384*

Para poder comprender la relación entre la Conjetura de Collatz y diversas áreas de la matemática se tomó como referencia las investigación realizadas por el matemático australiano Terence Tao, en el cual se detallan las conexiones de la conjetura de Collatz con distintos campos, así, Candela (2020)

 menciona que: el trabajo de Tao es interesante tanto por las conexiones que establece entre el problema y el área de Ecuaciones Diferenciales Parciales, dando así una nueva muestra de las sorprendentes ramificaciones de la Conjetura de Collatz. Esta riqueza es uno de los aspectos más atractivos del problema: se conoce relaciones entre la conjetura y varias áreas matemáticas además de la teoría de los números, como la teoría computacional, la combinatoria y la teoría de los sistemas dinámicos. Se encuentra relacionado con: La teoría de los números debido a que este problema involucra la suma y el producto por lo cual es un problema de aritmética. Se relaciona con los sistemas dinámicos ya que en este campo se hace se analiza el comportamiento de las funciones, puesto que el problema 3x+1 se iterará una función, por tanto, es un sistema dinámico discreto en el espacio Z, y además la operación más importante para la iteración es la composición. Por otro lado, la conexión con la teoría ergódica surge a favor de los sistemas dinámicos, sin embargo, al presentar una medida invariante, permite que la teoría ergódica y la Conjetura de Collatz se relacionen (Guauque Pardo, 2021).

### **Análisis Estadísticos**

Para cumplir el objetivo de este trabajo, se realizó un análisis estadístico para evidenciar que el uso de GeoGebra favorece el aprendizaje tanto para problemas simples como para conjeturas importantes dentro de la matemática. Para ello se ha seleccionado una metodología de enseñanza basada en el método heurístico, es decir, cada alumno desarrolla los conocimientos de manera independiente a través de simples explicaciones teóricas. El estudio se realizó a los estudiantes de Nivelación de la Carrera de Matemática de la Universidad Centrar del Ecuador. Para ello, se tomó dos paralelos independientes, en el Curso A (Primer Paralelo) se realizó una explicación meramente teórica de la Conjetura de Collatz en la cual se detallaban definiciones y resultados importantes. En el Curso B (Segundo Paralelo) se dio una explicación teórica al mismo nivel y con los mismos temas tratados en el Curso A y además se añadió una presentación gráfica del comportamiento de la función de Collatz, simulada en GeoGebra. Al finalizar la presentación, en ambos cursos se realizó una prueba para poner observar los conocimientos aprendidos durante la explicación y de esta manera poder comparar los resultados entre ambos cursos. La prueba constaba de 6 preguntas relacionadas al comportamiento de la función de Collatz, a continuación, se presentan los resultados del porcentaje de aciertos por cada curso y en cada pregunta:

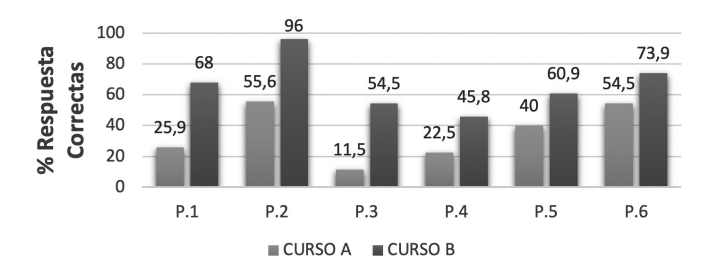

**Figura 4.** *Respuestas correctas del cuestionario de la Conjetura de Collatz.* 

Es evidente la diferencia entre aquellos alumnos que recibieron solo formación teórica con los que recibieron la parte gráfica ya que el porcentaje de aciertos es significativamente más alto en el Curso B que en el Curso A, dándonos las primeras observaciones en las cuales se muestra que la ayuda visual de los problemas nos permite mejorar la comprensión de estos. También se presenta la gráfica complementaria a la anterior, en la cual se detalla el porcentaje errores obtenidos en cada pregunta, con la finalidad de contrastar la información adquirida:

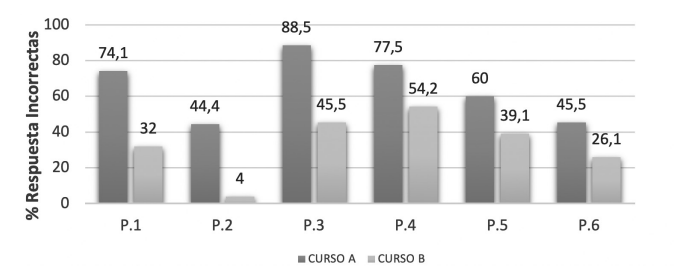

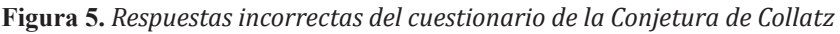

Notemos que el porcentaje de error es mucho mayor en el Curso A en especial en las preguntas las cuales estaban relacionadas con ideas gráficas de la función de Collatz. Así, se evidencia que el aprendizaje visual ayuda a mejorar el desempeño académico de los estudiantes en especial en problemas matemáticos ya que aún no se tiene la madurez matemática necesaria para poder comprender los problemas solo con teoría.

 Además, dentro de la prueba del Curso B se incluyó una pregunta personal referente a cuanto consideraban que ha influenciado la presentación en GeoGebra para la mejor comprensión de la Conjetura de Collatz la cual nos arrojó los siguientes resultados:

¿Cuánto considera usted que ha meiorado la compresión de la Conietura de Collatz gracias al uso GeoGebra? Donde 5 es mucho y 1 es nada 25 respuestas

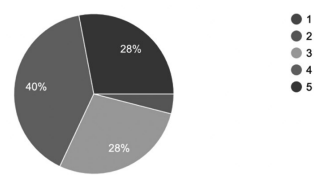

**Figura 6.** *Estadística ante el uso de GeoGebra*

De la gráfica anterior, se observa que un 68% de los alumnos del Curso B, atribuyeron que el uso de GeoGebra aumenta la capacidad de abstracción ante problemas matemáticos que no son sencillos de entender. De esta manera, al igual que con los datos anteriores se puede corroborar que el apovo didáctico basado en la visualización contribuye de manera notoria en la educación.

### **Conclusiones y Recomendaciones**

Los datos obtenidos a lo largo de este trabajo nos permiten concluir que el apoyo de las aplicaciones tecnológicas, en este caso específico de GeoGebra, contribuyen al aprendizaje de los estudiantes en las aulas debido a que se puede observar cómo se va desarrollando el problema matemático de forma que los estudiantes puedan manipular y trabajar de forma didáctica. Se recomienda especialmente a los profesores de la asignatura de matemática, revisar e interactuar con el sin número de opciones disponibles dentro de la aplicación de GeoGebra, incluyendo la programación la cual permite una expansión de las herramientas del programa.

### **Referencias**

Oliviera e Silva, T. (1999). Maximin Excursion and stopping time recordholders for the 3x+1 problem: Computational results. *American Mathematical Society*, 371-384.

Arias de Reyna, J. (domingo de Semtiembre de 2019). *imus*. Obtenido de El blog del instituto de matemáticas de la Universidad de Sevilla: https://institucional. us.es/blogimus/2019/11/el-problema-de-collatz/Lagarias, J. C. (2010). *The 3x + 1 Problem: An Overview.* Michigan.

Chamberland, M. (1998). An Update on the 3x+1 Problem. *Number theory and dyminical systtem*.

Hartnett, K. (18 de Diciembre de 2019). *Investigación y Ciencia*. Obtenido de https://www.investigacionyciencia.es/noticias/un-gran-resultado-matemticopara-un-problema-peligroso-18125

Weisstein, E. W. (24 de Junio de 2022). *MathWorld*. Obtenido de Wolfram Web Resource: https://www.investigacionyciencia.es/noticias/un-gran-resultadomatemtico-para-un-problema-peligroso-18125

Guauque Pardo, A. M. (2021). *Sobre la conjetura de Collatz.* Bogotá DC.

Candela, P. (9 de Enero de 2020). Obtenido de El país: https://elpais.com/ elpais/2020/01/08/ciencia/1578499346\_232520.html

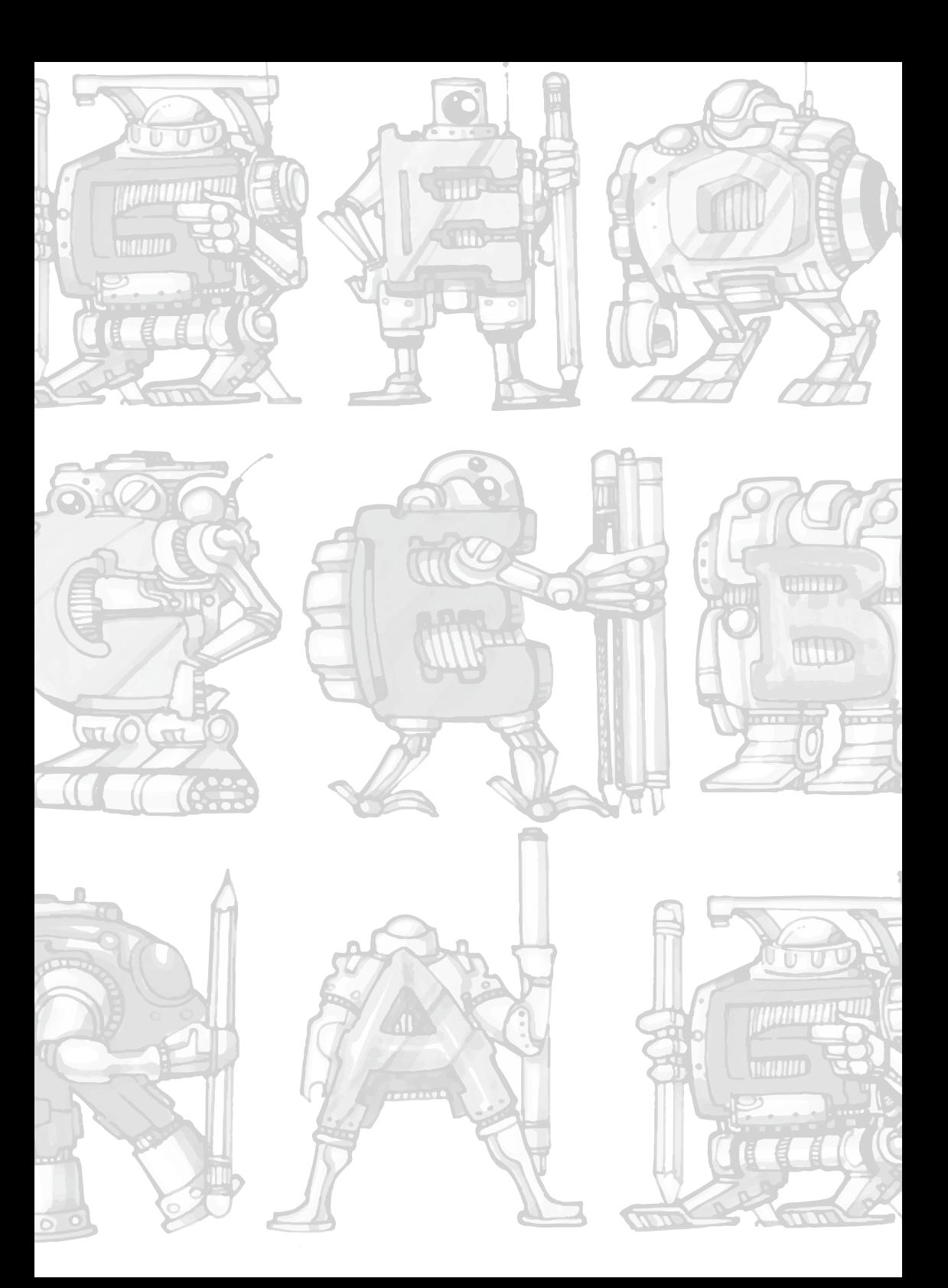

# **Una perspectiva didáctica con GeoGebra de los métodos numéricos para la aproximación de integrales en el cálculo de volúmenes**

# **A didactic perspective with GeoGebra of numerical methods for the approximation of integrals in the calculation of volumes.**

Alisson Andrea Anchundia Arreaga Sebastián Oswaldo Bolaños López Universidad Central del Ecuador aaanchundia@uce.edu.ec sobolanos@uce.edu.ec

### **Resumen**

Muchas veces ante el aprendizaje de un concepto matemático nacen las preguntas ¿Qué simboliza? ¿Para qué me sirve? Por tal motivo, en el presente trabajo se mostrará la noción gráfica de la integral y cómo realizar una aproximación de ésta, conociendo tan solo la forma de calcular el área de un rectángulo o un trapecio. Además, se dará a conocer su utilización en el cálculo de áreas y volúmenes con ayuda de los recursos de GeoGebra. La metodología aplicada es cuantitativa y descriptiva. Y la conclusión principal es que GeoGebra es una herramienta importante que facilita la comprensión de la integral llegando al resultado de que esta aplicación da una motivación de cómo se puede relacionar la integral con un problema de la vida real.

*Palabras clave*: matemática, GeoGebra, integral, métodos de aproximación.

### **Abstract**

When learning a mathematical concept, the question often arises: What does it symbolize? How does it help me? For this reason, this paper will show the graphical notion of the integral and how to make an approximation of it knowing only how to calculate the area of a rectangle or a trapezoid. Additionally, the use of the integral in the calculation of areas and volumes with the help of GeoGebra resources will be shown. The methodology applied is quantitative and descriptive. And the main conclusion is that GeoGebra is an important tool that facilitates the understanding of the integral reaching the result that this application gives a motivation of how the integral can be related to a real life problem.

*Keywords*: mathematics, GeoGebra, science, integral, approximation methods.

## **Introducción**

En la instrucción de temas matemáticos, como la integral, que resultan ser abstractos y complicados es favorable el uso de la aplicación GeoGebra que es ideal a la hora de enseñar, porque ayuda a visualizar de manera sencilla muchos problemas de estudio en la Matemática. Por ello, el presente trabajo se enfoca en el uso de GeoGebra como herramienta pedagógica para mostrar que se puede comprender fácilmente lo referente al cálculo de áreas para la aproximación de la integral ya que es

un gran aporte didáctico y visual para los estudiantes. Recalcando que tanto la parte algebraica como gráfica de GeoGebra son de fácil manejo y tienen gran relevancia al abordar el tema planteado. Pero, no solo en lo didáctico recae la comprensión del tema sino también en lo teórico y práctico. Así, mediante aplicaciones reales, se buscará interiorizar lo propuesto.

## **Marco Teórico**

## **Cálculo de Áreas**

Es bien conocido que el área de una figura corresponde a la superficie que ocupa. Realmente, "la medida del área es un problema que ha preocupado al hombre desde la antigüedad" (Haaser et al., 1992, p. 525). Hay fórmulas exactas para el área de diversas figuras geométricas. A continuación, para propósito del trabajo se detallará brevemente el área de un rectángulo y un trapecio:

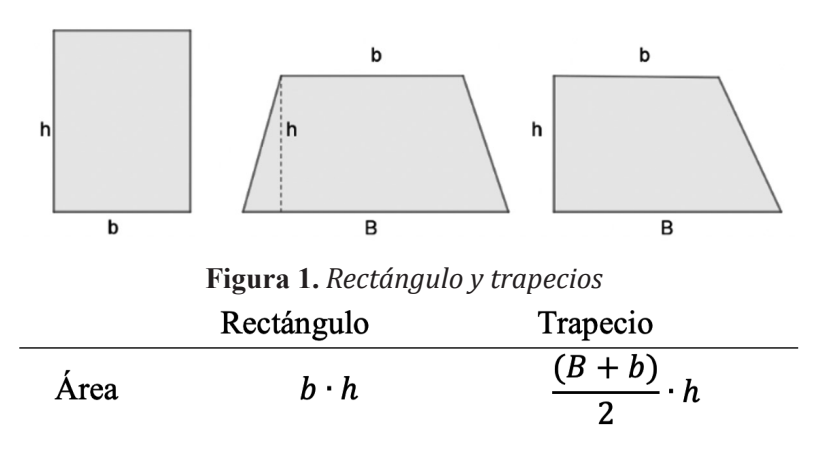

Tabla 1 *Área de un rectángulo y un trapecio* **Cálculo de Volúmenes**

El volumen hace referencia al espacio que ocupa un objeto tridimensional. Además, con respecto al cálculo de ciertos volúmenes hay una forma preestablecida bastante sencilla, la cual consiste en multiplicar el área de la figura por su profundidad.

## **La Integral y los métodos numéricos para su aproximación**

Intuitivamente la integral está relacionada con el área bajo la curva que forma una función en un intervalo acotado. De hecho, "la interpretación de la integración numérica es la determinación del área bajo la curva" (Canale & Chapra, 2007, p. 7).

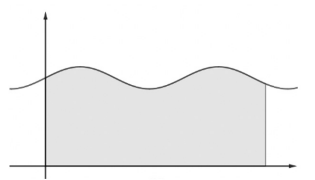

**Figura 2.** *Área bajo la curva*

Ahora, surge la pregunta ¿Cómo se calcula la integral? ¿De dónde nace la idea? En algunos casos la integral de una función resulta ser fácil de calcular, pero en otros se vuelve muy complicada o ni siquiera existe. Ante esto, aparecen distintos métodos para tratar de aproximar la integral, "los métodos de integración numérica se pueden utilizar para integrar funciones dadas, ya sea mediante una tabla o en forma analítica" (Nakamura, 1992, p. 109). Antes de introducir lo siguiente, se debe mencionar que la integral "puede definirse a partir de las aproximaciones rectangulares" (Huerta et al., 1998, p. 179).

### **Sumas de Riemann**

Como se mencionó anteriormente, la integral definida representa el área bajo la curva en un intervalo dado y el objetivo de las sumas de Riemann es aproximar dicha área mediante la utilización del área de un rectángulo.

Se tiene una función y un intervalo cerrado. Primero, se realiza una partición del intervalo, ¿Qué significa esto? Es segmentar el intervalo en partes iguales, donde los elementos de la partición corresponden a los subintervalos obtenidos. Por ejemplo, se divide el intervalo *[2,6]* en cuatro partes iguales ¿Cómo? Al extremo superior se le resta el inferior y el resultado se divide para cuatro *[6-2]=1*. Con esto, se va sumando al extremo inferior el número obtenido, es decir, *2+1=3*. Luego, al resultado que se acaba de encontrar se le vuelve a sumar 1, así consecutivamente hasta obtener el extremo superior 6. Con esto, los elementos de la partición son los subintervalos del intervalo, esto es, el conjunto *{[2,3],[3,4],[4,5],[5,6]}* y, por el cálculo hecho, cada subintervalo tiene longitud 1.

Ahora, para mostrar la idea de las sumas se Riemann se considera como ejemplo la función �*(x)=x*. Para aplicar el método, además de la partición se necesita calcular la imagen de los extremos de los subintervalos. En este punto, para armar los rectángulos se necesita una base y una altura: La base corresponderá a la longitud de cada subintervalo, en cambio para la altura, es necesario escoger para todos los subintervalos o bien el extremo inferior o bien el superior, y la imagen del seleccionado corresponderá a ésta.

Primero, considerando la altura como la imagen del extremo inferior de cada subintervalo, se tiene:

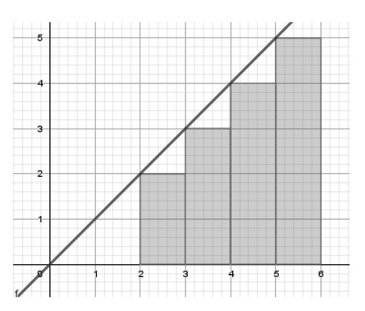

**Figura 3.** *Suma inferior*

Donde la altura del primer rectángulo corresponde a  $f(2)$ , la del segundo a  $f(3)$ , del tercero  $f(4)$  y del último  $f(5)$  (numerando los rectángulos en orden consecutivo de derecha a izquierda). En lo que sigue, para la aproximación de la integral se debe calcular el área de cada rectángulo y sumar todas estas áreas.

|              | Area $(b \cdot h)$<br>$u^2$    |  |  |
|--------------|--------------------------------|--|--|
|              |                                |  |  |
| Rectángulo 1 | $1 \cdot f(2) = 1 \cdot 2 = 2$ |  |  |
| Rectángulo 2 | $1 \cdot f(3) = 1 \cdot 3 = 3$ |  |  |
| Rectángulo 3 | $1 \cdot f(4) = 1 \cdot 4 = 4$ |  |  |
| Rectángulo 4 | $1 \cdot f(5) = 1 \cdot 5 = 5$ |  |  |

**Tabla 2.** *Áreas de los rectángulos de la Figura 3*

Sumando todas esas áreas se obtiene 14, y este resultado corresponde a la aproximación de la integral por sumas inferiores de Riemann de la curva �*(x)=x* en el intervalo [2,6]. Por otro lado, tomando como la altura a la imagen del extremo superior para todos los subintervalos se visualiza el siguiente gráfico:

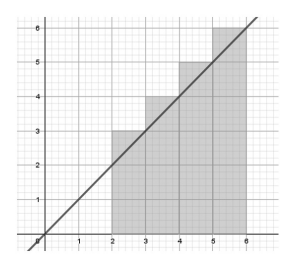

**Figura 4.** *Suma superior*

En este caso la altura del primer rectángulo corresponde a  $f(3)$ , la del segundo a  $f(4)$ , del tercero  $f(5)$  y del último  $f(6)$ , siguiendo las mismas consideraciones del caso anterior. De igual manera, se debe calcular el área de cada rectángulo y sumarlas.

|              | Area $(b \cdot h)$             |  |  |
|--------------|--------------------------------|--|--|
|              | $u^2$                          |  |  |
| Rectángulo 1 | $1 \cdot f(3) = 1 \cdot 3 = 3$ |  |  |
| Rectángulo 2 | $1 \cdot f(4) = 1 \cdot 4 = 4$ |  |  |
| Rectángulo 3 | $1 \cdot f(5) = 1 \cdot 5 = 5$ |  |  |
| Rectángulo 4 | $1 \cdot f(6) = 1 \cdot 6 = 6$ |  |  |

**Tabla 3.** *Áreas de los rectángulos de la Figura 4*

Por consiguiente, la aproximación de la integral por sumas superiores de Riemann resulta 18. Note que como se dividió el intervalo en cuatro partes entonces se obtienen cuatro rectángulos.

### **Método del Trapecio**

Como bien su nombre lo dice, se basa en aproximar la integral mediante la utilización del área de un trapecio. El objetivo es ir construyendo trapecios bajo la curva, para lo cual se vuelve a usar la misma idea de la partición con subintervalos de longitudes iguales, donde la altura de los trapecios será dicha medida. Ahora, las imágenes de la función en los extremos corresponderán a la base mayor *B* ó a la base menor *b*, esto ciertamente dependerá de cual tenga mayor valor. Para una mejor explicación sobre el método se retomará el ejemplo anterior. Así, se tiene la siguiente ilustración:

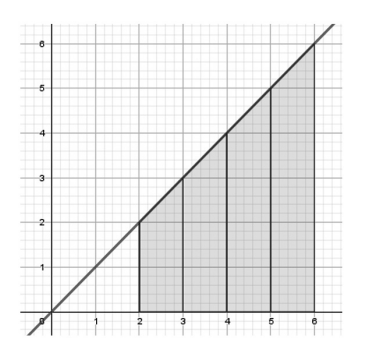

#### **Figura 5.** *Método del Trapecio*

Obsérvese que todos los trapecios tienen la misma altura *h=1* y al igual que en las sumas de Riemann el número de trapecios dependerá de en cuantas partes se segmente el intervalo. Pero, en el primer trapecio, ya que �*(2)=2<*�*(3)=3* la base menor es 2 y la mayor es 3. Se realiza el mismo análisis hasta llegar al último subintervalo, donde la base menor del trapecio es 5 y la mayor 6, puesto que �*(5)=5<*�*(6)=6.* Con estos datos ya se puede aproximar la integral.

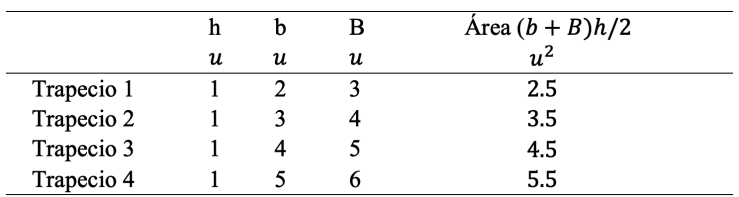

### **Tabla 4.** *Áreas de los trapecios de la Figura 5*

Entonces, sumando todas las áreas se obtiene el valor de 16, que corresponde a la aproximación numérica de la integral con el método del trapecio. Cabe resaltar que, este último método es una buena aproximación para funciones linéales ya que "traza líneas rectas de punto a punto, con lo cual forma trapecios" (Casillas et al., 2010, p. 237)

### **Motivación**

La propuesta surge porque en el mundo es usual encontrarse diferentes edificaciones arquitectónicas que en la parte superior tienen distintas formas o modelos, que pueden ser descritas bajo ciertos parámetros como una función, por ejemplo: pirámides, puentes, cúpulas, bóvedas de cañón, etc. Así, nace la interrogante ¿Es posible conocer los volúmenes de dichas edificaciones sin necesidad de tener un conocimiento profundo de la matemática? La respuesta es sí, y aquí se debe recordar que, para ciertas figuras la cuales son en las que se centra este trabajo, es necesario solamente conocer su profundidad y su área. Para el cálculo de esta última se va a descartar el uso de la integral debido a que como se mencionó antes no siempre existe o también encontrar su solución resulta ser demasiado complicado, así se dio una mirada a los métodos numéricos para la aproximación de la integral que usan las áreas de figuras (rectángulos y trapecios) cuyas áreas son conocidas y fáciles de calcular.

Un ejemplo puntual en la vida real es el monumento "La Puerta de la Circasiana" ubicada en el parque el Ejido, en Quito-Ecuador, del cual se desea conocer qué volumen tiene el interior de la bóveda. Para lo cual, ya que la base es plana será considerada como uno de los parámetros del volumen, la profundidad, quedando restante calcular el área de la cara frontal de dicha figura. Así, utilizando los recursos de GeoGebra se desea plasmar el objeto de estudio en 3D. Luego, encontrando una función que se asemeje a la curva que tiene el objeto mostrado en la figura 6 se puede aproximar la integral de dicha función con uno de los métodos numéricos mencionados anteriormente.

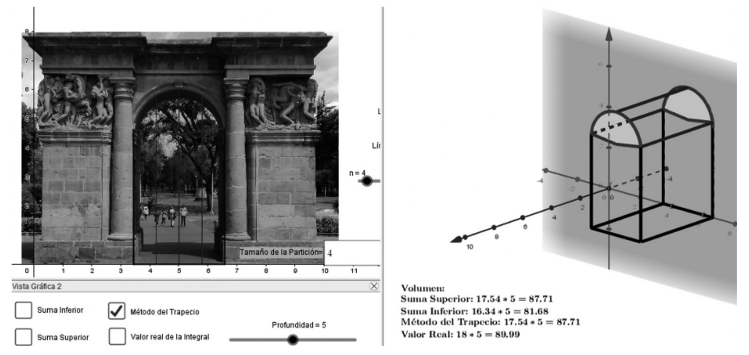

**Figura 6.** *Aproximación del volumen de la bóveda de "La Puerta de la Circasiana" representada en 3D.*

| Particiones | Volumen (Área · Profundidad)<br>m <sup>3</sup> |               |                 |
|-------------|------------------------------------------------|---------------|-----------------|
|             | Suma                                           | Suma Superior | M. del Trapecio |
| 3           | 78.88                                          | 86.44         | 86.44           |
|             | 81.68                                          | 87.71         | 87.71           |
|             | 83.66                                          | 88.38         | 88.38           |
| h           | 85.63                                          | 89.04         | 89.04           |

**Tabla 5**. *Aproximación del volumen de la bóveda de "La Puerta de la Circasiana"*

Lo anterior fue un caso particular de una curva de una semicircunferencia. Pero esto se lo puede realizar para cualquier curva. Basta encontrar la función que se asemeje o describa por completo dicha curva y luego se aplica el mismo proceso de llevar a 3D y aproximar con el método numérico que resulte más conveniente. Usando cualquiera de los métodos anteriormente descritos se puede ir aproximando el área de dicha figura.

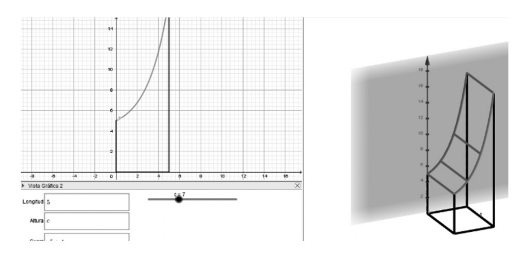

**Figura 7.** *Generalización para otro tipo de curvas.* **Metodología**

El enfoque manejado en este proyecto es cuantitativo y descriptivo, centrándose en el desarrollo de la integral para el cálculo de volúmenes a través de definiciones y nociones matemáticas básicas. Además, se utiliza como instrumento principal a la aplicación GeoGebra, en donde se consideró un ejemplo práctico el cual fue plasmado en este software y de ahí con ayuda de sus comandos se recolectaron datos aproximados de los tres métodos para finalmente compararlos con los datos reales.

### **Conclusión**

En síntesis, si se da una mirada un poco más didáctica de un problema matemático complejo y se adapta a ideas que ya se conocen o resulten sencillas, se puede hacer de dicho problema algo más fácil, tal es el caso del cálculo de volúmenes de ciertos tipos de edificaciones arquitectónicas y la aproximación de la integral, donde los únicos resultados que se utilizaron a lo largo del proyecto fueron los de las áreas de un rectángulo y un trapecio junto con la profundidad. Además, cabe destacar que GeoGebra fue una herramienta útil e idónea para el aprendizaje y desarrollo de la propuesta dada, siendo este el resultado buscado pues ayudó a visualizar y plasmar de mejor manera las ideas descritas ya que se llegó a mostrar cómo mediante el uso de áreas conocidas se fue aproximando el área bajo una curva cualquiera y posteriormente, llevar esta idea al cálculo de volúmenes.

### **Referencias**

Canale, R., & Chapra, S. (2007). *Métodos numéricos para ingenieros.* McGraw-Hill.

- Casillas, J., Gutiérrez, J., & Olmos, M. (2010). *Análisis Numérico.* McGraw-Hill.
- Haaser, N., La Salle, J., & Sullivan, J. (1992). *Análisis Matemático: Curso de introducción.*

Huerta, A., Rodríguez, A., & Sarrate, J. (1998). *Métodos numéricos. Introducción, aplicaciones y propagación.*

Nakamura, S. (1992). *Métodos numéricos aplicados con Software.* Pearson Education.

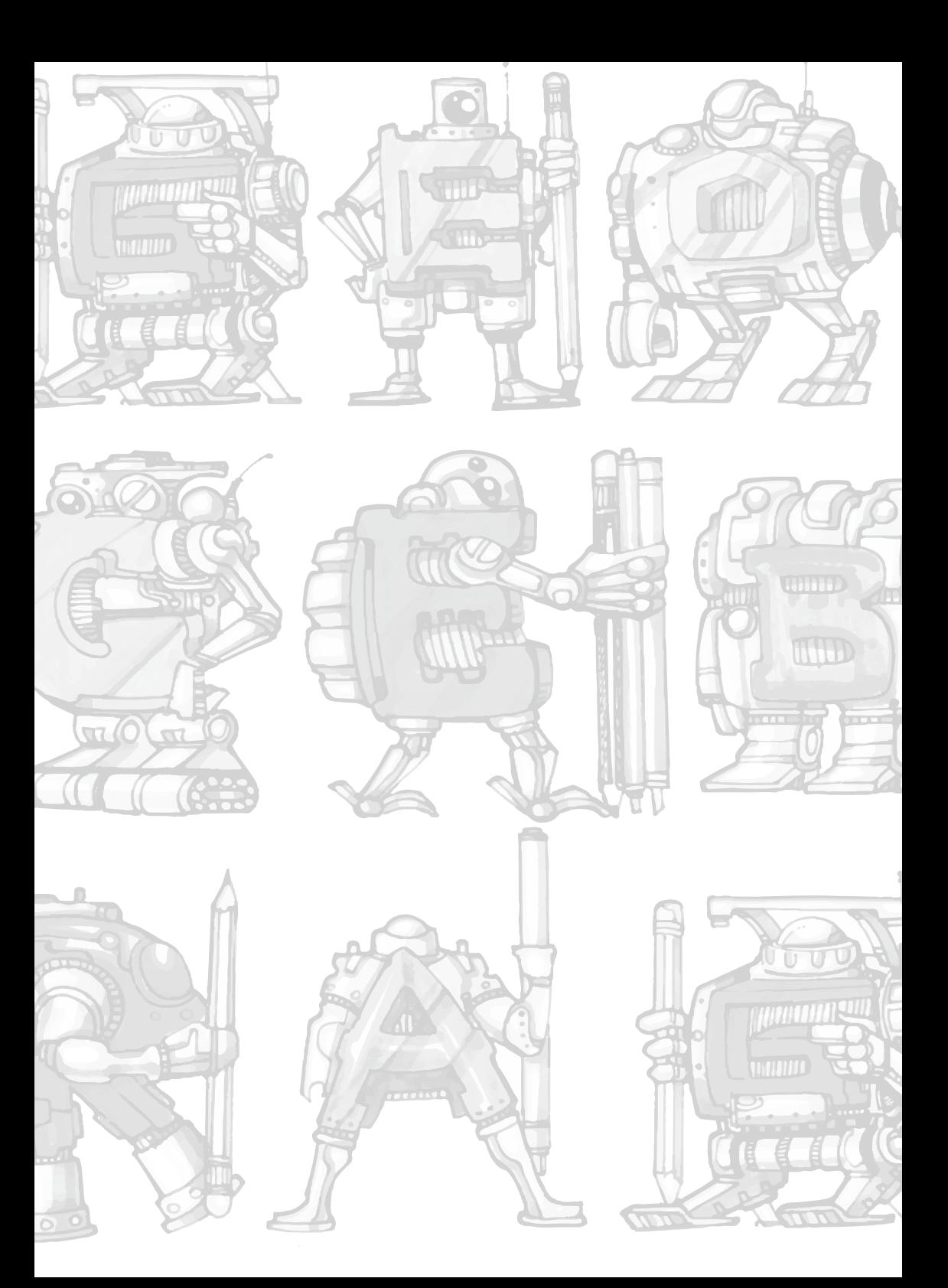

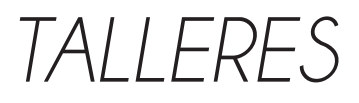

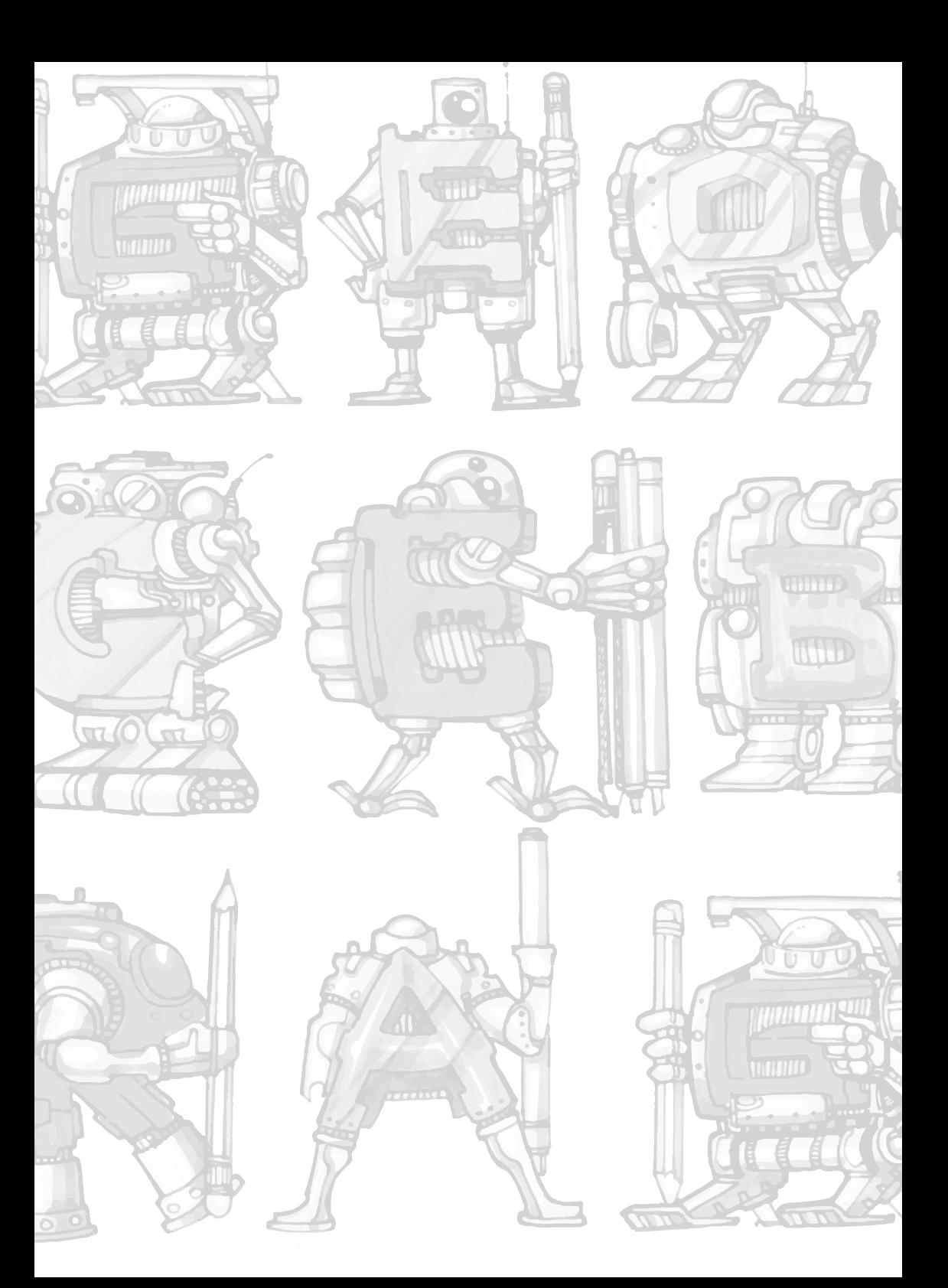

# **Características de las funciones polinómicas mediante la utilización del GeoGebra**

## **Characteristics of polynomial functions using GeoGebra**

Rosa Mariela Feria Granda Universidad Nacional de Educación rosa.feria@unae.edu.ec

### **Introducción**

El conocimiento de la Matemática como forma de entender el mundo, que nos rodea está presente en todas partes, quizás una de las formas en que está más presente en la vida cotidiana es a través de las funciones.

Las funciones son parte del contexto en el que vivimos desde un electrocardiograma, hasta los datos de un sismógrafo, pasando por las curvas de una carretera, o el análisis financiero de una empresa todo está representado mediante funciones.

Es por esto que las funciones tienen una radical importancia en la forma de comprender lo que pasa alrededor de nosotros. El paso inicial en el aprendizaje de las funciones es saber que son funciones polinómicas y cuáles son sus principales características, el software GeoGebra, permite conocer este tema de una forma más sencilla y práctica.

## **Objetivo**

Distinguir las funciones polinómicas y sus características mediante la utilización de GeoGebra

### **Las características de las funciones polinómicas:**

⇒ El dominio de definición es el conjunto de los números reales.

 $\Rightarrow$  Son siempre continuas.

- $\Rightarrow$  No tienen asíntotas, porque están formadas por una curva continua.
- $\Rightarrow$  Cortan al eje x, un número de veces igual que el grado del polinomio.
- $\Rightarrow$  Cortan el eje y en el punto (0, a0).

 $\Rightarrow$  El número de máximos y mínimos relativos es, igual al grado del polinomio menos uno.

 $\Rightarrow$  El número de puntos de inflexión es, a lo sumo, igual al grado del polinomio menos dos.

Las gráficas de las funciones polinómicas de grado cero son líneas rectas, las de segundo grado son parábolas, de tercer grado con en forma de sillas y tienen puntos de inflexión, etc.

## **Actividades 1**

Representación de funciones polinómicas.

Todo polinomio es una función.

 $f(x) = a_n x^n a_{n-1} x^{n-1} a_{n-2} x^{n-2} a_{n-1} a_2 x^2 + a x + a_0$ 

Para graficar una función *y=*�*(x),* primero se tiene que introducir la función mediante los comandos de GeoGebra.

El programa asigna nombres a las funciones en este caso  $f(x)$ 

 $f(x) = x^3 + 3x^2$ Ejemplo:  $\bigcap$ 

Se puede digitalizar cualquier función mediante las teclas de comando, en este caso se ha puesto una función cubica, la misma que consta en la figura N°1

## **Figura 1. Gráfico de una función cubica**

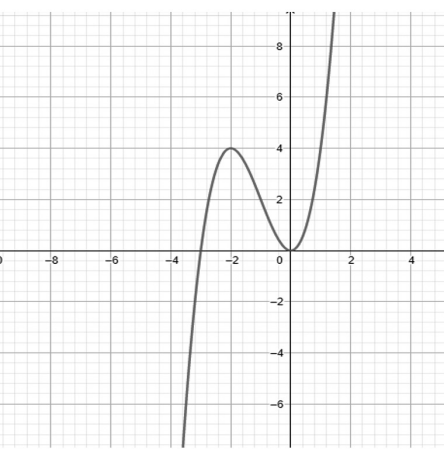

Gráfica de la �*(x)=x3 +3x2*

## **Actividades 2**

Identificar el dominio, el rango y las raíces de una función

Una vez que esta graficada la función se identifica con claridad el rango que está en el eje de las *x* y la imagen o dominio que está en el eje de las *y*

Ejemplo:  $f(x) = x^2 + x - 2$ 

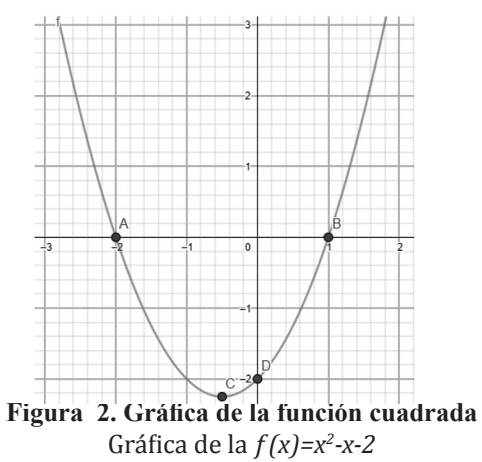

En las herramientas del GeoGebra, seleccionamos punto y luego marcamos la función con enter y aparecen los puntos más notables de la función cuadrática, en este caso los puntos A y B son las raíces o soluciones de la función, el punto C es indica el punto mínimo y al mismo tiempo representa el inicio de la función, de tal manera que:

 $\overline{Dom f(x)} = R$ 

$$
\overline{Rang\,f(x) \,=\, [-2.25,\infty[}
$$

### **Actividades 3**

Identificar la monotonía de una función (creciente, decreciente o constante) y puntos de inflexión.

 $f(x) = 0.3 x^{5} - x + 1$ Ejemplo:  $\bigcirc$ 

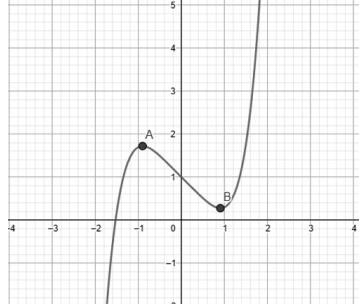

**Figura 3. Gráfico de una función polinomial**  Gráfica de la�*(x)=0,3x5 -x+1*

En esta gráfica se evidencia que en el intervalo entre los puntos A y B la función es decreciente, es decir en el intervalo AB se tiene que mientras x se incrementa y disminuye. También A y B son puntos de inflexión, siendo aquellos puntos donde la función cambia de concavidad.

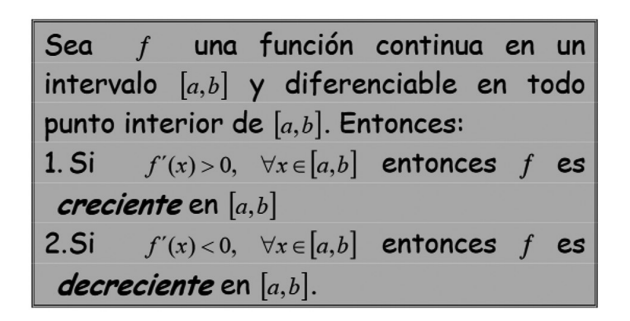

**Figura 4** Teorema de Monotonía *Fuente:* Villena M. https://www.dspace.espol.edu.ec/ bitstream/123456789/781/4/1488.pdf

## **Actividades 4**

Identificas los máximos y los mínimos de una función

 $f(x) = -x^{10} - 2x + 1$ Ejemplo:  $\bigcirc$ 

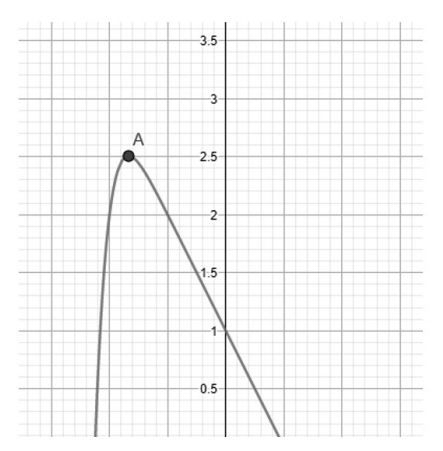

**Figura 5. Gráfica de una función polinomial**  Gráfica de la  $f(x) = -x^{10}-2x+1$ 

En la gráfica se puede observar que el punto A toma el valor máximo de la función. Considerando que los máximos y mínimos en una �*(x)* son los valores más grandes (máximos) o más pequeños (mínimos) que, puede tomar una �*(x)*, ya sea en una región de extremos relativos o en todo su dominio extremos absolutos.

## **Actividades 5**

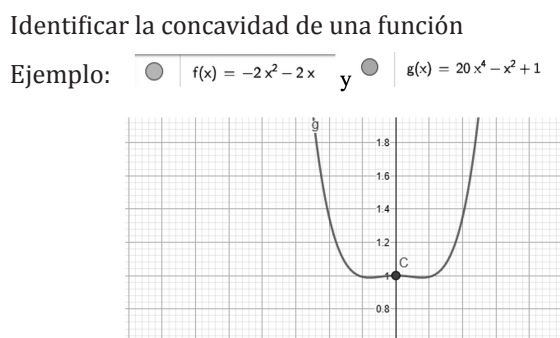

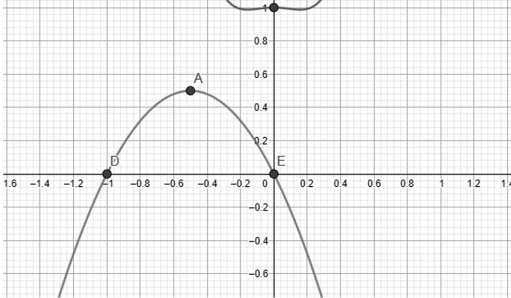

## **Figura 6. Gráfica de funciones**

Gráfica de la �*(x)=-2x2 -2x y g(x)= 20x4 -x2 +1* 

Podemos identificar la concavidad de una función por su derivada, o de madera gráfica, por lo que se dice que una *g(x)* es cóncava hacia arriba tiene la forma de una taza � mientras que una �*(x)*es cóncava hacia abajo tiene la forma de una taza invertida Q

### **Recursos**

Hardware GeoGebra

https://www.geogebra.org/m/tujrntxg

## **Resultados esperados**

Los participantes del taller evidenciarán lo amigable que es obtener las características de una función polinómica con la aplicación del hardware GeoGebra.

Los asistentes evidenciarán la facilidad de aplicar el hardware GeoGebra, en el análisis de las funciones polinómicas.

## **Referencias**

Pérez González, F. (2008). *Cálculo diferencial e integral de funciones de una variable.* Editorial - Universidad de Granada – España

Rosario, H., Scott, P. & Vogeli, B. (Eds.). (2015). *Mathematics and Its Teaching in the Southern Americas. Singarure*: World Scientific Publishing.

Si las referencias son artículos considerar lo siguiente:

Hohenwarter, J. & Hohenwarter, M. (2008). Introducing Dynamic Mathematics Soft-

ware. En *Jornal Of Computers in Mathematics and Science Teaching*, 28 (2), 135-146.

## **Referencias Digitales**

Engler, A. (1019). *Funciones.* Editorial UNL- Santa Fe. Recuperado de file:///C:/Users/Personal/Documents/GeoGebra/funciones.1.pdf

## **Ejercicios con funciones**

Recursos Educativos:

http://recursostic.educacion.es/secundaria/edad/4esomatematicasB/funciones2/ quincena9\_contenidos\_1a.htm

https://www.geogebra.org/m/tujrntxg

# **Actividades didácticas para el desarrollo del pensamiento lógico matemático con GeoGebra**

# **Didactic activities for the development of mathematical logical thinking with GeoGebra**

Diana Isabel Rodríguez Rodríguez Universidad Nacional de Educación diana.rodriguez@unae. edu.ec

 Viviana Catalina Punín Ortiz vivipunin@hotmail. com

Andrea Paola Cuzco Cumbe paoccandre12@gmail. com

## **Objetivo**

Proponer actividades didácticas con la herramienta de GeoGebra para el desarrollo del pensamiento lógico matemático.

## **Actividades**

¿Qué son las actividades didácticas?

Las acciones que el docente planifica para alcanzar los objetivos educativos, se caracterizan por un conjunto de procedimientos organizados, formulados y estructurados para fortalecer la práctica diaria. En efecto, se requiere de la utilización de estrategias y técnicas adecuadas para transmitir los conocimientos mediante la toma de decisiones consciente y reflexiva para el desarrollo de actividades.

En este sentido, las actividades forman un vínculo directo entre los contenidos que se deseen transferir con los resultados deseados al finalizar un proceso de enseñanza aprendizaje. Este se considera como un proceso dinámico y enriquecedor que proporciona experiencias significativas para el educando.

En el aula de clase los docentes actúan como mediadores, guías del aprendizaje, a partir de una planificación diseñada con el objetivo de facilitar el conocimiento. Por ello, la relevancia de enfatizar las formas de comunicación mediante las actividades para un efectivo quehacer educativo.

Las actividades que se planteen deben estar encaminadas a fortalecer las habilidades cognitivas del educando con el apoyo de herramientas tecnológicas, como es el caso de la GeoGebra que facilita la adquisición de conocimientos mediante la exploración descubrimiento de conceptos matemáticos desde temprana edad.

## **Ventajas de utilizar GeoGebra en actividades didácticas**

GeoGebra ofrece un sin número de ventajas. No obstante, Aguilar (2015) nos presenta las que considera pertinentes en el desarrollo del pensamiento lógico matemático en los estudiantes.

Desde el punto de vista de su utilidad, la gran ventaja de GeoGebra es que aúna las características de dos programas matemáticos: es, al mismo tiempo, un DGS y un CAS (Sistema de Algebra Computacional). Significa que los comandos pueden ser introducidos de dos maneras: con el ratón (como en los DGS) y con el teclado (como en los CAS).

Es de muy fácil aprendizaje y presenta un entorno de trabajo agradable, permite observar en simultáneo las distintas representaciones semióticas de un objeto matemático (gráfica, algebraica, tabular).

Los estudiantes pueden realizar sus gráficas con alta calidad cualquier cambio sobre el objeto matemático afecta a su expresión matemática y viceversa.

 Los deslizadores son elementos con un gran potencial, ya que permiten controlar animaciones con una cierta facilidad. Ya sea la rotación de un triángulo, traslación de un punto, homotecia de un segmento, por animación se pueden ilustrar muchísimas propiedades.

Posee íconos que permiten introducir de manera práctica los datos que se presenten en los ejercicios. Es posible realizar simulaciones y animaciones que pongan en evidencia una propiedad. También permite aplicar cambios externos e internos, luego de concluido el ejercicio sin que estos permitan que los datos anteriores desaparezcan de la vista algebraica.

Es eficaz para favorecer metodologías activas y participativas. (p. 28-29)

Todo esto parece confirmar que el software multimedia, brinda amplias alternativas al momento de crear actividades, puesto que contribuye a que el aprendizaje sea más dinámico debido su variedad de herramientas que sirven para su elaboración. Por lo tanto, esto favorece a que los estudiantes aprendan de manera significativa y adquieran los conocimientos matemáticos al incorporar la tecnología en las aulas.

En el presente taller, se considera el desarrollo de actividades didácticas visualizadas desde el punto de vista docente para el fortalecimiento del proceso de enseñanza aprendizaje en un contexto de aula. En el cual se abordan contenidos matemáticos para la presentación de esta corta y significativa guía, al considerar los contenidos del Currículo Nacional de Educación 2014 y 2016.

### **Actividad didáctica 1**

La igualdad en la alimentación sana

### **Objetivo**

OG.M.4. Valorar el empleo de las TIC para realizar cálculos y resolver, de manera razonada y crítica, problemas de la realidad nacional, argumentando la pertinencia de los métodos utilizados y juzgando la validez de los resultados.

### **Destreza**

M.2.1.31. Reconocer la relación entre división y multiplicación como operaciones inversas.

CN.2.2.4. Explicar la importancia de la alimentación saludable y la actividad física, de acuerdo a su edad y a las actividades diarias que realiza.

LL.2.2.2. Dialogar con capacidad para escuchar, mantener el tema e intercambiar ideas en situaciones informales de la vida cotidiana.

## **Estrategia METODOLOGIA**

Observe y responda:

¿Qué características observa en el gráfico?

¿En cuántas partes se divide el conjunto?

¿Cuál es el total de elementos del conjunto?

¿Cuántos elementos contiene cada parte?

## **Analice**

Problema: José prepara una pizza y la divide en 6 partes iguales, para los integrantes de su familia, con varios ingredientes. ¿Cómo la prepara si todos los miembros desean todos los ingredientes? ¿Cuál es la totalidad de ingredientes en toda la pizza? ¿Cada trozo cuantos ingredientes contienen?

Se propone desarrollar la actividad en GeoGebra

## **Link de la actividad**

https://www.geogebra.org/m/af4zkfmh

- Colocar los datos del problema.
- Determinar los ingredientes que posee para rellenar la pizza.
- Dividir los ingredientes en partes iguales.
- Razona: ¿Cuál es la decisión de José para escoger los ingredientes?

- Analizar con el apoyo de las preguntas: ¿Puede formular otro problema relacionado? ¿Puede obtener otros resultados? ¿Por qué?

## **Reflexiona**

Con base en la respuesta obtenida: ¿Todos los miembros se sentirán satisfechos con su trozo de pizza? ¿Por qué?

## **CRITERIO**

CE.M.2.2. Aplica estrategias de conteo, el concepto de número, expresiones matemáticas sencillas, propiedades de la suma y la multiplicación, procedimientos de cálculos de suma, resta, multiplicación sin reagrupación y división exacta (divisor de una cifra) con números naturales hasta 9 999, para formular y resolver problemas de la vida cotidiana del entorno y explicar de forma razonada los resultados obtenidos

## **INDICADOR**

I.M.2.2.4. Opera utilizando la multiplicación sin reagrupación y la división exacta (divisor de una cifra) con números naturales en el contexto de un problema del entorno; usa reglas y las propiedades conmutativa y asociativa de la multiplicación para mostrar procesos y verificar resultados; reconoce mitades y dobles en objetos. (I.2., I.4.)

### **Evaluación**

Elaborar una tortilla de huevo con varios ingredientes y divídalo para los miembros de su hogar, para que a todos les toque los ingredientes colocados y determine la totalidad de ingredientes que coloco en su tortilla.

### **Actividad didáctica 2**

Las formas y la naturaleza

### **Objetivo**

OG.M.6. Desarrollar la curiosidad y la creatividad a través del uso de herramientas matemáticas al momento de enfrentar y solucionar problemas de la realidad nacional, demostrando actitudes de orden, perseverancia y capacidades de investigación.

### **Destreza**

M.2.2.3. Identificar formas cuadradas, triangulares, rectangulares y circulares en cuerpos geométricos del entorno y/o modelos geométricos.

CN.2.1.7. Observar y describir las partes de la planta, explicar sus funciones y clasificarlas por su estrato y uso.

LL.2.2.2. Dialogar con capacidad para escuchar, mantener el tema e intercambiar ideas en situaciones informales de la vida cotidiana.

### **Estrategia metodología**

Observar su entorno y relacionar

Mostrar un triángulo ¿Qué objetos se parecen a la figura observada?

Mostrar un cuadrado ¿Qué objetos se parecen a la figura observada?

Mostrar un rectángulo ¿Qué objetos se parecen a la figura observada?

Mostrar un círculo ¿Qué objetos se parecen a la figura observada?

### **Analice**

Problema: Marco desea armar una flor observada en la naturaleza con figuras geométricas, tiene 10 triángulos, 1 circunferencia, un rectángulo, 1 cuadrado. ¿Qué flor construirá?

Se propone desarrollar la actividad con la herramienta de GeoGebra

## **Link de la actividad**

https://www.geogebra.org/m/s4tftpxg

## **Analice**

- Colocar los datos del problema.

- Identificar las partes de la flor en una que se obtenga desde el contexto de cada niño.

- Determinar diversos criterios para armar una flor.

- Armar la flor según los criterios dados.
- Conteste: ¿Puede obtener otros resultados? Explique

### **Reflexione**

Analizar la respuesta con base en: ¿Se podría armar otra flor? ¿Qué flor?

### **CRITERIO**

CE.M.2.3. Emplea elementos básicos de geometría, las propiedades de cuerpos y figuras geométricas, la medición, estimación y cálculos de perímetros, para enfrentar situaciones cotidianas de carácter geométrico

### **INDICADOR**

I.M.2.3.1. Clasifica, según sus elementos y propiedades, cuerpos y figuras geométricas. (I.4.)

## **Evaluación**

Observar su entorno y escoger un objeto natural y arma con figuras geométricas el mismo.

## **Actividad didáctica 3**

¿Qué hora es?

### **Objetivo**

OG.M.4. Valorar el empleo de las TIC para realizar cálculos y resolver, de manera razonada y crítica, problemas de la realidad nacional, argumentando la pertinencia de los métodos utiliza-dos y juzgando la validez de los resultados.

### **Destreza**

M.2.2.18. Leer horas y minutos en un reloj analógico.

LL.2.4.3. Redactar, en situaciones comunicativas que lo requieran, narraciones de experiencias personales, hechos cotidianos u otros sucesos o acontecimientos de interés, ordenándolos cronológicamente y enlazándolos por medio de conectores temporales y aditivos.

LL.2.2.2. Dialogar con capacidad para escuchar, mantener el tema e intercambiar ideas en situaciones informales de la vida cotidiana.

## **Estrategia metodología**

Observar el reloj de su casa

¿Cuál son los elementos que componen al reloj? Explique

¿Qué lo hace funcionar?

¿Qué función cumple el reloj?

## **Analice**

Problema: Mateo quiere organizar su día de manera anticipada para lo cual necesita ayuda, ha determinado ciertas horas como 6H00 am, 10H00 am, 12H00 pm, 15H00 pm y 8 H00 pm. ¿Qué actividades colocaría Mateo en su agenda?

Se propone trabajar con GeoGebra

## **Link de la actividad** https://www.geogebra.org/m/hct6utmr

## **Analice**

- Colocar los datos del problema.

- Determinar los conceptos am y pm.
- Identificar las características principales de la mañana y tarde.

- Nombrar actividades que se desarrollan en la mañana y tarde de acuerdo a las horas establecidas en el problema.

- Desarrollar: Otro problema relacionado y responder.

## **Reflexione**

Analizar la respuesta con base en: ¿Propondrías otras actividades? ¿Por qué?

## **CRITERIO**

CE.M.2.4. Resuelve problemas cotidianos sencillos que requieran el uso de instrumentos de medida y la conversión de unidades, para determinar la longitud, masa, capacidad y costo de objetos del entorno, y explicar actividades cotidianas en función del tiempo.

## **INDICADOR**

I.M.2.4.3. Utiliza las unidades de tiempo y la lectura del reloj analógico para describir sus actividades cotidianas.  $(1.2, 1.3)$ 

## **Evaluación**

Desarrollar un diario donde coloque las actividades que realiza en un día determinado fijándonos en la hora del reloj de su casa.

## **Recursos**

Para el taller se sugiere la aplicación de GeoGebra que es una herramienta amigable y flexible, la cual permite a través de su dinamismo e interactividad con los elementos, adquirir y potenciar competencias matemáticas acorde al nivel y a las necesidades educativas.

## **Resultados esperados**

Las actividades desarrolladas pretenden que los docentes en ejercicio consideren a la herramienta de GeoGebra como un recurso activo en el aula de clases que propicie espacios de aprendizaje significativo para el estudiante. Coordinando adecuadamente la relación entre el conocimiento y el logro de objetivos educativos.

## **Referencias**

Aguilar, A. (2015). *Metodología con el software Geogebra para desarrollar la capacidad de comunica y representa ideas matemáticas con funciones lineales* (Tesis de Maestría en Ciencias de la Educación con Mención en Didáctica de la Enseñanza de las Matemáticas en Educación Secundaria). https://docplayer.es/84702442-Metodologia-con-el-software-geogebra-para-desarrollar-la-capacidad-de-comunica-y-representa-ideas-matematicas-con-funciones-lineales.html
# **Construcciones de objetos matemáticos usando GeoGebra**

# **Mathematical object constructions using GeoGebra**

Abdul Abner Lugo Jiménez

Ureña, Recinto Emilio

Instituto Superior de Formación Docente Salomé Prud'Homme, República Dominicana

abdul.lugo@isfodosu.edu.do

### **Resumen**

Las construcciones con regla y compás, van desde la determinación de puntos, rectas o segmentos de recta y círculos o arcos, donde la regla y el compás son ideales, es decir, la regla no tiene medida y el compás se supone que se cierra al levantarlo del papel. Los problemas más famosos propuestos para resolver con solo regla y compás son los ya muy conocidos: cuadratura de círculos, la duplicación del cubo y la trisección de un ángulo. El requerimiento de usar sólo la regla y el compás para realizar estas construcciones, está asociado a la visión que tenía Platón de que la recta y el círculo eran las únicas figuras perfectas (Lugo, 2022). Los griegos pusieron todo su ingenio y esfuerzo en encontrar una solución a estos tres problemas anteriores, pero nunca llegaron a ello, aunque todo ese esfuerzo condujo a otros descubrimientos como: la división de un segmento de rectas en cualquier número de segmentos de igual medida; trazar paralelas a una recta dada; hallar la bisectriz de un ángulo dado; construcción de un cuadrado de igual área que la de un polígono cualquiera dado.

*Palabras clave:* educación, matemática, ciencia, geometría, Geogebra.

#### **Summary**

The constructions with ruler and compass range from the determination of points, straight lines or line segments and circles or arcs, where the ruler and compass are ideal, that is, the ruler has no measure and the compass is supposed to be closed when it is lifted from the paper. The most famous problems proposed to be solved with only ruler and compass are the well-known ones: squaring of circles, doubling of the cube and trisection of an angle. The requirement to use only ruler and compass to perform these constructions is associated with Plato's view that the straight line and the circle were the only perfect figures (Lugo, 2022). The Greeks put all their ingenuity and effort in finding a solution to these three previous problems, but they never got there, although all that effort led to other discoveries such as: the division of a straight line segment into any number of segments of equal measure; drawing parallels to a given straight line; finding the bisector of a given angle; construction of a square of equal area to that of any given polygon.

*Keywords:* education, mathematics, science, geometry, Geogebra.

### **Introducción**

El problema de la construcción siempre ha sido el tema más estudiado en geometría. Se puede hacer una amplia variedad de construcciones con solo una regla y un compás (ideal), por ejemplo: se puede dividir en dos un segmento de línea o un ángulo, se puede dibujar una línea desde un punto perpendicular a una línea dada, se puede inscribir un hexágono regular en un círculo, etc. En todos estos problemas, la regla se usa simplemente como una regla, una herramienta para dibujar líneas rectas, no para medir o marcar distancias. La restricción tradicional sobre la regla y el compás se remontan a la antigüedad, aunque los propios griegos no dudaron en utilizar otras herramientas.

Uno de los problemas de construcción clásicos más famosos es el llamado problema de contacto de Apolonio (hacia el año 200 a.C.), en el que se dan tres círculos arbitrarios en el plano y se requiere un cuarto círculo tangente a estos tres círculos dados. En particular, uno o más círculos dados pueden ser degenerados, es decir, un punto o una recta (un círculo con radio cero o infinito, respectivamente). Por ejemplo, se podría requerir querer construir una circunferencia que sea tangente a dos rectas dadas y que pase por un punto dado. Si bien estos casos especiales son fáciles de resolver, el problema general es mucho más difícil.

De todos los problemas de construcción con regla y compás, el hacer un polígono regular de *n* lados es quizás el que más interés tiene. Para ciertos valores de *n,* por ejemplo, para*n= 3,4,5,6,* la solución se conoce desde la antigüedad, y forma una parte importante de la geometría escolar. Pero para el heptágono regular *n=7* la construcción se ha demostrado imposible.

Los griegos pusieron todo su ingenio y esfuerzo en encontrar una estructura de regla y compás que solucionara los tres problemas anteriores, pero nunca llegaron a ello, aunque en estos casos suelen producirse otros descubrimientos. Por ejemplo, Arquímedes aproximó *π* con un error de menos de 10-2, un logro notable para los recursos disponibles en ese momento.

Durante casi el siglo XX, matemáticos y aficionados han intentado sin éxito resolver el cuadrado de un círculo, la trisección de un ángulo y la multiplicación de un cubo. Recién en el siglo XIX aparecieron herramientas algebraicas que podían probar la imposibilidad de tal estructura. De hecho, en 1837, el excéntrico y ahora poco conocido matemático francés Pierre Wantzel (1814-1848) demostró algebraicamente la imposibilidad de construir un con regla y compás de medida *π*/9 a partir ángulo a partir de *π*/3.

Las técnicas utilizadas para probar la imposibilidad de algunas construcciones geométricas incluyen su formulación en términos de geometría analítica y el uso de la teoría de extensiones de cuerpo.

Comenzaremos por formalizar la idea de una construcción de compás y regla. Supongamos que se da un subconjunto *M* de puntos en el plano cartesiano. Consideremos los siguientes tipos de trazados permitidos en el plano, partiendo de los puntos de *M*:

Trazar una línea a través de los dos puntos de *M*.

Trazar una circunferencia con centro en un punto de *M* y radio igual a la distancia entre un par de puntos de *M*.

Definición 1. Un punto P del plano es construible en un paso a partir de M si P es la intersección de cualesquiera dos de las rectas o circunferencias trazadas como en 1 y 2 . Un punto *P* $\in$  R2 es construible a partir de M si existe una sucesión finita *P*<sub>1</sub>*P*<sub>2</sub>...*P*<sub>N</sub>=P de puntos en R2 tal que para cada *i* ∈ {1,2,.....n}, el punto *Pi* es construible en un paso a partir del conjunto MU{P<sub>1</sub>,P<sub>2</sub>,....P<sub>i-1</sub>}.

Ejemplo 1. Ilustremos la idea anterior, a través de la construcción con regla y compás del punto medio de un segmento  $P^{\phantom{\dagger}}_1P^{\phantom{\dagger}}_2$ , donde  $P^{\phantom{\dagger}}_1P^{\phantom{\dagger}}_2$   $\in$   $\!R^2$  son puntos dados.

Solución: Sea *M={P1 ,P2 }*

Paso 1: Trazar la recta que pasa por los puntos  $P_{1}$  y  $P_{2}$ .

Paso 2: Trazar la circunferencia con centro en  $P_{_1}$  y radio el segmento  $P_{_1}P_{_2}$ .

Paso 3: Trazar la circunferencia con centro en  $P_{2}$  y radio el segmento  $P_{1}P_{2}$ .

Paso 4: Si  $A_1A_2$  son los puntos de intersección de las circunferencias trazadas en los pasos 2 y 3, se traza ahora la recta que pasa por  $A_1$  y  $A_2$ . Sea  $A_3$  el punto de intersección de la rectas trazadas en los pasos 1 y 4.

La existencia de la sucesión  $A_1A_2A_3$  nos permite afirmar que el punto  $A_3$  es construible a partir de *M*, pues  $A_{\mu}A_{\mu}$ son construibles en un paso a partir de *M* y  $A_{\mu}$  es construible en un paso a partir de *M*�*{A1 ,A2 }*

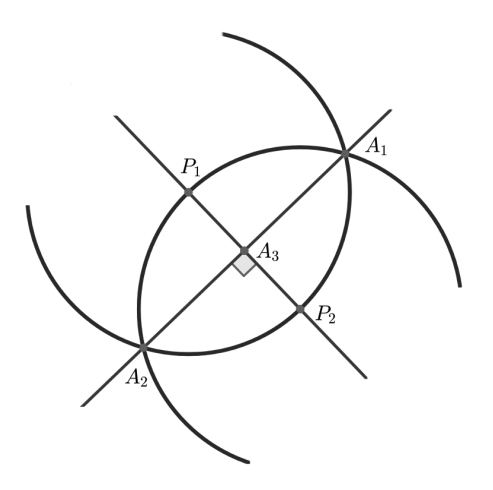

**Figura 1.** *Construcción del ejemplo 1 con GeoGebra*

## **Objetivo**

Este taller tiene como objetivo primordial el de ser una guía orientativa para facilitar la elaboración de construcciones de objetos matemáticos derivados de la geometría. Su contenido puede ser útil tanto a estudiantes, docentes, como

a aficionados de la geometría. No pretende ser extensivo sino más bien proveer una introducción práctica en el uso del software GeoGebra para la construcción de objetos matemáticos geométricos que se realizan en el aula de clase con el uso de la regla y el compás.

# **Construcciones básicas de objetos matemáticos de la geometría**

A continuación, presentaremos una serie de construcciones usando GeoGebra, de algunos objetos geométricos, y al final dos actividades que deben realizar donde se utilizan las construcciones previas.

# **Mediatriz (y el punto medio) de un segmento**

Para la realización de esta construcción se deben seguir los siguientes pasos:

Se traza un segmento *AB*.

Se traza una circunferencia con centro en *A* cuyo radio sea la longitud del segmento *AB*,

Se traza una circunferencia con centro en *B* cuyo radio sea la longitud del segmento *AB*,

Se traza una recta que pasa por los puntos de intersección de las circunferencias anteriores. Dicha recta es la mediatriz del segmento *AB* y el punto medio de dicho segmento es el punto de intersección del segmento con la mediatriz, al que llamaremos *C*.

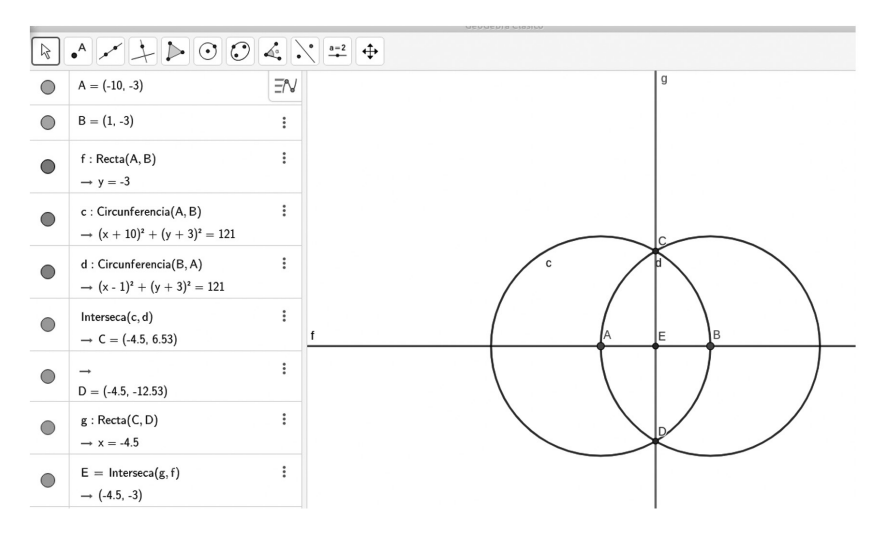

# *Figura 2. Construcción de la mediatriz de un segmento.*  Bisectriz de un ángulo

Para la realización de esta construcción se deben seguir los siguientes pasos:

Construir un ángulo cualquiera *ABC*,

Se traza una circunferencia de centro en el vértice *B* y que la longitud de su radio sea más pequeña que la longitud de los segmentos *AB* y *BC*,

Se trazan dos circunferencias cuyos centros estén en los puntos de corte de la circunferencia construida en el paso anterior con los rayos del ángulo, dichos puntos se denominan *D* y *E*. Las longitudes de los radios de dichas circunferencias serán más pequeños que los segmentos *BD* y *BE* respectivamente,

Se traza la semirrecta que va desde el punto *B* hasta el punto de intersección de las circunferencias trazadas, dicha semirrecta es la bisectriz del ángulo.

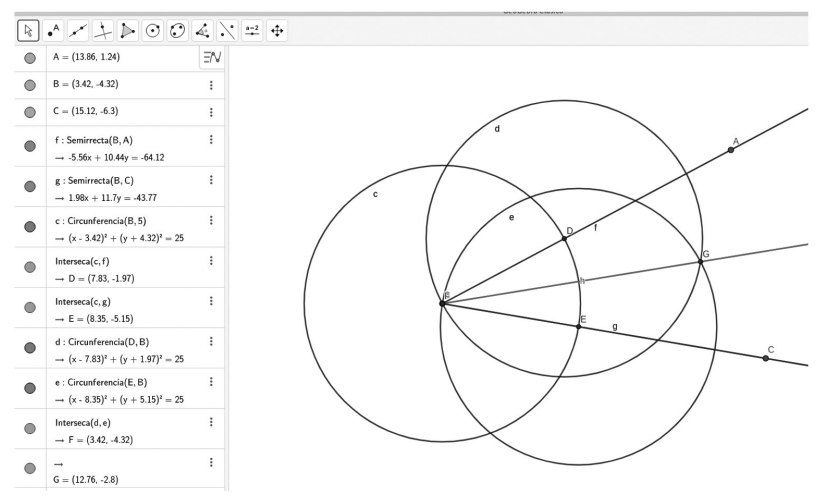

**Figura 3.** *Construcción de la Bisectriz de un ángulo.* 

Centro de una circunferencia

Para la realización de esta construcción se deben seguir los siguientes pasos:

Se trazan tres puntos *A, B y C* diferentes no alineados,

Se traza una circunferencia cualquiera que pase por esos tres puntos,

Se trazan dos circunferencias con centro en *A* y *B* respectivamente cuyo radio sea la medida del segmento A*B*,

Se traza una recta que pase por los puntos de intersección de las dos últimas circunferencias trazadas,

Se trazan dos circunferencias adicionales con centros en *B* y *C* respectivamente cuyos radios sean la medida del segmento*BC*,

Se traza una recta que pase por los puntos de intersección de las últimas dos circunferencias construidas,

Se traza el punto de intersección de las rectas trazadas en los pasos 4 y 6. A dicho punto lo denominamos *D* y es el centro de la circunferencia buscada.

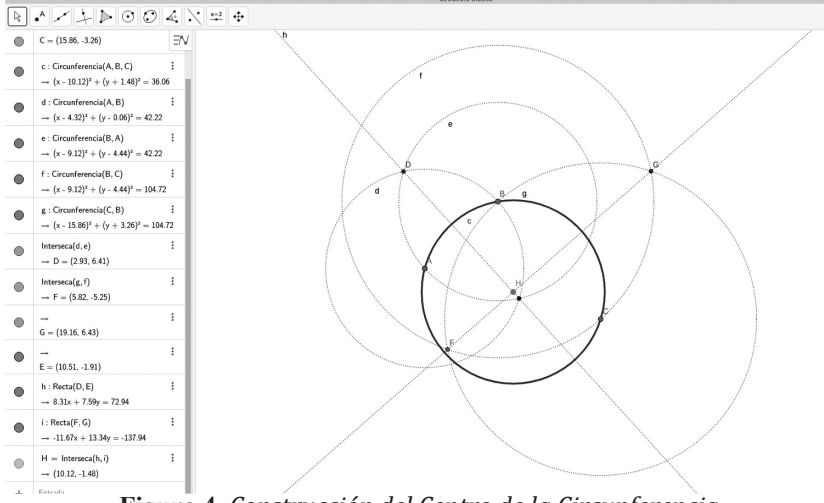

**Figura 4.** *Construcción del Centro de la Circunferencia*

## **Punto simétrico con respecto a otro**

Para la realización de está construcción se deben seguir los siguientes pasos:

Se trazan dos puntos *A* y *B* cualesquiera y una recta que pase por los mismos,

Se traza una circunferencia con centro en *B* y de radio *AB*,

Se traza el punto de intersección de la circunferencia con la recta *AB*. Dicho punto denominado *C* es el simétrico de *A* con respecto a *B*.

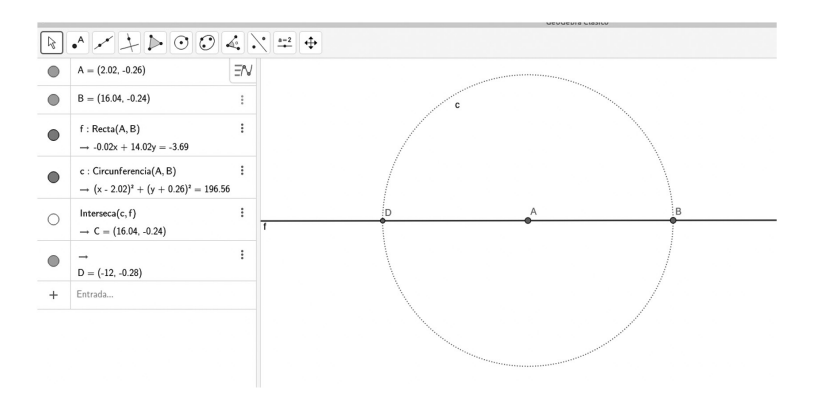

**Figura 5.** *Construcción del Punto Simétrico*

## **Perpendicular por un punto**

Para la realización de esta construcción se deben seguir los siguientes pasos:

Se trazan dos puntos *A* y *B*, una recta que pase por ellos y un punto exterior a la recta denominado *P*,

Se trazan dos circunferencias, una de centro *A* y radio *AC*, y otra de centro *B* y radio *BC*,

Se trazan los puntos de intersección de las circunferencias y la recta que pasa por dichos puntos. Esta recta es la perpendicular por un punto.

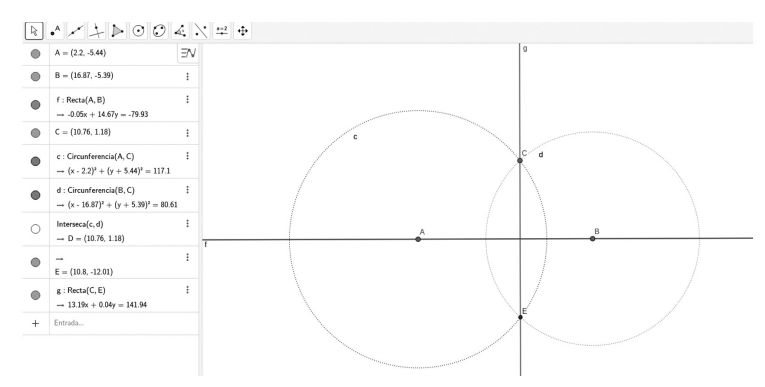

**Figura 6.** *Construcción de recta perpendicular a un punto* 

### **Paralela a una recta por un punto dado**

Para la realización de esta construcción se deben seguir los siguientes pasos:

Se traza una recta que pase por los puntos *A* y *B*, y un punto exterior a la misma denominado *C*,

Se construye una circunferencia cuyo centro sea el punto *C* y corte la recta en los puntos a los que llamaremos *D* y *E*,

Se trazan dos circunferencias, una de centro *A* y otra de centro *B*. Ambas circunferencias deben pasar por el punto *C*,

Se traza el punto *F* el cual interseca las circunferencias construidas en el paso anterior y se traza una recta que pase por los puntos *F* y *E*. Esta recta corta una de las circunferencias en el punto *G*,

Se traza la recta que pasa por los puntos *C* y *G*, la cual es paralela a la recta original.

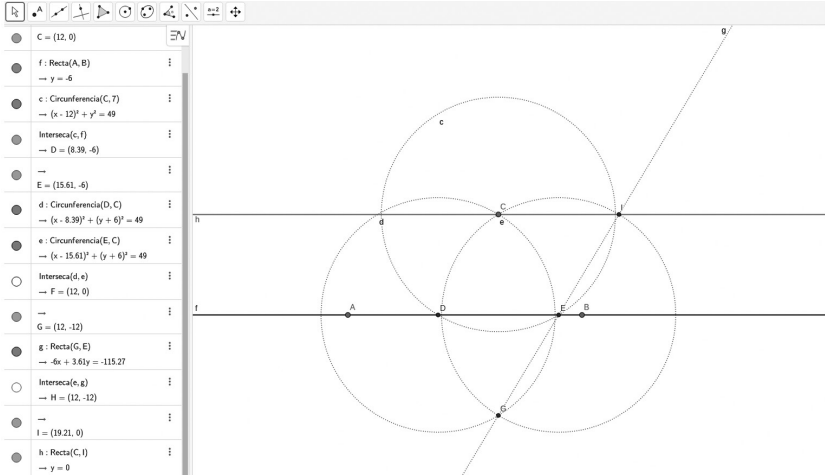

**Figura 7.** *Construcción de recta paralela a un punto* Tangente a una circunferencia desde un punto exterior

Para la realización de está construcción se deben seguir los siguientes pasos:

Se construye una circunferencia de centro *A*, y se marca un punto exterior a esta denominado *B*,

Se traza el segmento *AB* y se construye la mediatriz de dicho segmento,

Se marca el punto de intersección *C* y se construye una circunferencia de centro *C* y radio *BC* que corte la circunferencia dada en *D* y *E*,

Se trazan las rectas que pasan por los puntos *B* y *D*; y por los puntos *B* y *E*, las cuales son tangentes a la circunferencia dada y perpendiculares a los radios *AD* y*AE*.

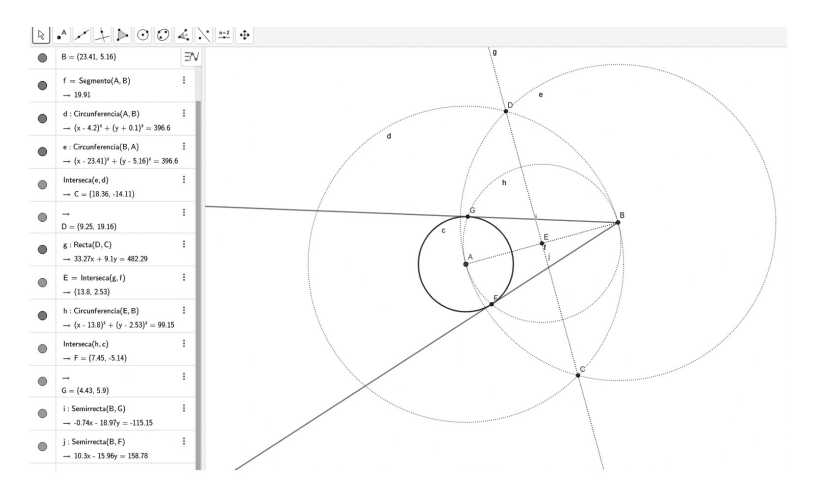

**Figura 8.** *Construcción de tangentes a una circunferencia*

# **Hexágono regular a partir del lado**

Para la realización de esta construcción se deben seguir los siguientes pasos:

Se traza un segmento *AB*,

Se trazan dos circunferencias (de radio*AB*) concéntricas en los puntos *A* y *B* respectivamente y se marca uno de sus puntos de intersección, denominado *C*,

Se construye una circunferencia concéntrica en *C* (de radio *AC* ó *BC*) y se marcan sus puntos de intersección restantes con las circunferencias construidas en el paso anterior. Dichos puntos se denominan *D* y *E*,

Se construyen dos circunferencias concéntricas en *D* (de radio *CD*) y *E* (de radio *CE*). Se marcan sus puntos de intersección con la circunferencia construida en el paso anterior. Dichos puntos se denominan *F* y *G*,

Se construye el hexágono regular uniendo los segmentos *AE, EF, EG, GD, DB Y BA*

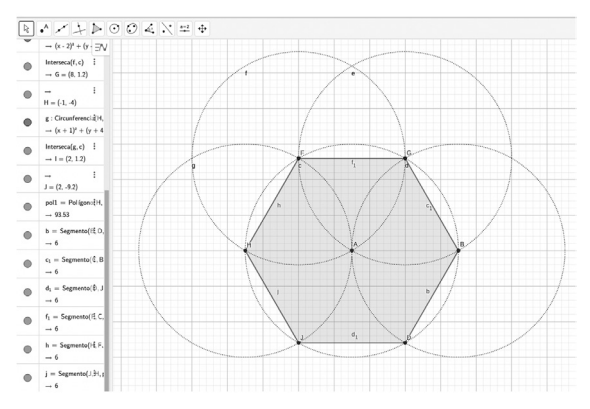

**Figura 9.** *Construcción de hexágono a partir de un lado.* 

## **Hexágono regular a partir del radio**

Para la realización de esta construcción se deben seguir los siguientes pasos:

Se trazan dos puntos *A* y *B* y se construyendo dos circunferencias (ambas de radio *AB* con centros en *A* y *B* respectivamente,

Se marcan los puntos de intersección de las circunferencias construidas en el punto anteriores. Dichos puntos se denominan *C* y *D* respectivamente,

Se construye una circunferencia con centro en *C* y radio *AC* y se marca su punto de intersección con la circunferencia concéntrica en *A*. Dicho punto se denomina *E*,

Se construye una circunferencia con centro en *E* y radio *AE*) y se marca su punto de intersección con la circunferencia con centro en *A*. Dicho punto se denomina *F*,

Se construye una circunferencia con centro en *F* y radio *AF* y se marca su punto de intersección con la circunferencia de centro en *A*. Dicho punto se denomina *G*,

Se trazan los segmentos *DB, BC,CE,EF,FG Y GD* y de esa forma se construye el hexágono regular.

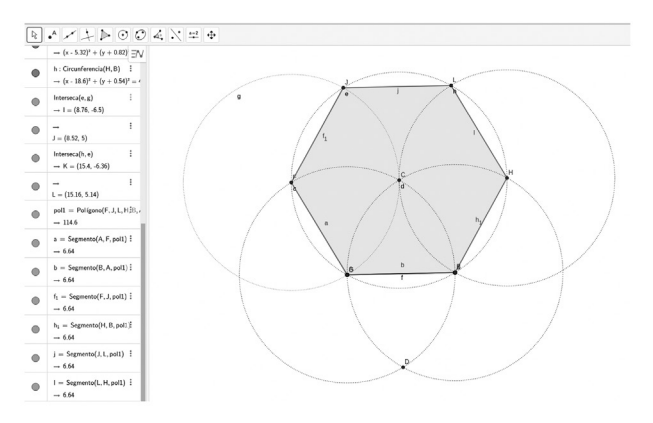

#### **Figura 10.** *Construcción de hexágono a partir del radio. Fuente: Elaboración propia.*  **Actividad**

Construir usando las anteriores construcciones los siguientes objetos matemáticos:

Triangulo equilátero,

Cuadrado,

Pentágono regular a partir de un lado,

Pentágono regular inscrito en una circunferencia.

## **Referencias**

- Avecilla, F., Cárdenas, O., Barahona, B., y Ponce, B. (2015). *GeoGebra para la enseñanza de la matemática y su incidencia en el rendimiento académico estudiantil*. Revista Tecnológica-ESPOL, 28(5).
- Iranzo, N., y Fortuny, J. (2009). *La influencia conjunta del uso de GeoGebra y lápiz y papel en la adquisición de competencias del alumnado*. Enseñanza de las Ciencias, 27(3), 433-446.
- Lugo, A. (2022). *WorkBook de Álgebra Abstracta*. Serie Matemática ISFODOSU, República Dominicana.

# **Fundamentos teóricos de la animación de objetos geométricos en GeoGebra**

# **Theoretical foundations of the animation of Geometric objects in GeoGebra**

Hugo Fernando Encalada Segovia Universidad Nacional de Educación hugo.encalada@unae.edu.ec

# **Objetivo**

Fundamentar teóricamente los principios de la animación de objetos Geométricos

Comprender la animación en un objeto Geométricos 3D

Generar un pensamiento computacional

## **Actividades**

Animar objetos geométricos con el uso de GeoGebra

Animar un Objeto en geométricos 3D

Usar botones de Programación para la animación

## **Recursos**

Bloques plásticos

computador

Proyector

# **Resultados esperados**

Construir conocimientos construyendo objetos.

Modelaje de objetos geométricos en 3D

Comprender los principios de la animación

Construcción y animación de objetos geométricos 3D

Valorar el pensamiento concreto

El principio y fundamento de la animación en lo cotidiano nos lleva a transpolar el concepto a los objetos geométricos usados en nuestras asignaturas.

Fundamentalmente en este siglo XXI, el desarrollo del hardware de los equipos de cómputo hizo que surgiera una nueva rama de las artes gráficas, la cual se sustenta en software especiales de diseño 3D o tridimensional: los gráficos 3D por computadora (3DCG, por sus siglas en inglés), que brindan la posibilidad de representar en un espacio de trabajo tridimensional cualquier objeto, lo cual conduce a la obtención de un modelo digital 3D.Izquierdo Pardo (2020).

Según (Hung, 2015) los contextos educativos en la sociedad de la información y el conocimiento requieren una transformación de las metodologías tradicionales de los docentes, en las que el papel ejercido por estos se centraba en la transmisión de la información a sus estudiantes para el desarrollo del pensamiento crítico, de procesos de pensamiento complejo y de competencias en diferentes áreas del saber. Tal como lo exponen Hargreave (2003), Esteve (2003) y Castells (1997), entre otros, los docentes de la era digital, además de ser capaces de reconocer el potencial de las TIC como elementos para innovar y enriquecer sus prácticas educativas, tienen la tarea de repensar los procesos de enseñanza y aprendizaje (Said, Silveira, Valencia, & Iriarte, 2015).

Comprender la conexión entre la mano y a la mente es un proceso que debemos realizar cuando queremos generar un pensamiento en 3D, en lo cotidiano todas los problemas y situaciones que debemos solucionar siempre lo realizamos bajo la mirada de 2D, visualizamos la solución en un papel incluso en una pantalla de un computador de forma plana, es por ello que las perspectivas de visualizar múltiples soluciones nacen desde la mirada y concepción de un mundo en 3D.

Visualizar un objeto geométrico desde diferentes puntos de visita nos ayuda a tener diferentes concepciones y construcción de pensamiento con mayores características, de donde podemos comprender, ángulos, vistas en profundidad, dimensiones y más características que el uso de herramientas tecnológicas nos ayudan.

El primer pasó de identificar las características del objeto geométrico y todos sus elementos constitutivos es fundamental para reforzar los conocimientos y saberes adquiridos. Luego construir de manera de elevar a un modelo 2D nos lleva a generar las posibles vistas del objeto en planos y cortes desde un punto de observación.

Al modelar y concebir el objeto en 3D nos da las posibilidades de pasar a una concepción más realista, y es aquí cuando incorporamos la animación del objeto donde conectamos la mente y la mano, donde permitimos interactuar con las diferentes posibilidades que nos brinda la herramienta GeoGebra al incluir en el modelo construido elementos como los deslizadores y encadenar a condiciones de movimiento y vistas en los tres ejes.

La herramienta es robusta y permite construir y realizar acciones de animación mediante la programación de botones con acciones determinadas de tal forma que podemos pensar que estamos credo simulaciones de eventos que suceden con objetos reales.

Es ahí cuando se armonizan el diseño, la matemática, la geometría y el pensamiento computacional, cuando generamos eventos para explicar características y propiedades teóricas que deseamos que se convierta en un aprendizaje significativo por medio del constructivismo, conectivismo y enactivismo.

Podemos decir que el pensamiento computacional es el proceso que permite formular problemas de tal forma que sus soluciones se pueden resolver mediante secuencias de instrucciones y algoritmos. Este tipo de pensamiento está embebido en nuestro comportamiento y acciones rutinarias.

Este proceso realiza un reconocimiento de aspectos de la informática en el mundo que nos rodea, e implementar herramientas y técnicas de la informática para comprender y razonar sobre los sistemas y procesos tanto naturales como artificiales.

Precisamente, el objetivo fundamental de Programamos es promover el desarrollo del pensamiento computacional mediante la programación de videojuegos y aplicaciones móviles en todos los niveles escolares, desde la educación infantil hasta la formación profesional. Sin embargo, podemos desarrollar el pensamiento computacional en estudiantes de cualquier disciplina y aprovechar otros recursos educativos, no solo a través de la programación

GeoGebra, permite mejoras en el estudio de transformaciones funcionales, es importante, de manera particular, aprender en:

La parte conceptual permite dinamizar el contenido a través del proceso visual figuras y movimientos y transformaciones correspondientes (con movimientos u operaciones de diferente naturaleza) para construir descripciones confiables y versátiles.

Lo espacial, que facilita la evaluación de relaciones y funciones en un plano bidimensional y tridimensional ya sea creando sus propios diseños o tomando de las librerías que el software lo permite.

El razonamiento, reflejado en respuestas lógicas, pertinentes, rápidas y consistentes y teorías científicas.

El modelar creando nuevas aplicaciones y formas espaciales, con el objetivo de utilizarlas para La transformación de la realidad concreta o la interpretación de los fenómenos actuales.

La expresión verbal, comunicación, razonamiento, escritura, dar opiniones, las características proposicionales o de juicio de valor del contenido matemático.

### **Objetos geométricos animados en 3 G**

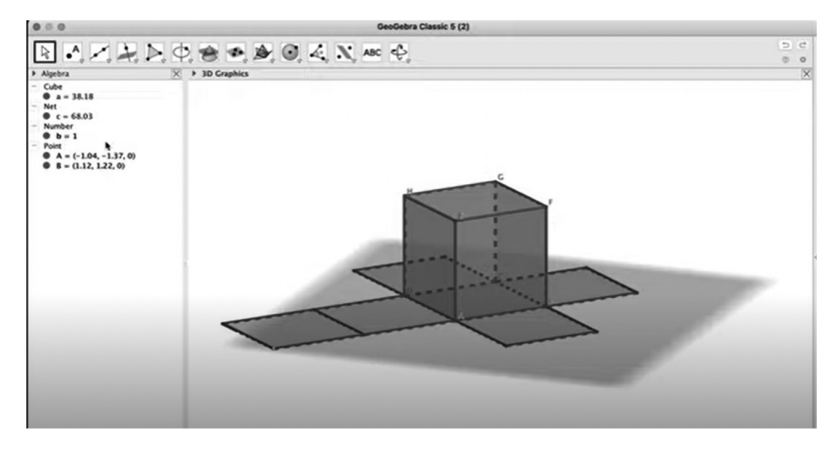

**Figura 1.** *Instituto GeoGebra Bogotá*

### **Referencias Digitales**

- Rodríguez, J. (2020). Inclusión del software GeoGebra en clases de Matemática. Bahía Blanca: Universidad Nacional del sur. Recuperado el 2021, de http:// repositoriodigital.uns.edu.ar/bitstream/123456789/5372/1/Rodr%c3 %adguez%2c%20Julieta%20.%20Tesina.pdf
- GeoGebra Aplicaciones matemáticas. (2020). Obtenido de https://www.geogebra. org/?lang=es
- Cortés Jonatan (2022) Los 12 principios de la animación 3D y 2D
- https://www.notodoanimacion.es/los-12-principios-de-la-animacion-disney-libro/
- Izquierdo Pardo (2020) Modelos digitales 3D en el proceso de enseñanza-aprendizaje de las ciencias médicas http://scielo.sld.cu/pdf/san/v24n5/1029- 3019-san-24-05-1035.pdf
- Darío Morelli R. Aplicaciones didácticas de modelado de sólidos y vistas automáticas con AutoCAD. Graphica. 2007 [citado 08/12/2019]. Disponible en: http:// www.exatas.ufpr.br/portal/docs\_degraf/artigos\_graphica/APLICACIONES. pdf

# **Algunos teoremas para la profundización en el curriculum del bachillerato ecuatoriano**

**Some theorems for the in-depth study in the curriculum of the Ecuadorian baccalaureate** 

PhD. José Enrique Martínez Serra jose.martinez@unae. edu.ec

Mgs. Germán Wilfrido Panamá Criollo german.panama@ unae.edu.ec

PhD. Arelys García Chávez arelys.garcia@unae. edu.ec

#### **Resumen**

El presente manuscrito contiene las actividades realizadas en el Taller realizado a 62 docentes y estudiantes inscritos en el Taller del mismo nombre de las IV Jornadas Ecuatorianas de GeoGebra, el cual cumplió con los objetivos trazados: demostrar, mediante la ayuda de GeoGebra, algunos teoremas interesantes sobre triángulos, algunos del Bachillerato ecuatoriano, otros no incluidos en su currículo. Además, aplicar los conocimientos adquiridos para analizar, plantear, resolver y comprobar la resolución de problemas de triángulos con la ayuda de GeoGebra. Se realizó una actividad inicial sobre: diagnóstico y expectativas en torno a los elementos notables de los triángulos, posteriormente se resolvieron varios problemas empleando GeoGebra encaminados a construir y resolver problemas intramatemáticos y extramatemáticos donde se empleen rectas, puntos y circunferencias notables de los triángulos.

*Palabras Claves:* Teoremas, triángulos, puntos notables, rectas notables, circunferencias notables, resolución de problemas

#### **Abstract**

This manuscript contains the activities carried out in the Workshop held for 62 teachers and students enrolled in the Workshop of the same name of the IV Ecuadorian GeoGebra Journals, which fulfilled the objectives set: to demonstrate, through the help of GeoGebra, some interesting theorems about triangles, some from the Ecuadorian High School, others not included in their curriculum. In addition, apply the knowledge acquired to analyze, formulate, solve and check the resolution of triangle problems with the help of GeoGebra. An initial activity was carried out on: diagnosis and expectations around the notable elements of the triangles, later several problems were solved using GeoGebra aimed at constructing and solving intra-mathematical and extra-mathematical problems where notable lines, points and circumferences of the triangles are used.

*Keywords:* Theorems, triangles, notable points, notable lines, notable circumferences, problem solving

### **Actividades del Taller**

Diagnóstico y expectativas:

Conteste las siguientes preguntas, con el afán de valorar conocimientos sobre triángulos.

Defina un triángulo

¿Cuáles son los elementos de un triángulo?

¿Cuántas clases de triángulos conoce?

¿Cuántas y cuáles son las rectas notables de un triángulo?

¿Qué es un baricentro, un ortocentro, un circuncentro y un incentro?

¿Existen tres o más de estos puntos notables sobre una misma recta?

¿Cuáles son las circunferencias inscritas y circunscritas al triángulo?

¿Existen otras circunferencias notables del triángulo?

Dinámicas con papel y un lápiz:

Problema 1: Construir la mediatriz de un segmento (solo usar un trozo de papel y un lápiz).

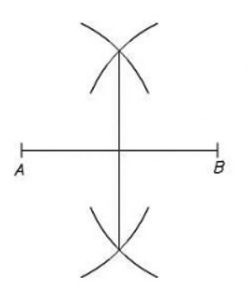

**Figura 1.** *Construcción de la mediatriz con regla y compás* Problema 2: Dibujar la bisectriz de un ángulo (solo usar un trozo de papel y un lápiz).

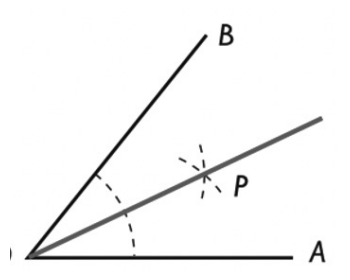

**Figura 2.** *Construcción de la bisectriz con regla y compás*

R/ Después de varias experimentaciones por los asistentes, se obtienen soluciones ingeniosas y creativas a estas construcciones con papel y lápiz.

Dinámicas con GeoGebra:

Problema 3: Dibujar en GeoGebra la mediatriz de un segmento la y bisectriz de un ángulo.

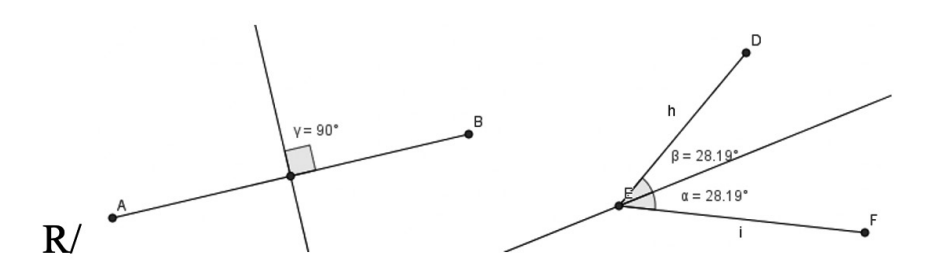

**Figura 3.** *Construcción de la mediatriz de un segmento y la bisectriz de un ángulo con GeoGebra*

Problema 4. Observa el dibujo:

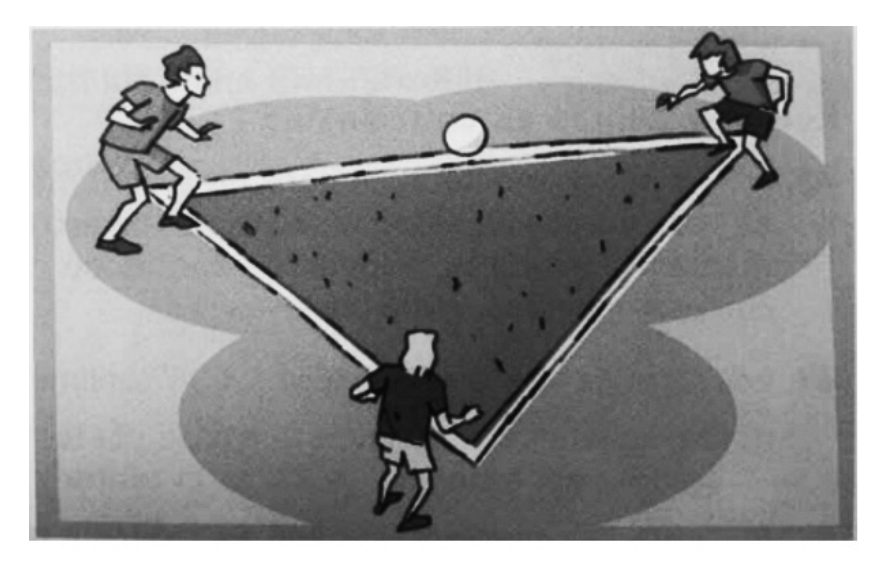

**Figura 4.** *Niños en los vértices de un triángulo en el terreno*

Halla el punto donde hay que colocar la pelota para que esté a la misma distancia de los tres jugadores.

¿Cómo se llama ese punto?

¿Cómo se representa ese punto utilizando GeoGebra?

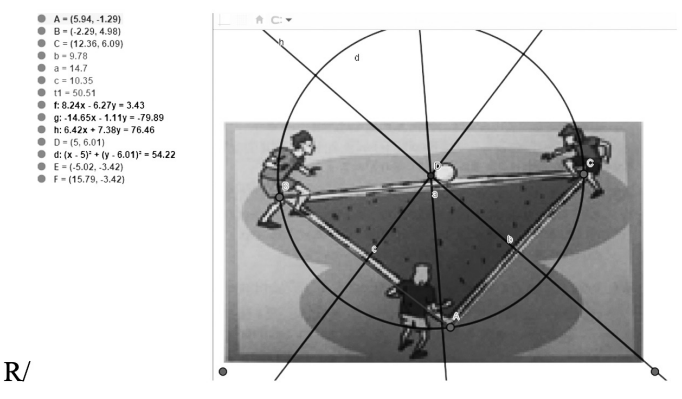

**Figura 5.** *Construcción del circuncentro y la circunferencia circunscrita del triángulo de la imagen, con GeoGebra*

Problema 4. Los abuelos de Juan tienen un prado sin cercar en forma triangular y un caballo. Quieren atar al caballo de modo que desde un punto pueda trasladarse sobre la mayor área circular posible, alcanzando solamente a los lados del prado, pero sin pasar la hierba de la vecina. ¿Dónde tienen que colocar la estaca?

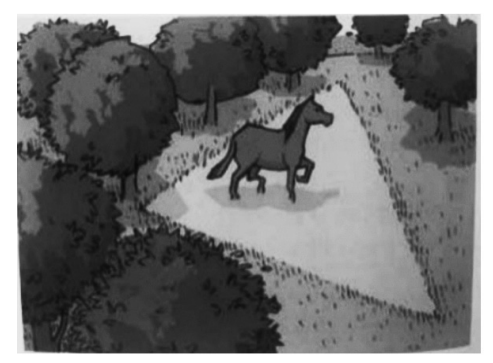

**Figura 6.** *Caballo dentro del terreno triangular*

 $d = 5.27$  $C = 5.5$  $e = 7.14$  $11 = 14.39$ • f:  $-0.1x + 1y = 2.16$  $\bullet$  a: 0.95x - 0.31y = 1.76  $h: -0.68x - 0.73y = -3.58$  $F = (2.63, 2.43)$ i:  $2.02x - 4.62y = -5.93$  $G = (4.11, 3.08)$ 1 k:  $(x - 2.63)^2 + (y - 2.43)^2 = 2.58$ 

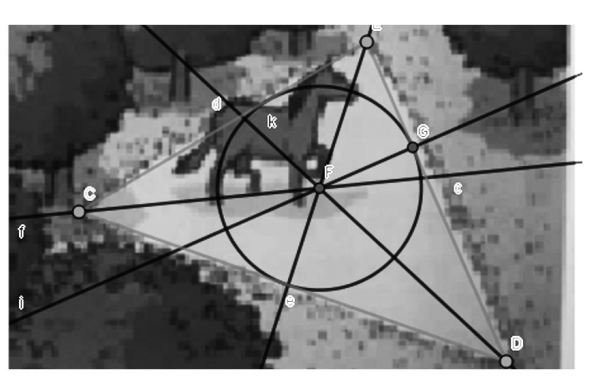

**Figura 7.** *Construcción del incentro y la circunferencia inscrita del triángulo de la imagen, con GeoGebra*

Problema 5. Realice los siguientes literales encaminados a obtener otra circunferencia especial en los triángulos:

Construir un triángulo ABC acutángulo.

Construir los puntos medios de los tres lados del triángulo M1, M2, M3.

Construir los pies de las alturas del triángulo, H1, H2, H3.

Construir los puntos medios de los segmentos que unen los tres vértices con el ortocentro del triángulo J1, J2, J3.

Coloque como no visibles los segmentos y puntos auxiliares utilizados en el trazado.

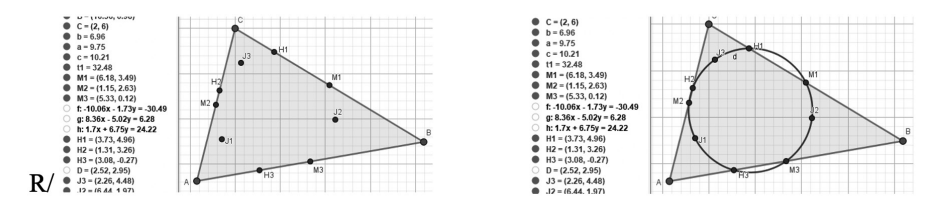

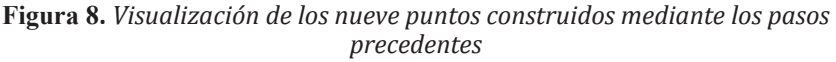

¿Qué puede afirmar sobre los 9 puntos anteriormente construidos?

R/ Los 9 puntos pertenecen a una circunferencia.

Trace la circunferencia antes referida.

Manipule a su antojo los vértices del triángulo ABC. ¿qué se observa?

R/ Se observa que, para ciertos triángulos, algunos puntos quedan fuera del triángulo y dicha circunferencia solo pasaría por algunos de los 9 puntos especiales, aunque sí seguirá pasando por los puntos asociados al triángulo, que son externos al triángulo.

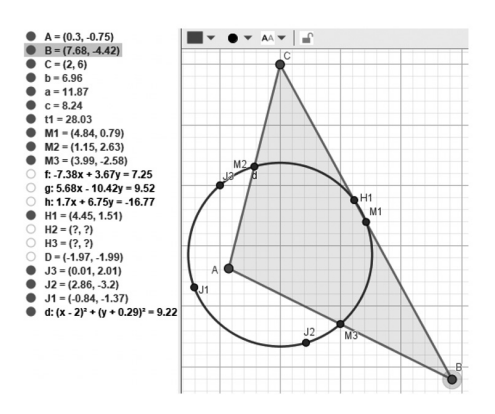

**Figura 9.** *Caso interesante que aparece en un triángulo obtusángulo*

Delimitar para cuáles triángulos se puede trazar dicha circunferencia en puntos del triángulo, no fuera de él.

R/ En todos, aunque en algunos (los obtusángulos), los puntos notables queden externos al triángulo.

Enunciar la nueva proposición obtenida.

R/ Enunciado de la nueva proposición: *En todo triángulo existe la circunferencia de los nueve puntos, de Euler o de Feuerbach, que pasa por los puntos medios de los tres lados del triángulo, los pies de las alturas del triángulo y los puntos medios de los segmentos que unen los tres vértices con el ortocentro del triángulo*.

Problema 6. Realice los siguientes literales, hasta obtener otra recta especial en los triángulos:

Construir un triángulo ABC acutángulo.

Construir la circunferencia de los 9 puntos, siguiendo las actividades anteriores.

Delimitar el ortocentro D.

Delimitar el centro de la circunferencia de los 9 puntos E.

Construir las mediatrices y delimitar el circuncentro S del triángulo.

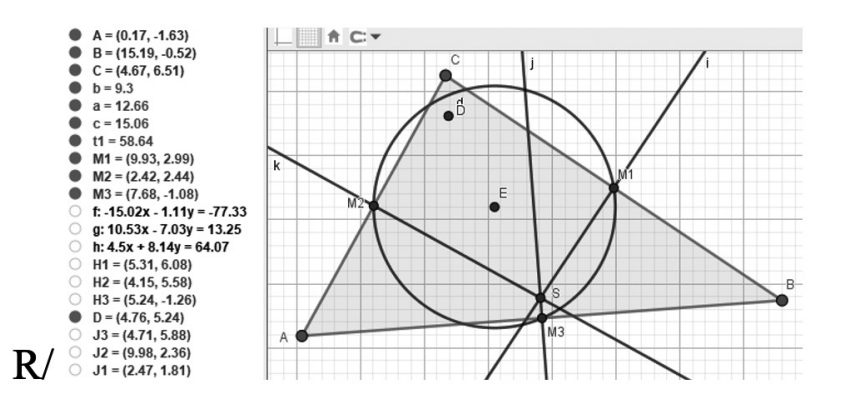

**Figura 10.** *Figura que se retoma de las actividades anteriores y donde construye, además, el circuncentro* Construir las medianas y delimitar el baricentro T.

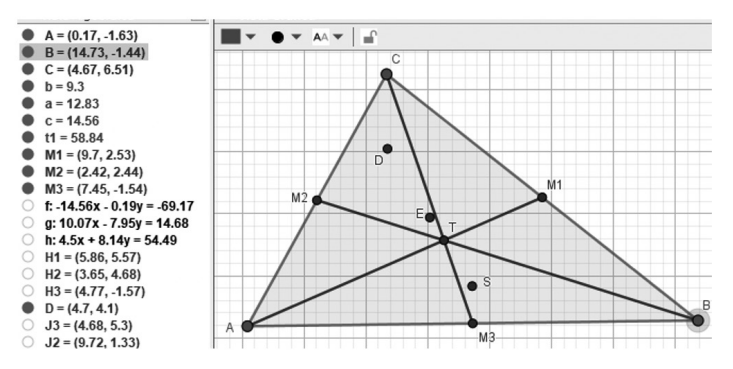

**Figura 11.** *Figura que retoma las actividades anteriores y donde construye, además, el baricentro*

Ocultar los elementos auxiliares diferentes a los 4 puntos.

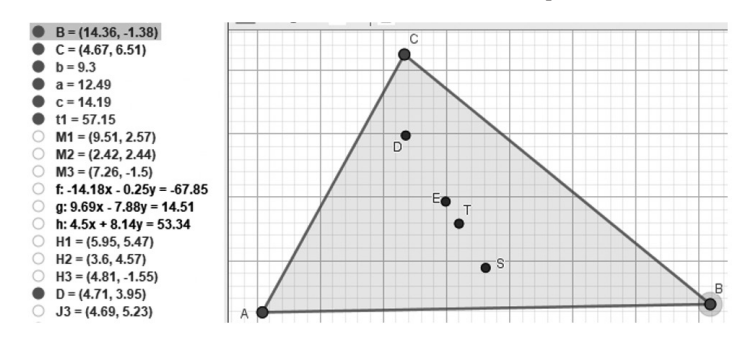

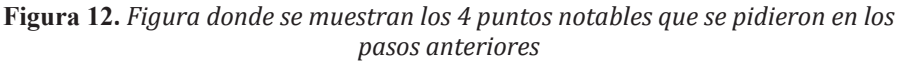

¿Qué puede afirmar sobre los 4 puntos anteriormente construidos? R/ Los 4 puntos pertenecen a una recta.

Trace la recta antes referida.

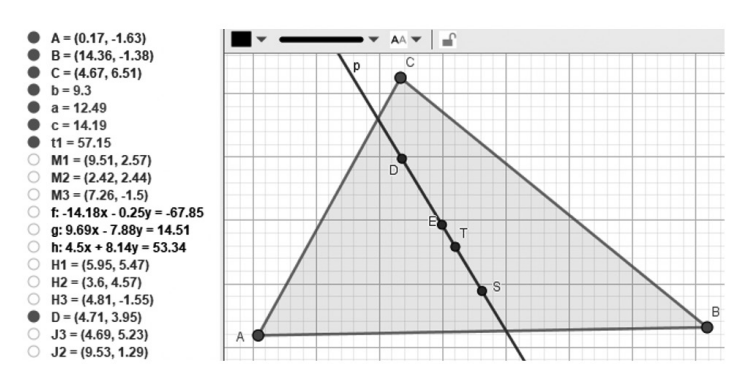

**Figura 13.** *Figura que muestra la colinealidad de los 4 puntos construidos*

Manipule a su antojo cualquiera de los vértices del triángulo ABC. ¿qué se observa?

R/ Se observa que, para ciertos triángulos, algunos puntos descritos quedan fuera del triángulo y dicha recta solo pasaría por algunos de los 4 puntos del triángulo, aunque sí seguirá pasando por los puntos asociados, que son externos al triángulo.

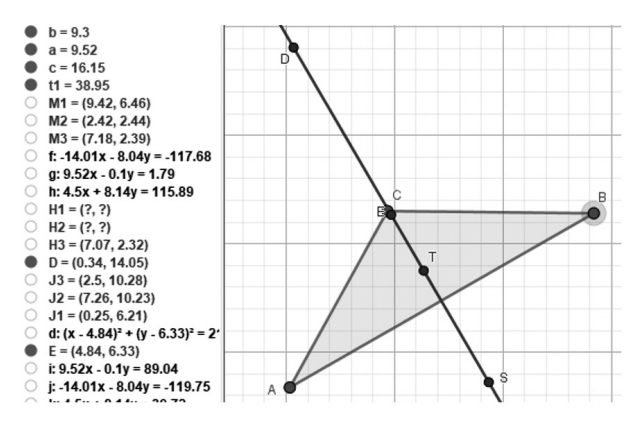

**Figura 14***. Figura que muestra un caso interesante de un triángulo obtusángulo, donde algunos puntos notables caen fuera del triángulo* Delimitar para cuáles triángulos se puede trazar dicha recta.

R/ En todos los triángulos, aunque en algunos los puntos notables queden por fuera del triángulo.

Enunciar la nueva proposición obtenida.

R/ Enunciado de la nueva proposición: En todo triángulo existe la recta de Euler que pasa por el ortocentro, el circuncentro, el baricentro y el centro de la circunferencia de los nueve puntos de un triángulo.

## **Resultados esperados**

Se espera que los asistentes al taller sean capaces de "Plantear y resolver problemas con rectas y puntos notables"

Situación didáctica 1. Bisectriz y recta paralela

Construir un triángulo cualquiera ABC.

Construir la bisectriz del ángulo BAC. La paralela a AB que pasa por C corta a esta bisectriz en D.

Verifica midiendo que AC = CD

Desplazar A, B o C. ¿Está igualdad se conserva? Explica por qué.

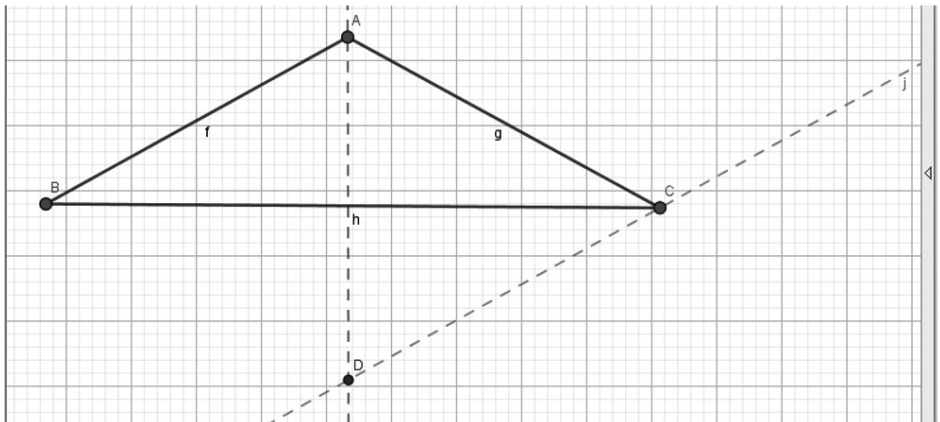

**Figura 15.** *Bisectriz y paralela a un lado del triángulo*

R/ Se demuestra la igualdad de los ángulos CAD y BAD por ser AD bisectriz del ángulo BAC, posteriormente se demuestra la igualdad de los ángulos BAD y ADC, por ser alternos internos entre las paralelas CD y AB. Luego los ángulos CAD y ACD son iguales por transitividad. Finalmente, el triángulo ACD es isósceles de base AD, por tener dos ángulos iguales, con lo que resulta que AC = CD, por ser lados que se oponen a ángulos iguales en un triángulo isósceles.

Situación didáctica 2: Triángulo a partir de dos mediatrices

Construir dos rectas AB y CD que se corten en O.

Construir un punto E cualquiera que no esté sobre ninguna de estas dos rectas.

Construir un triángulo MNE de forma que las rectas AB y CD sean dos mediatrices de los lados del triángulo. (E es un vértice que ya se conoce)

Explica tu construcción

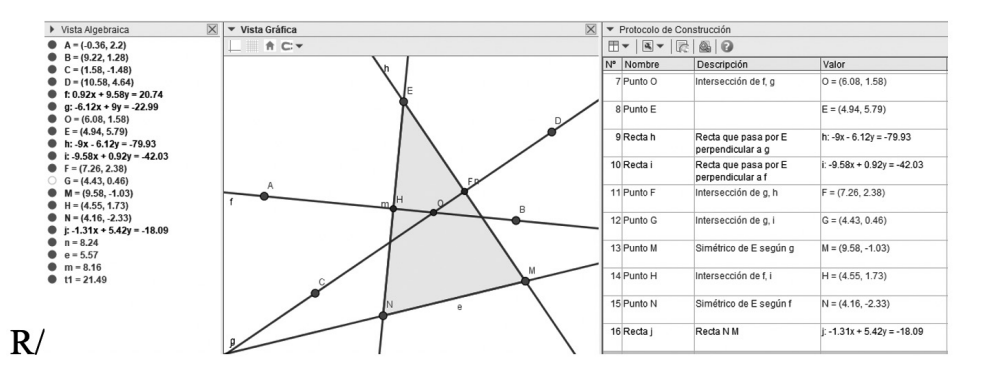

**Figura 16.** Protocolo de construcción de los elementos necesarios para construir el triángulo MNE

Se puede encontrar otros triángulos diferentes de este que has construido a partir del mismo vértice E y de las mediatrices dadas. Investígalo y explica porque hay varios

R/ Sí, porque pueden variar los vértices, por ende, los lados, y las mediatrices AB y CD pueden ser relativas a otros lados.

Construir un círculo de centro O que pase por E. ¿Qué sucede? ¿Por qué?

R/ Coincide con la circunferencia circunscrita del triángulo

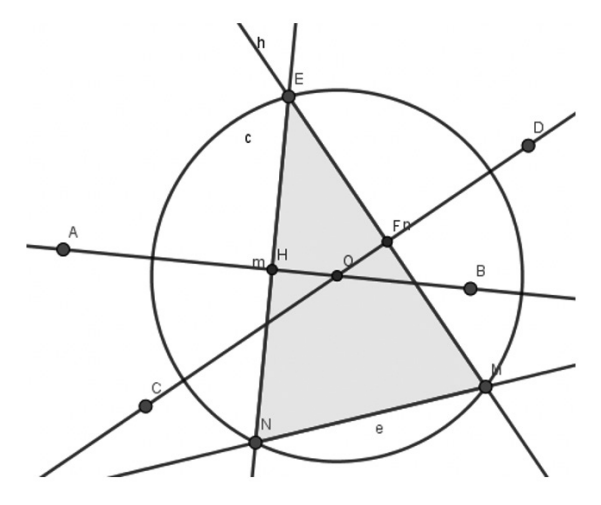

**Figura 17.** *Circunferencia circunscrita al triángulo construido en los literales anteriores*

### **Referencias**

- Carrillo de Albornoz, A. & Llamas, I. (2009). *GeoGebra. Mucho más que geometría dinámica*. Madrid: RA-MA Editorial.
- Polya, George. (2014). *Cómo plantear y resolver problemas*. México: Trillas
- Casas, Esperanza. (2011). *Juegos matemáticos. La magia del ingenio.* Bogotá: Magisterio
- Cabanne, Nora. (2007). *Didáctica de la matemática.* Buenos Aires: Bonum
- Mason, J., Burton, L. y Stacey, K. (2013). *Cómo razonar matemáticamente.* México: Trillas

### **Referencias Digitales**

Iranzo, Nuria & Fortuny, Josep Maria. (2009). La Influencia conjunta del uso de GeoGebra y lápiz y papel en la adquisición de competencias del alumnado. *Enseñanza de las ciencias: revistas de investigación y experiencias didácticas.* 27(3), 433-446. https://raco.cat/index.php/Ensenanza/article/ view/142075.

*EXPERIENCIAS DE APRENDIZAJE*

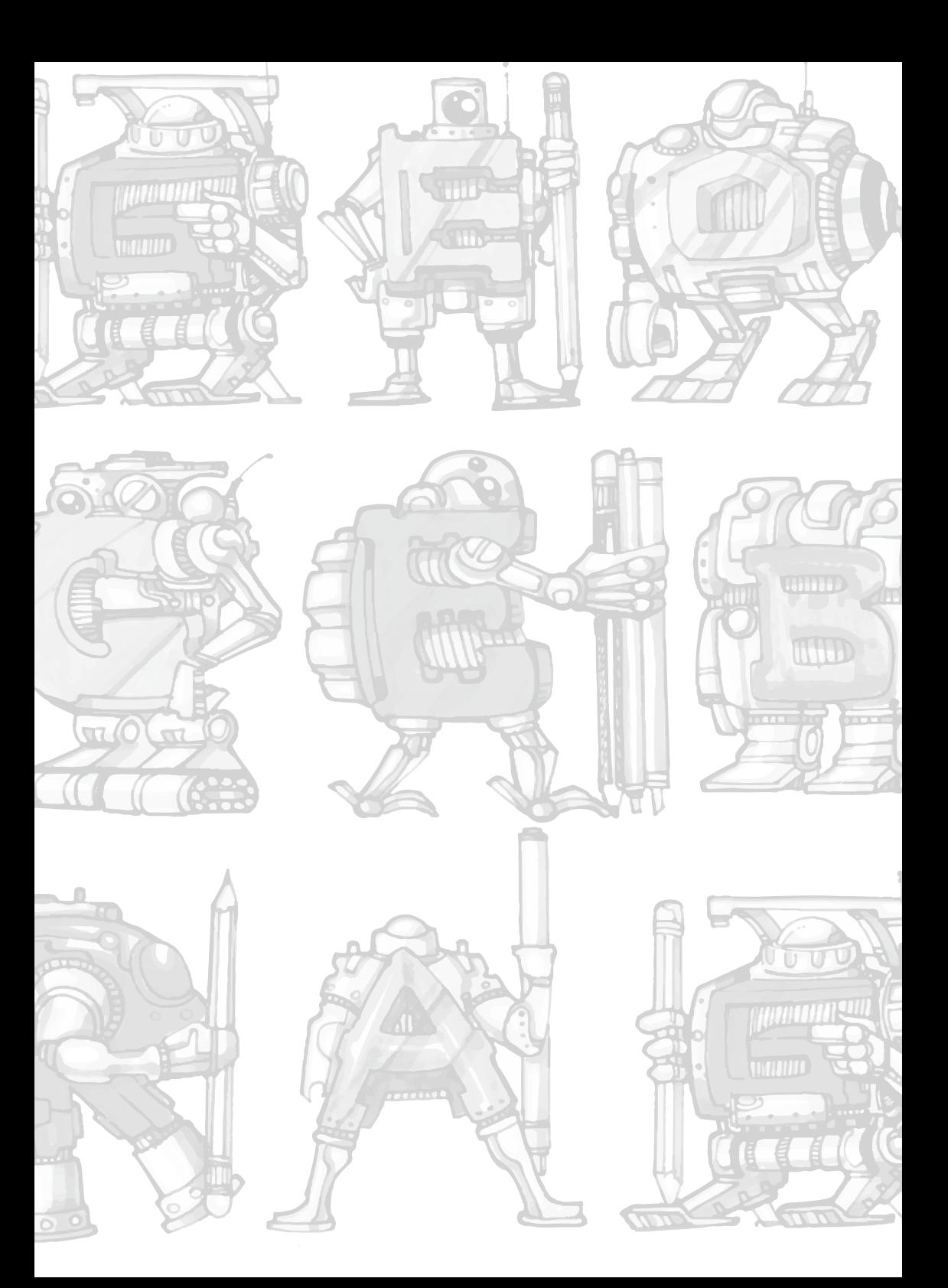

# **Desarrollo de competencias digitales en la didáctica de matemáticas**

# **Development of digital skills in the teaching of mathematics**

Edison Santiago Terán Rocha Unidad Educativa Diez de Agosto

### santiagoteran2290@hotmail.com

Actualmente el uso de recursos tecnológicos en el aula de clase ha orientado una revolución docente tanto para alumnos como profesores, donde ambos han tenido que adaptar su forma de aprender y de enseñar a un nuevo contexto educativo, fomentando al alumnado a la motivación del aprendizaje de un tema de estudio de diferentes áreas.

El software GeoGebra integra el trabajo en las diferentes ramas de las Matemáticas, llegando a ser un contexto dinámico ampliando entre otros, el desarrollo del pensamiento variacional, el cual será el principal pensamiento a trabajar a lo largo del taller.

### **Objetivo:**

Implementar un proyecto educativo, mediante el uso del software educativo Geogebra como recurso didáctico, para aplicarlo en el proceso de enseñanzaaprendizaje.

### **Contenido matemático:**

Cálculo de la Probabilidad de un suceso mediante la Regla de Laplace y el uso de combinaciones.

### **Nivel Educativo:**

8vo Año de Educación General Básica (EGB).

### **Tiempo de duración:**

2 horas pedagógicas (80 minutos).

### **Descripción de la actividad:**

Las actividades desarrolladas a lo largo del proyecto son las siguientes:

Investigar de qué herramientas tecnológicas dispone el software Geogebra, siendo una de ellas la lista desplegable para elegir una opción para calcular algo específico referente a los textos escritos al inicio, los cuales se encuentran vinculados en dicha lista desplegable.

Asesorar mediante video tutoriales cómo diseñar los diferentes recursos tecnológicos en el presente proyecto, aplicando las distintas herramientas digitales, que constan en dicho software Matemático.

En base al tener experiencia a lo qué es un algoritmo, cree uno para obtener un valor numérico, mediante una instrucción que es de tipo condicional, la misma que consiste en escribir, mediante el comando "Si (…)", una o varias condiciones, con las cuales al cumplirlas ejecutan una función escrita mediante fórmulas y determinan el valor numérico mencionado.

Establecí un valor numérico mediante la siguiente fórmula "nCr", *nCr* = *Combinaciones* de *r* objetos tomados de entre *n* objetos, la misma que la apliqué en el algoritmo en varias ocasiones anteriormente mencionado.

Creé otro valor numérico, empleando los anteriormente calculados, para aplicarlos en la fórmula referente al tema de estudio, tal y cual conocido como "La Regla de Laplace", la cual consiste el calcular la probabilidad de un suceso.

Inserté algunos textos de gran tamaño, que aparecen en la pantalla principal, vinculándolos con los valores numéricos anteriormente calculados, y también agregué unas imágenes de animación referente al tema de estudio (La Probabilidad) y su aplicación, siendo la que consta en el presente proyecto el juego de naipes conocido como Póker.

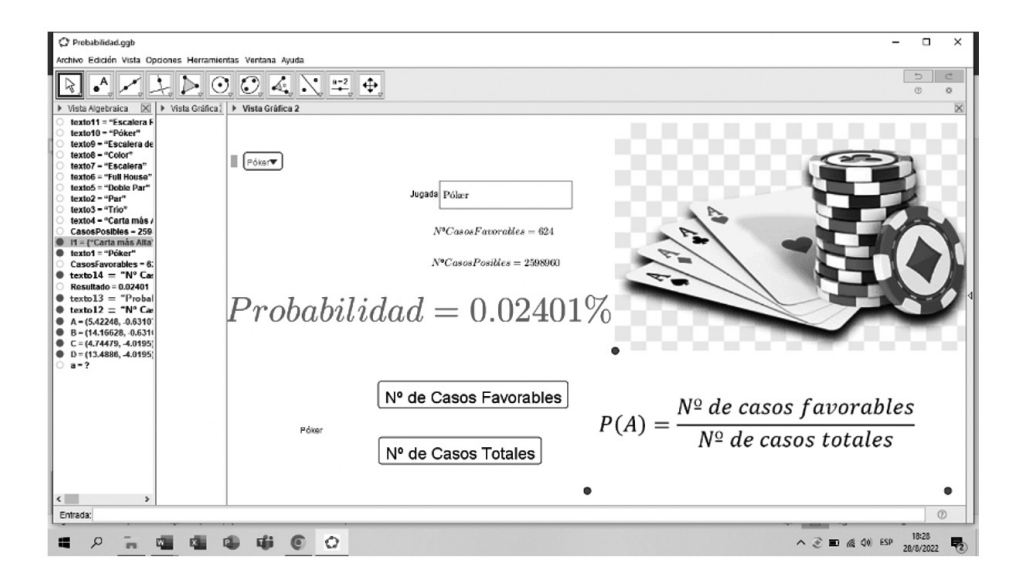

#### **Figura 1.** La probabilidad

**Enlace del video de Youtube:** https://www.youtube.com/watch?v=o\_ HONtmAAsI&t=633s

# **Precipitación media mediante el método de polígonos de Thiessen**

# **average precipitation using the thiessen polygon methode**

Ángel Andrés Valencia Ordóñez

Cuerpo de Bomberos de Gualaceo, Universidad Técnica Particular de Loja-UTPL

### aavalencia3@utpl.edu.ec

### **Objetivo**

Calcular la precipitación media de una cuenca hidrográfica empleando el método de los polígonos de Thiessen empleando el software Geogebra.

### **Contenido matemático**

Mediatriz: se define como la línea recta que atraviesa el punto medio y es perpendicular a un segmento, formando 4 ángulos rectos de 90°. (García Peña & López Escudero, 2008)

Método de los polígonos de Thiessen: este método consiste en evaluar el área de la cuenca que abarca y representa cada pluviómetro, pudiendo establecer la relación entre cada área de influencia concreta del pluviómetro y del instrumento en sí.

Este método define el alcance del pluviómetro como la mitad de la distancia entre 2 pluviómetros consecutivos. (Gonzaga Vallejo, 2020)

### **Nivel Educativo**

El nivel educativo de la presente experiencia de aprendizaje es nivel de educación superior.

### **Tiempo de duración**

El tiempo necesario para ejecutar esta experiencia de aprendizaje es de 20 minutos.

### **Descripción de la actividad**

Para la elaboración de esta experiencia de aprendizaje, Gonzaga Vallejo (2020) establece seguir los siguientes pasos:

Ubicar la cuenca y sus estaciones vecinas.

Unir las estaciones formando triángulos.

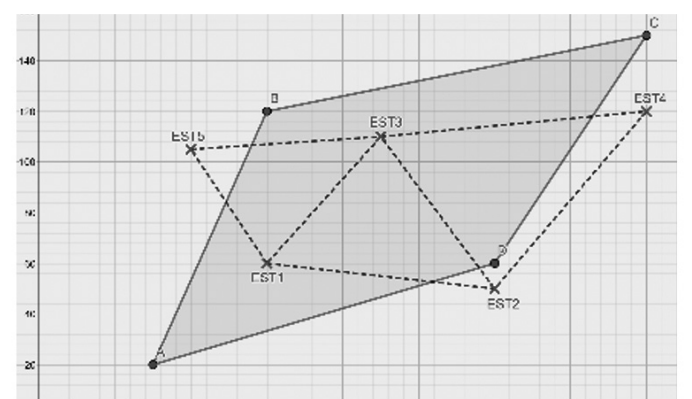

**Figura 1.** *Triángulos formados por la unión de las estaciones graficados en Geogebra* Trazar las mediatrices de los lados de los triángulos formando polígonos. Cada polígono es el área de influencia de una estación.

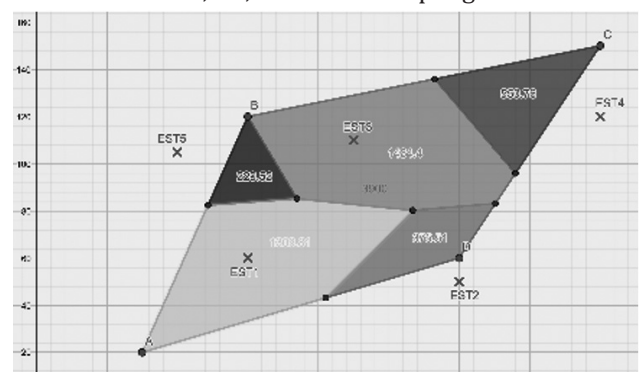

Determinar las áreas A1, A2, A3…An de los polígonos.

**Figura 2***. Áreas de influencia de las estaciones meteorológicas*

Cada estación es particular del área que le rodea, la altura de lámina de lluvia se obtiene aplicando la ecuación:

$$
Pm = \frac{\sum_{i}^{n} P_{i} * A_{i}}{\sum_{i}^{n} A_{i}} Pm = \frac{1981262.9 \, mm * u^{2}}{3900 u^{2}} \, Precision \, media = 354.17 \, mm
$$

**Enlace del Video en Youtube:**https://youtu.be/COjtvOyQyWs

### **Referencias:**

- Chow, V., Maidment, D., & Mays, L. (1993). *Hidrología Aplicada.* Santafé de Bogotá: Mc Graw – Hill.
- García Peña, S., & López Escudero, O. L. (2008). *La enseñanza de la Geometría.* (I. N. Educación, Ed.) Recuperado el 30 de 08 de 2022, de https://www.inee.edu.mx/ wp-content/uploads/2019/01/P1D401.pdf

Gonzaga Vallejo, S. L. (2020). *Hidrología y Metereología.* Loja: Ediloja.

# **Creación de actividades dinámicas con el uso de GeoGebra**

# **Creating dynamic activities with use of GeoGebra**

Jorge Leodán Obaco Jaramillo Unidad Educativa del Milenio Lumbaqui

jleoxz@gmail.com

**OBJETIVO:** Aplicación de las TIC en la enseñanza de la matemática mediante el manejo del software Geogebra, para mejorar la enseñanza aprendizaje de los estudiantes de la Unidad Educativa del Milenio Lumbaqui.

## **CONTENIDO MATEMÁTICO**

La enseñanza de la matemática se ha vuelto muy complicada para llegar hacia los estudiantes, existen muchos factores que inciden en el aprendizaje de esta ciencia, la mayoría de los niños desde temprana edad empiezan a cogerle odio a la matemática, esto se debe a que en algunos casos los docentes no utilizan las estrategias apropiadas para enseñar, tomando las palabras de un docente investigador de esta prestigiosa universidad UNAE, en donde manifiesta que '*'La educación que no emociona solo es información''* (Diego Apolo).

Efectivamente si solo se brinda información a los estudiantes es muy difícil que se logre un aprendizaje significativo, por otra parte, la falta de motivación de parte de muchos docentes hacia los estudiantes hace que se vuelva tan complicad la matemática y terminan odiando las horas de clase.

En la actualidad existen muchas herramientas con las que se puede dinamizar la enseñanza de la matemática, y una de las herramientas es Geogebra, desde el año 2000 se viene trabajando con estos programas que sirven como apoyo para dinamizar muchos contenidos en matemática.

#### **Nivel educativo**

La aplicación de la herramienta Geogebra, se la puede aplicar en todos los niveles educativos. En la Unidad Educativa del Milenio Lumbaqui, hemos venido trabajando desde el año 2018 con la Básica Superior, iniciamos enseñando a un grupo de estudiantes a crear actividades dinámicas para practicar las tablas de multiplicar, en vista que existía muchos problemas con los estudiantes en cálculo de operaciones básicas.

### **Tiempo de duración**

Hemos venido trabajando con la aplicación de GeoGebra desde el año 2018, y continuamos mejorando la práctica.

### PRACTICANDO LAS TABLAS DE MULTIPLICAR

- 1. Crear un deslizador a que va de 0, 10 incremento de 1
- 2. Crear un deslizador b que va de 0, 10 incremento de 1
- 3. En entrada ponemos  $c = a * b$
- 4. En texto vinculamos  $a * b = c$
- 5. En casilla de entrada ponemos a = vinculamos a
- 6. En casilla de entrada ponemos b= vinculamos b
- 7. En entrada ponemos lista1= (Secuencia(Secuencia((i,j),i,1,a),j,1,b))
- 8. Poner colores y dar animación al deslizador

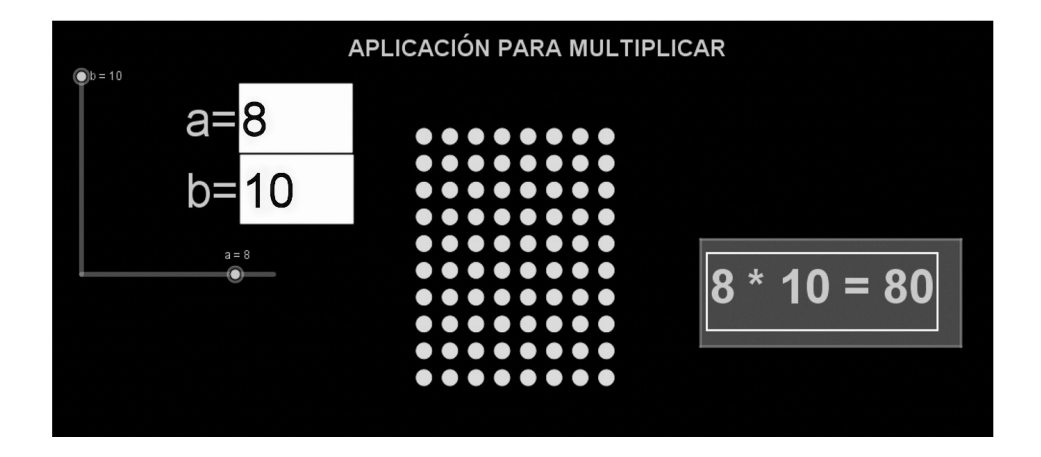

**Figura 1**. *Aplicación para multiplicar* https://www.youtube.com/watch?v=RFwlf5\_kdxs

# **Manual interactivo del software GeoGebra en física para vectores.**

# **Interactive manual of GeoGebra software in physics for vectors.**

Byron David Díaz Chicaiza Pontificia Universidad Católica del Ecuador byrond.diaz@educacion.gob.ec / bddiaz@puce.edu.ec **Introducción**

El Manual interactivo corresponde a una propuesta didáctica la cual constituye siete unidades didácticas las cuales están constituidas por actividades relacionadas con el tema de vectores, considerando también que la primera unidad corresponde a paginas preliminares y una segunda unidad al uso del software GeoGebra de igual manera para mayor comprensión y mejor uso del manual se compartió videos tutoriales relacionados a las actividades, los cuales están estrechamente relacionados con el conocimiento básico de la asignatura de Física. Cabe recalcar que el manual interactivo es un aporte pedagógico elaborado con la finalidad de motivar y mejorar el proceso enseñanza aprendizaje de los estudiantes, de tal manera que el manual interactivo está siendo usado y aplicado en las clases de Física propósito de lograr un nivel aceptable en el estudio de vectores de los estudiantes de primero bachillerato.

# **Objetivo**

## **Objetivos General**

Influir positivamente, utilizando un Manual interactivo del software GeoGebra, al estudiar Vectores en la asignatura Física.

## **Objetivos Específicos**

Identificar las herramientas tecnológicas para la elaboración del Manual interactivo del software GeoGebra sobre el estudio de Vectores, para la asignatura de Física.

Describir las actividades y temas de estudio que contenga el manual con el propósito de mejorar la interactividad en el aprendizaje.

Contribuir con las bondades de la aplicación del Manual interactivo del software GeoGebra en el proceso enseñanza aprendizaje.

### **Contenido matemático**

El aspecto de interés del Manual interactivo del software GeoGebra sobre el estudio de Vectores, en la asignatura de Física para los estudiantes, será de mejorar el aprendizaje del estudiante y a su vez el manejo el adecuado de nuevas herramientas tecnológica, optimas el proceso enseñanza aprendizaje, son los estudiantes quienes podrán utilizar y afianzar el Manual interactivo del software GeoGebra para la asignatura de Física en el tema de vectores, tanto en clases virtuales o presenciales de forma sincrónica, como en el hogar de forma asincrónica; desarrollando de esta manera el conocimiento de la Física y la utilidad para la vida cotidiana.

### **Nivel Educativo**

El Manual Interactivo consta de temas relacionados con el programa GeoGebra y con los temas relacionados con la asignatura de Física en el contexto de Vectores, con el propósito de desarrollar y mejorar el proceso de enseñanza aprendizaje en el nivel de primero de bachillerato.

### **Tiempo de duración**

El Manual Interactivo es un recurso didáctico tecnológico para mejorar el proceso enseñanza aprendizaje de Física en el tema de vectores, por tal razón su aplicación y utilización es constante, permanente.

Considerando así que los beneficiarios directos son los estudiantes y docentes del sistema educativo.

### **Descripción de la actividad**

Enlace del Manual Interactivo: https://www.geogebra.org/m/jq5zb8eb

Enlace del video: https://www.youtube.com/watch?v=mwAQjDOHuBk

# **Recursos interactivos de operaciones aritméticas en el conjunto de los números enteros con el software GeoGebra**

# **Interactive resources for arithmetic operations on the set of integers with GeoGebra software**

Carlos Gonzalo Morales Figueroa Unidad Educativa Octavio Cordero Palacios gonzalo.morales@educacion.gob.ec

## **Objetivo**

Analizar el rendimiento del conocimiento del Movimiento Rectilíneo Uniforme (MRU) con recursos interactivos diseñados en el Software GeoGebra en 1ro A, B y 2do A del Bachillerato General Unificado de la Unidad Educativa Octavio Cordero Palacios período 2021-2022.

### **Contenido matemático**

Los contenidos de los recursos interactivos diseñados en GeoGebra están relacionados con el Bloque Curricular de Física Movimiento y Fuerza de Movimiento Rectilíneo Uniforme (MRU).

### **Nivel Educativo**

La experiencia educativa se ejecuta en la Unidad Educativa Octavio Cordero Palacios Sección Nocturna Modalidad Intensivo en Primero y Segundo de Bachillerato General Unificado de la provincia del Azuay cantón Cuenca.

## **Tiempo de duración**

El trabajo inicia el 10 de marzo y finaliza el 30 de junio del 2022

# **Descripción de la actividad**

### **MRU-Distancia-Desplazamiento**

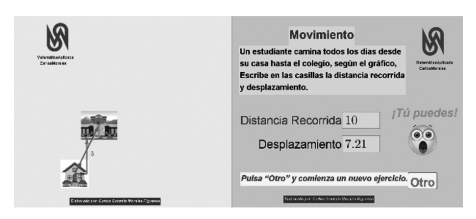

El recurso interactivo tiene dos vistas gráficas, la gráfica de la derecha muestra el enunciado del problema y las casillas de entrada donde se digita el resultado de "Distancia Recorrida" y "Desplazamiento", si el número digitado corresponde a la respuesta del ejercicio, entonces, se muestra la imagen del "emoji feliz" y la palabra

"¡Correcto!", pero, si el número digitado no corresponde a la respuesta, se muestra la imagen del "emoji asombro" y la palabra "¡Tú puedes!", y en la gráfica de la izquierda está la imagen de los vectores que indican el movimiento del estudiante desde la casa hasta la escuela y el desplazamiento. Para comenzar un nuevo ejercicio hay que cliquear sobre la tecla "Otro" que está en el final de la vista gráfica de la derecha.

### **MRU Desplazamiento y Velocidad**

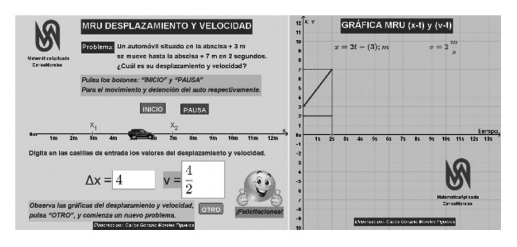

Este recurso interactivo tiene dos vistas gráficas, la gráfica de la izquierda muestra el enunciado del problema, los botones de "Iniciar" y "Detener" que dan la animación al móvil que está sobre la recta numérica y a escala según la distancia propuesta del problema. Las casillas

de entrada de distancia "Δx" y velocidad "v" permiten la digitación de la respuesta del problema, si los números digitados corresponden a las respuestas del problema, entonces, se muestra la imagen del "emoji feliz" y la palabra "¡Felicitaciones!", pero, si los números digitados no corresponden a las respuestas, se muestra la imagen del "emoji asombro" y la palabra "Tú puedes", en la vista gráfica de la derecha se muestra el sistema de referencia rectangular donde está la imagen del desplazamiento y velocidad del móvil. Para comenzar un nuevo ejercicio hay que cliquear sobre la tecla "Otro" que está en el final de la vista gráfica de la izquierda.

#### **MRU Ida-vuelta**

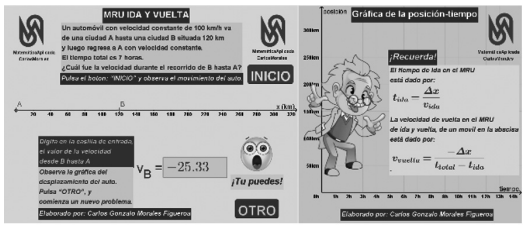

El siguiente recurso interactivo tiene dos vistas gráficas, la gráfica de la izquierda muestra el enunciado del problema, el botón de "Inicio" que da la animación al móvil que está sobre la recta numérica y está a escala según los datos del problema. La casilla de entrada de velocidad sub B "vB"

permiten la digitación de la respuesta del problema, si el número digitado corresponde a la respuesta del problema, entonces, se muestra la imagen del "emoji feliz" y la palabra "¡Felicitaciones!" en la vista gráfica de la derecha se muestra el sistema de referencia rectangular donde está la imagen de la velocidad del móvil, pero, si el número digitado no corresponde a la respuesta, se muestra la imagen del "emoji asombro" y la palabra "Tú puedes" y en la gráfica de la derecha se muestra el refuerzo del problema, Para comenzar un nuevo ejercicio hay que cliquear sobre la tecla "Otro" que está en el final de la vista gráfica de la izquierda. A continuación, el link en YouTube del vídeo: https://

youtu.be/uJutxnlPB30
# **Ecuación vectorial de la recta: recurso didáctico en GeoGebra**

# **Vector equation of the line: Didactic resource in GeoGebra**

David Eloy Palma Palacios Unidad Educativa Réplica Manta

david.palma@educacion.gob.ec

## **Objetivo**

Elaborar y aplicar un recurso didáctico de definición y construcción de la ecuación vectorial de la recta mediante el uso de GeoGebra para favorecer el proceso de enseñanza - aprendizaje en los estudiantes de bachillerato.

## **Contenido matemático**

Estudiar la recta, sus elementos y formas de representación matemática, permite a los estudiantes mejorar el uso de conocimientos geométricos, aritméticos y algebraicos, los mismos que a su vez potencian sus habilidades de razonamiento, comprensión, generalización, deducción, y demás.

*Una recta* se define como el lugar geométrico de aquellos puntos que satisfacen una ecuación de la forma  $f(x, y) = 0$ , es decir, todos los puntos que teniendo una misma dirección, están sobre la recta. *La ecuación vectorial de la recta* es una forma matemática de expresar cualquier recta dibujada en el plano, usando para ello un punto de coordenadas (Px, Py) y un vector de posición y director de la recta (Vx, Vy).

> **Definición.** Sean  $(0,\vec{i},\vec{j})$  un sistema de referencia ortogonal del plano,  $\vec{u}$ , $\vec{v} \in \mathbb{R}^2$  fijos con $(\vec{v} \neq 0)$ . El conjunto L definido como  $L = \{ \vec{x}(t) = \vec{u} + t\vec{v} \mid t \in \mathbb{R} \}$  se'llama recta que pasa por  $\vec{u}$  y es paralela a  $\vec{v}$ . El vector  $\vec{v}$  se llama vector director o vector generador de la recta de L. La ecuación  $\vec{x}(t) = \vec{u} + t\vec{v}$ ,  $t \in \mathbb{R}$  se llama ecuación vectorial de la recta L. De la definición se sigue que  $L \subset \mathbb{R}^2$ . Además, cada elemento de la recta L es de la forma  $\vec{u}$  +  $\vec{t}$  para algun  $t \in \mathbb{R}$ , más aún, se tiene la siguiente equivalencia:  $\widehat{\bigcirc}$  $\vec{x} \in L \Leftrightarrow \exists t \in \mathbb{R}$  (talque  $\vec{x} = \vec{u} + t\vec{v}$ . su negación se escribe.  $\vec{x} \notin L \Leftrightarrow \forall t \in \mathbb{R} \quad \vec{x} \neq \vec{u} + t\vec{v}$ . Los vectores  $\vec{v}$   $\gamma t\vec{v}$  con  $t \in \mathbb{R}$ ,  $t \neq 0$ , son colineales. En la Figura 4.1. se muestran los vectores  $\vec{u}, \vec{v}, \vec{v}$ ,  $\vec{x}$  y el conjunto L; recta que pasa por los extremos de  $\vec{u}$  y  $\vec{x}$ .

#### **Información de texto de Matemática MINEDUC**

Esta propuesta es una forma concreta de conocer el origen y construcción de la ecuación vectorial de una recta usando GeoGebra. Los estudiantes pueden elaborar elementos geométricos como puntos, rectas y vectores; desplazarlos en el plano para que la relación teórica entre ellos aterrice en el manejo y dominio de la aplicación; aclarando ideas y mejorando los procesos de abstracción geométrica, que son complejos de alcanzar con la propuesta didáctica que los textos traen para chicos de 15 años.

### **Nivel Educativo**

Primero de Bachillerato

#### **Tiempo de duración**

80 minutos

#### **Descripción de la actividad**

(Enlace: https://youtu.be/SJmcZGSc1qU)

Este recurso en GeoGebra tiene las siguientes directrices para su aplicación:

◆ Se construyen dos puntos en el plano sobre los cuales se dibuja una única recta, la misma que se compone de infinitos puntos. Los estudiantes comprueban la definición geométrica de la *recta*.

◆ Convertimos los dos puntos que usamos para construir la recta en vectores posición, y luego restando sus coordenadas finales, obtenemos un vector fijo sobre la recta llamado *Vector director*. De esta manera se analiza y comprueba que la diferencia de 2 vectores posición en una misma recta generan un vector director en ella.

◆ Continuamos la actividad dentro de GeoGebra convirtiendo el vector director en vector posición (paralelo a la recta), comprobando parte de la definición de la ecuación vectorial de la recta, donde se menciona que el *vector director es paralelo a la recta estudiada*. Así eliminamos la confusión que los estudiantes tienen: ¿…cómo se forma una recta? ¿…de dónde aparece un vector director paralelo a la recta que quiero analizar?

◆ Finalmente jugamos con la medida del vector director, que en posición fija sobre la recta, nos permite colocar su coordenada final sobre cualquier punto de la misma (amplificando o simplificando su dimensión), notando que existe un valor escalar (λ) que puede determinar la ecuación de la recta al variar la longitud del vector director (posición) ya que siempre estará sobre ella. Esta parte de la actividad resuelve interrogantes como: *i*...que representa la constante  $λ$ ? *i*... que sucede si el valor de  $\lambda$  cambia? ¿...porqué la ecuación vectorial tiene la forma  $\overline{f(x, v)} = (Px, Py) + \lambda (Vx, Vy)$ ?

Al culminar la actividad, los estudiantes estarán en capacidad de construir sus propios modelos de ecuación vectorial de la recta en GeoGebra o con material concreto, aplicar de forma argumentada lo aprendido y evidenciar resultados de su aprendizaje. Como docentes estaremos abiertos a mejorar las estrategias de enseñanza y los recursos, seremos guías en la construcción del conocimiento y propiciaremos un mejor ambiente de aprendizaje.

# **Secuencia didáctica para la enseñanza de ecuaciones lineales**

# **Didactic sequence for teaching linear equations**

**Objetivo**

Carlos Vicente Llerena Aguilar Universidad Regional Amazónica Ikiam carlos.llerena@ikiam.edu.ec

Pedro Daniel Cadena Nogales Universidad Regional Amazónica Ikiam pedro.cadena@ikiam.edu.ec

Analizar los criterios que definen a una función lineal (pendiente e intercepto con el eje x) desde sus diferentes formas de interpretación.

#### **Contenido matemático**

Funciones Lineales

Antes de empezar a describir que es una función lineal tenemos que hablar sobre que es una función, una función es una expresión matemática que relaciona dos variables, es decir que luego de observar atentamente un conjunto de interacciones puedo predecir el comportamiento de un objeto un proceso y saber cómo evoluciona un sistema en el tiempo, las más sencillas de las funciones son las funciones lineales.

Las funciones lineales utilizadas principalmente en geometría analítica y álgebra lineal son un tipo función polinómicas de primer orden, podemos encontrarla de forma general como la expresión  $f(x) = mx +b$ , su nombre función lineal lo vemos claramente expresado en su gráfico una línea recta.

Los elementos de una función son el dominio y el recorrido.

El dominio de una función *dom f( )* son todos los valores que puede tomar una variable independiente, es decir son todos los valores que podemos introducir en una función, imaginen una fábrica de ponchos, el dominio sería toda la materia prima que introducimos a la función.

El recorrido de una función *Rec f ( )* es el conjunto de todos los valores que toma la función, es decir son todos los posibles resultados así en nuestro ejemplo el recorrido serían los diferentes modelos de ponchos obtenidos.

Entonces en una función  $f(x) = m x + b$ 

Recurso interactivo desarrollado en GeoGebra, para el estudio de los elementos de una función lineal en sus diversas formas, generando un espacio en el que cada estudiante define el número de interacciones que requiere para comprender adecuadamente el tema.

Nivel Educativo: 1 Bachillerato.

Tiempo de duración: 90 minutos.

Descripción de la actividad

Siendo el objetivo establecer el dominio de la ecuación de la recta (pendiente e intercepto) desde los datos tabulados analítica y gráficamente, se siguen los siguientes pasos:

1) A partir del recurso: https://www.geogebra.org/classroom/fmyvqhpy

 ubicado en el repositorio de GeoGebra dar clic en crear una lección y compartirlo con tus estudiantes.

2) El recurso compartido te aparecerá en GeoGebra *Classroom*.

3) Indicar el funcionamiento del recurso realizando varios ejemplos en conjunto con los estudiantes.

4) Controla y orienta el desarrollo de la actividad hasta dominar el tema, siendo la parte importante que cada estudiante tiene la capacidad de desarrollar la cantidad de ejercicios que requiera hasta lograr dominar el tema, logrando que los estudiantes alcancen el mismo nivel y logren repasar temas en operaciones en los cuales pueden fallar en el proceso.

5) GeoGebra *Classroom* te permitirá visualizar en tiempo real el desarrollo de la actividad, determinando los principales puntos en donde se encuentra dificultad: gráfica, ecuación tabla y datos, con esto se puede determinar en donde es necesario enfatizar y realizar ejercicios de mayor complejidad en conjunto con el docente.

6) Al finalizar la actividad visualiza la calificación obtenida.

# **Recursos interactivos de operaciones aritméticas en el conjunto de los números enteros con el software GeoGebra**

## **Interactive resources for arithmetic operations on the set of integers with GeoGebra software**

Carlos Gonzalo Morales Figueroa Unidad Educativa Octavio Cordero Palacios gonzalo.morales@educacion.gob.ec

## **Objetivo**

Analizar el rendimiento del conocimiento de operaciones aritméticas en el conjunto de los números enteros (Z) con recursos interactivos diseñados en el Software GeoGebra para Educación General Básica Superior de la Unidad Educativa Octavio Cordero Palacios período marzo-junio del 2022.

## **Contenido matemático**

Los contenidos de los recursos interactivos diseñados en GeoGebra están relacionados con el Bloque curricular de Matemática Álgebra y funciones de Operaciones Aritméticas, Adición, Diferencia, Multiplicación, División, Potenciación y Radicación en el Conjunto de Números Enteros (Z).

## **Nivel Educativo**

La experiencia educativa se ejecuta en la Unidad Educativa Octavio Cordero Palacios Sección Nocturna Modalidad Intensivo en Educación General Básica Superior de la provincia del Azuay cantón Cuenca.

## **Tiempo de duración**

El trabajo inicia el 10 de marzo y finaliza el 30 de junio del 2022

## **Descripción de la actividad**

**Adición y diferencia en el conjunto de números enteros (Z)**

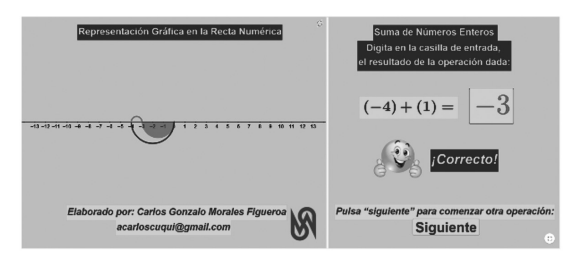

El recurso interactivo tiene dos vistas gráficas, en la gráfica de la derecha está escrito el enunciado y operación del ejercicio, en la casilla de entrada se digita el resultado de la operación, si el número digitado corresponde al resultado del ejercicio, se muestra la imagen del "emoji feliz" y la

palabra "¡Correcto!", y en la gráfica de la izquierda está la representación gráfica de la operación sobre la recta numérica, pero, si el número digitado no corresponde a la respuesta, se muestra la imagen del "emoji asombro" y la palabra "¡Incorrecto!", para comenzar un nuevo ejercicio hay que cliquear sobre la tecla "Siguiente".

### **Multiplicación y división en el conjunto de números enteros (Z)**

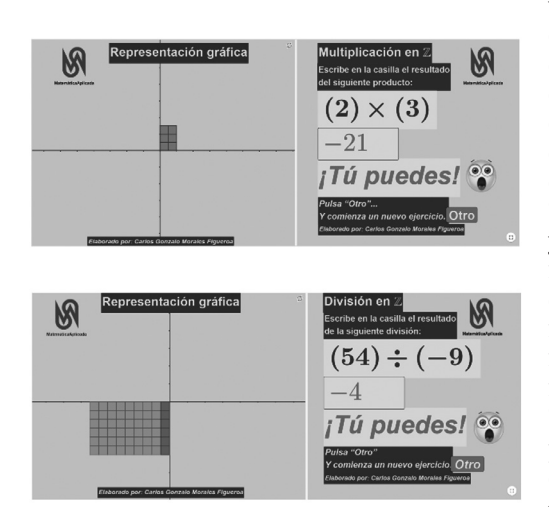

Los recursos interactivos tienen dos vistas gráficas, en la gráfica de la derecha está escrito el enunciado y operación del ejercicio, en la casilla de entrada se digita el resultado de la operación, si el número digitado<br>corresponde al resultado del corresponde al resultado del ejercicio, se muestra la imagen del "emoji feliz" y la palabra "¡Correcto!", y en la gráfica de la izquierda está la representación gráfica de la<br>operación sobre el sistema de operación sobre el sistema referncia rectangular, pero, si el número digitado no corresponde a la respuesta, se muestra la imagen del "emoji asombro" y la palabra "¡Tú puedes!", para comenzar un nuevo ejercicio hay que cliquear sobre la tecla "Otro".

#### **Potenciación y radicación en el conjunto de números enteros (Z)**

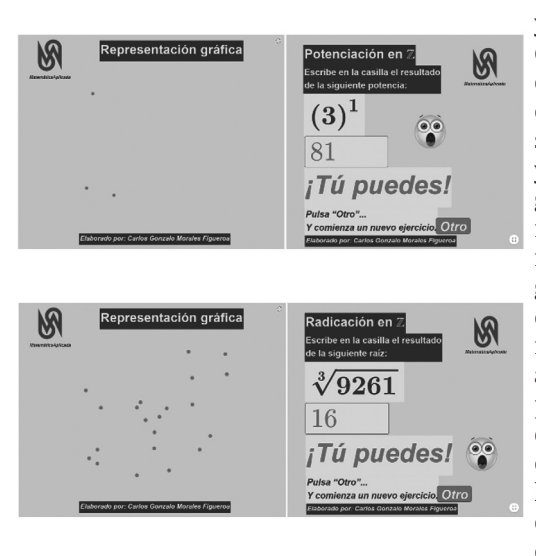

Los siguientes recursos interactivos tienen dos vistas gráficas, en la gráfica de la derecha está escrito el enunciado y operación del ejercicio, en la casilla de entrada se digita el resultado de la operación, si el número digitado corresponde al resultado del ejercicio, se muestra la imagen del "emoji feliz" y la palabra "¡Correcto!", y en la gráfica de la izquierda está la representación gráfica de la operación mediante puntos en una región de la gráfica, pero, si el número digitado no corresponde a la respuesta, se muestra la imagen del "emoji asombro" y la palabra "¡Tú puedes!", para comenzar un nuevo ejercicio hay que cliquear sobre la tecla "Otro". A continuación, el link de Youtobe de los recursos intercativos de operaciones aritméticas en el conjunto de los números enteros diseñados en GeoGebra: https:// youtu.be/Z5xm4kmWrfU

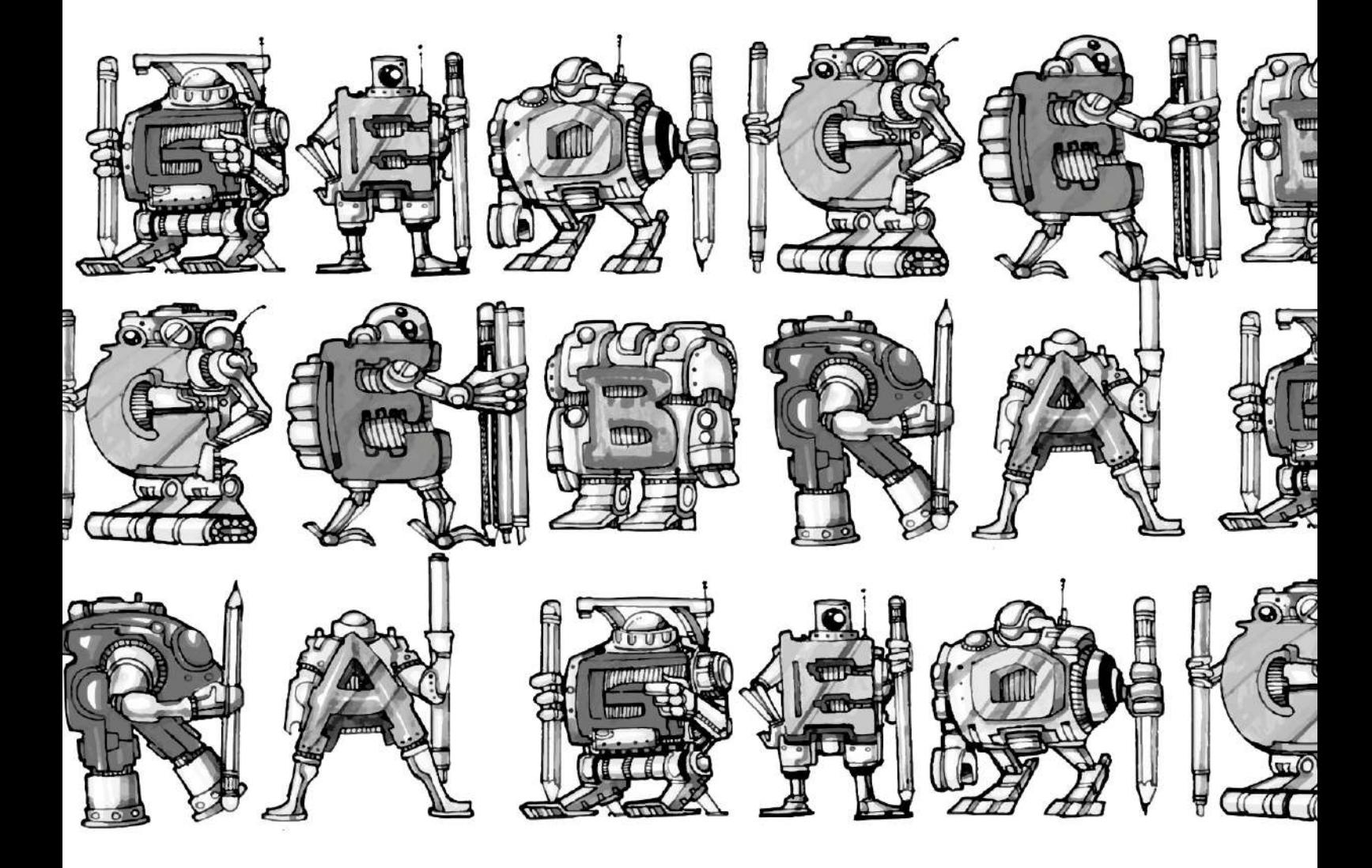

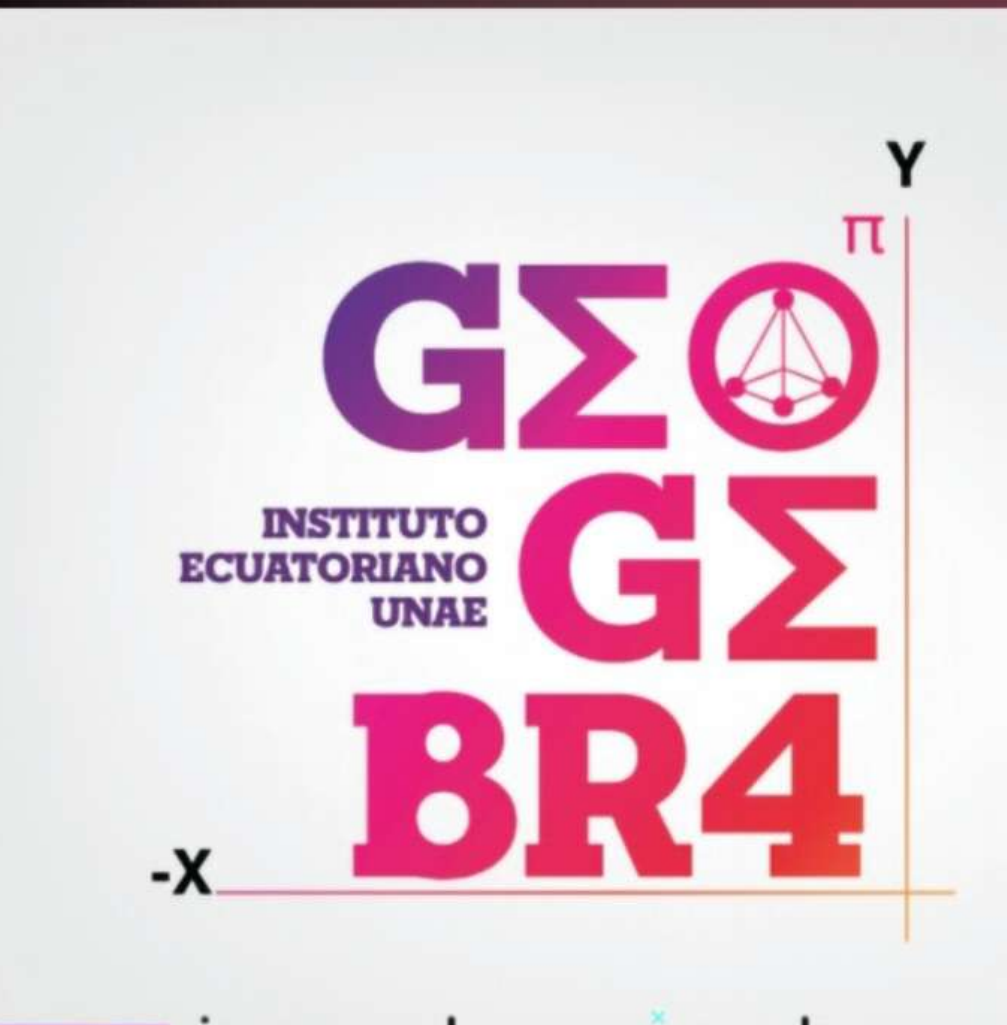

# igecuador.unae.edu.ec

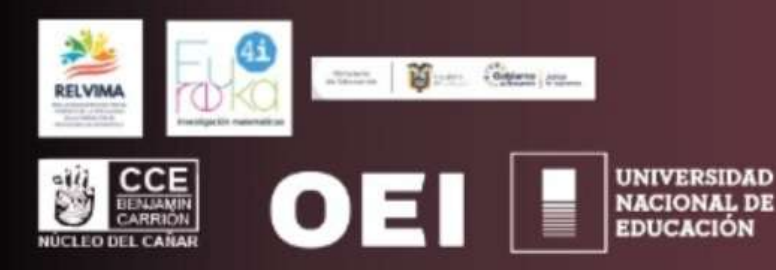

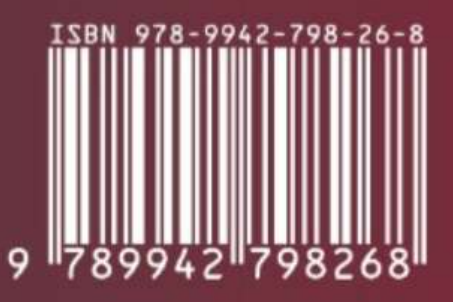